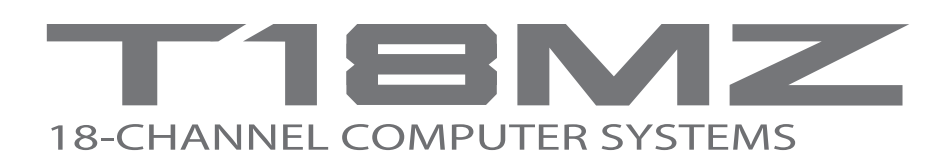

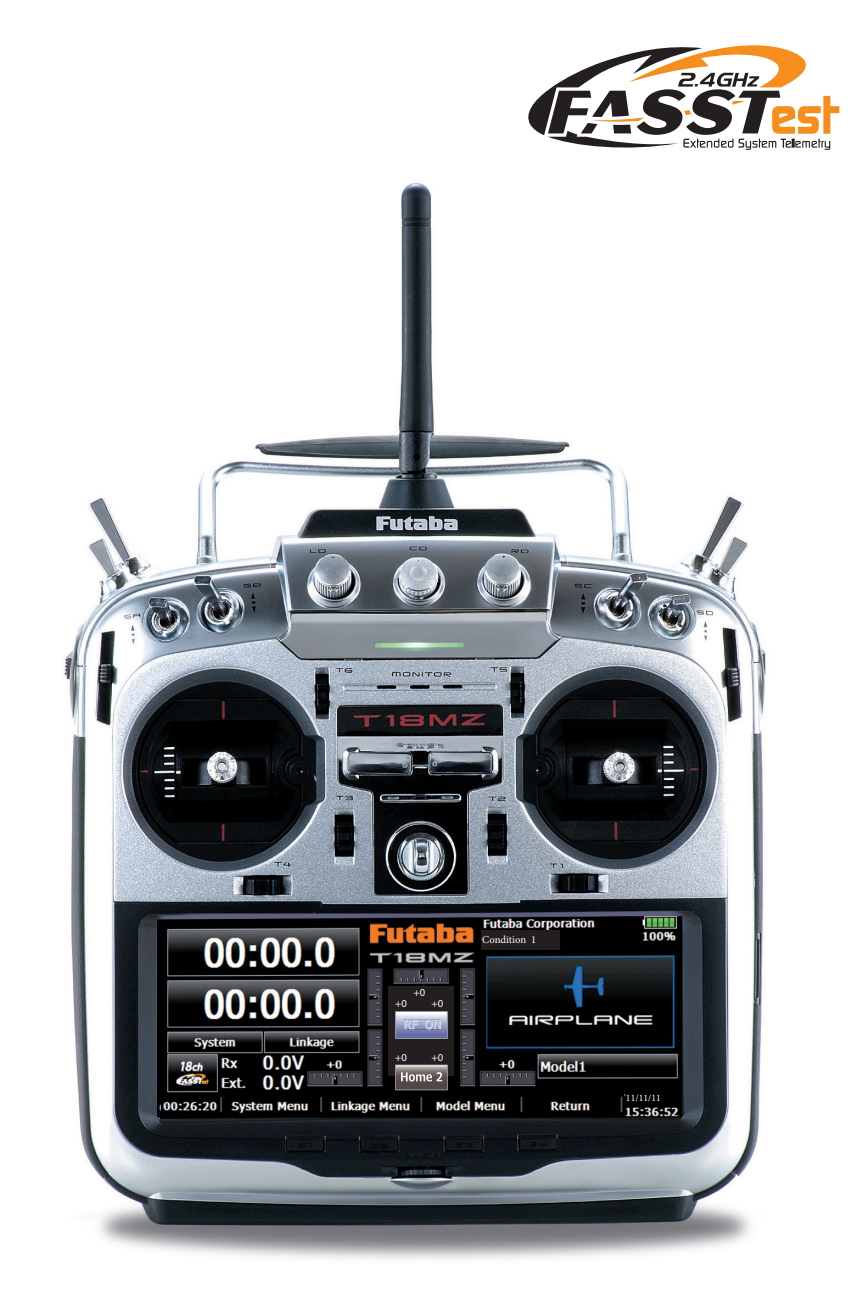

# **BRUKSANVISNING**

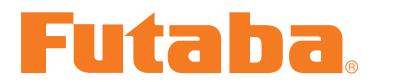

**Futaba** Digital Proportional R/C System

**CE06820** 1M23N26403

# **INNEHÅLLSFÖRTECKNING**

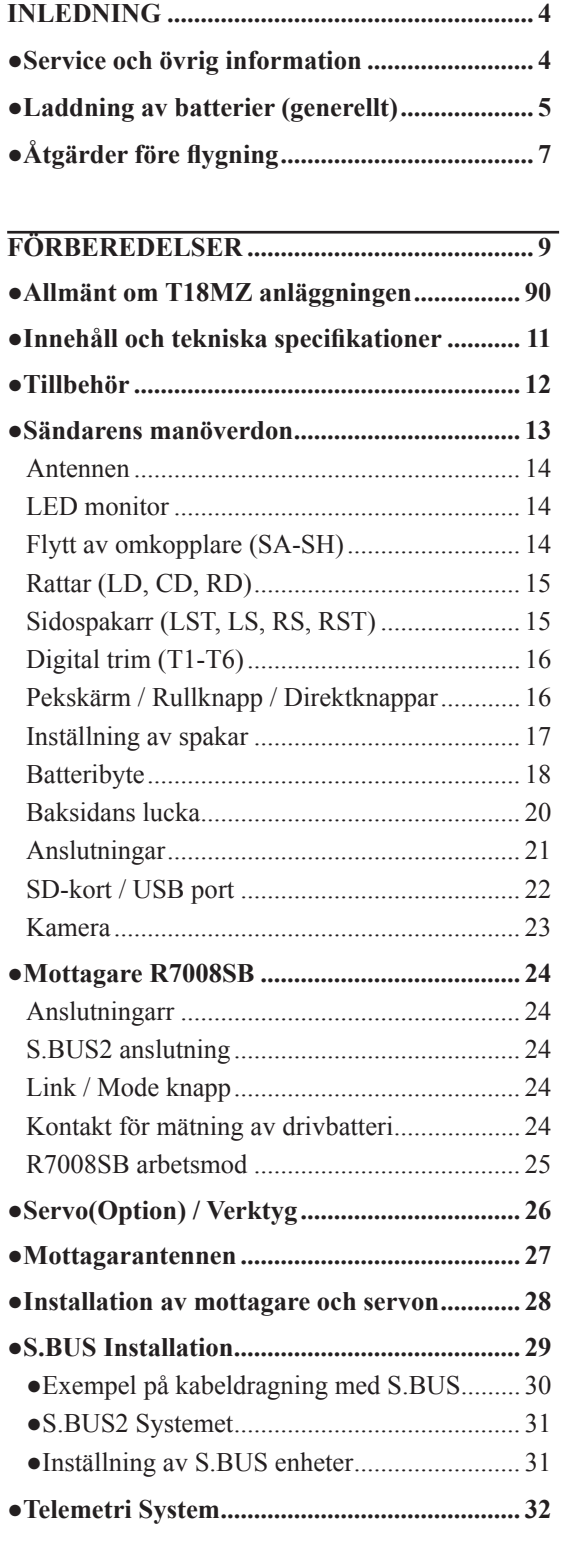

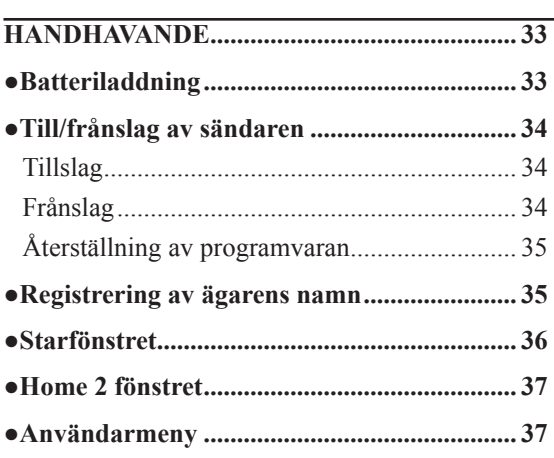

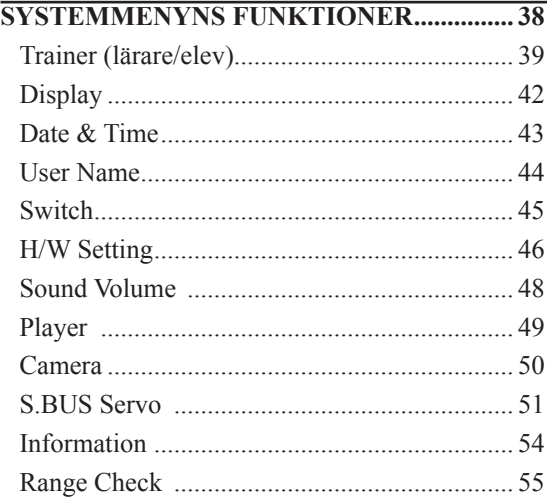

#### **GRUNDLÄGGANDE MODELLINSTÄLL-NINGAR ............................................................ 56**

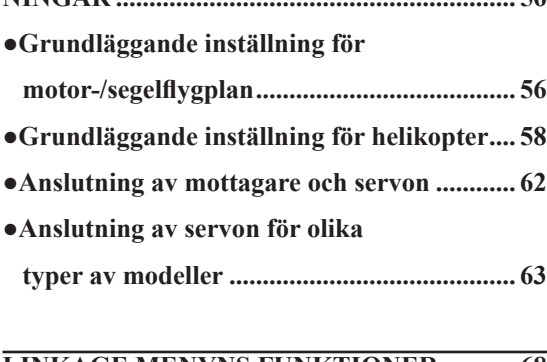

# **LINKAGE MENYNS FUNKTIONER ........... 68**

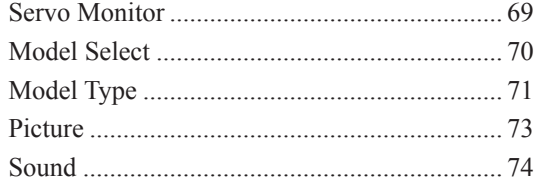

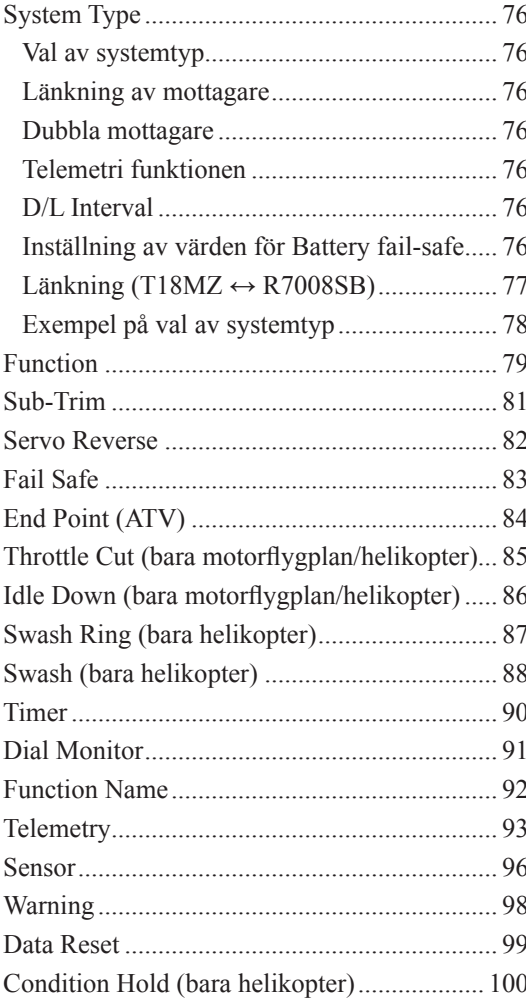

# **MODEL MENYNS FUNKTIONER ............. 101** Gemensamma funktioner

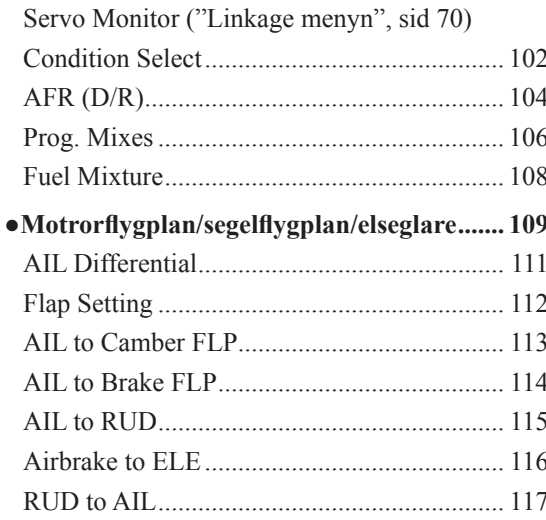

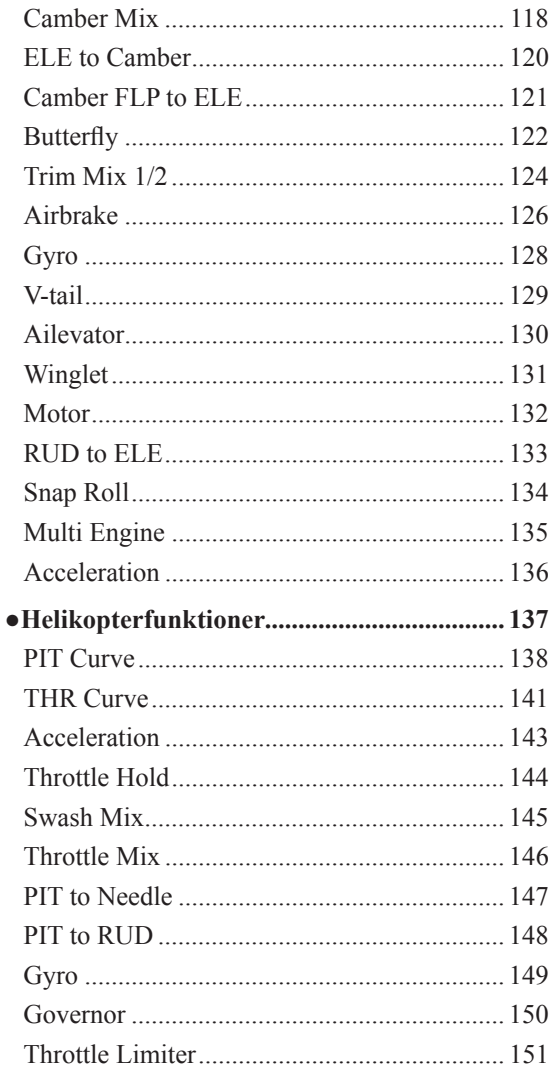

# **UPPDATERING**

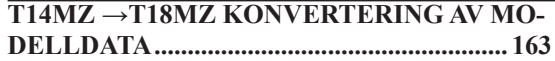

# **INLEDNING**

Tack för att Du valt en Futaba® FASSTest-2,4 GHz 18MZ radioanläggning. Anläggningen är ytterst flexibel och kan användas av såväl nybörjare som av professionella. För att kunna dra nytta av alla finesser och göra flygningen säker, uppmanar vi till en noggrann genomläsning av bruksanvisningen. Om det uppstår frågor omkring användandet av anläggningen och svaret inte ges i bruksanvisningen, kontakta din hobbyhandlare eller generalagenten.

För ytterligare exempel på programmeringar mm, besök: www.futabarc.com/faq/

Informationen i denna bruksanvisning kan, pga tillverkningstekniska orsaker, utan förvarning ändras.

# **SERVICE & ÖVRIG INFORMATION**

# **Generalagent eneralagent**

Minicars Distribution AB Annelundsgatan 17C 749 40 Enköping Konsument tel. 0171-14 30 00 Internet: www.minicars.se e-mail: info@minicars. se

# **Service**

Om anläggningen behöver skickas in för service notera följande:

• problemets art och omständigheter

• lista vad som skickats in och vad som skall repareras

• namn, adress och telefonnummer

• vid åberopande av garantireparation, bilägg kopia på kvittot/garantibevis

FUTABA service Hägersborgsvägen 2 S-723 55 VÄSTERÅS Tel: 021-205 15 (kvällstid)

# $\ddot{\textbf{O}}$  **vrig information**

För information om närbelägna klubbar, flygfält mm, kontakta:

Sveriges Modellflygförbund (SMFF) Box 4015 600 04 Norrköping http://www.modellflygforbund.se Tel: 011-13 38 50 Fax: 011-36 82 14

Svenska RC-Flygförbundet (RCFF) http://www.rcflyg.se

# **Laddning av batterier**

Det finns fyra typer av laddningsbara batterier för hobbybruk. NiCd (nickel-cadmium), NiMH (nickel-metallhydrid), LiPo (litium-polymer)/LiIon (litium-jon) och LiFe. De senare typerna ersätter allt mer NiCd batterier som innehåller det mycket miljöfarliga ämnet kadmium. LiPo är på stark frammarsch pga sin höga energitäthet och LiFe pga sin tolerans vad gäller laddning och urladdning.

# **NiCd/NiMH**

I grunden fungerar NiMH batterier ungefär lika som motsvarande av NiCd. Man skall dock inte förvara NiMH batterier helt urladdade, helst inte lägre än 1 volt/cell. De flesta NiMH batterier förlorar kapacitet (körtid) om de förvaras med lägre spänning än så.

NiMH batterier har en större självurladdningsfaktor än NiCd batterier. Tänk på att alltid ladda batterierna innan du skall använda din radiostyrda modell.

Den vanligaste orsaken till haverier är dåligt laddade/underhållna batterier!

Långsamladdning rekommenderas alltid av sändar- och mottagarbatterierna oavsett om de är av NiMH eller NiCd typ. För att räkna ut laddtiden, tag den nominella kapaciteten (räknat i mAh) och dividera med 10 (sk C/10 laddning). Det ger strömmen (mA) för 14 timmars laddning.

Vid snabbladdning rekommenderas en sk peakladdare. Dessa fungerar på så sätt att de känner av en spänningsminskning (- V) över batteriet när det är fulladdat och slår av laddningen. Lämna aldrig en laddare med batteri utan uppsikt. Slå alltid av laddningen om batteriet blir varmare än ca 45°C under laddningen.

Håll snabbladdning nere till ett minimum och använd den endast när det är befogat (t ex ute på fältet). Med snabbladdade batterier sätts sändarens varningslarm igång för sent och man får ut kortare användningstid (lägre kapacitet).

Elektrolyten i NiCd batterier är starkt alkalisk och kan förorsaka blindhet om den kommer i ögonen. Om man får elektrolyt i ögonen skall man omedelbart skölja ögonen med vatten och uppsöka läkare. Om elektrolyten hamnar på hud eller kläder kan brännskador uppstå. Skölj omedelbart med vatten.

NiCd batterier skall periodvis (var till varannan månad) laddas ur helt för att minimera den sk minneseffekten. Urladdning kan ske med en speciell "motionerare" eller genom att anläggningen får stå på tills batterierna är urladdade. Kontrollera hur lång tid urladdningen tar och notera eventuella avvikelser.

# **LiIon**

LiIon batterierna laddas på ett helt annorlunda sätt än NiCd/NiMH bakterierna. De laddas med en kombination av konstant spänning och konstant ström (CC-CV, Constant Current-Constant Voltage). Laddare för enbart NiCd/NiMH skall *inte* användas till LiIon batterier! Nyare laddare har numera ofta inställningar för alla tre typerna. Batterierna är känsliga för överladdning och använd därför bara den medföljande laddaren för laddning av sändarbatteriet. Självurladdningen är minimal i LiIon batterier. Laddning görs när Du kommer hem från flygfältet och batteriet kan sedan vara i flera veckor utan laddning. Batteriet förstörs om det laddas ur helt. Låt *aldrig* cellspänningen gå under 2,8V (nominella cellspänningen är 3,6 – 3,7V. **Kontrollera noga märkningen på batteriet innan laddning!**) LiIon batterierna behöver aldrig "motioneras".

# **LiPo**

Skillnaden mellan LiIon och LiPo är hur elektrolyten är beskaffad. I LiIon är elektrolyten flytande (och innesluten i en bägare) och i LiPo är den en gel. LiPo batterierna kan därför ges helt andra former och blir mycket lätta. De båda typerna skall elektriskt behandlas på samma sätt. (Nominella cellspänningen är 3,6 – 3,7V. **Kontrollera noga märkningen på batteriet innan laddning!**) LiPo batterierna är mer känsliga för mekanisk åverkan och hög värme. Batteriet är inneslutet i en "plastpåse" och går det hål på höljet kan **brand inträffa!** Ladda aldrig LiPo batterier utan uppsikt. Tag för vana att alltid ta ur batteriet ur modellen/anläggningen och placera det på ett brandsäkert underlag när batteriet skall laddas.

LiPo används mest som mottagar/motor batteri i flygplan pga sin höga energitäthet och därmed låga vikt.

Ladda aldrig LiIon/LiPo batterier med högre ström än 1C.

När LiPo batterierna under en längre tid inte används, skall de förvaras laddade till hälften av sin kapacitet.

# **LiFe**

LiFe (litium järnfosfat , LiFePO4) skall laddas på samma sätt som LiPo batterierna, dvs med konstant spänning och konstant ström (CC-CV, Constant Current-Constant Voltage) fast med annan cellspänning (nominellt 3,3V). Kontrollera alltid etiketten på batteriet! Batteriet är ganska okänsligt för total urladdning och är i det närmaste obrännbara om de blir för varma pga kortslutning, överlast mm.

Batteriet klarar också fler laddcykler och högre strömuttag än LiPo batterierna.

Batterierna har lägre självurladdning än LiPo batterierna.

Batterierna är däremot något tyngre än motsvarande LiPo batteri med samma energiinnehåll.

För mera info, se http://www.minicars.se/tipstricks.htm

Alla typer av batteriter

Kasta aldrig uttjänta batterier i öppen eld. Montera inte isär batteriet och försök inte att laga ett trasigt batteri. Förbrukade batterier skall lämnas i "batteriholk" eller lämnas in till inköpsstället. Ladda *alltid* ur batteriet innan det kasseras.

Förvara uttjänta batterier med skydd över kontakterna för att förhindra kortslutning. Kortslutning kan förorsaka eldsvåda.

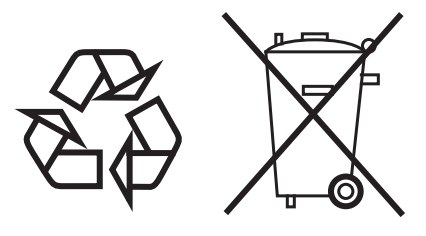

**Alla batterier**

# **Åtgärder före tgärder flygning**

# **Åtgärder som skall göras på tgärder fl ygfältet. ygfältet.**

Om Du är nybörjare, se till att instruktören genomför nedanstående kontroller tillsammans med Dig.

# **Roderkontroll**

- 1. Om flygfältet har frekvensflagga för 2,4GHz bandet, hämta den.
- 2. Montera vingen på kroppen.
- 3. Se till att trottelspaken står i sitt nedre läge (tomgång). Slå på sändaren, kontrollera att startfönstret visas, och slå sedan på mottagaren (gör i omvänd ordning när Du slår av). Kontrollera att rätt modellminne är valt i sändaren.
- 3. Manövrera rodren och lyssna efter onormala ljud från servona. Åtgärda ev problem före flygning. För att kontrollera "Fail Safe" inställningarna, slå av sändaren och kontrollera att roder/trottel ställer sig i sina tänkta lägen. Slå sedan på sändaren igen.
- 4. Manövrera ett roder i taget och kontrollera att de går åt rätt håll. Stå bakom modellen vid kontrollen. Tag för vana att göra detta före varje flygning. Det finns flera fel som kan upptäckas med en sådan enkel kontroll och som därmed förhindrar ett haveri.
- 6. Gör en komplett räckviddskontroll.
- 7. Efter avslutad flygning, För trottelspaken till tomgångsläge och stäng av motorn.
- 8. Slå av mottagaren.
- 9. Slå av sändaren.

# **Räckviddskontroll äckviddskontroll**

Före första flygning med en modell **skall** man göra räckviddskontroll. Det är heller ingen dum idé att göra detta före första flygningen varje dag. Kontrollen är den sista möjligheten att upptäcka fel i radiosystemet och förvissa sig om att räckvidden är tillräcklig.

- 1. Sändaren är försedd med en speciell "RANGE CHECK" mod för att på ett säkert sätt kunna kontrollera räckvidden. För att aktivera "RANGE CHECK" moden, håll knappen S4 intryckt när sändaren startas. Släpp knappen när frågan "Transmit ?" visas i fönstret. Tryck på "No". Välj" Range Check" i systemmenyn. Tryck på "Yes" knappen. I "RANGE CHECK" mod är sändarens uteffekt reducerad för att lättare kunna utföra kontrollen. I "RANGE CHECK" mod blinkar lysdioden på sändarens framsida med blått sken. För att ytterligare varna piloten så piper sändaren var tredje sekund.
- 2. Gå bort från modellen samtidigt som spakarna manövreras. Be en medhjälpare kontrollera att rodren rör sig på önskat sätt. Man skall forfarande kunna kontrollera rodren på ett avstånd av ca 30-50 steg.
- 3. Om allt fungerar som det skall, gå tillbaka till modellen. Placera sändaren så att den inte kan ramla omkull och så att den kan nås under start av motorn. Kontrollera att trottelspaken står i sitt nedersta läge (tomgång) och starta motorn. Gör en ny räckviddskontroll där medhjälparen håller fast modellen och variera gaspådraget. Om servona fl addrar eller rör sig hackigt är något fel. **Flyg inte med modellen!** Kontrollera att alla kontakter i modellen sitter ordentligt i och att inga stötstänger tar i varandra. Se också till att batterierna är fulladdade.
- 4. Sändaren stannar i "RANGE CHECK" mod under 90 sekunder och återgår sedan till normal uteffekt.

 För att avsluta "RANGE CHECK" mod innan 90 sekunder gått, tryck på "RANGE CHECK" överst i fönstret och sändaren sänder med full uteffekt. Sändaren kan bara befinna sig i "RANGE CHECK" mod en gång för varje tillslag av sändaren. Om ytterligare en test skall göras måste sändaren slås av och på igen.

- 5. För att förlänga tiden (mer än 90 sekunder), tryck på "RESTART" i fönstret.
- 6. Flyg **ALDRIG** så länge sändaren är i "RANGE CHECK" mod.

# **Övrigt**

Flyg inte i regnväder!

Om fukt tränger in i sändaren kan dess funktion störas och orsaka haveri. Om Du, på en tävling, måste flyga i regn, se till att svepa in sändaren i en plastpåse eller dylikt.

Ta aldrig i antennen under flygning. Räckvidden minskar.

En antenn har alltid störst signalstyrka vinkelrätt mot antennen. Peka därför aldrig med antennen mot modellen. Antennen är därför vikbar för att kunna passa de flesta flygstilar.

SD-kort

Tag aldrig ur eller sätt i SD-kortet med sändaren påslagen.

# **FÖRBEREDELSER**

# **Allmänt om T18MZ anläggningen**

# **FASSTest system**

T18MZ sändaren är försedd med det nya två-vägs kommunikationssystemet "FASSTest som medger telemetri. Data från mottagaren kan presenteras i sändaren. FASSTest kan som mest använda 18 kanaler (16 linjära + 2 switchkanaler) och endast för 2,4GHz.

#### **S.BUS/S.BUS2 system**

Med **S.BUS/**S.BUS2 systemet kan många servon, gyron och sensorer för telemetri på ett enkelt sätt, med ett minimum av kablar, anslutas till mottagaren.

#### **Windows CE**

T18MZ använder sig av Microsoft Windows CE, som erbjuder hög pålitlighet och värdefulla funktioner.

#### **Färg LCD**

T18MZ har en HVGA (640x240 pixlar) tryckkänslig, bakgrundsbelyst LCD skärm. Skärmen är konstruerad för att kunna läsas både inom- och utomhus.

#### **Musikspelare**

T18MZ kan spela upp WMA (Windows Media Audio) filer från SD-kortet. Du kan avnjuta musik antingen via den inbyggda högtalaren eller via stereolurar anslutna till hörtelefonjacket. En omkopplare kan starta/stänga av uppspelningen.

### **Röstinspelning**

Du kan spela in din egen röst via den inbyggda mikrofonen och sedan spela upp kommandon tillhörande speciella omkopplare. Varje inspelning kan vara upp till 3 sekunder och det finns plats för 24 filer.

# **Inbyggd kamera**

Sändaren har en inbyggd 0,3 megapixels digitalkamera. Bilder kan visas i startfönstret som bilder på invald modell. Kontroll att rätt modell är vald går lätt med bild på modellen. (Filtyper: bmp, JPEG, bildstorlek: 158x80 pixlar)

# **SD-kort**

Modelldata, musikfiler, röstfiler och bildfiler kan sparas på SD-kortet (option). SD-kortet används också när programvaran i T18MZ skall uppgraderas.

#### **LiPo batteri med hög kapacitet (3500mAH)**

Sändarbatteriet har hög kapacitet och ger lång flygtid.

#### **USB anslutning**

Sändaren har också en inbyggd USB anslutning. Man kan ansluta tangentbord och mus. Modelldata kan också sparas på en USB sticka.

# **Editering**

Pekskärmen tillsammans med övriga editeringsknappar gör det lätt att programmera in modelldata.

## **Funktioner**

De två interna processorena styr funktionerna i 18MZ och ger optimal responstid. De flesta mixfunktionerna sker via kurvor som ger en mycket precis inställning.

#### **Spakar**

Varje axel är lagrad i två kullager vilket ger en mjuk och glappfri funktion. Ny typ av potentiometrar ger en mycket lång livslängd.

#### **Utbytbara omkopplare**

De 8 omkopplarna på sändarens övre högra och vänstra del kan bytas ut mot andra typer (tvåläges, treläges, återfjädrande mm).

# **Vibratorfunktion**

Alarmet för låg spänning och andra alarm kan antingen ske via ljud eller vibratorfunktionen. Kan ställas in individuellt för varje typ av alarm.

#### **Mottagare R7008SB**

Anläggningen levereras med mottagaren R7008SB S.BUS2 med "Dual Antenna Diversity" och telemetrifunktion.

# **Innehåll och tekniska specifi kationer**

(Specifikationer och värden kan ändras utan föregående varning.)

**18MZ anläggningen (inkluderande S.BUS mottagare) innehåller följande delar:**

- T18MZ sändare
- R7008SB mottagare
- LT2F3500XH LiPo batteri & AC laddare
- Kablage med strömbrytare för mottagaren
- Verktyg (med specialverktyg för omkopplarnas muttrar)
- Nackrem
- Sändarlåda

# **Sändare T18MZ**

2-spakar, 18 kanaler, 2,4GHz FASSTest /FASST/S-FHSS Sändarfrekvens: 2,4 GHz bandet Strömförsörjning: 7,4V LT2F3500 LiPo batteri Strömförbrukning: 1 ampere max (sändning och bakgrundsbelysningen på) 700mA i medeltal

#### **Mottagare R7008SB**

# **(FASSTest, S.BUS2, diversitet)**

Mottagarfrekvens: 2,4 GHz bandet, FASSTest system Strömförsörjning: 3,4 – 7,4V (t ex 2S LiPo/LiFe batteri Strömförbrukning: 75 mA Storlek: 24,9x47,3x14,3 mm Vikt: 10,9 gram

# **Följande tillbehör fi nns att tillgå hos hobbyhandlaren. Se vidare Futabakatalogen för ytterligare information:**

- LT2F3500XH batteripack för sändaren sändarens (3500mAh) LiPo batteripack kan lätt bytas ut mot ett nyladdat för att kunna flyga under längre tid.
- Lärare/elev kabel kabel som finns som tillbehör och används när nya piloter skall läras upp av en erfaren pilot. Sändaren T18MZ kan anslutas till en likadan sändare eller till de flesta sändare av Futabas fabrikat. T18MZ har den nya rektangulära kontakten. Kablar med olika kontakter i ändarna finns att tillgå för att passa även till sändare med den gamla (runda) typen av kontakt.
- Nackrem ansluts till hållaren på sändarens ovansida. Gör det lättare att manövrera reglagen och sändarens vikt behöver inte belasta händerna.
- Y-kablar, servoförlängningskablar mm av en kraftigare typ som ger en bättre installation i stora modeller.
- Gyron ett stort utbud av Futaba gyron som passar alla behov för flygplan och helikopter.
- Governor för användning i helikoptrar. Ger ett konstant varvtal på rotorn oberoende av manövrar mm.
- Mottagare många olika typer finns att tillgå för användning i andra modeller.
- Servon det finns många varianter av servon att välja mellan. Välj så att de passar modellen och vad de skall användas till.

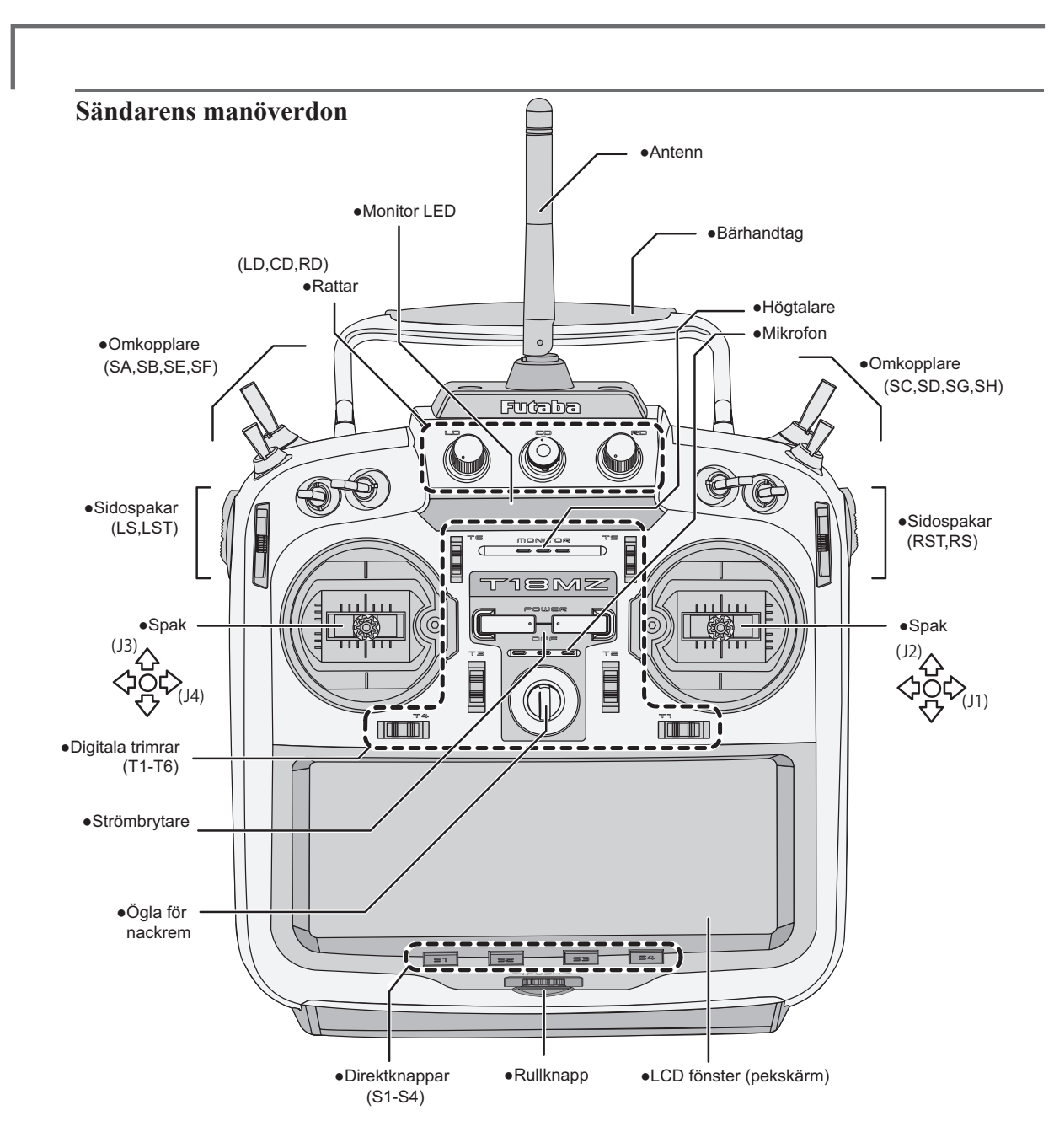

# **Sändarantennen**

# **OBS!**

Rör inte antennen under flygning.

\*Räckvidden minskar och kan orsaka haveri. Bär aldrig sändaren i antennen. \*Antennen kan gå sönder.

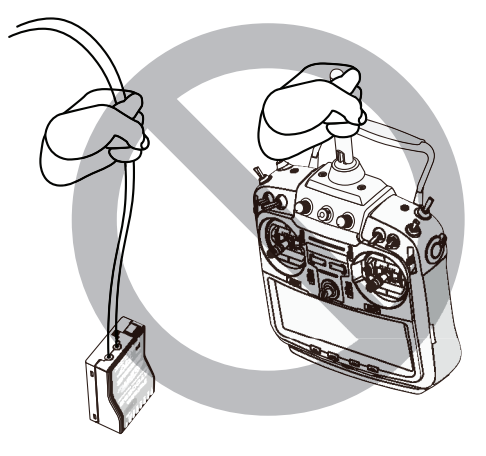

# **Vridning av antennen**

Antennen kan vridas 90° och vinklas 90°. Att med våld överskrida dessa vinklar förstör antennen. Antennen är inte borttagbar.

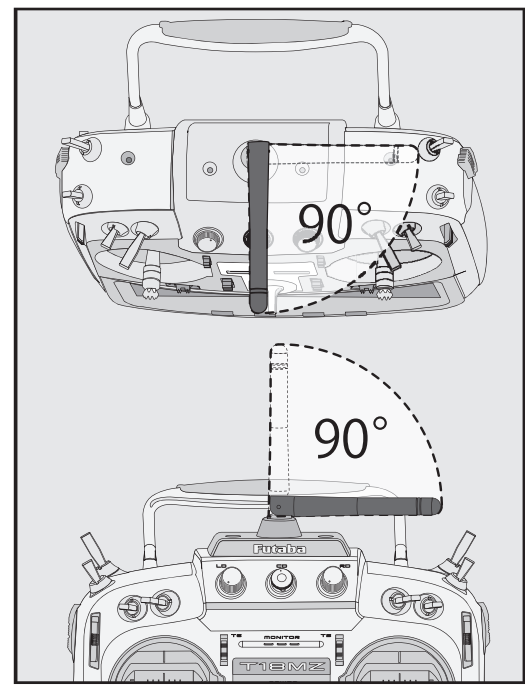

# **Inställning av antennens vinkel**

Antennens orientering kan ställas in. Fältstyrkan från antennen är minst i dess längdriktning och störst vinkelrätt mot antennen. Ställ in antennen så den passar Din flygstil.

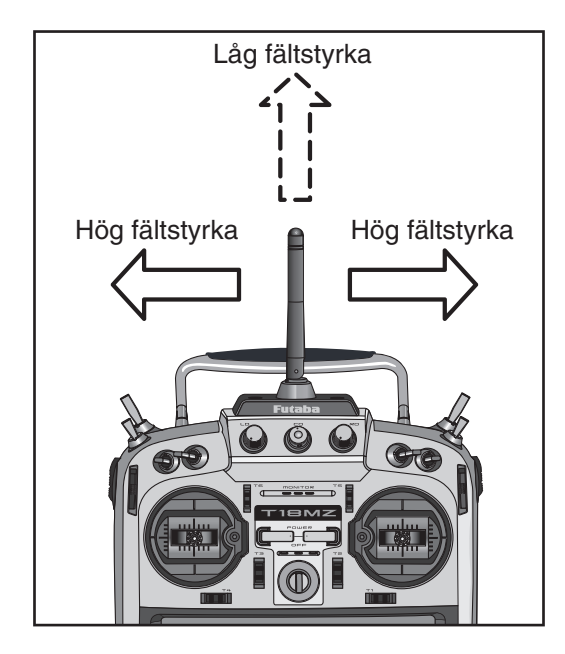

# **LED monitor**

Sändarens status visas av sändarens "MONI-TOR" LED.

# (LED monitor)

- •FASSTest mod → Ljusblå indikering
- $\bullet$  FASST mod  $\rightarrow$  Grön indikering
- •S-FHSS mod  $\rightarrow$  Gul-grön indikering
- $\cdot$ RF-OFF  $\rightarrow$  Violett indikering
- $\bullet$ Uppstart  $\rightarrow$  Röd indikering
- •Lärare/elev → Blå indikering

#### **Omfl yttning av omkopplare**

Omkopplarna kan flyttas runt på sändarens skuldror efter eget önskemål.

#### (Fabriksinställning)

- SA : 3 läges; växlande; kort arm
- SB : 3 läges; växlande; lång arm
- SC : 3 läges; växlande; lång arm
- SD : 3 läges; växlande; kort arm
- SE : 3 läges; växlande; kort arm
- SF : 2 läges; växlande; lång arm
- SG : 2 läges; växlande; kort arm
- SH : 2 läges; återfjädrande; lång arm

\*Typ av omkopplare och till/från läge kan ställas in efter eget önskemål i menyn för val av omkopplare.

#### **Vid byte av omkopplare:**

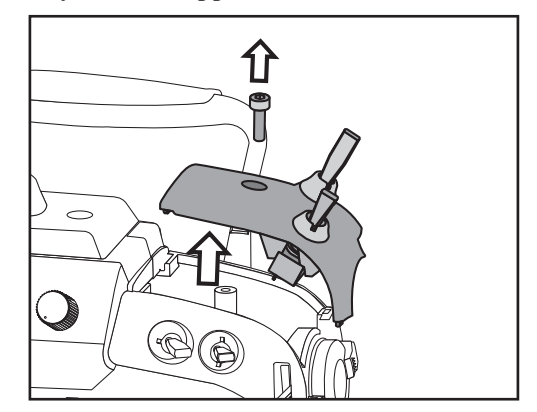

Byte/flytt av omkopplare;

- 1. Se till att sändaren är avstängd och använd den medföljande 2,5 mm insexnyckeln för att lossa skruven som håller fast omkopplarmodulen. Ta ur skruven och lyft bort modulen.
- 2. Koppla loss kontakterna på de omkopplare som skall bytas/flyttas.
- 3. Använd det speciella verktyget för att lossa muttrarna på omkopplarens utsida.
- 4. När omkopplarna är flyttade/utbytta, använd muttrarna för att skruva fast omkopplarna.
- 5. Anslut kontakterna.
- 6. Sätt tillbaka omkopplarmodulen så att kontakter mm passar i sändaren. Skruva fast med hjälp av insexnyckeln.

## **Rattar**

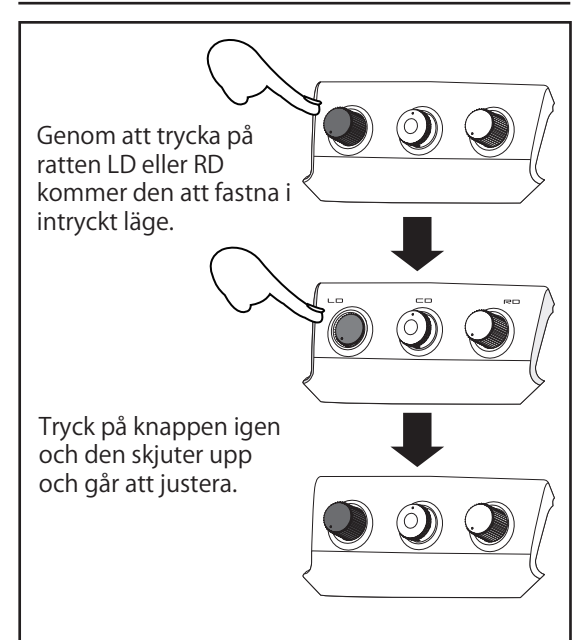

## **Rattarna LD, CD och RD:**

Om ratten LD eller RD trycks in, fastnar den i intryckt läge. För att justera ratten, tryck lätt på ratten så skjuter den upp och går att ställa in.

Ratten CD är av digital typ (rotary encoder). Ratten fungerar både som ratt och tryckknapp.

- \*T18MZ piper när någon ratt passerar sitt mittläge.
- \*Rattarnas lägen kan kontrolleras i "Dial monitor" i Linkage" menyn.
- \*I menyn för mixfunktioner kan önskad ratt och dess funktion väljas.

# Sidospaken LS ändpunkter sitter på samma spak och rör sig därför samtidigt. Sidospaken LST manövreras självständigt.

# **LST (Left/vänster), RST (Right/höger):**

Yttre sidospakar

**Sidospakar** 

# **LS (Left/vänster), RS (Right/höger):**

Inre sidospakar. Spaken har två ändar, en på sändarens framsida och en på baksidan.

\*När spakarna passerar sin mittlägen piper sändaren.

- \*Spakarnas lägen kan kontrolleras i "Dial monitor" i Linkage" menyn
- \*I menyn för mixfunktioner kan önskad sidospak och dess funktion väljas.

# **Digitala trimrar**

Sändaren är försedd med sex digitala trimrar. Varje gång trimmern aktiveras, ändras trimmet med ett förutbestämt värde. Om trimmern hålls konstant åt ena hållet ökar farten på ändringen. När trimläget passerar mittläget ändras tonen. Trimläget kan alltid kontrolleras i startfönstret. För att ändra trimmerns beteende, gå in i "Linkage" menyn, välj "Function" och sedan "Trim" för önskad kanal.

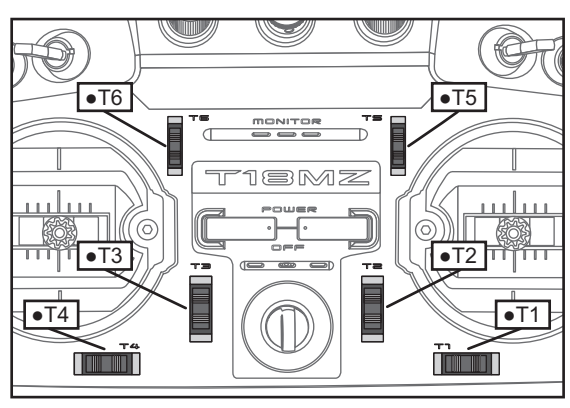

OBS: Trimrarnas lägen sparas separat för varje modell i sändarens minne.

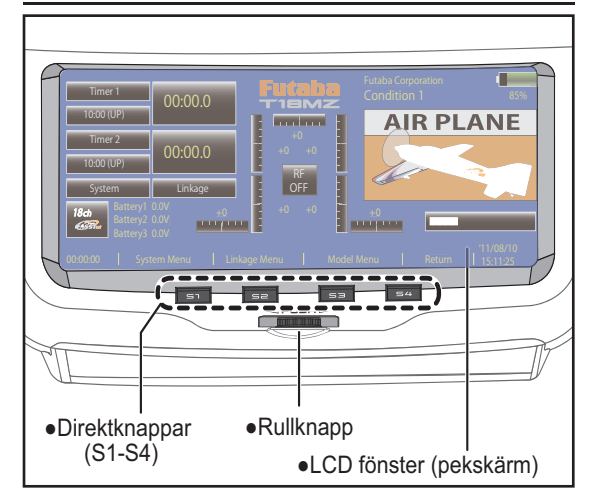

## **Pekskärm/ rullknapp/ direktknappar**

Pekskärmen, rullknapp och direktknappar används för att mata in data.

# **Pekskärm**

Använd fingertoppen eller den medföljande pekpennan (som också innehåller verktyg) för att välja objekt och mata in data.

# **OBS**

Tryck försiktigt på pekskärmen med fingret eller med pekpennan.

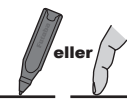

- \*En plastfilm täcker pekskärmen. Var försiktig så att filmen inte repas av hårda objekt.
- \*Det kan uppstå små luftblåsor under fi lmen pga temperaturväxlingar mm. Det är inget fel och orsakar inga problem.

### **Rullknapp**

Man kan också peka ut objekt på skärmen genom att snurra på rullknapen åt höger eller vänster. För att välja, tryck ner knappen.

\*Det fi nns funktioner som inte kan väljas via rullknappen.

#### **Direktknappar**

Via direktknappar kan de mest använda funktionerna snabbt kallas fram.

(Fabriksinställningar)

- S1: System menyn
- S2: Linkage menyn
- S3: Model menyn
- S4: Återgång

[Ändring av direktknapparnas funktioner]

- 1. Öppna önskat fönster och tryck samtidigt på S1 och S4. (Nu framträder inställningsfönstret för direktknapparna.)
- 2. Välj knapp.
- 3. Tryck på [Enter ]knappen.
- 4. Tryck på [Yes] knappen.

### **Viktigt!**

 T18MZ:s pekskärm är väldigt känslig. För att inte av misstag aktivera skärmen under flygning, rekommenderar vi att den låses. Med den nya typen av känslig pekskärm räcker det med att halsremmens snäppe eller din hand vidrör skärmen under flygning för att orsaka en incident. Använd därför av säkerhetsskäl skärmlåset under flygning.

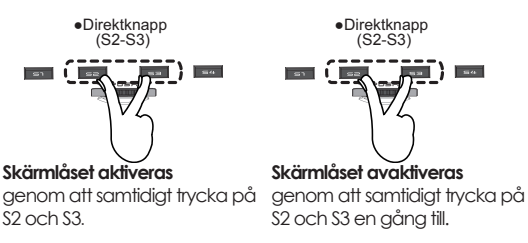

Låsning av pekskärmen.

# **Inställning av spakar**

#### **Inställning av spakens vinkel**

Spakens lutning åt höger/vänster utifrån mittläget kan ställas in.

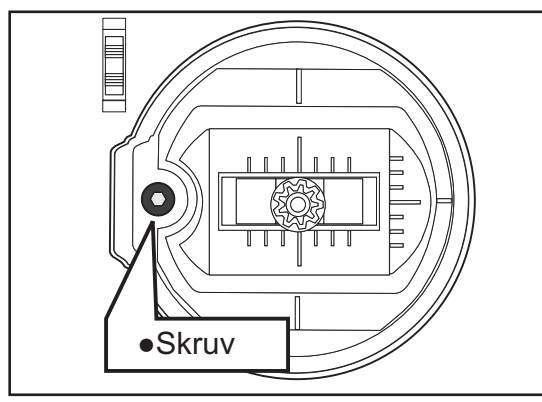

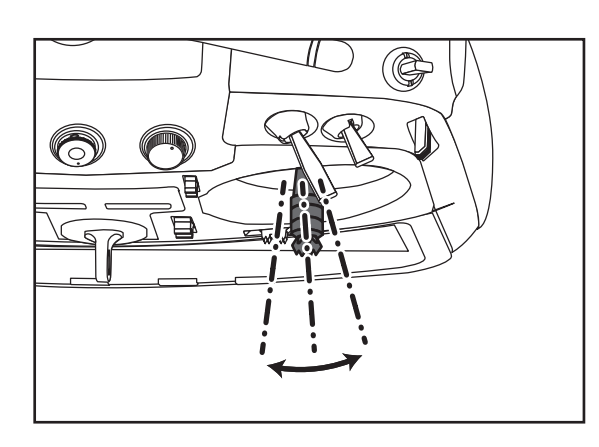

Använd den medföljande 1,5mm insexnyckeln för att justera skruven i spaköppningen. Skruva medurs för att luta spaken utåt och moturs för att luta spaken inåt.

OBS: Skruva inte skruven för mycket moturs. Skruven kan lossna.

# **Inställning av spaklängd**

Spakarnas längd kan ställas in så den passar storleken på Dina händer.

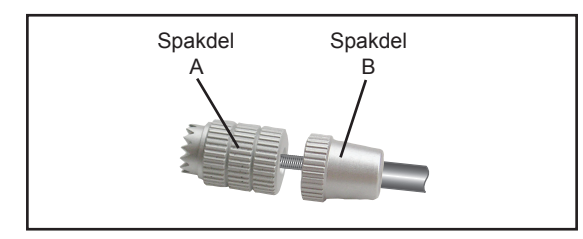

[Justering av spaklängd.]

- 1. Vrid spaktoppen (del A) moturs samtidigt som den undre delen (del B) hålls fast. Nu låses spaktoppen upp och kan justeras.
- 2. Skruva A-delen till önskad längd erhålls.

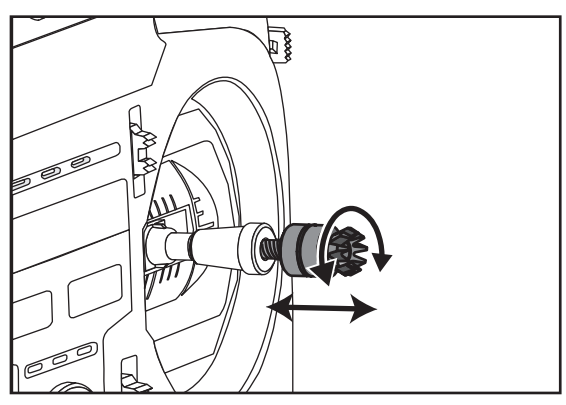

3. Lås fast spaktoppen genom att hålla fast den och skruva B-delen mot A-delen.

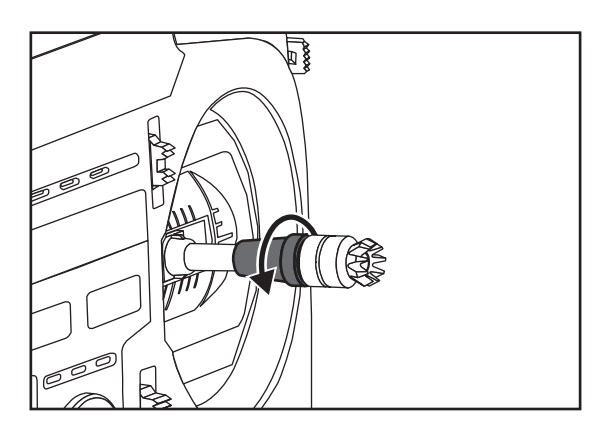

# **Inställning av spakfjädrar**

Spakarnas fjädring kan ställas in. Ta först bort gummiskydden på sändarens baksida.

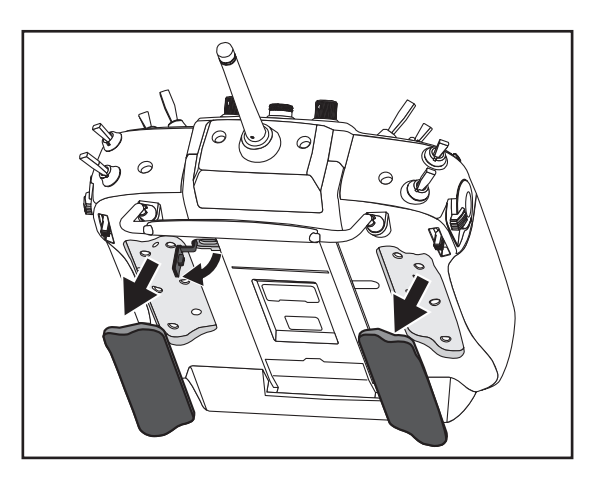

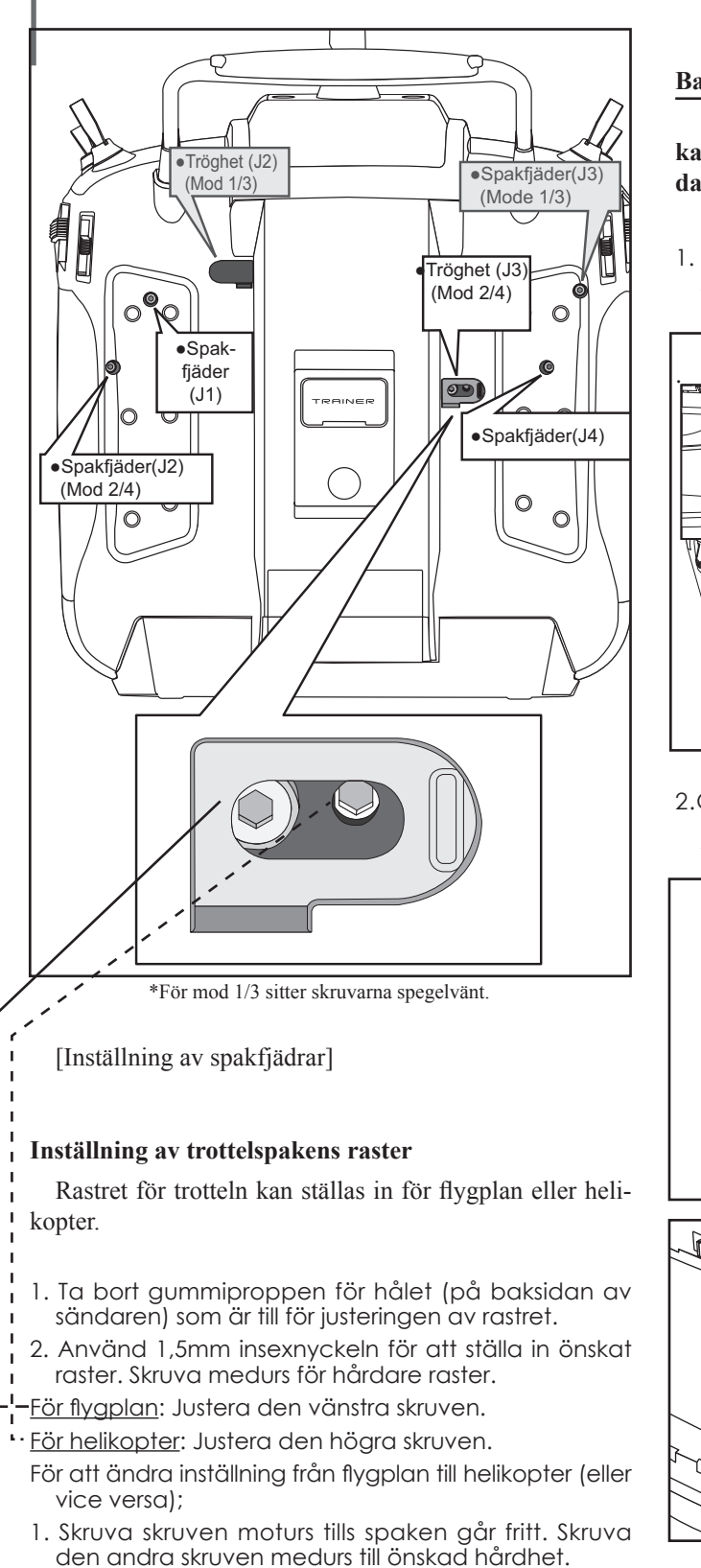

\*Sändaren har två rasterplattor, en för flygplan och en för helikopter. Om båda skruvarna skruvas medurs, går det inte att ställa in önskat raster pga att de båda justeringarna överlappar varandra.

# **Batteribyte**

**OBS: Att ta ur batteriet med sändaren igång kan medföra förlust av senast inprogrammerade data.**

- [Byte av batteriet LT2F3500XH]
- 1. Öppna sidoluckan med hjälp av spåret på sändarens sida och för luckan bakåt som bilden visar.

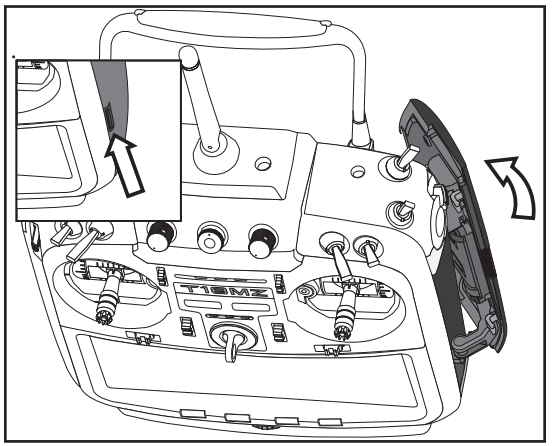

2.Öppna batteriluckan på sändarens insida genom att skjuta luckan uppåt som bilderna visar.

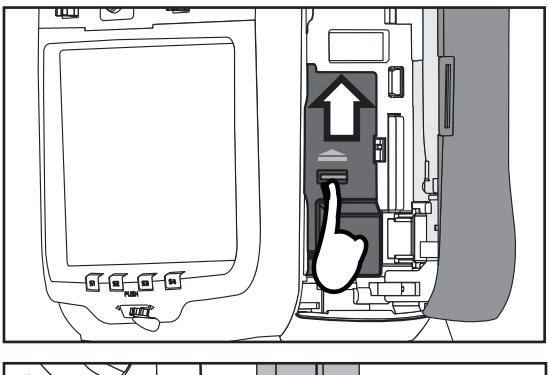

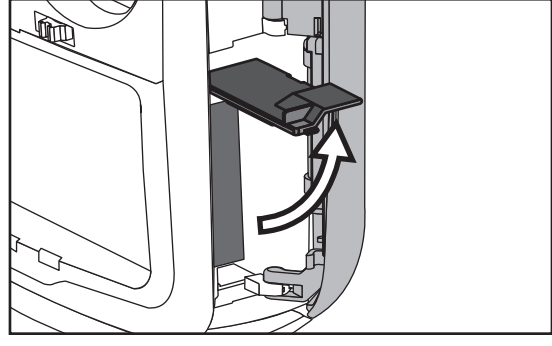

3. Dra i det svarta anslutningsblockets läpp för att lossa batterikontakten .

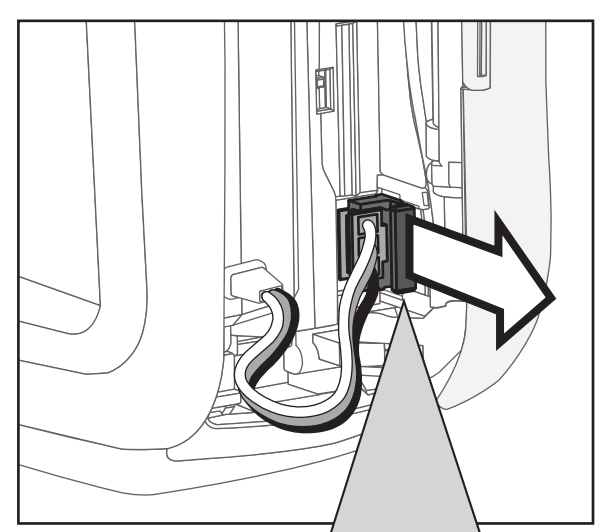

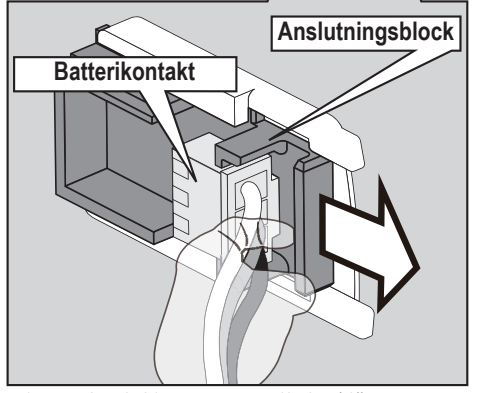

\*Lossa kontakten genom att dra i läppen på anslutningsblocket, inte i kablarna.

4. Dra ut batteriet.

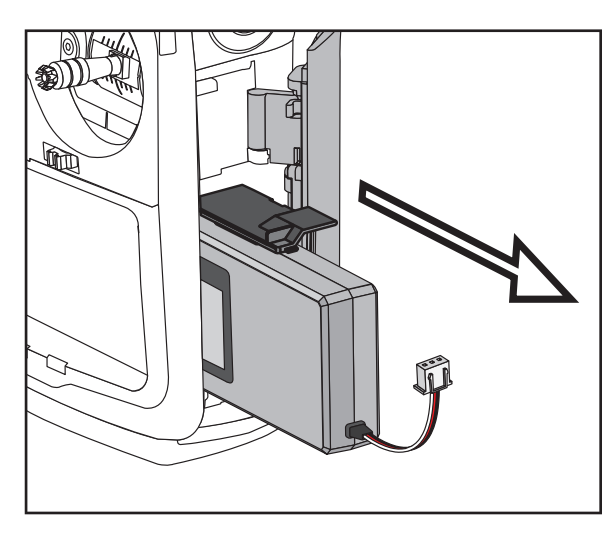

[Insättning av batteri LT2F3500XH]

1. Sätt i batteriet i sändaren.

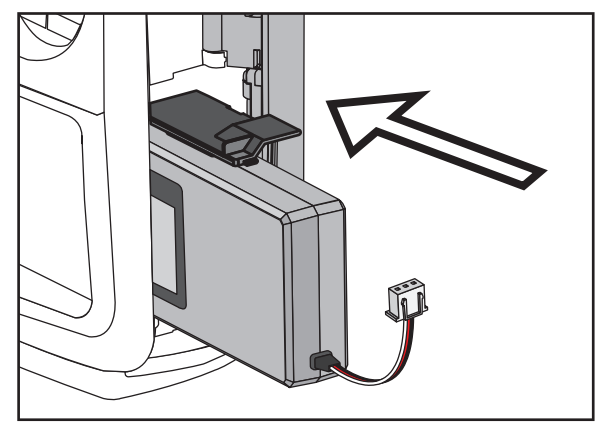

2. Sätt i batteriet med kontakten i läge som bilden visar. (Tryck på batterihöljet, inte på kablarna) )

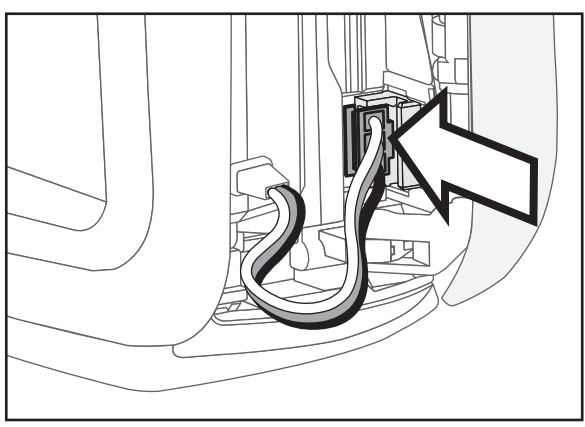

3. Placera kablarna som bilderna visar.

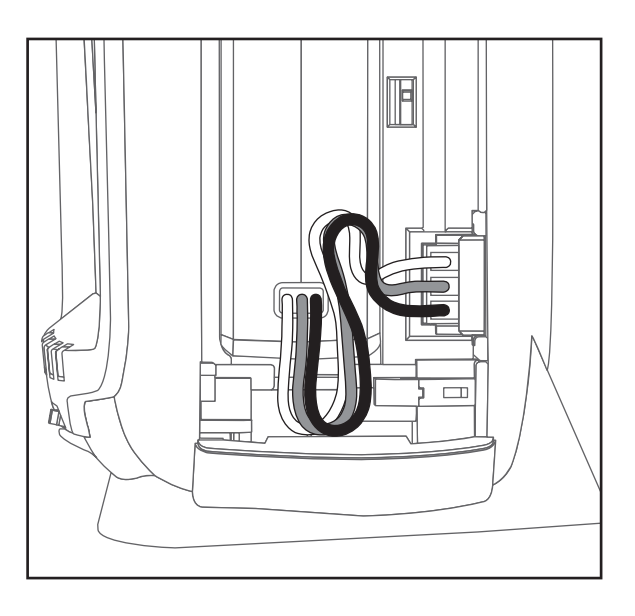

4. Stäng batteriluckan och se till att kablarna inte ligger i kläm. Stäng luckan genom att skjuta den neråt.

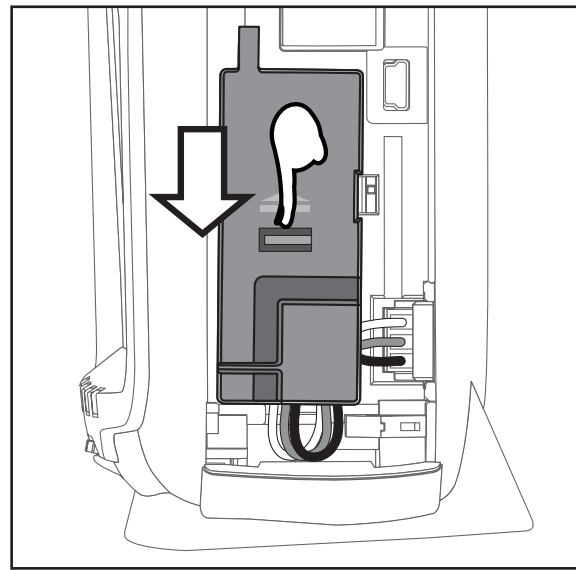

5. Stäng sidoluckan.

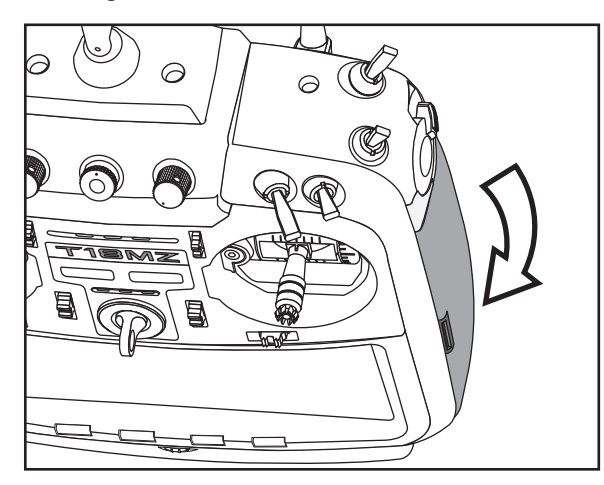

# **OBS!**

Var försiktig och tappa inte batteriet.

 Ta aldrig ur batteriet ur sändaren så länge LED monitorn blinkar.

- \* Inställningar kan förstöras.
- \* Använd inte sändaren om texten "Backup Error" visas i fönstret. Skicka in sändare till ett Futaba servicecenter.

Dra aldrig i batterikablarna.

\*Om kablarna kortsluts, kan batteriet överhettas och fatta eld.

# **Baksidans lucka**

Anslutningen för laddning av batteriet, hörtelefonuttag, anslutningen för S.BUS och laddindikerings LED finns bakom luckan som bilden visar.

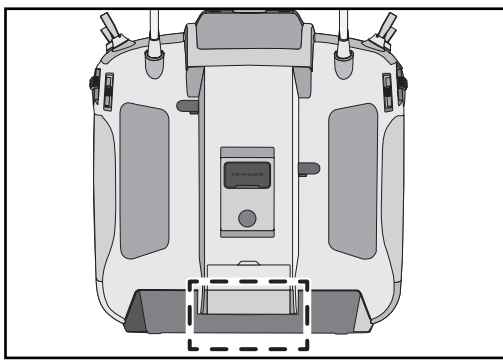

[Öppning av luckan.]

1. Öppna luckan som bilderna visar.

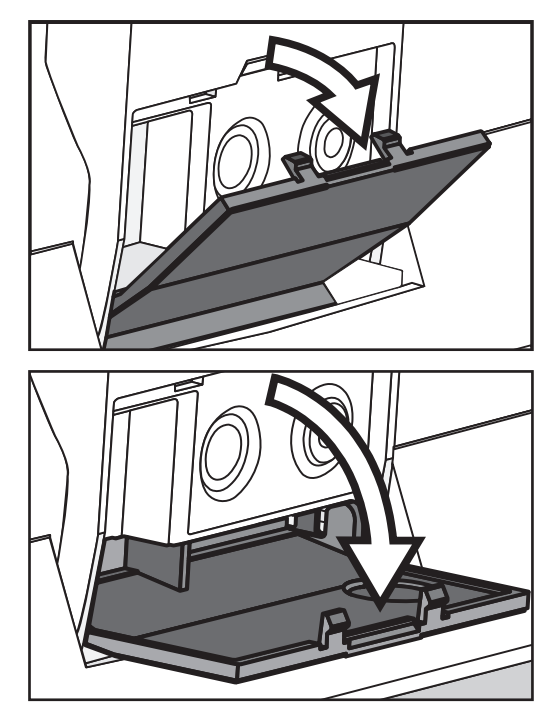

2. Förvara luckan genom att skjuta in den i sändaren.

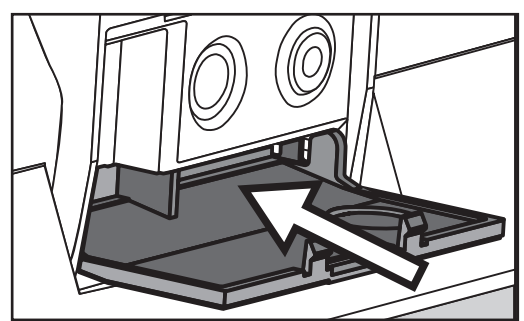

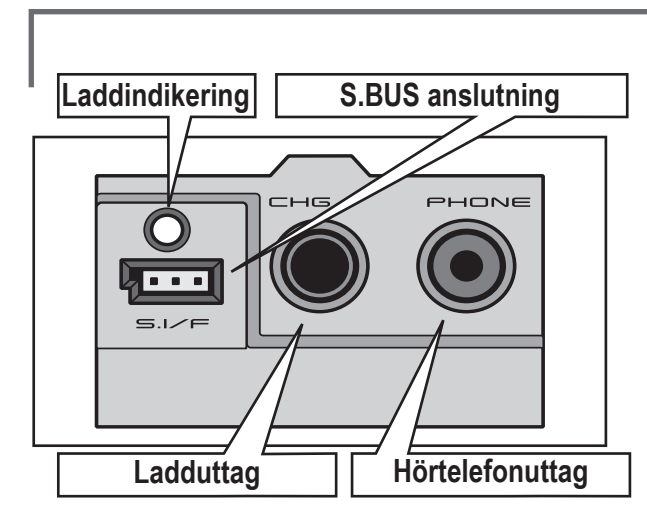

3. När inte kontakter mm används, dar ut luckan och stäng den.

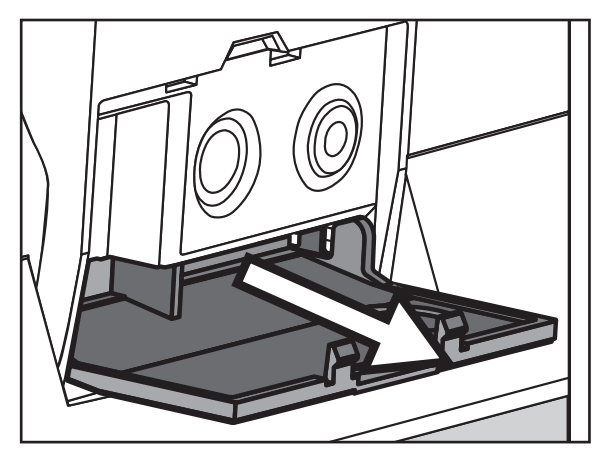

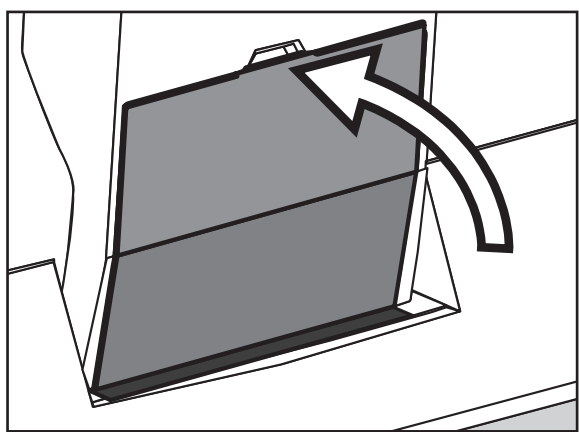

# **Anslutningar**

1. På sändarens baksida.

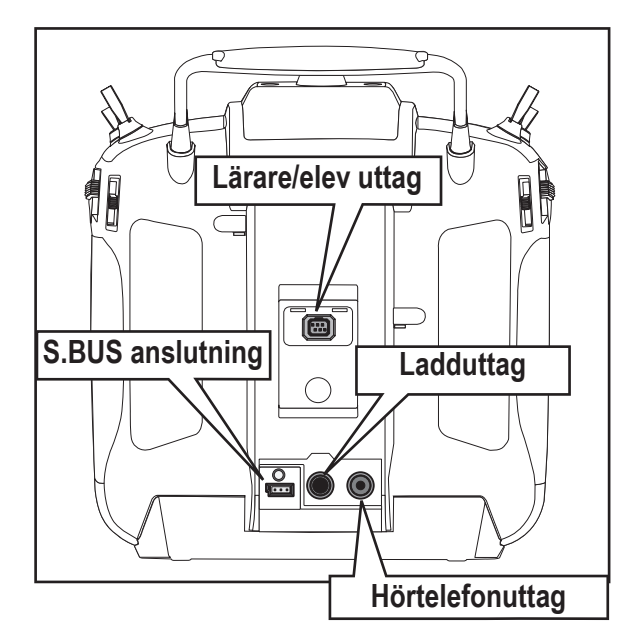

2. På insidan av sidoluckan.

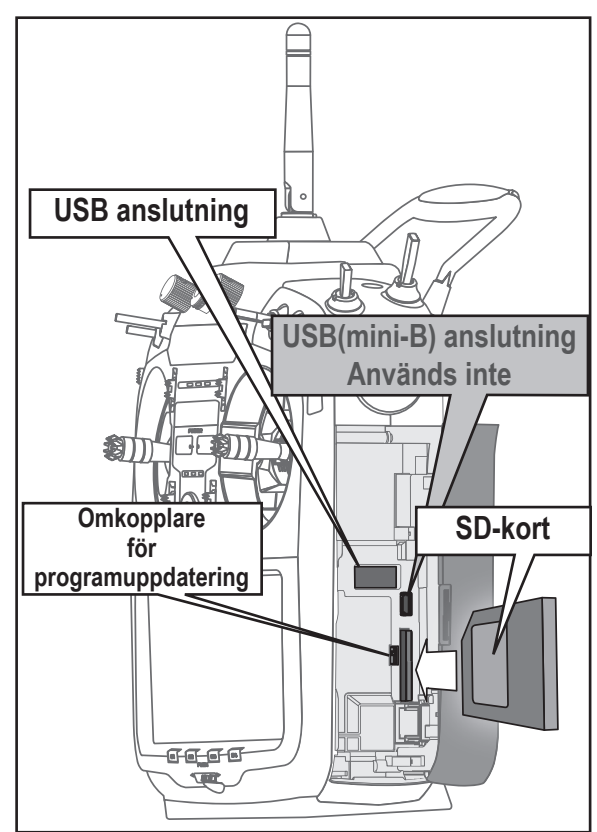

# **SD-kort (ingår inte)**

På SD-kortet kan olika typer av filer sparas, modelldata, musik/ljud filer, och bildfiler. Alla typer av SD-kort som finns på marknaden kan användas i sändaren. Kortet låses när det skjuts in helt. För att ta ut kortet, tryck på kortet och det åker ut en bit och kan tas bort.

# **OBS!**

 Ha alltid sändaren avslagen när SD-kortet tas ur/sätts i.

Använd aldrig våld när SD-kortet tas ur/sätts i.

 Om modelldata som genererats med en nyare version av programvara kopieras till en sändare med en äldre typ av programvara, är det inte säkert att sändaren fungerar på rätt sätt. Uppdatera först den äldre programvaran innan kopiering sker.

#### **Inläsning av data från en PC**

Sparade bild- och ljudfiler från en PC till SDkortet kan användas av T18MZ sändaren. Utrustning för att skriva/läsa SD-kort för PC finns i de flesta data/elektronikbutiker.

## **Lagrad data**

SD-kortets livstid är begränsad pga den använda flashminnes tekniken. Om det efter lång tids användning blir svårt att läsa/skriva data på minnet måste det bytas ut.

- \*Futaba åtar sig inget ansvar för data lagrade på SD-koret. Se till att ha värdefulla data lagrade också på annat ställe (t ex i PC:n)
- \***Inget behov av backup;** T18MZ sändaren och SD-kort använder sig av en teknik där data inte förloras när spänningen försvinner. Klockan i T18MZ sändaren är däremot beroende av LiPo batteriet.

#### **Omkopplaren för programuppdatering**

När SD-kortet används för uppdatering av programvaran i T18MZ sändaren, skall omkopplaren ställas i sitt övre läge. Ladda ner den nya programvara till en PC från generalagentens hemsida och för sedan över till SD-kortet. Uppdatera sedan sändaren enligt instruktionerna.

#### **USB anslutning**

Följande utrustning kan anslutas till USB kontakten.

- USB mus
- När en mus ansluts kommer en markör att synas i fönstret och kan användas istället för pekskärmen.
- USB tangentbord
- När ett tangentbord ansluts kan modellnamn mm skrivas in via tangentbordet.
- USB minne
- All modelldata mm kan sparas på en USB minnessticka.

#### **Lärare/elev anslutning (TRAINER)**

Anslut kabeln mellan lärar- och elevsändaren här.

\*Lärare/elev funktionen kan ställas in under "Trainer" i systemmenyn

#### **S.BUS anslutning (S.I/F)**

När ett S.BUS servo eller en telemetrisensor skall ställas in, anslut här.

(Förse servo/sensor med ström via en 3-vägs hub eller 2-ledad kabel.)

#### **Hörtelefonuttag (PHONE)**

Anslut ett stereo headset och musik eller andra ljudfiler på SD-kortet kan spelas upp.

#### **Ladduttag (CHG)**

Den medföljande laddaren kan bara användas tillsammans med den medföljande nätadaptern.

# **OBS!**

 Använd ingen annan laddare till sändarbatteriet än den medföljande.

## **USB anslutning (mini-B)**

\*Bara för anslutning i fabrik.

# **Kamera**

T18MZ sändaren har en inbyggd digitalkamera. En bild på modellen kan länkas till modelldata och visas i startfönstret.

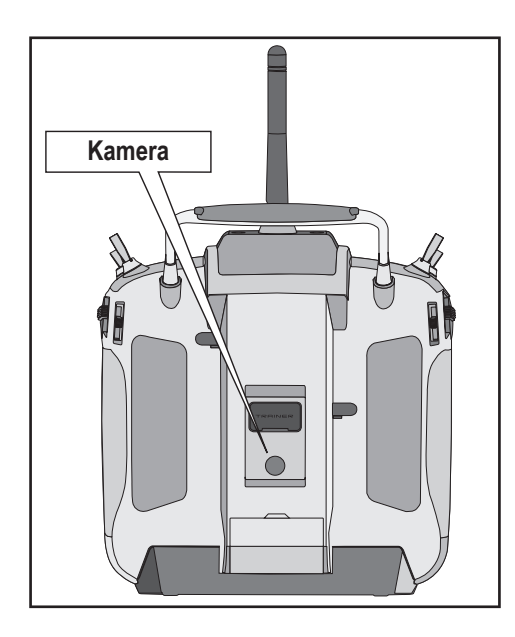

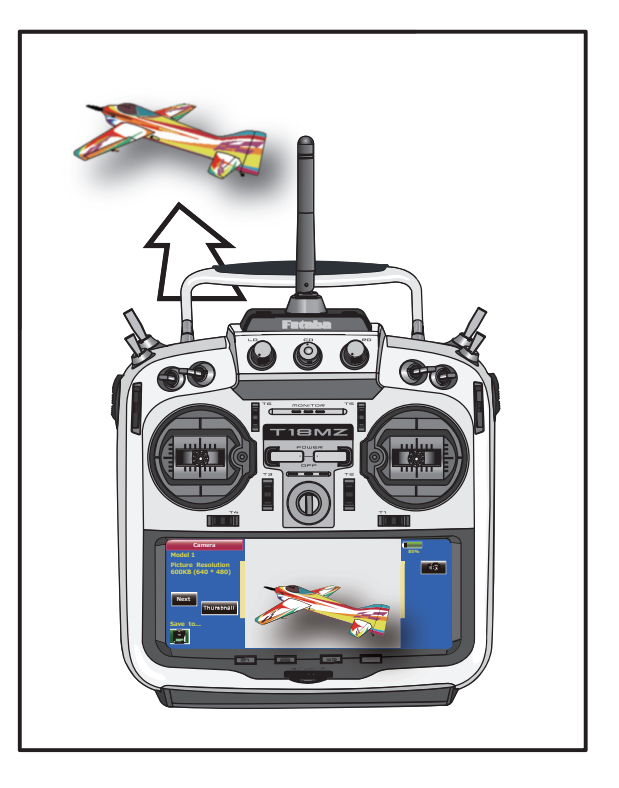

# **OBS!**

 Använd inte kameran under flygning eller vid start av motorn.

\*Det är förenat med fara att släppa en modell med blicken under flygning.

# **Mottagaren**

Innan mottagaren används, läs noga igenom följande sidor.

# **Mottagare R7008SB**

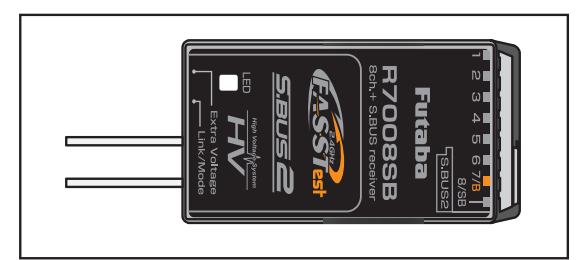

# **Anslutningar**

"1 till 6": utgångar för kanalerna 1 till 6.

"7/B": utgång för kanal 7 och batterianslutning.

"8/SB": utgång för kanal 8 eller S.BUS.

# **[S.BUS Sevo S.BUS Gyro ]**

"S.BUS2": utgång för S.BUS2.

# **[Telemetrisensorer ]**

\*Om fler är 8 kanaler skall användas, använd S.BUS funktionen eller använd två mottagare som båda länkas till sändaren.

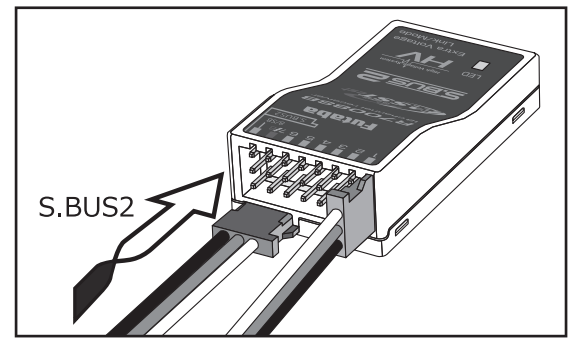

# **Kontakter**

Tryck in kontakterna så de bottna ordentligt. Kontakten för S.BUS2 måste vändas 90°.

# **OBS!**

# **S.BUS2 anslutning**

 Anslut *inte* ett S.BUS servo / gyro till BUS2 kontakten.

# **LED Monitor**

Används för att kontrollera i vilken mod mottagaren arbetar.

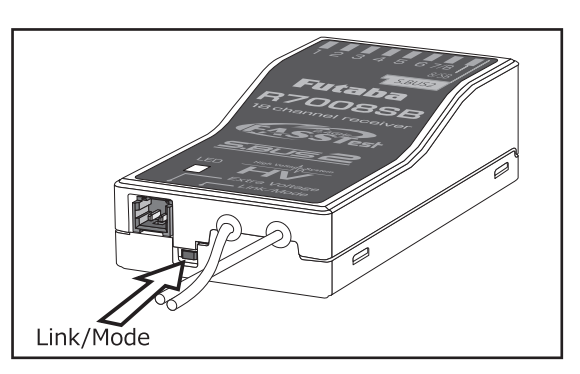

# **Link/Mode knapp**

Använd den lilla skruvmejseln av plast som medföljer mottagaren.

Link/Mode knappen används för att ställa in i vilken mod mottagaren skall arbeta. (Se nästa sida)

(Knappen används *inte* för att länka mottagaren till sändaren. Länkning, se sid 77)

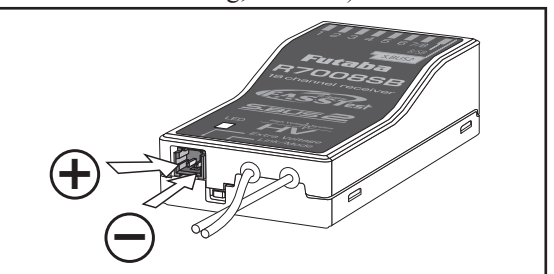

# **Anslutning för spänningsmätning av drivbatteri**

Används för att mäta spänningen på ett drivbatteri (DC 0 ~ 70V) och skicka värdet till sändaren.

Använd en specialkabel som skall anslutas i drivbatteriet.

# **OBS!**

Ta inte på öppna kontakter.

\* Risk för att få en stöt.

Kortslut inte batterikontakterna.

\* En kortslutning av batteriet kan orsaka överhettning av batteriet och eldsvåda.

 Dubbelkontrollera att rätt polaritet ( + och -) erhålls när batteriets ansluts.

\* Om + och - förväxlas, går någonting sönder eller brinner upp.

 Anslut inte kontakten för drivbatteriet innan mottagaren fått sin matningsspänning.

# **R7008SB arbetsmod**

Mottagaren R7008SB är en mottagare med flera möjligheter Den har utgångar för 8 PWM (Pulse Width Modulation) kanaler. PWM utgångarna kan ställas om från kanal 1–8 till kanal 9–16. Om bara 8 kanaler skall användas (utan S.BUS) behöver inga särskilda inställningar göras.

T18MZ sändaren har möjlighet att länka två st mottagare. Den ena kan ha utgångar för kanalerna 1–8 och den andra för utgångarna 9–16 och ger alltså totalt 16 st PWM utgångar. I tabellen nedan och i texten till höger ges hur mottagaren skall ställas in.

[Ändring av R7008SB arbetsmod.]

- 1. Tryck och håll inne Link/Mode knappen på R7008SB mottagaren.
- 2. Slå på mottagaren samtidigt som Link/Mode knappen hålls intryckt. När LED:en börjar blinka grönt/rött kan knappen släppas.
- 3. LED:en skall nu blinka i något av mönstren i tabellen nedan.
- 4. För varje tryck på Link/Mode knappen går mottagaren till nästa mod.
- 5. När önskad mod erhållits, tryck och håll inne Link/Mode knappen under mer än två sekunder.
- 6. När mottagaren låst på önskad mod slutar LED:en att blinka.
- 7. Slå av och på mottagaren/mottagarna efter ändring av arbetsmod.

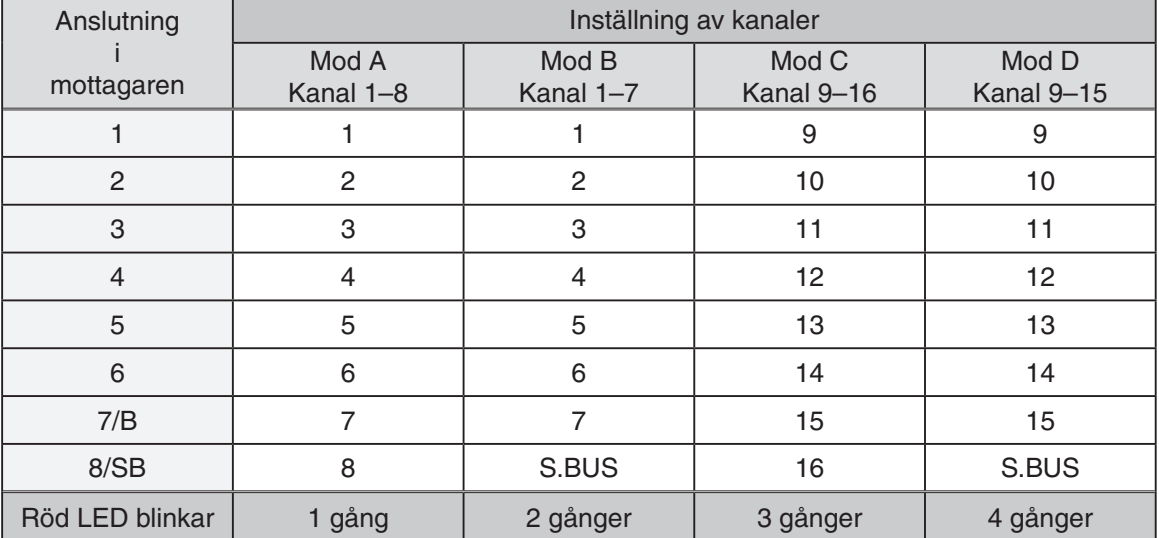

# **Arbetsmoder för mottagaren R7008SB**

# **Servo (Option)**・**Verktyg**

# **Servo (Option)**

Skaffa lämpliga servon.

\*Analoga servon bör inte användas i FASSTest 12CH mod. Med sändaren i FASSTest12Ch mod, använd digitala servon, inkluderat alla "brushless" och S.Bus servon.

## **Verktyg**

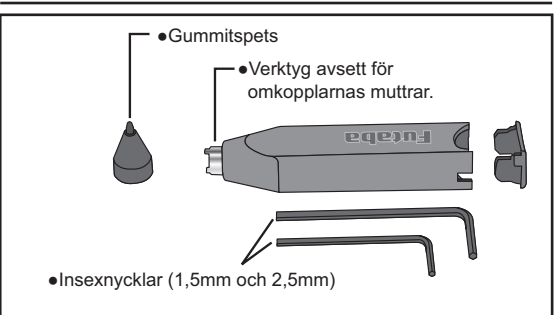

Ett verktyg medföljer T18MZ sändaren. Med verktyget kan de flesta justeringarna utföras.

# **Insexnycklar (1,5mm och 2,5mm)**

Nycklarna används för justering av spakar och demontering/montering av omkopplare.

# **Verktyg för omkopplarnas muttrar.**

Används för att lossa/fästa omkopplarnas dekorativa muttrar.

# **Gummispetsen**

På verktyget finns en spets av gummi. Använd denna för att peka på skärmen. Med denna spets blir det lättare att markera rätt område på pekskärmen.

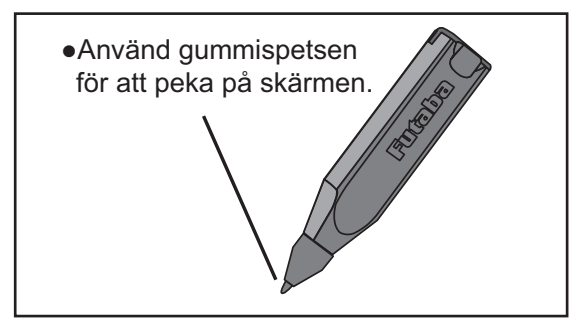

# **Mottagarantennen**

Mottagaren R7008SB har två antenner. Antennerna arbetar i sk diversitet för att minska risken för fel i mottagningen. Mottagaren kan alltså ta emot RF signal på två antenner och därmed undvika avbrott.

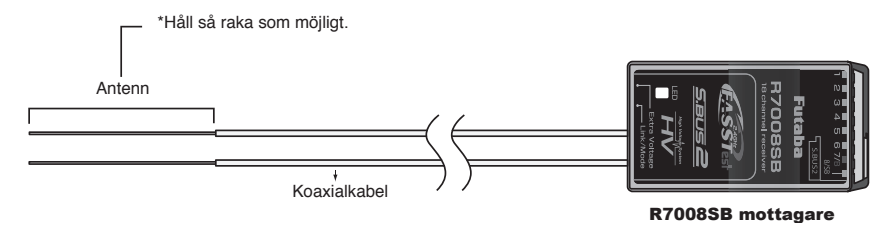

För att diversitetsfunktionen skall fungera på bästa sätt måste följande instruktioner följas:

- 1. Antennerna måste hållas så raka som möjligt annars minskar räckvidden.
- 2. Antennerna skall bilda 90 graders vinkel mot varandra.

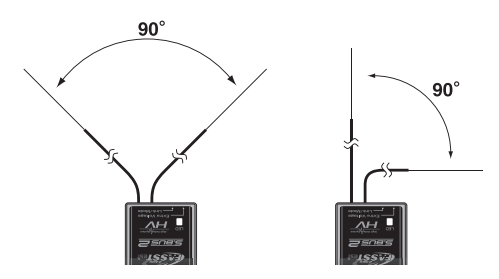

 Vinkeln är inte kritisk utan syftet är att få de båda antennerna så långt ifrån varandra som möjligt.

 Om modellen innehåller ledande metalldelar som kan påverka mottagarens möjligheter att ta emot en ostörd signal, rekommenderar vi att antennerna dras ut på var sin sida av kroppen. På så sätt erhåller mottagaren den bästa signalen i alla lägen.

- 3. Se till att antennerna är minst 12 mm från ledande material såsom metall eller kolfiber. OBS: Gäller inte den del som är koaxialkabel. Den delen får emellertid inte böjas hur tvärt som helst.
- 4. Placera antennerna så långt som möjligt från motor, ESC eller andra störningsalstrande delar.

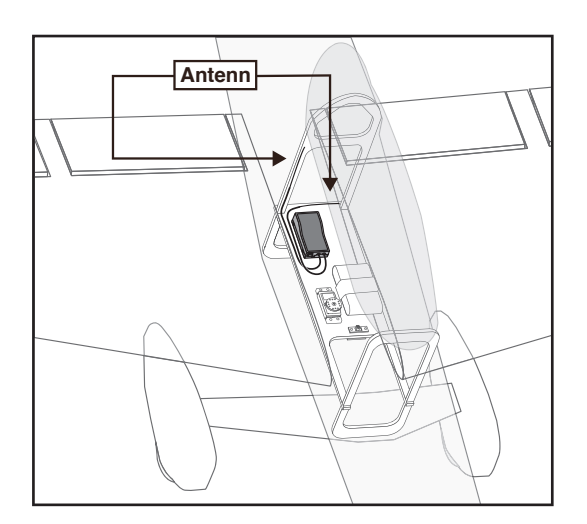

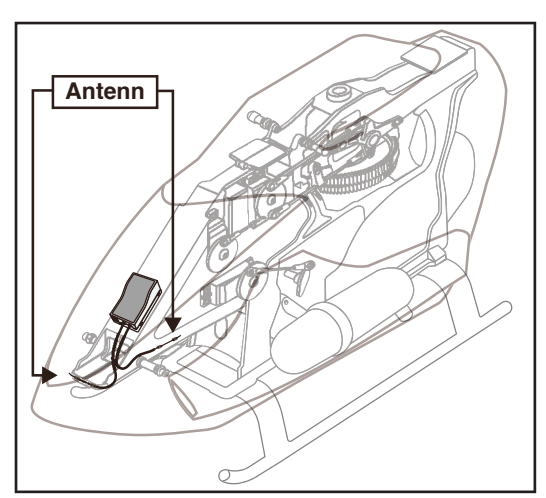

- \*De två antennerna skall placeras så att de bildar 90° vinkel mot varandra.
- \*Fotona ovan demonstrerar hur antennerna skall placeras. I en verklig installation skall mottagarna vara skyddade mot vibrationer.

\*Mottagaren innehåller känsliga elektroniska delar. Det är den känsligaste elektroniska komponenten i fl ygplanet och måste skyddas från vibrationer, stötar och extrema temperaturer. För att skydda mottagaren skall den monteras på ett vibrationsdämpande material. Om det behövs, skydda mottagaren mot fukt genom att först innesluta den i en plastpåse som sedan försluts med en gummisnodd. Om fukt tränger in i mottagaren kan den sluta att fungera med haveri som följd. Att skydda mottagaren med en plastpåse förhindrar också att avgaser, olja eller bränsle kan tränga in. Om fukt eller bränsle trängt in i mottagaren och funktionen känns osäker, skicka in mottagaren för service

## **Monteringsanvisningar för servon**

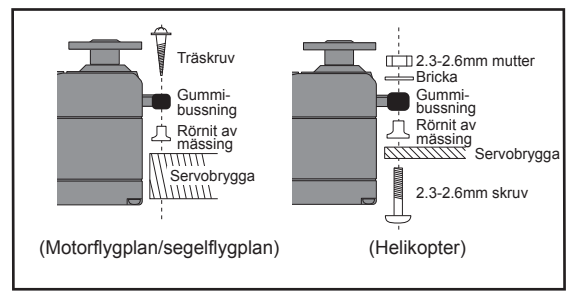

# **Servokablar**

För att förhindra att servoledningen inte vibrerar sönder under flygning, montera den med lite slack och fäst den på lämpliga punkter. Inspektera kablaget vid den dagliga tillsynen.

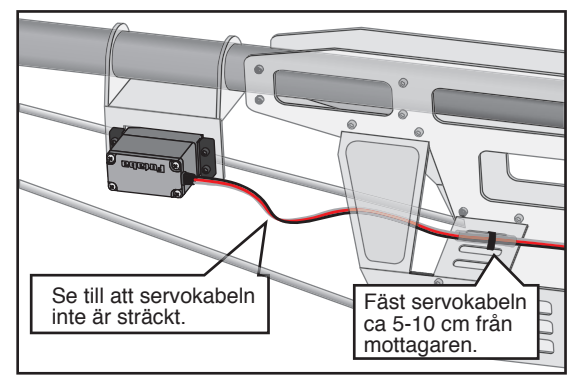

# **Montering av strömbrytare**

Använd "skylten" som mall för håltagningen när det är dags att installera strömbrytaren. Gör det fyrkantiga hålet något större än strömbrytarens ändlägen.

Sätt strömbrytaren på motsatt sida av motorns avgasrör och på en plats där den inte kan manövreras av misstag. Kontrollera att strömbrytaren utan hinder går att slå av och på med distinkta ändlägen.

# **Installation av mottagare och servon**

## **Kontakter**

Se till att kontakterna bottnar när de sätts in.

# **Skydda mottagaren från vibrationer och fukt**

 Montera mottagaren på ett stötskyddande underlag. Om det finns risk för att den blir våt, omslut mottagren med en plastpåse el dyl.

# **Mottagarantennen**

 Kapa aldrig mottagarantennen. Linda inte heller in antennen med övrigt kablage.

- Placera antennerna så lång bort som möjligt från metalldelar, kolfiberkomponenter mm.
- \*Avkortning av antennen minskar rävkvidden och kan medföra haveri.

# **Servoutslag**

 Ställ in servoutslagen så att inte servona stångar mot mekaniska ändlägen vid fulla utslag. Se också till att stötstänger inte blockerar eller hakar i varandra.

\*Om servot får stå och jobba mot mekaniska stopp under längre tid kan dreven ta skada och batteriet kan tömmas i förtid.

#### **Montering av servon**

 Använd *alltid* de medföljande gummibussningarna när servona monteras. Skruva inte fast skruvarna för hårt. Ingen del av servolådan skall ligga emot servobryggan, monteringslister eller annan del av modellens konstruktion.

\*Om ett servo har direktkontakt med modellen, fortplantar sig vibrationer direkt till servot som då kan skadas eller slitas ut i förtid.

# **S.BUS Installation**

Anläggningen utnyttjar S.BUS systemet. Kabeldragningen förenklas och blir ren och snygg även med många servon. Vingen kan kopplas till kroppen med bara en kabel även om det finns många servon i vingen.

- ●Med S.BUS systemet minskar behovet av specialinställningar och mixningar i sändaren.
- ●S.BUS servon och S.BUS gyron kommer ihåg sitt kanalnummer. (Kanalnumret inställbart via T18MZ.)

●S.BUS systemet kan användas tillsammans med vanliga servon som då ansluts till mottagarens PWM utgångar.

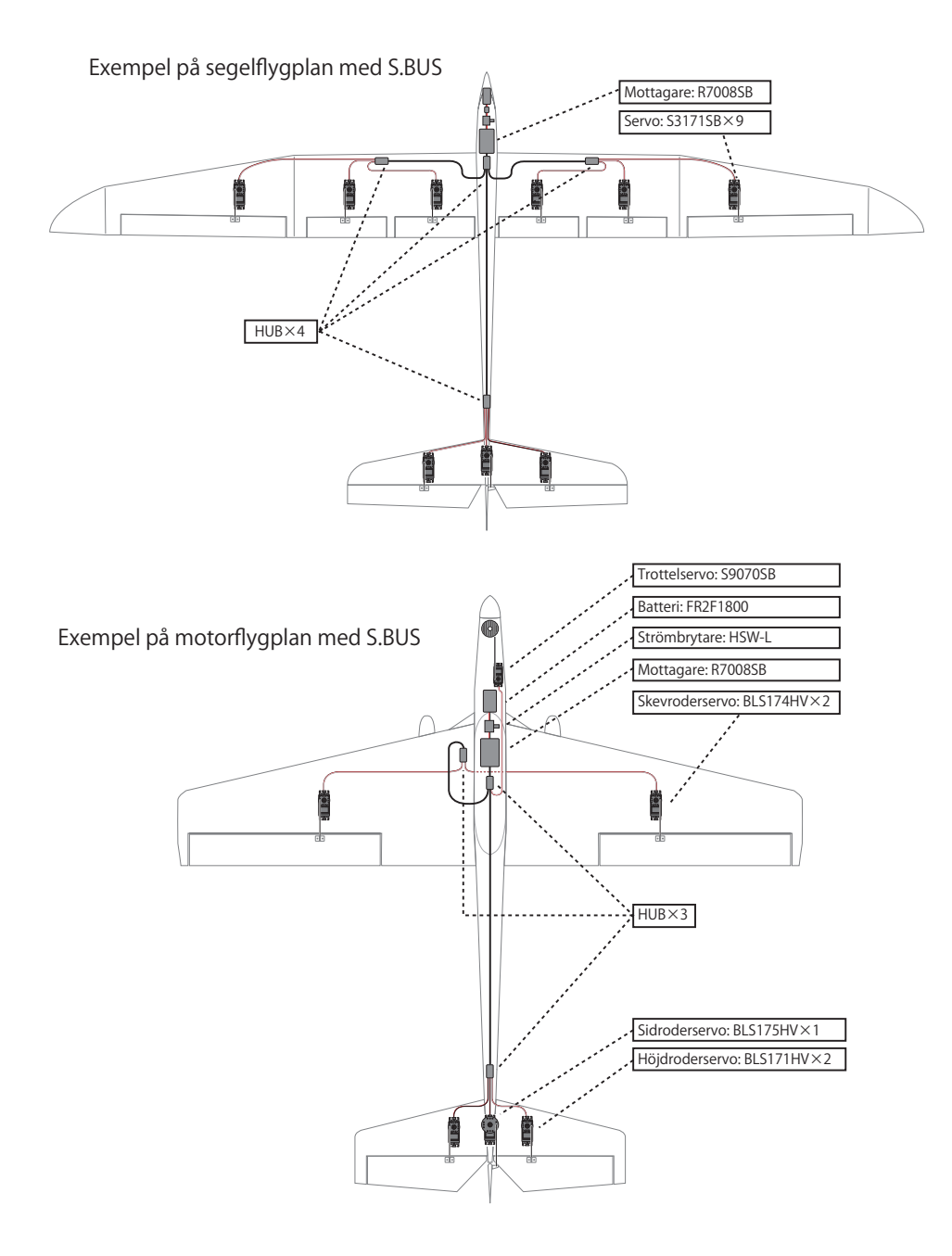

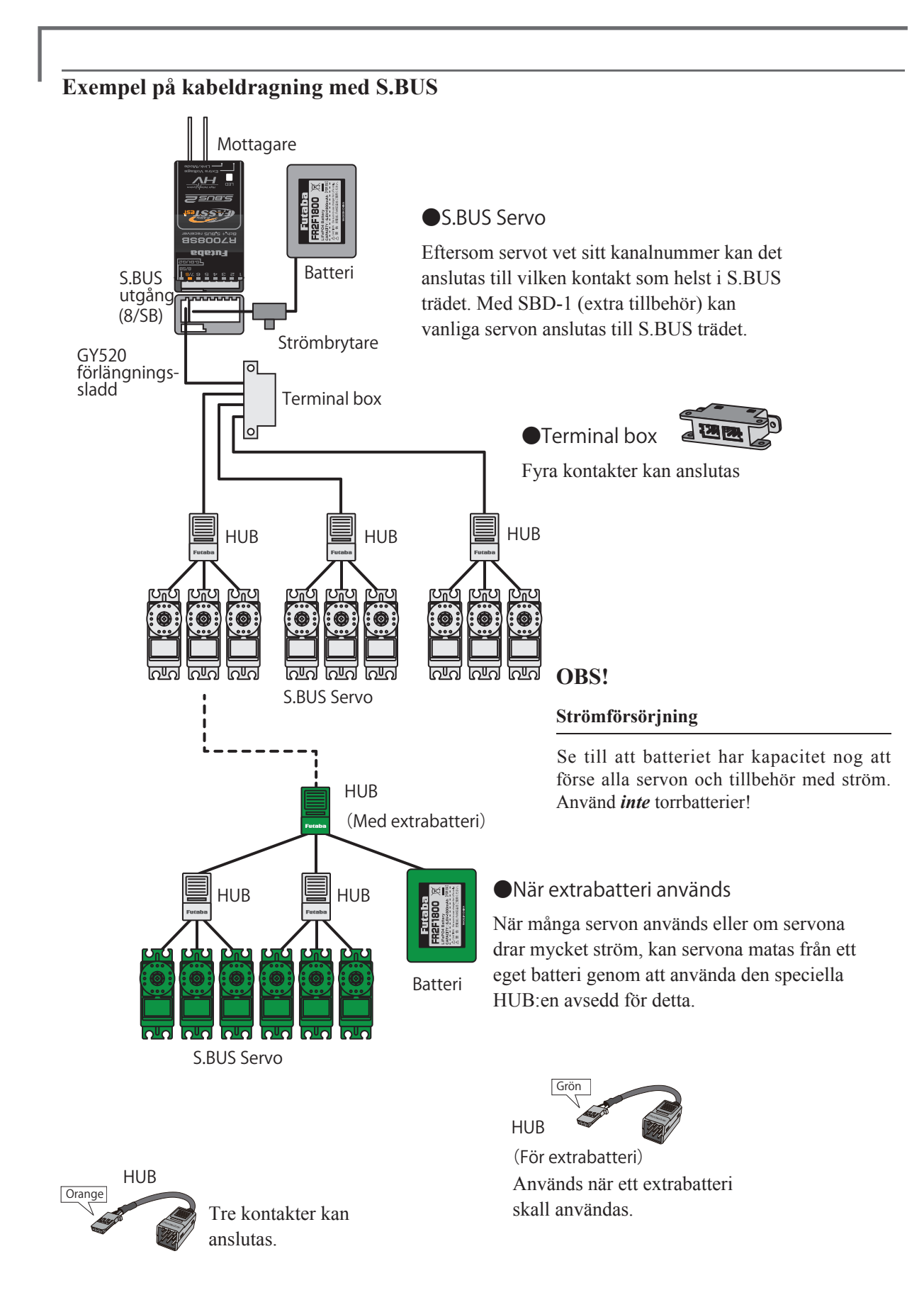

# **S.BUS2 Systemet**

Till S.Bus2 anslutningen kan många olika telemetri sensorer anslutas.

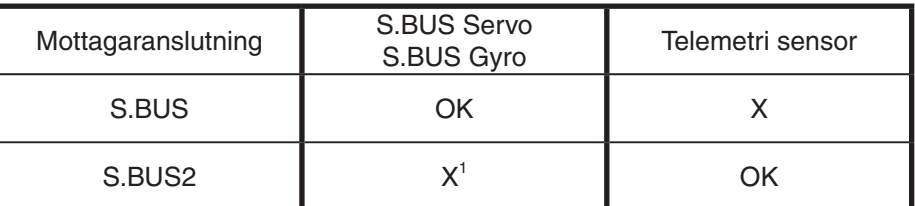

# **S.BUS2 TABELL**

<sup>1</sup>Anslut *inte* S.BUS Servo, S.BUS Gyro till S.BUS2 kontakten

# **Inställning av S.BUS enheter**

S.BUS servon eller telemetri sensorer kan anslutas direkt till T18MZ sändaren. Kanalnummer och andra data kan programeras i enheterna .

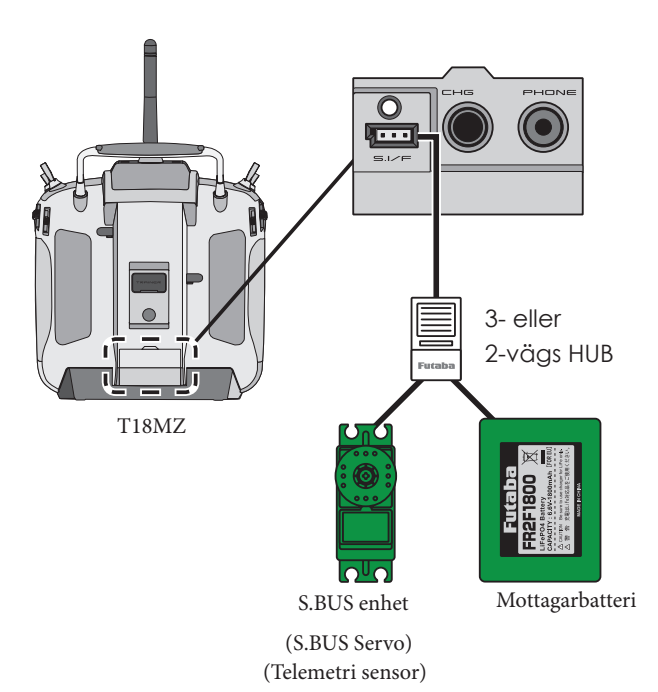

- 1. Anslut S.BUS enheten och batteri med en 2- eller 3-vägs HUB enligt bilden till vänster.
- 2. Slå på sändaren.
- 3. Kalla fram inställningsfönstret. Servo: "System" meny → S.BUS Servo Sensor: "Linkage" Meny → Sensor
- 4. Gör inställningar i enlighet med fönstren.
- 5. Kanalnummer och annan data programmeras på detta sätt till S.BUS servon och telemetri enheter.

# **Telemetri System**

R7008SB mottagaren möjliggör en tvåvägs kommunikation mellan mottagare och en Futaba FASSTest sändare genom användande av mottagarens S.BUS2 anslutning. Ett stort antal telemetri sensorer kan användas. Mottagaren har också utgångar för PWM kanaler och S.BUS.

- \*Telemetri går bara att använda i mod FASSTest 18CH. (I 12CH mod kan bara mottagarbatteriets och drivbatteriets spänning visas.)
- \*Telemetri funktionen kräver mottagare avsedd för telemetri (R7008SB).
- \* Telemetri visas bara från mottagare som tidigare identifierats i T18MZ sändaren.

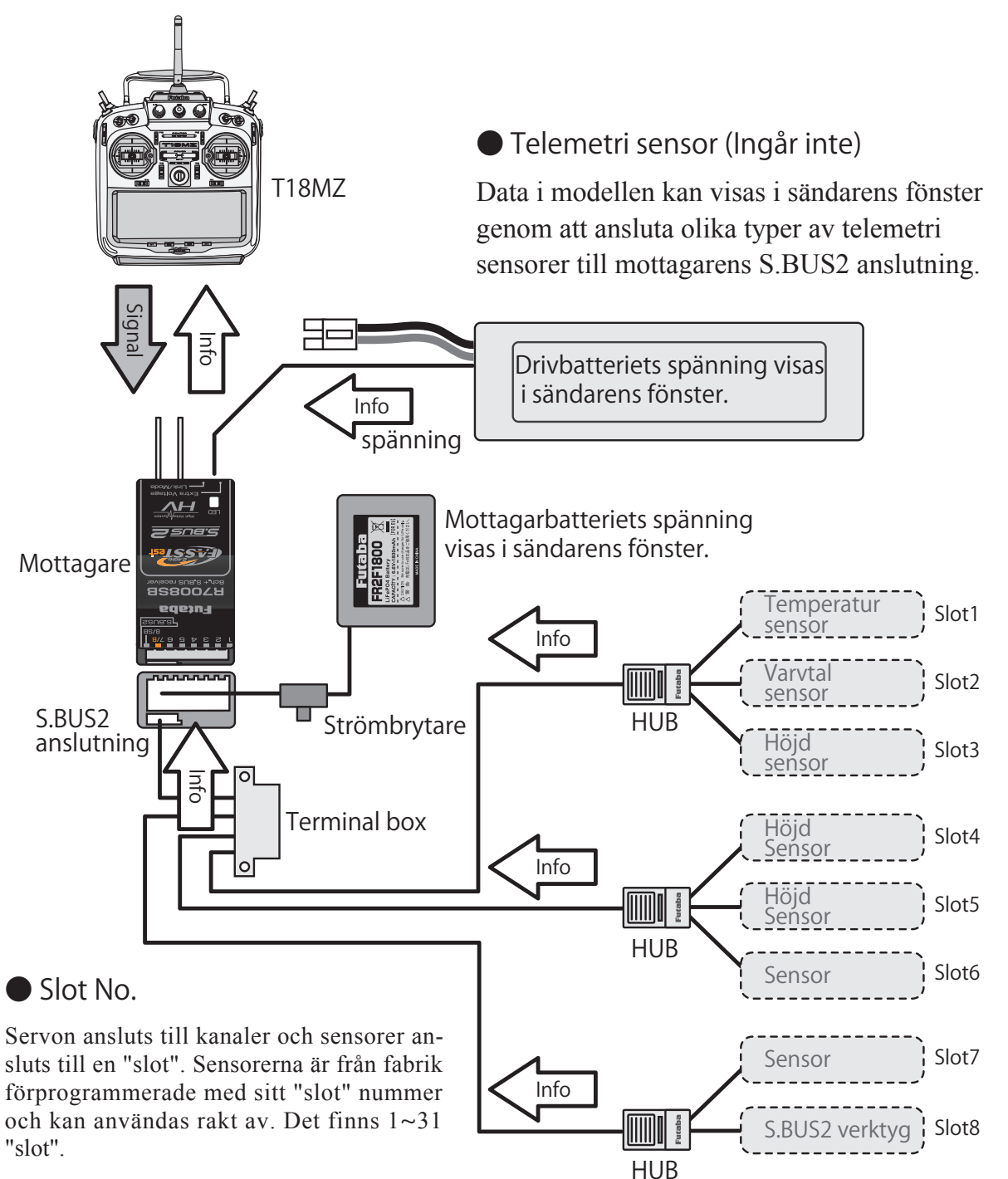

# **HANDHAVANDE**

# **Batteriladdning**

Innan batterierna laddas, läs igenom avsnittet Laddning av batterier (sid 5).

# **Laddning av sändarens LT2F3500XH LiPo batteri**

# **OBS!**

 Batteriet LT2F3500XH är bara avsett för T18MZ sändaren. Använd aldrig batteriet till något annat ändamål.

 Använd alltid den medföljande AC adaptern för att ladda batteriet.

Laddkretsen är inbyggt i T18MZ sändaren. [Laddning av sändarbatteriet]

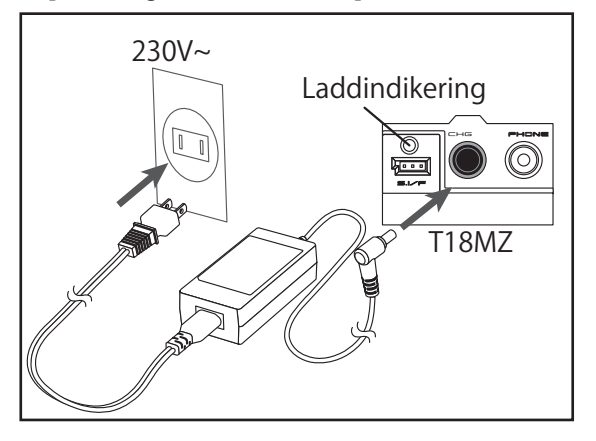

- 1. Stäng av sändaren.
- 2. Anslut AC adaptern till ett vägguttag. \*Anslut inte laddkabeln till T18MZ sändaren utan att ha anslutit adaptern till vägguttaget.
- 3. Öppna luckan på sändarens baksida och anslut laddkabeln till ladduttaget.
- 4. Sändarens laddindikering skall nu lysa med rött sken.

\*LCD fönstret lyser upp under flera sekunder innan det sedan slocknar. Det kan ta flera sekunder innan laddningen startar efter det att laddkabeln anslutits.

- 5. När laddningen är klar lyser laddindikeringen med grönt sken. Ta bort laddkabeln och ta ur adaptern från vägguttaget.
	- \*Adaptern skall inte vara ansluten till vägguttaget när laddning inte pågår.
	- \*Laddtiden för ett helt urladdat batteri är ca 2,5 timmar. Laddtiden påverkas av temperatur och batteriets laddtillstånd.
	- \*Om batteriet är installerat på felaktigt sätt eller är trasigt kommer laddindikeringen inte att lysa och batteriet inte att laddas.

# **Laddning av LiFe mottagarbatteriet FR2F1800 (medföljer ej)**

Använd laddaren som medföljer batteriet.

[Laddning av mottagarbatteriet]

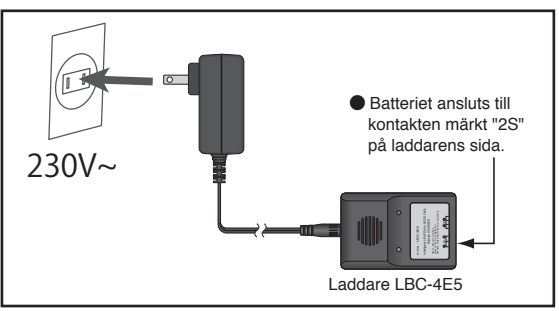

- 1. Anslut laddaren till vägguttaget.
- 2. Anslut LiFe-batteriet till laddaren.
	- \*Kontrollera att laddindikeringen lyser med rött sken.
- 3. Ta bort batteriet när laddindikeringen lyser med grönt sken.
	- \*Eter avslutad laddning, ta bort batteriet från laddaren och laddaren från vägguttaget.

# **OBS!**

 Sändarbatteriet kan *inte* laddas med laddaren för mottagarbatteriet och vice versa.

# **Till/frånslag av sändaren**

Windows® CE är det inbyggda operativsystemet i T18MZ sändaren. Jämfört med andra system tar T18MZ sändaren extra tid på sig för att starta och stänga av sig.

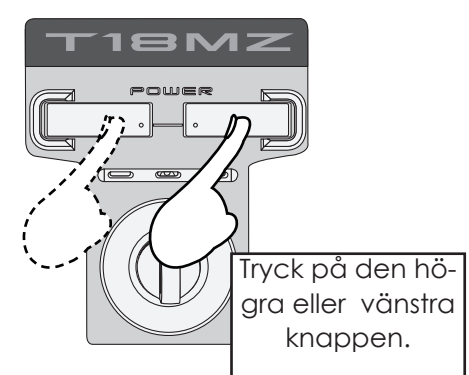

# **Tillslag av sändaren**

- 1. Ställ trottelspaken under 1/3 utslag (tomgångsläge).
- 2. Slå på sändaren.

\*När sändaren har genomgått sin startprocedur kommer LED monitorn att lysa med violett sken.

\*Om trottelspaken inte står i tomgångsläge (eller under 1/3 utslag) kommer ett varningsljud att höras. Om då trottelspaken förs till tomgångsläget (eller under 1/3 utslag) upphör varningsljudet och frågan "Transmit" visas i fönstret.

- \*Om Du trycker på "NO" knappen kommer sändaren inte att sända.
- \*Om Du trycker på "YES" knappen kommer sändaren att sända.

## **Tid det tar för sändaren att starta;**

Den tid det tar för sändaren att starta beror på hur länge den varit avstängd. Det finns två startmoder för sändaren enligt nedan:

#### **Kallstart;**

Om sändaren har varit avslagen mer än fyra timmar sker en kallstart. Kallstart är det normala vid dagens första flygpass. Sändaren tar ca 30 sekunder på sig för att initialisera sina interna kretsar.

#### **Varmstart;**

Om sändaren har varit avslagen mindre än fyra timmar sker en varmstart. Eftersom initialiseringen redan är delvis gjord startar sändaren på några sekunder. Varmstart sker vanligtvis på de resterande flygpassen under dagen.

# **OBS!**

 När Du slagit på sändaren, stäng aldrig av den innan initialiseringen är klar eller efter det att det första fönstret visar sig. Om sändaren stängs av innan den har startat färdigt kan data skadas. OBS: Starttiden kan vara längre om ett SD-kort sitter i sändaren jämfört med utan kort.

## **Frånslag av sändaren**

Slå av sändaren enligt nedan. Sändaren startar sin nedtagningsprocess och sparar inställda data.

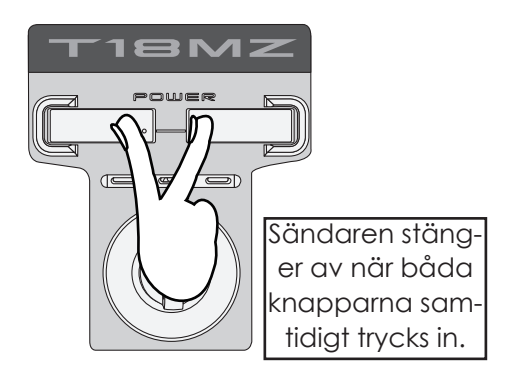

**eller**

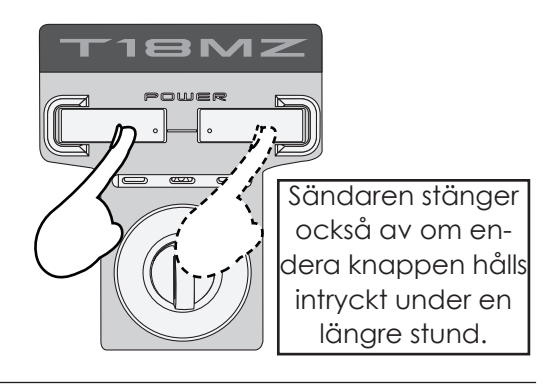

 När Du startat avstängningen av sändaren, manövrera inte någon av "Power" knapparna förrän sändaren helt har avslutat avstängningsprocessen. Om sändaren startas när den är i sin avstängningsprocess, kan data gå förlorat!

Sändaren befinner sig i "Standby" mod i fyra timmar efter den stängts av och vissa kretsar drar därför lite ström. Om sändaren slås på igen under dessa fyra timmar startar den med en sk varmstart. Om mer än fyra timmar förflyter, kommer strömkretsarna att helt stänga av sändarens interna kretsar. När sändaren sedan startas, kommer den att starta med en kallsart.

# **Återställning av programvaran**

Om fönstret av någon anledning "fryses" och inte kan manövreras, sändaren inte stänger av sig trots att den skall vara avstängd via "Power" knappen, måste batteriet tas ur och sättas in igen. Sändaren gör nu en kallstart. Även om fönstret "fryser" kommer alla sändarens övriga funktioner att fungera.

# **Registrering av ägarens namn**

I T18MZ sändaren kan ägarens namn skrivas in.

# **Inställningsfönstret för inmatning av ägarens namn**

1. Slå på sändaren.

2. Tryck på området i startfönstret där ägarens namn visas eller på knappen "User Name" i "System" menyn. Fönstret för inmating av namn framträder.

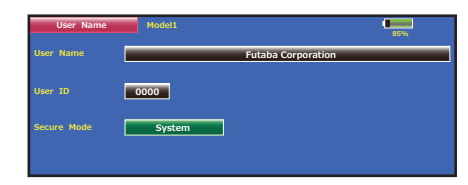

3. Tryck på "User Name". Tangentbordet framträder. Upp till 32 tecken kan användas för namnet. Använd tangentbordet i fönstret för inmatning.

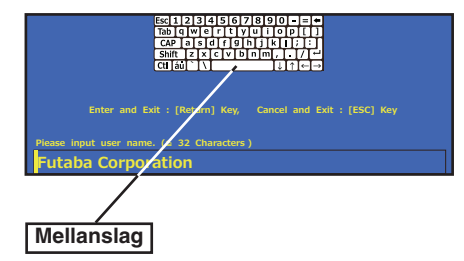

4. Tryck på "Return" knappen för att återgå till föregående fönster efter inmatning.

# **Skydd för namnbyte**

Om Du vill förhindra att någon annan kan ändra på inmatat namn, skriv in en ID kod enligt nedan.

\*Var medveten om att om Du glömmer koden kan sedan inte namnet ändras!

- 1. Kontrollera att "Secure Mode" är inställt på "User Name" och tryck sedan på ID knappen.
- 2. Mata in lösenordet med hjälp av tangentbordet i fönstret. Nu måste lösenordet anges nästa gång lösenordet skall ändras efter omstart av sändaren.
	- \*Även om samma tecken anges, kommer lösenordet att ses som ett annat beroende på om små eller stora bokstäver används för inmatning.

# **Startfönstret**

Här beskrivs startfönstret och dess innehåll. Använd fingertoppen eller den medföljande gummispetsen för att hantera pekskärmen.

# **① Timer**

Om något av timerfönstren aktiveras, kommer fönstret för inställning av timer i "Linkage" menyn att visas.

# **② Menu knappen**

• System • Linkage

#### **③ System**

- FASSTest 18CH FASSTest 12CH
- FASST MULTI FASST 7CH S-FHSS 8CH

# **④ System timer/Reset**

• Här visas den totala tiden sändaren varit påslagen. Värdet kan nollställas (Timmar):(Minuter):(Sekunder) Tryck här för att nollställa tiden.

## **⑤ Mottagar- och drivbatteriets spänning**

Värden från mottagaren (telemetri) visas här. Bara i FASSTest mod.

## **⑥ Direktknappar**

Gå direkt till en meny genom att trycka på en direktknapp.

# **⑦ Home2**

Tryck här för att visa timer och telemetridata i ett förstorat fönster.

## **⑧ RF Indikering**

"ON AIR" eller "RF OFF"

# **⑨ Digital trim (T1 till T6, CD)**

Tryck här för att visa trimrarnas och rattarnas inställningar. (Dial Monitor)

#### **⑩ Ägarens namn**

Tryck här för att kalla fram inmatning av ägarens namn.

## **⑪ Condition (fl ygmod)**

Namnet på aktuell flygmod visas här. • Tryck här för att kalla fram fönstret för inställning av flygmoder.

#### **⑫ Batteriindikator**

• När batterikapaciteten sjunkit till 30% kommer ett larm att ljuda. Landa omedelbart!

- **⑬ Menyknapp**
- Modell

# **⑭ Modellnamn**

- Namnet på aktuell modell visas här.
- Tryck här för att kalla fram fönstret för val av modell.

# **⑮ Klocka**

- Här visas dagens datum och tid.
- Tryck här för att kalla fram fönstret för inställning av datum och tid.

# **OBS!**

Kontrollera att rätt modell är vald innan flygning.

 Kontrollera batteriets kapacitet så ofta som möjligt och försök att ladda batteriet regelbundet. Om batterilarmet ljuder och dess symbol visas i fönstret, landa omedelbart!

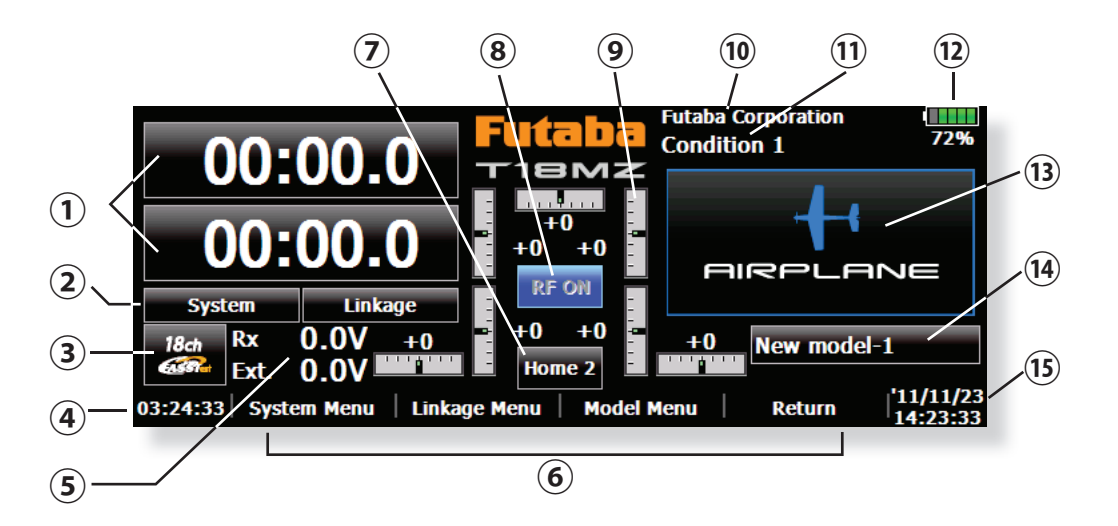
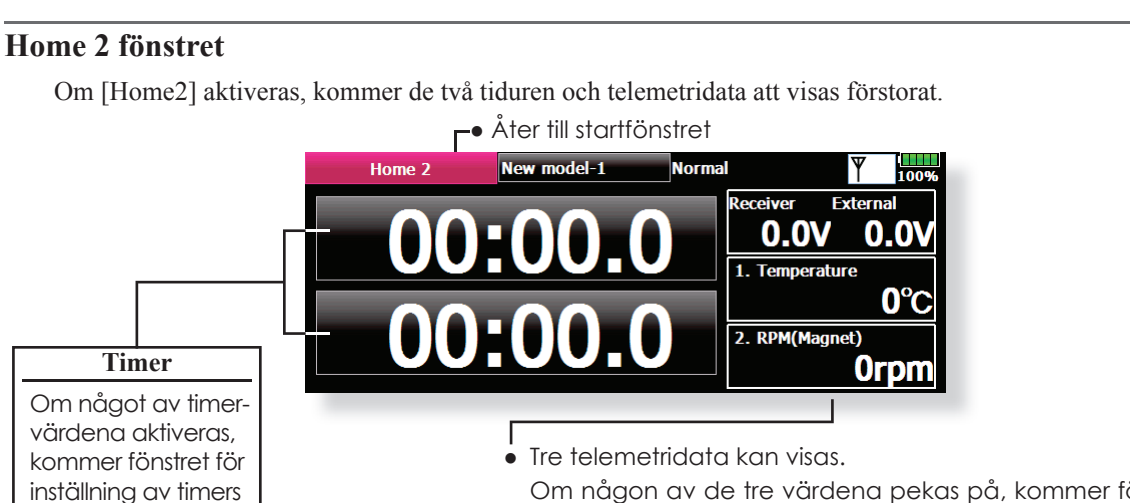

 Om någon av de tre värdena pekas på, kommer fönstret för telemetri fram.

 Vilka värden som skall presenteras kan ställas in i telemetrifönstret.

# **Användardefi nierad meny**

T18MZ har en menyer för följande: "System", "Linkage", och "Model". Användaren kan också definiera en egen meny för ofta använda fönster.

Användarmenyn kan initieras genom att trycka på rullknappen.

## **Skapa en användarmeny**

att framträda.

- 1. I startfönstret, tryck på rullknappen under två sekunder.
- 2. Tryck här för ett första val.
- 3. Nu visas fyra sidor för val av funktioner.

4. Gör Ditt val och tryck på knappen och Din första användarmeny är skapad.

\*Alla ändringar av data gjorda från användarmenyn eller från de ordinarie menyerna behandlas på samma sätt och sparas i sändarens minne.

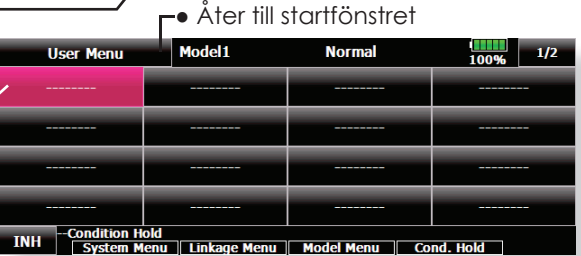

39531

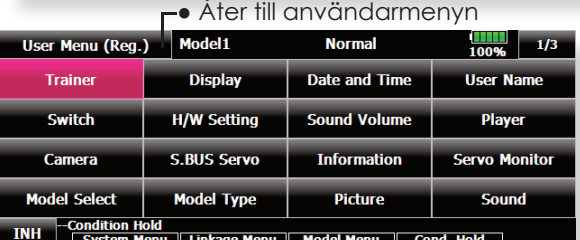

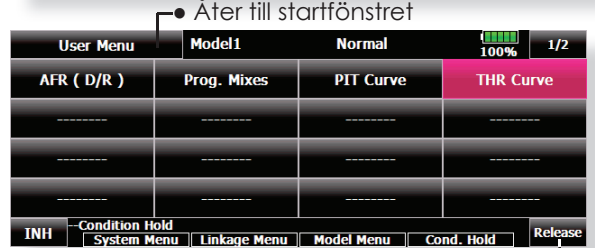

● För att ta bort funktion i användarmenyn, välj funktion och tryck på "Release". Nu försvinnet funktionen i användarmenyn men finns kvar i de ordinarie menyerna. Du kan gå tillbaks senare och åter välja in funktionen i användarmenyn.

# **SYSTEMMENYN**

I systemmenyn ställs sändarens egenskaper in. Inga modelldata programmeras.

● När knappen för "System Menu" aktiveras, kommer fönstret nedan att visas. Välj funktion som skall ställas in.

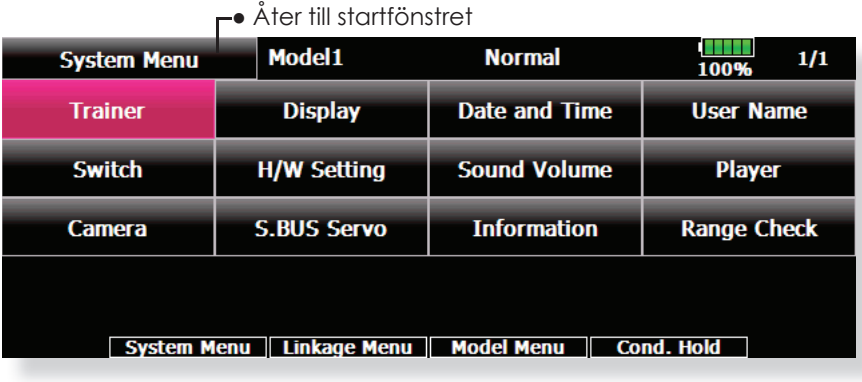

# **Tabell över Systemmenyns funktioner**

**Trainer:** Inställningar och aktivering kan göras av lärare/elev funktionen.

- **Display:** Inställningar av pekskärmen och automatisk avstängning av sändaren.
- **Date & Time:** Inställning av datum/tid för sändaren och nollställning av sändarens totaltid.

**User Name:** Inmatning av ägarens namn och ev lösenord.

**Switch:** Inställning av omkopplartyp. (Används när en omkopplare byts ut.)

**H/W Setting:** Växling av riktning på spakar, omkopplare, trimrar, rattar, och kalibreing av spakar.

**Sound Volume:** Inställning av ljudet för: knapptryck/fel och varningar/mittlägesindikering av

trimrar och rattar/timer händelser.

Player: Uppspelning av musikfiler.

**Camera:** Den inbyggda 0,3 megapixel kameran.

**S.BUS Servo:** Inställning av S.BUS servon.

**Information:** Visar programvaruversion, info om SD-kortet, serienummer och språk.

**Range Check:** Sändarens uteffekt reducerad för kontroll av räckvidd.

# **Trainer (Lärare/elev)** Inställning och aktivering av lärare/elev funktionen

Med T18MZ anläggningen kan utvalda kanaler överföras från elevsändaren till modellen. På så sätt kan svårighetsgraden anpassas till elevens kunskaper. Funktionen kräver en elevsändare och en sladd för dubbelkommando mellan de båda sändarna och lärarens sändare måste ställas in enligt tabellen nedan.

När omkopplaren för lärare/elev slås om på lärarsändaren, kommer signalerna för de kanaler som har "Func", Normal" eller "Mix" mod valt att styra modellen. I "Func" och "mix" mod kan lärarsändaren påverka signalen. Så fort omkopplaren är tillbaks i "lärarläget", har läraren omedelbart full kontroll över modellen. Mycket användbart om eleven styrt modellen in i en svår situation.

- Inställda värden sparas med modelldata.
- Elevsändarens påverkan kan styras av MIX/ FUNC/NORM mod.
- Vilka kanaler som eleven tillåts styra kan ställas in med omkopplare.

#### **OBS: Kontrollera Lärare/elev funktionen enligt nedan;**

- **1. Ordningen i vilken sändaren överför kanalerna är annorlunda i T18MZ (inkluderat FX-40, T12Z och T12FG) anläggningen gentemot andra sändare. Om T18MZ ansluts till en annan sändare av annan typ än T18MZ, måste kanalerna läggas om. Detta görs under "Function" i "Linkage" menyn.**
- **2. Kontrollera att alla kanaler fungerar som**  tänkt innan flygning.

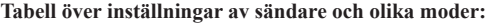

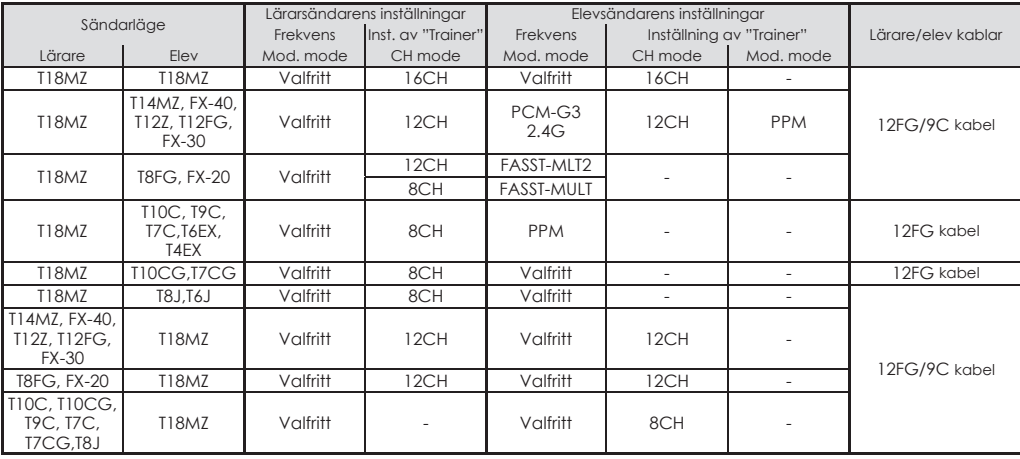

● Tryck på "Trainer" knappen i systemmenyn för att kalla fram fönstret nedan.

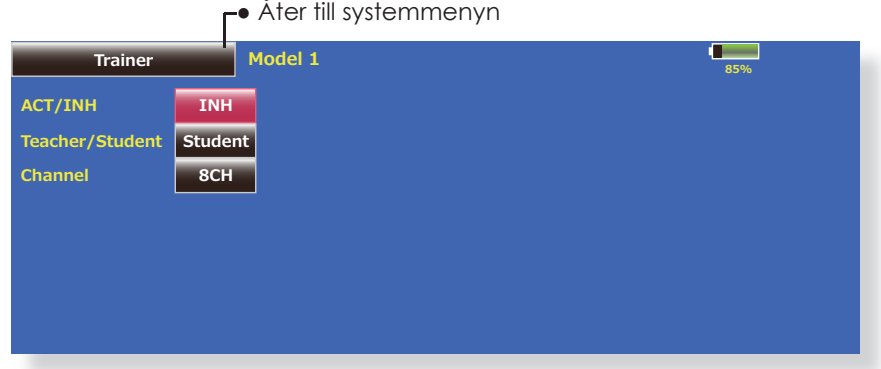

## **Användning av sändaren i elevläge**

- 1. Ställ in "Teacher/ Student" knappen till "Student".
- 2. Växla "ACT/INH" knappen från "INH" till "OFF" eller "ON".
- 3. Ställ in Channel till "16CH/12CH" eller "8CH". Se tabellen ovan för inställningar.
- OBS: Med sändaren i "student mode", kan bara läraren slå på/av elevsändaren. Elevsändaren skall alltid vara i "avslaget" läge.

● Inställningsfönstret för sändaren i lärarläge visas nedan

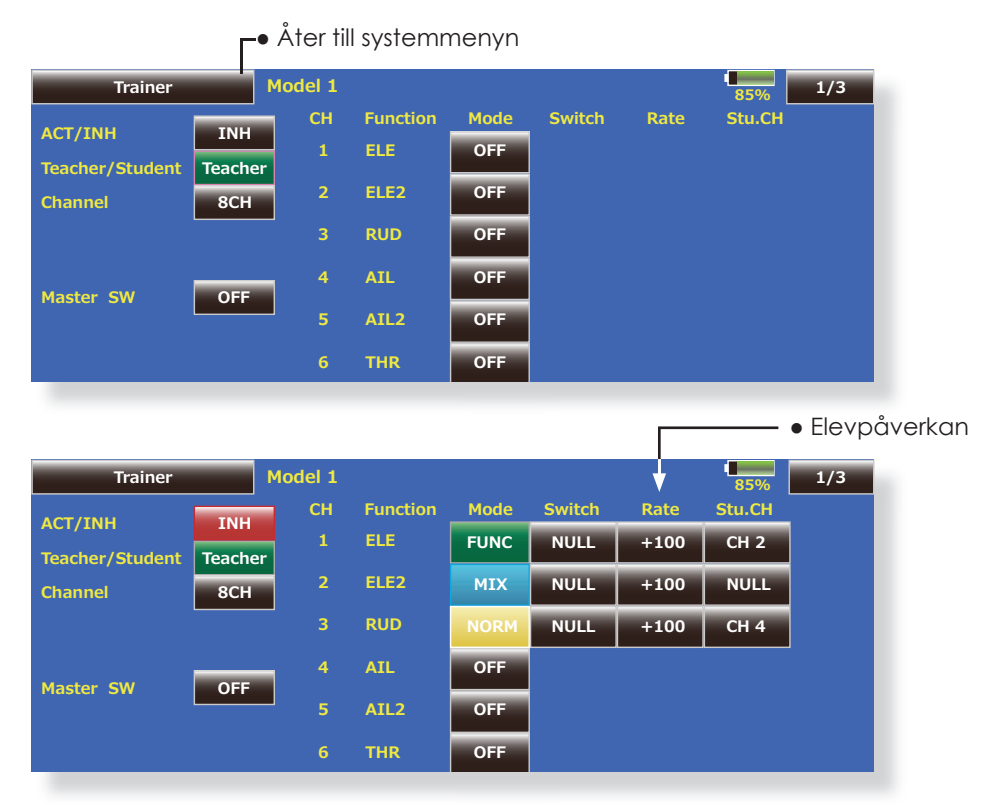

#### **Användning av sändaren i lärarläge**

- 1. Ställ knappen för "Teacher/Student" i "Teacher" läge.
- 2. Ställ om knappen "ACT/INH" från "INH" till "OFF" eller "ON".
- 3. Ställ in "Channel" till "16CH/12CH" eller "8CH". Se förgående tabell hur elevsändaren skall ställas in
- 4. Tryck på "Master SW" knappen för att kalla fram fönstret för att välja omkopplare och dess till- frånläge för funktionen.
- 5. Välj mod för funktionen. Med valet "NORM", kommer funktionen att slås till/från med läget på omkopplaren. Om "ALT" väljs, växlar funktionen mellan till och från varje gång omkopplaren aktiveras. Med omkopplaren i "ALT" läget behöver inte omkopplaren aktiveras hela tiden eleven flyger.
- 6. På lärarsidan väljs vilka kanaler eleven kan styra. Det går att välja tre olika moder.

# **"NORM" mod;**

Bara elevsändaren påverkar kanalen.

#### **"MIX" mod;**

 Elevesändaren har full tillgång till alla inställningar och mixningar i lärarsändaren. Läraren har också möjlighet att överrida eleven även om omkopplaren är aktiverad.

#### **"FUNC" mod;**

 Elevsändaren styr alla mixningar och inställningar.

- 7. Välj omkopplare och värde för varje kanal.
- Byt till det detaljerade fönstret för inställning genom att trycka på knappen [1/3] i fönstrets övre högra del. Inställningar för elevsändaren kan ställas in här.

 [Switch]: Omkopplare som kan styras av eleven väljs här. Omkopplarna SW-A~SWH, SS1 och SS3 kan väljas.

 [Rate]: Servoutslag kontra elevsändaren kan ställas in. (Kan bara ställas in i moderna FUNC/MIX/NORM.)

OBS: Med sändaren i "Teacher" mod kan inte "ACT/INH" visa"ON" innan elevsändaren är ansluten och ger signal via lärare/elev kabeln. Kontrollera detta efter anslutning av lärare/elev kabeln.

#### **Ändring av kanaler med sändaren i lärarläge**

Funktionen för varje kanal kan väljas och flyttas om med sändaren i lärarläge (om "FUNC""MIX""NORM"). På så sätt förenklas inställningarna om kanalnumreringen är olika i de båda sändarna.

<Exempel på inställning av elevsändare>

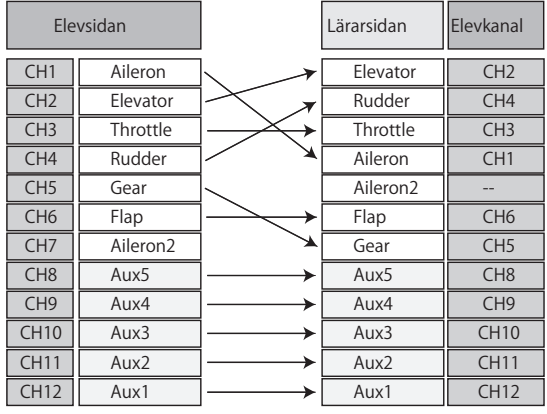

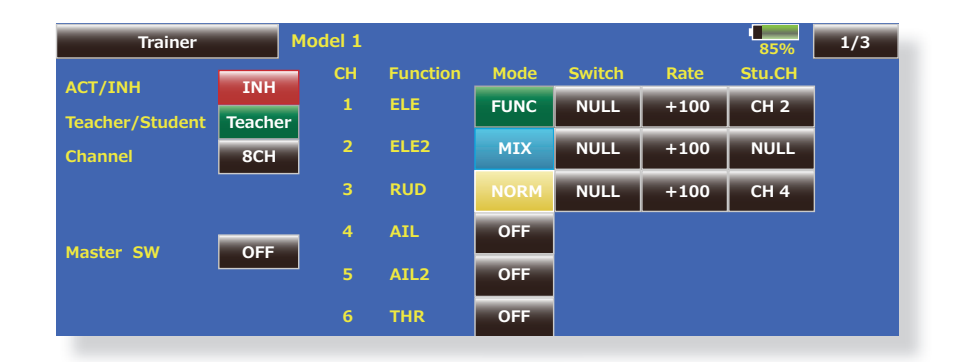

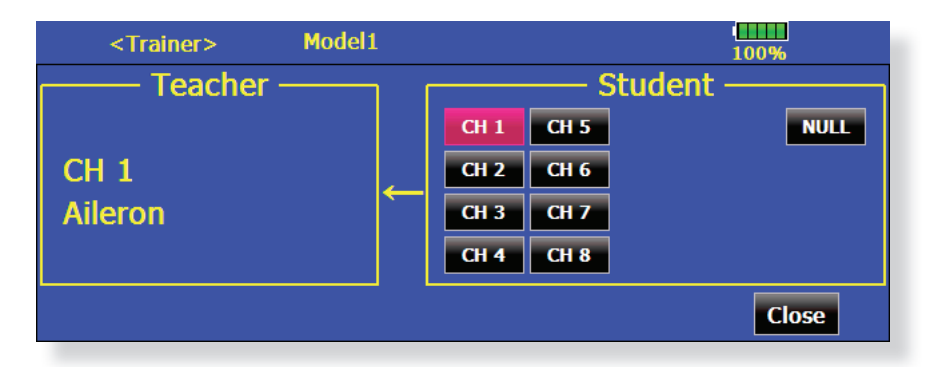

#### **Inställning av kanaler för elevsändaren**

- 1. Kalla fram "TRAINER" fönstret i systemmeny
- 2. Välj "Teacher".
- 3. Om någon av moderna "FUNC", "MIX" eller "NORM" är vald som mod för en kanal, visas knappen [Stu.CH]. (I mod "OFF" visas inte "Stu.CH" knappen.)
- 4. Vid tryck på knappen "Stu.CH" visas fönstret för val av kanal. Välj kanaler
- (16CH mod---1-16CH)
- (12CH mod---1-12CH)
- ( 8CH mod---1- 8CH)

# **Display** Inställningar för LCD fönstret och automatisk avstängning av sändaren

Följande inställningar av LCD fönstret och automatisk avstängning finns:

- Tid för automatisk avstängning
- Inställning av bakgrundsljus
- Inställning av bakgrundsfärg
- Kalibrering av pekskärmen
- Tryck på "Display" knappen i systemmenyn för att kalla fram fönstret nedan.

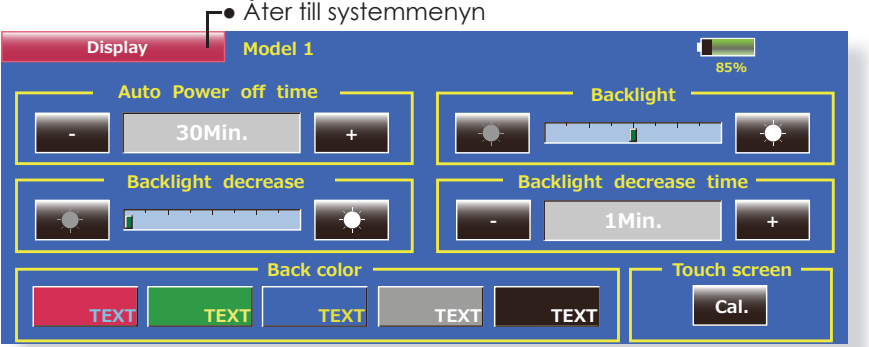

#### **Inställning av tid för automatisk avstängning**

Funktionen är till för att inte tömma batteriet om sändaren glöms att stängas av.

- 1. Ställ in önskad tid med knapparna till höger och vänster.
	- \*När tiden för inaktivitet överskrider den inställda tiden, stängs sändaren automatisk av. Tiden kan i tiominuters intervall ställas in upp till en timme. Funktionen kan också stängas av.
	- \*Ett alarm ljuder och ett varningsfönster visas när tre minuter återstår innan sändaren stängs av och resterande tid visas i fönstret. Så fort något manöverdon aktiveras under tiden varningsfönstret visas, återställs alarmet och startfönstret visas

#### **Inställning av bakgrundsljuset**

1. Ställ in önskat bakgrundljus med knapparna till höger och vänster.

\*När den högra knappen aktiveras, ökar ljusstyrkan om med den vänstra knappen minskas ljusstyrkan.

## **Inställning av reducerat bakgrundljus**

1. Ställ in reducering av bakgrundljuset med knapparna till höger och vänster.

\*När den högra knappen aktiveras, ökar ljusstyrkan om med den vänstra knappen minskas ljusstyrkan.

\*Det går inte att göra ljusare än föregående inställning av bakgrundsljuset.

**Inställning av tid för reducering av bakgrundsljuset**

- Om inte pekskärmen berörts under en viss tid kan bakgrundsljuset reduceras. Tiden kan ställas in i steg om 10 sekunder. Funktionen kan också stängas av.
	- \*Bakgrundsljuset drar ganska mycket ström. Vi rekommenderar att funktionen används och att tiden ställs in till ca 1 minut.

#### **Bakgrundsfärg**

1. Tryck på knappen för önskad färg. \*Det går att välja mellan fem färger.

#### **Kalibreing av pekskärmen**

Med denna funktion kalibreras pekskärmen. Tryck på "Cal." knappen och sedan på "Yes". Kalibreringsfönstret framträder. Med hjälp av gummispetsen, tryck i mitten på korset under ca två sekunder. När systemet har detekterat positionen flyttas korset till nästa position. Fortsätt så länge korset flyttar sig. Proceduren görs fem gånger. Efter det att korsen försvunnit är kalibreringen avslutad. Tryck var som helst på skärmen för att återgå till föregående fönster.

<sup>\*</sup>Normalt behövs ingen kalibrering av skärmen. Gör kalibreringen om pekskärmen inte stämmer efter lång tids användning.

**Date and Time** Inställning av datum och tid (systemklockan) och nollställning av totaltiden

Med denna funktion ställs sändarens klocka in. Ställs in när sändaren är ny och när justering behövs.

Timern som visar hur länge sändaren varit påslagen (system timer) kan också nollställas här. \*Totaltiden visas också i startfönstret.

● Tryck på "Date and Time" i systemmenyn för att komma till nedanstående fönster.

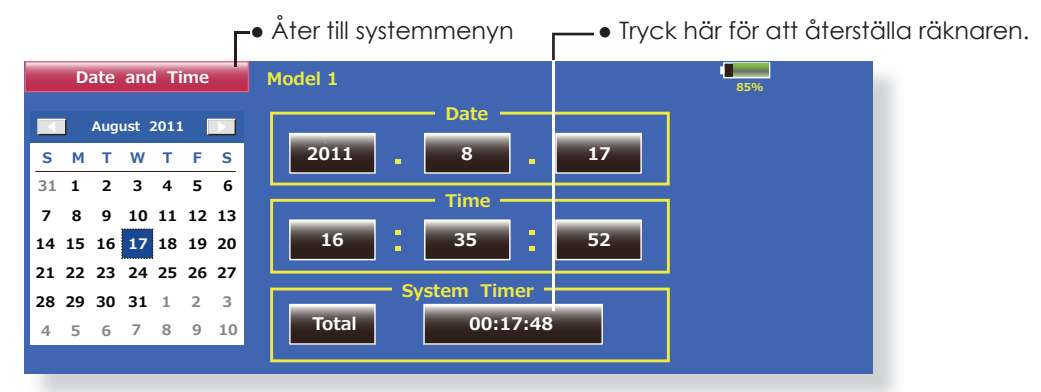

● Total : Oberoende av vilken modell som är invald, kommer den totala tiden som sändaren varit påslagen att visas här. Model : Totaltiden för varje enskild modell visas.

#### **Inställning av datum**

1. Tryck på knapparna "Year", "Month", eller "Day" för att ställa in aktuellt datum med "+"eller "-" knapparna.

\*Datumet kan också ställas in genom att peka på kalendern till vänster.

#### **Inställning av tid**

- 1. Tryck på knapparna "Hour" eller "Minute" för att ställa in aktuell tid med "+"eller "-" knapparna.
- 2. När "Second" knappen aktiveras, ställs sekunderna till 00.

#### **Återställning av "System Timer"**

- "System Timer" visar den totala tiden som sändaren varit påslagen sedan senaste nollställning.
- 1. När "System Timer" knappen aktiveras, nollställs timern.

# **User Name** Inställning av ägarens namn och lösenord

Med denna funktion kan ägarens namn registreras.

Ett lösenord kan också ges för ägarnamnet och även för ändring av programmerade data.

\*Skriv lösenordet noggrant. När ett lösenord är givet kan inget ändras utan att lösenordet skrivs rätt. Om lösenordet glöms bort måste sändaren skickas in till Futaba service för åtgärd. Inget data går förlorat.

● Tryck på knappen "User Name" i systemmenyn för att kall fram fönstret nedan.

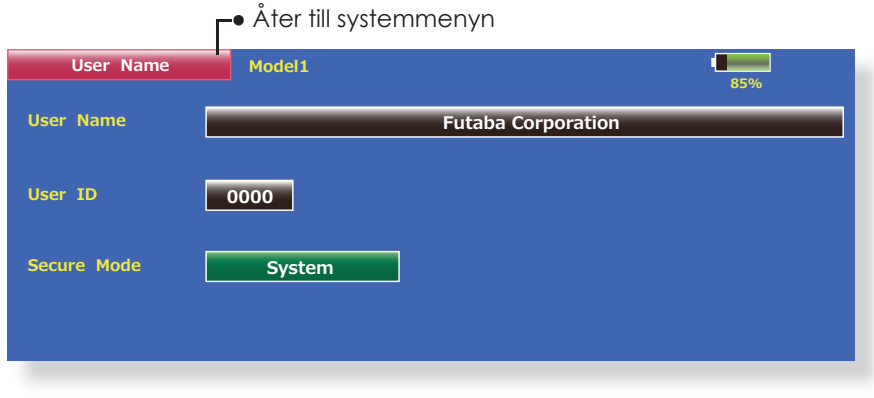

#### **Inmatning av ägarens namn**

- 1. När fältet för namn aktiveras framträder ett tankentbord.
- 2. Skriv in önskat namn med hjälp av tangentboret.
	- \*Namnet kan bestå av upp till 32 tecken.
	- \*Namnet visas i startfönstret.
	- (Se även sid 35)

### **Lösenordskydd av ägarnamn och data**

1. Tryck på "Security Mode" knappen och välj vad som skall skyddas.

\*"User Name": Bara ägarnamnet skyddas med lösenord. \*"System": Alla data skyddas med lösenord.

2. När knappen "User ID" aktiveras framträder fönstret för inmatning av lösenordet. Lösenordet kan bestå av upp till 4 siffror.

- 3. När "Return" knappen aktiveras sker återgång till föregående fönster.
- 4. Lösenordet aktiveras nästa gång sändaren slås på.
- \*När lösenord är satt för ägarnamnet måste lösenordet ges när fönstret för ägarnamn skall öppnas.
- När ett lösenord för "System" är angett visas en nyckelsymbol i startfönstret.

När något data skall ändras, tryck på nyckelsymbolen och ge lösenordet.

 Om lösenordet skall tas bort, mata in "0000" (startvärdet) som lösenord.

# Switch Inställning av omkopplartyp (när omkopplare byts ut eller flyttas).

När en av omkopplarna placerade på sändarens skuldror, byts ut eller flyttas måste dess funktion ställas i med hjälp av denna funktion. Om en viss typ av omkopplare inte stämmer med inställd typ kommer inte omkopplarens funktion att stämma.

När fönstret kommer fram är dess knappar låsta ("Lock" visas i övre högra hörnet) för att inte kunna ändras av misstag. För att ändra inställningar, tryck först på "Lock" knappen som ändrar text till "Unlock". Utför sedan ändringarna.

● Tryck på "Switch" knappen i systemmenyn för att kalla upp fönstret nedan.

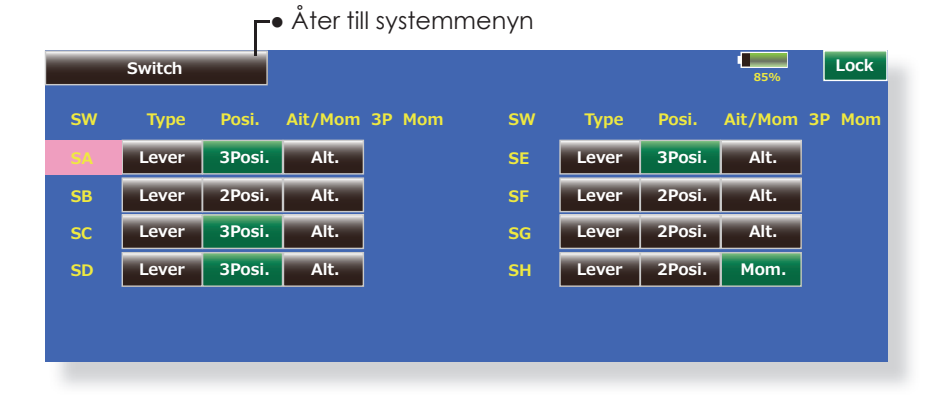

- **Val av omkopplare** 1. Välj typ av omkopplare genom att trycka på "Type" knappen för önskad omkopplare. [Lever]: Omkopplare med flera lägen [Button]: Tryckknapp [Dial]: Ratt
- Nedan inställning av omkopplare med flera lägen.

### **2- eller 3 läges omkopplare**

1. Tryck på "Posi." knappen för önskad omkopplare. [2 Posi]: 2 läges [3 Posi]: 3 läges

#### **[Alt/Mom] Omkopplarens funktion**

- 1. Välj med "Alt/Mom" knappen hur omkopplaren fungerar. [Alt.]: Växlande [Mom.]: Återfjädrande
- Val av [Mom.] mod med en 3-läges omkopplare visas nedan.

# **"3P Mom" Återfjädrande 3-läges omkopplarens funktion**

1. Tryck på "3P Mom" knappen för att välja typ av 3-läges återfjädrande omkopplare. [Single]: Återfjädrande från ena ändläget [Dual]: Återfjädrande från båda ändlägena

**H/W Setting** Vändning av funktionen hos spakar, omkopplare, trimrar och rattar (Hardware reverse)/Spaksvar och hysteres (Stick Setting)/Kalibrering

Funktionen innehåller värden för funktionen hos spakar, omkopplare och trimrar.

#### **H/W Reverse**

Med denna funktion kan man kasta om signalfunktionen hos spakar, omkopplare, trimrar och rattar.

- **OBS: Även om signalriktningen är omställd för ett manöverorgan visas inte detta i det grafiska fönstret. Använd läge "NORM" om det inte av speciella skäl krävs att en funktion vänds.**
- Tryck på "H/W Setting" knappen i systemmenyn för att kalla fram fönstret nedan.

#### **Inställning för spakar**

Här kan värden för spaksvar och hysteres ställas in separat för varje flygmod. Värdena kan anpassas till den typ av flygning som skall göras.

#### **Kalibrering**

Vanligtvis behöver kalibreringen inte utföras.

Utför kalibreringen bara när spakens neutralläge förändrats efter lång tids användning.

- Åter till systemmenyn Model1 **H/W Setting** 100% **H/W Reverse Stick Setting Calibration**
- Tryck på "H/W Reverse" knappen i menyn "H/W Setting" menyn för att kalla fram fönstret nedan.

# **←●** Åter till "H/W Setting" menyn

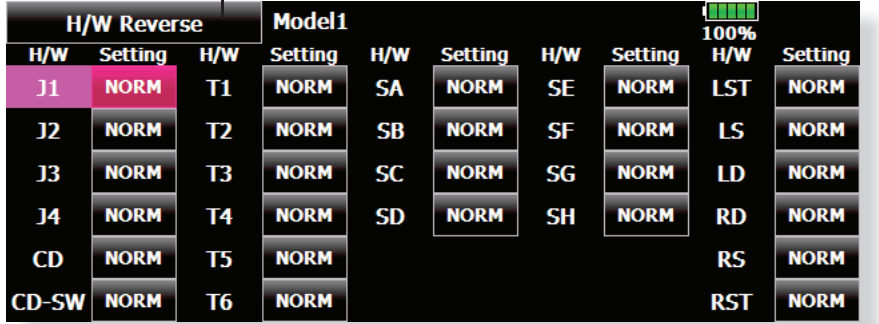

#### **Omkastning av funktion**

- 1. Tryck på "Setting" för den funktion som skall ställas om.
- 2. Ställ om funktionen genom att trycka på "Yes". För att avsluta utan att ändra, tryck på "No".

[Normal]: Normal funktion

[Reverse]: Omvänd funktion

● Tryck på "Stick Setting" knappen i menyn "H/W Setting" för att kalla fram fönstret nedan.

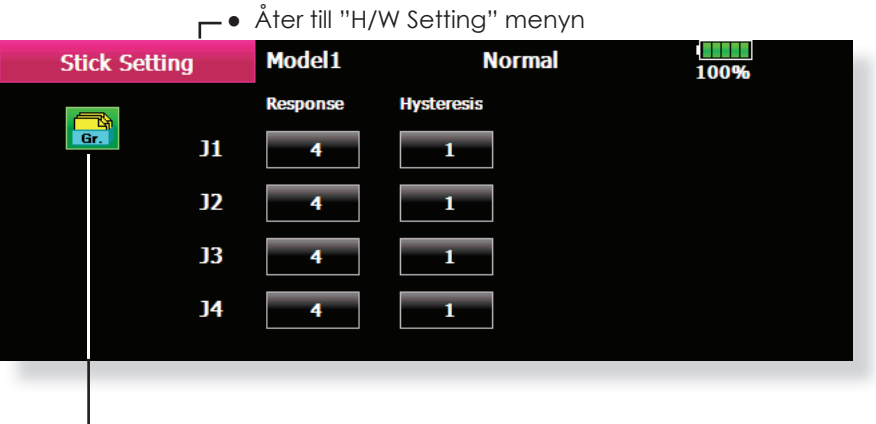

● Val mellan moderna Group/single (Gr./Sngl) (För en närmare beskrivning, se sid 152 i slutet på bruksanvisningen.)

#### **Inställning av spaksvar**

- 1. Tryck på knappen för den spak för vilken spaksvaret skall ställas in. Inställningsknappar dyker upp i fönstrets högra del.
- 2. Ställ in önskat värde med justeringsknapparna.

Startvärde: 4

 Inställningsområde: 1~16 (Med ett högt värde blir styrsvaret långsamt.)

#### **Inställning av hysteres**

- 1. Tryck på knappen för den spak för vilken hysteresen skall ställas in. Inställningsknappar dyker upp i fönstrets högra del.
- 2. Ställ in önskat värde med justeringsknapparna.

Startvärde: 1

 Inställningsområde: 0~32 (Med ett högt värde blir hysteresen stor.)

● Tryck på "Calibration" knappen i "H/W Setting" för att kalla fram menyn nedan.

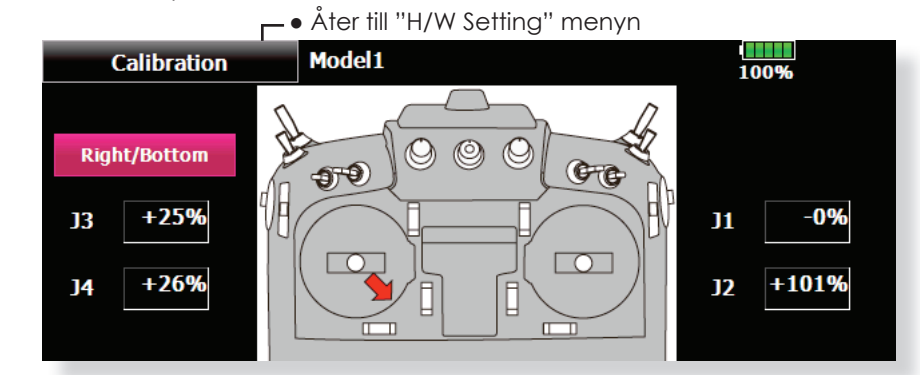

#### **Kalibrering**

- 1. Välj spak som skall kalibreras.
- 2. Ställ spaken i neutralläget och tryck på knappen "Neutral".
- 3. Håll spaken fullt åt höger och fullt neråt (diagonalt) och tryck på knappen "Right/Bottom".
- 4. Håll spaken fullt åt vänster och fullt uppåt (diagonalt) och tryck på knappen "Left/Top".

\*För inte spakarna för hårt åt något håll när kalibreringen sker.

\*Kontrollera efter kalibreringen att neutralläget ger 0% och läget neråt/höger ger +100% och läget övre/vänstra -100%.

# **Sound Volume** Inställning av ljudvolym

Med funktionen kan ljudvolymen för knapp-

tryck, fel/varningar, trimrar och rattars nolllägen och timerhändelser ställas in var för sig.

\*Skriv lösenordet noggrant. När ett lösenord är givet kan inget ändras utan att lösenordet skrivs rätt. Om lösenordet glöms bort måste sändaren skickas in till Futaba service för åtgärd.

● Tryck på "Sound Volume" knappen i systemmenyn för att kalla fram fönstret nedan.

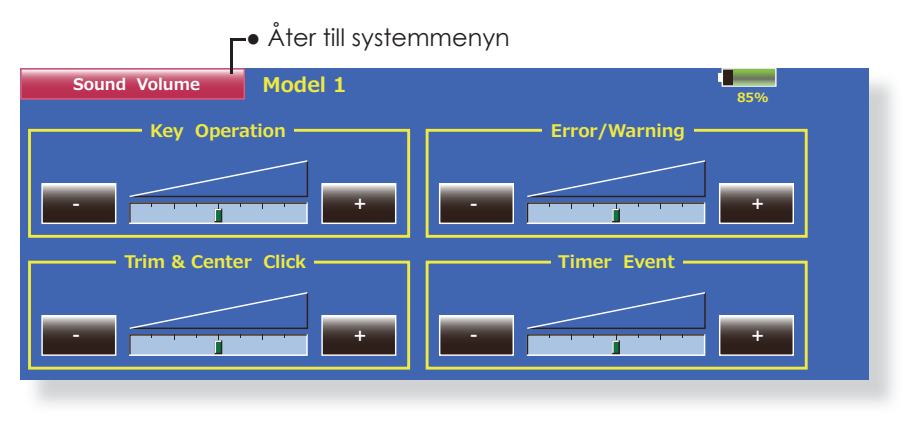

#### **Inställningar**

- 1. Fönstret ovan framträder när "Sound Volume" aktiveras i systemmenyn.
- 2. Ljudvolymen för de fyra olika objekten kan ställas in var för sig med + och - knapparna. \*Med + knappen ökas volymen och med - knappen minskas den.

# **Player**

# **Uppspelning av musikfi ler**

Sändaren T18MZ kan spela upp ljudfiler i formatet ".wma" som finns sparade på SD-kortet eller på en USB sticka. Musiken kan höras i den inbyggda högtalaren eller avlyssnas med öronsnäcka ansluten till hörtelefonuttaget.

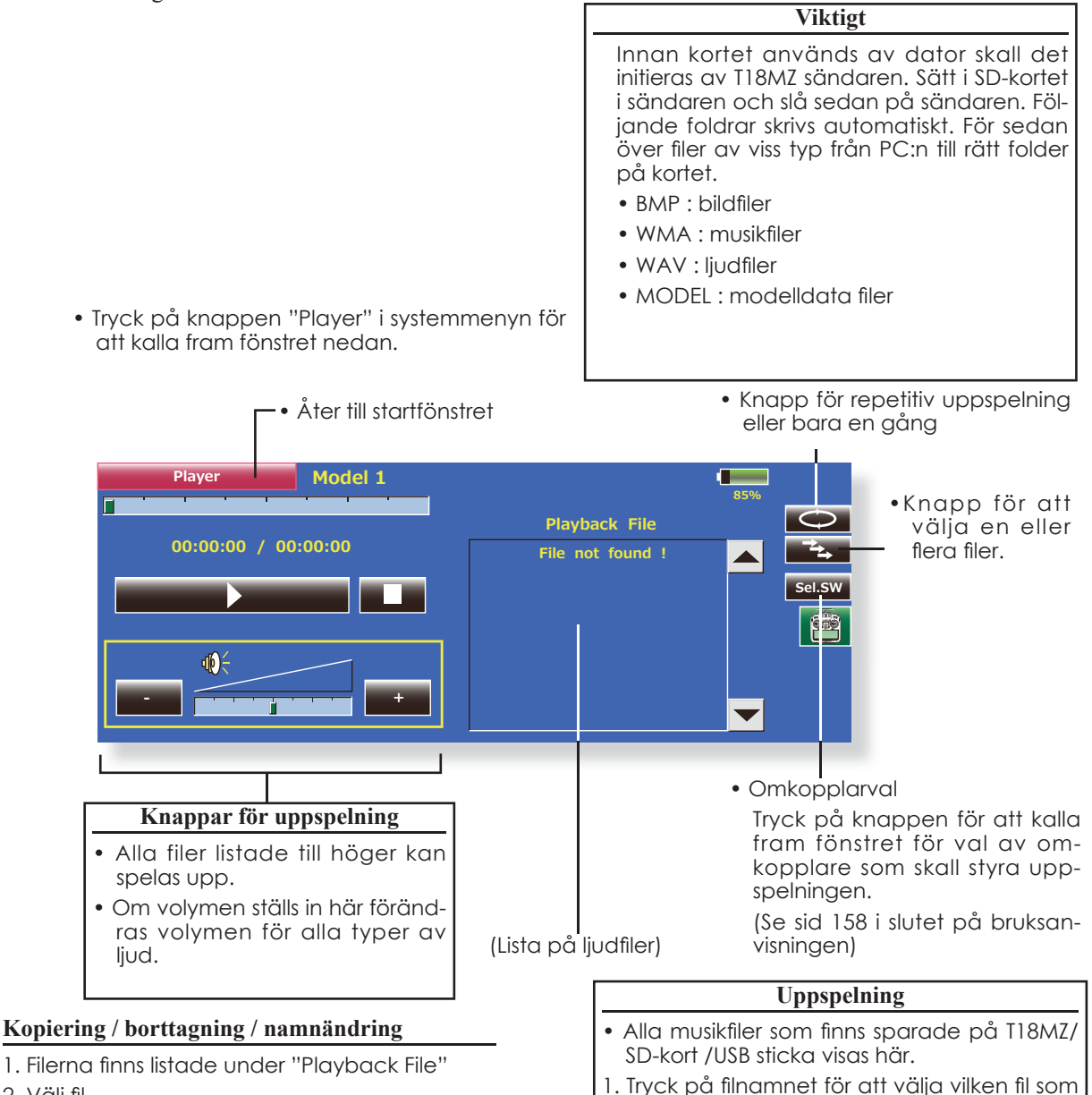

- 2. Välj fil.
- 3. Copy / Delete / Rename väljs från menyn som visas.
- 4. Sedan kommer ett val mellan "Yes" och "No". Vid "Rename" framträder ett tangentbord. Skriv in det nya namnet och sekvensen avslutas med "Enter".
- 2. Använd knapparna till vänster för att starta/stoppa uppspelningen.

skall spelas upp.

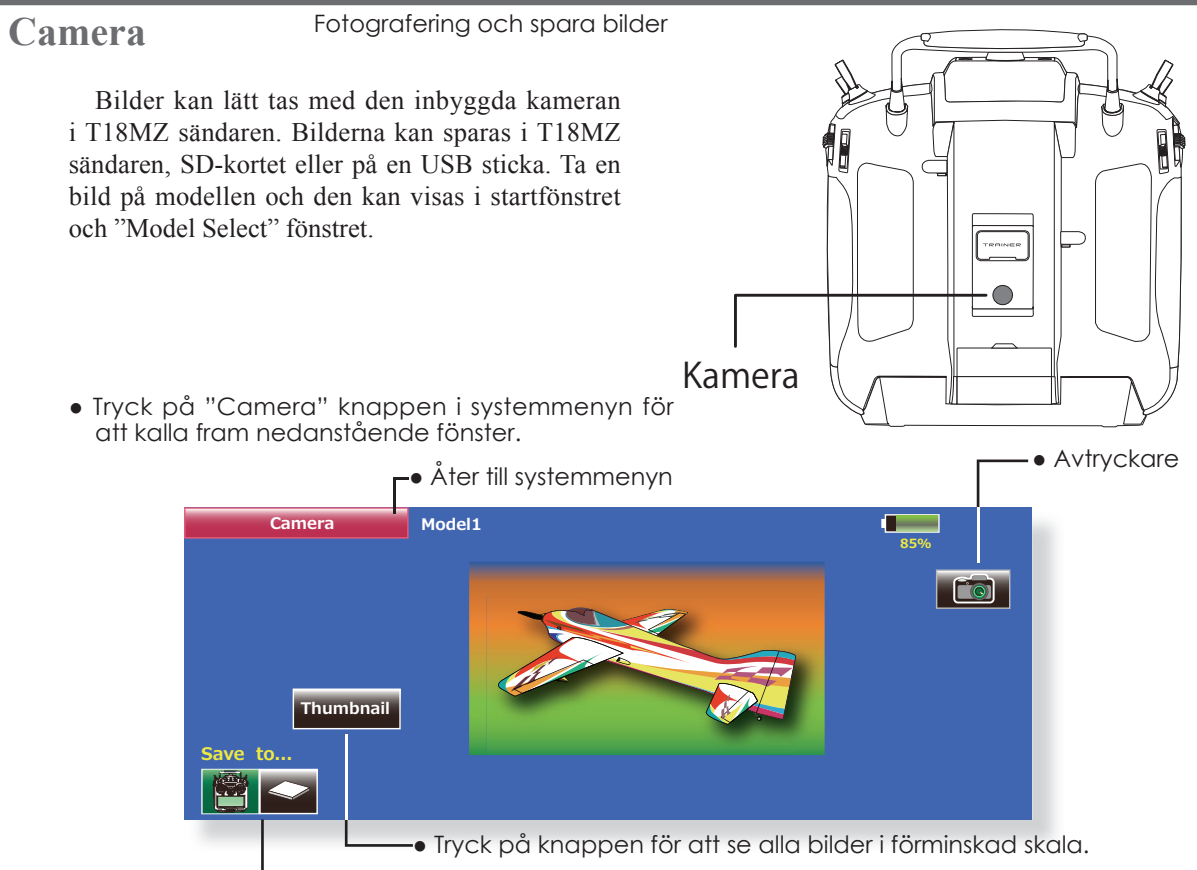

Var bilden skall sparas (T18MZ, SD kort eller USB minnessticka)

# **Fotografering**

- 1. Slå på sändaren och välj "Camera" i systemmenyn.
- 2. Välj till vilket minne bilden skall sparas. (T18MZ, SD-kort eller USB sticka)
	- \*Bara om det fi nns ett SD kort eller USB minnessticka visas symboler för dessa.
- 3. Sikta med kameran på sändarens baksida och tryck på avtryckarknappen.
- 4. Bilden kan kontrolleras med "Thumbnail" knappen. Bilden kan kopieras eller tas bort via knappen.

# **Kopiering / borttagning / namnändring**

- 1. Tryck på "Thumbnail" knappen.
- 2. Välj fil.
- 3. Copy / Delete / Rename väljs från menyn till höger.
- 4. Sedan kommer ett val mellan "Yes" och "No". Vid "Rename" framträder ett tangentbord. Skriv in det nya namnet och sekvensen avslutas med "Enter".

#### **Visa bilden tillsammans med modelldata**

- 1. Tryck på "Camera" i systemmenyn.
- 2. Välj till vilket medium bilden skall sparas. Om inget SD-kort eller USB sticka finns ansluten, blir T18MZ sändaren det enda alternativet.
- 3. Välj vilken bild som skall visas i T18MZ.
- (Placera bilden innanför ramen.)
- 4. Välj modell till vilken bilden skall kopplas.
- 5. Tryck på "Thumbnail" och tryck sedan på bilden Du tog tidigare.
- 6. Tryck på "Entry".
- 7. Frågan "Sure?" visas. Om OK, tryck "Yes".

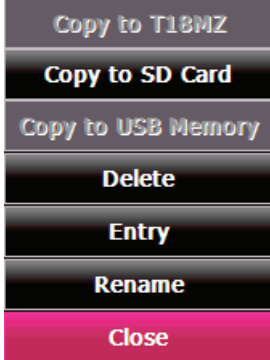

# **S.BUS Servo** Inställning av S.BUS servo

S.BUS servot kommer självt ihåg sitt IDnummer och andra inställningar. Servot kan programmeras direkt från T18MZ sändaren genom att koppla in servor enligt bilden till höger.

# **● Servo ID nummer**

S.BUS servonas individuella ID-nummer memoreras av T18MZ. Med ett servo kopplat enligt bilden till höger, kan servots ID-nummer läsas av automatiskt.

Om flera S.BUS servon är anslutna och bara ett skall programmeras, skall det specifika servots IDnummer skrivas in i fönstret.

\* S9070SB servot kan inte ställas in via T18MZ.

- \* Vissa parametrar i S.BUS servona går inte att påverka. Bara de parametrar som kan ändras visas i fönstret.
- \* Sändaren lämnar ingen drivspänning i sin kontakt.
	- Tryck på "S.BUS Servo" knappen i systemmenyn för att kalla fram fönstret nedan.

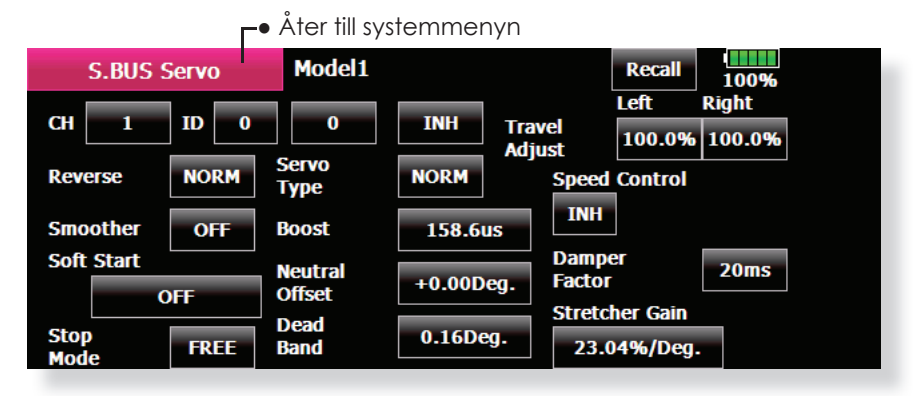

#### **Inställning av S.BUS servon**

- 1. Välj "S.BUS Servo" i systemmenyn.
- 2. Anslut servot enligt bilden ovan.
- 3. Tryck på "Recall" knappen. Servots ID-nummer och andra aktuella parametrar visas i fönstret.
- 4. Om flera servon är anslutna, ändra "INH" till "ACT" och ställ in ID-numret för det servo som skall ställas in.
- 5. Ställ in önskade parametervärden. (Se nästa sida.)
- 6. Tryck på "Write" knappen och inställningarna sparas i servot.

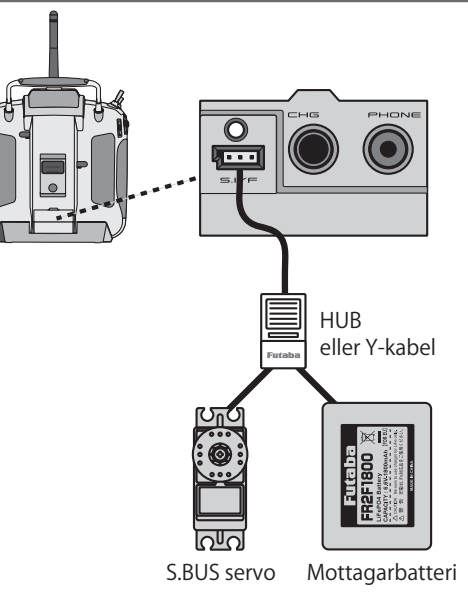

# **Beskrivning av S.BUS servonas olika parametervärden**

\*Beroende på typ av servo finns det olika typer av parametrar som kan ställas in.

#### **• ID**

Visar servots ID-nummer. Servots ID-nummer kan inte ändras.

#### **• Channel**

Visar vilken S-BUS kanal servot reagerar på.

#### **• Reverse**

Servots rotationsriktning kan ställas om.

#### **• Servo type**

Om "Retractable" är valt och servot stått stilla i mer än 30 sekunder, kommer "Dead Band" värdet att bli större och förhindrar därmed att servot drar för mycket ström om det stångar mot ett mekaniskt stopp. När en ny order kommer till servot, återtar det sin normala funktion. När servot används för landställ, välj typen "Retractable". Ställ också in servoutslaget ("Travel Adjust") så det passar mekaniken.

#### **• Soft Start**

Förhindrar att servot rycker till när spänningen slås på. Servot intar lugnt sitt läge vid påslag.

#### **• Stop Mode**

Servots läge vid bortfall av signal kan ställas in. Inställningen "Hold" håller kvar servots senaste läge med godkänd signal. Fungerar med system som inte har "Fail Safe"

#### **• Smoother**

Inställningen påverkar servots följsamhet mot spakens rörelse. Inställningen "Smooth" används för normal flygning. Ställ in till "OFF" mod när snabb respons krävs som t ex 3D flygning.

#### **• Neutral Offset**

Servots neutralläge kan förändras. Vid stora värden begränsas servots utslag åt endera hållet.

#### **• Speed Control**

Hastigheten på ett servo kan ställas in. Om en funktion styrs av flera servon kan hastigheten hos dessa servon matchas till varandra. Fungerar om belastningen på servot underskrider max vridmoment.

Hastigheten hos servot kan aldrig bli högre än vad servot är konstruerat för, även om drivspänningen ökas.

#### **• Dead band**

Vinkeln för "Dead band" när servot står stilla kan ställas in.

#### **[Förhållandet mellan inställningen av värdet för "Dead band" och servots funktion]**

Small → "Dead band" vinkeln är liten och servot reagerar för små signalförändringar.

Large → "Dead band" vinkeln är stor och servot reagerar inte för små signalförändringar.

**OBS!** Om "Dead band" vinkeln är för liten, kommer servot att arbeta hela tiden och dra mycket ström. Servots livslängd minskar också.

#### **• Travel Adjust**

Servoutslaget åt båda hållen från neutralläget kan ställas in oberoende av varandra.

#### **• Boost**

Den minsta ström som kan ges till servomotorn vid start kan ställas in. Ytterst små spakutslag startar inte alltid servot. Stora värden på "Boost" kan ge intrycket av att "Dead band" är ökat. Servomotorn kan startas omedelbart genom att ange minsta värdet för start av servomotorn.

#### **[Förhållandet mellan inställningen av värdet för "Boost" och servots funktion]**

Small → Servomotorn startar direkt och ger servot en mjuk gång.

Large → Servot är starkt från början och vid minsta utslag. Om belastningen är hög kan servorörelsen bli grov.

#### **• Boost ON/OFF**

OFF : Boost är "ON" vid små och långsamma servoutslag (normalinställning).

ON : Alltid "ON" (ger snabba servosvar).

#### **• Damper**

Servot beteende när servot skall stoppas kan ställas in.

När värdet ställs in lägre än standardvärdet kommer servot först att gå för långt för att sedan backa till rätt position (overshot). Om värdet ställs in högre än standardvärdet kommer servot att bromsa in före det nått sin rätta position.

Det kan vid vissa tillfällen vid hög belastning hända att servot oscillerar. Även om parametrarna "Dead band", "Stretcher", "Boost" mm kan fungera, ändra värdet på "Damper" till ett högre värde.

#### **[Förhållandet mellan inställningen av värdet för "Damper" och servots funktion]**

Small → Om "overshot" önskas, ställ in värdet så att servot inte oscillerar.

Large → Om servot skall bromsa in mjukt till sitt rätta läge. Servosvaret kan upplevas som slött.

**OBS!** Vid låga värden kommer servot att dra mera ström och livslängden minskar.

#### **• Stretcher**

Servots hållfunktion kan ställas in. Vridmomentet med vilket servot försöker att återta sin hållposition när det förts ur läge kan ställas in.

Kan ställas in för att stoppa ev oscillering mm.

#### **[Förhållandet mellan inställningen av värdet för "Stretcher" och servots funktion]**

Small → Servots hållkraft minskar.

Large → Servots hållkraft ökar.

**OBS!** Med höga värden drar servot mer ström.

#### **• Buzzer**

Om servot får ström innan det fått signal från mottagaren (med sändaren igång), kommer servot att surra med ca 2,5 Hz.

Om sändaren stängs av innan servot stängs av → Servot kommer att surra med 1,25 Hz till spänningsmatningen till servot stängs av.

(Anslut inte eller ta bort servot från en spänningssatt mottagare. Servot kan surra pga fel startsekvens)

\* Ljudet genereras genom att vibrera servomotorn.

Servona drar ström och genererar värme. Låt inte servona generera ljudet för länge.

#### **Information** Sändarens programversion, info om SD-kort/USB-minne samt sändarens serienummer visas här. Menyspråket kan också ändras.

I fönstret visas T18MZ sändarens programversion, information om anslutna minnen (SD-kort/ USB-minne, storlek, ledigt utrymme, antal modeller och antalet musikfiler) samt sändarens serienummer.

\*Om inget SD-kort eller USB-minne är anslutet visas inget data för dessa.

● Tryck på "Information" knappen i systemmenyn för att kalla fram fönstret nedan.

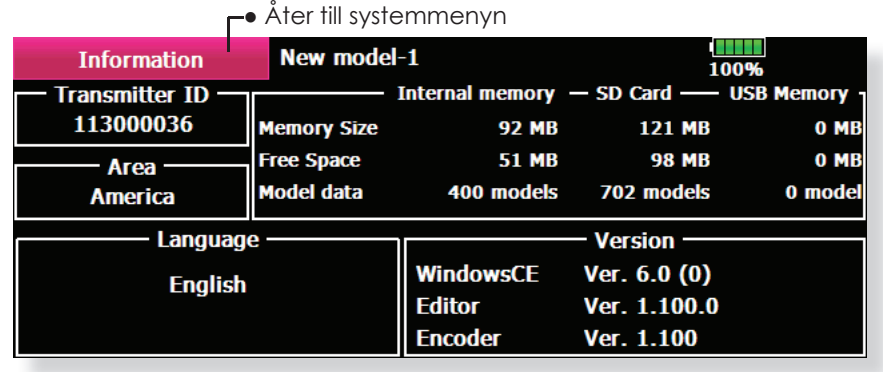

# Range Check Utför alltid ett räckviddsprov innan ett flygpass.

Så länge sändaren är i 'Range check mode' är uteffekten reducerad för att lättare kunna göra en räckviddskontroll.

\*Sändaren sänder med reducerad uteffekt under 90 sekunder om inte "Exit" knappen aktiveras tidigare. Efter 90 sekunder återgår sändaren till att sända med full uteffekt.

**OBS!**

 Flyg inte så länge sändaren har reducerad uteffekt. \*Kontrollen över modellen går förlorad med haveri som följd!

- Håll knappen "S4" intryckt. → Slå på sändaren
	- → Släpp knappen "S4" när sändaren visar "Transmit?" i fönstret.

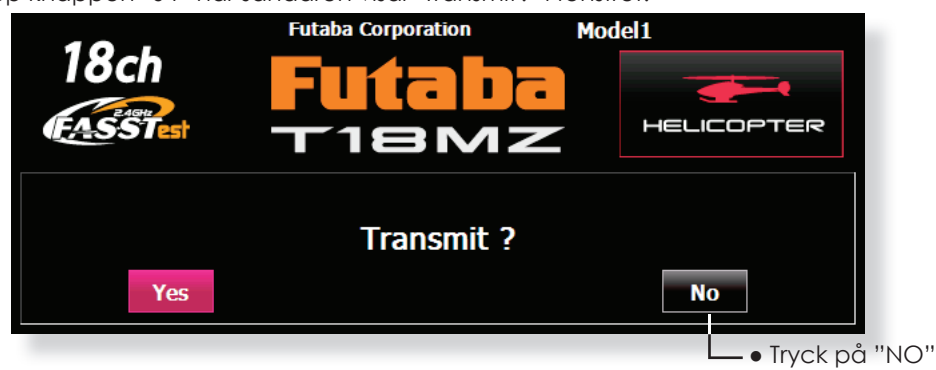

● Tryck på "Range Check" knappen i systemmenyn för att kalla fram fönstret nedan.

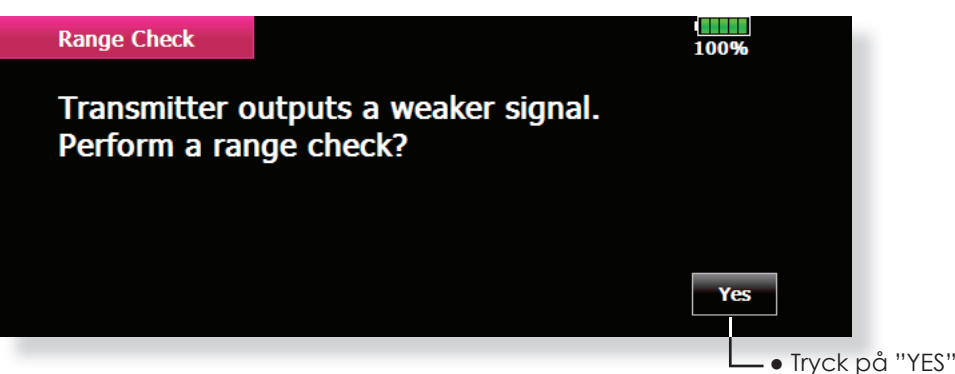

#### **Räckviddskontroll**

1. Håll "S4" knappen intryckt. → Slå på sändaren. Välj "No".

\*Av säkerhetsskäl kan inte räckviddskontrollen aktiveras när sändaren sänder.

- 2. Välj "Range Check" i systemmenyn.
- 3. "Range Check" fönstret visas. För att aktivera, tryck på "Yes" knappen. Under tiden för "Range Check" är sändarens uteffekt reducerad för att lättare kunna göra en räckviddskontroll
- 4. "Range Check" funktionen avslutas automatiskt eter 90 sekunder och sändaren återgår till att sända med full uteffekt. För att avsluta räckviddskontrollen i förtid, tryck på "Exit" knappen.

\*Om "RESTART" knappen aktiveras, börjar tiden att räkna om från 0.

\*OBS! Efter 90 sekunder eller om "Exit" knappen aktiverats, återgår sändaren att sända med full uteffekt och "RF ON" visas i startfönstret.

 \*Så fort sändaren sänder med full uteffekt går inte "Range Check" att aktivera utan att först slå av och på sändaren. Detta för att inte oavsiktligt flyga med reducerad uteffekt.

- 5. När "Exit" knappen aktiveras, avslutas räckviddskontrollen och sändaren återgår till att sända med full uteffekt.
	- \*Efter det att räckviddskontrollen är avslutad kan man inte starta räckviddskontrollen igen utan att först slå av och sedan på sändaren.

# **GRUNDLÄGGANDE MODELLINSTÄLLNINGAR**

# **Grundläggande inställning för motorfl yg-/segelfl ygplan**

# **1. Val och tillägg av modell**

Vid leverans finns en modell i modellminnet. Med "Model Select" funktionen i "Linkage" menyn kan man lägga till nya modeller och välja upp redan inprogrammerade modeller.

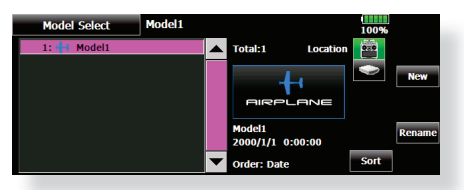

Funktionen gör det mycket enkelt att kalla fram data för en modell som redan finns namngiven i minnet. Modelldata kan också sparas på SD-kort eller USBminne.

Namnet på vald modell visas i startfönstret. Innan start och förändring av inställningar, kontrollera alltid att rätt modell är invald

När en ny modell läggs till kommer fönstren för "Model Type", "System Type" att visas automatiskt. Var uppmärksam på att sändaren slutar att radiera när ny modell väljs.

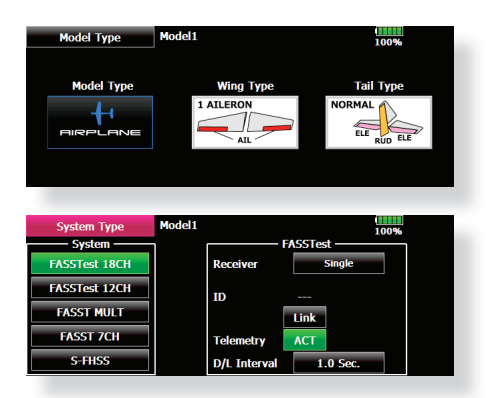

# **2. Val av modelltyp**

Välj typ av modell med funktionen " Model Type" i "Linkage" menyn. För flygplan, välj mellan tre typer:

"Airplane", "Glider", och "Motor Glider". När vingkonfiguration är valt skall slutligen typ av stjärt väljas. Välj typ som passar aktuell modell.

Det finns 13 typer av vinge och 3 typer av stjärt att välja mellan för "Airplane, Glider, och Motor Glider"

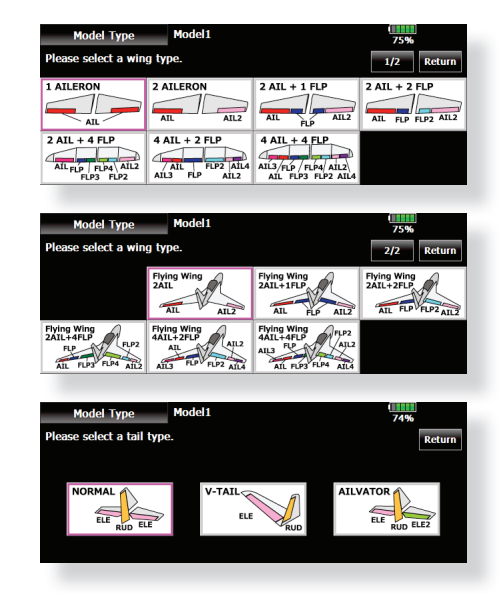

# **3. Länkage**

Anslut skevroder, höjdroder, trottel, sidroder mm enligt modellens bruksanvisning. För anslutning till mottagaren, se sid 63.

OBS: Kanalnumreringen är helt annorlunda i T18MZ anläggningen än hos tidigare Futaba system. Även för samma typ av modell (t ex "Airplane") men med olika typer av vinge och stjärt kan kanalordningen vara olika. (Kanalnumreringen kan kontrolleras under "Function" i "Linkage" menyn.)

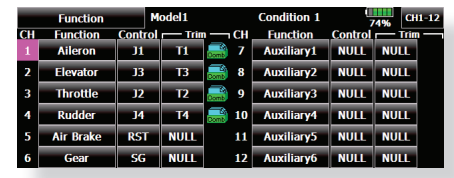

● Om rodren går åt fel håll ändras det under "Servo Reverse" i "Linkage" menyn.

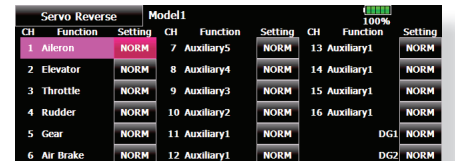

- Anslut länkaget för trotteln så att den är fullt öppen med spaken i sitt övre läge och att trotteln går att stänga helt med spaken i sitt nedre läge
- Ställ först in rodrens neutrallägen och utslag med länkaget och finjustera sedan med "Sub Trim" och "End Point" funktionen. Utslagen kan ställas in oberoende för upp/ner eller höger/vänster. För att spara länkage och servon kan också en "Limit" ställas in i "End Point" funktionen. Servorörelsens hastighet kan också minskas i samma meny.

### **4. Inställning av "Throttle Cut"**

Motorn kan stängas av ("Throttle Cut") med hjälp av en omkopplare utan att behöva röra trotteltrimmern.

Ställ in "Throttle Cut" funktionen i "Linkage" menyn. Efter det att funktionen aktiverats och omkopplare valts, justera trotteln så att den stänger helt. Som säkerhet fungerar bara "Throttle Cut" funktionen om trottelspaken befinner sig under 1/3 av fullgasläget.

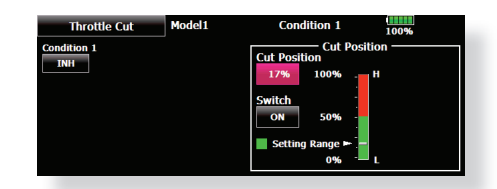

### **5. Inställning av lägre tomgång ("Idle down")**

Tomgången kan sänkas med hjälp av en omkopplare utan att ändra på trotteltrimmern. Funktionen ställs i under "Idle Down" i "Linkage" menyn. Efter det att funktionen aktiverats och omkopplare valts, justera trotteln till önskat läge. Som säkerhet fungerar bara "Idle Down" funktionen om trottelspaken befinner sig under 1/3 av fullgasläget.

\*Om "Throttle Cut" funktionen aktiverats är "Idle Down" funktionen satt ur spel.

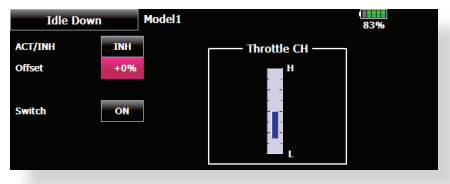

#### **6. AFR (D/R)**

Med AFR funktionen ställs servoutslag och kurvor in separat för varje flygmod. Funktionen används efter det att ändlägesinställningen ("ATV)" är gjord. ATV påverkar alla flygmoder. När en mixning sker från en kanal till en annan, kan båda kanalerna justeras samtidigt via AFR funktionen.

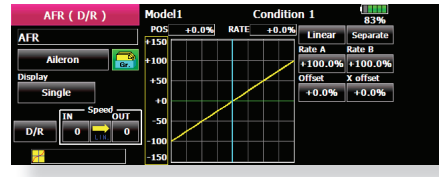

#### **7. Luftbromsar ("Airbrake")**

"Airbrake" funktionen används när farten inte får öka vid branta dykningar inför landning mm.

Förinställda offsetvärden för höjdroder och flaps (camber flaps, bromsklaffar) kan aktiveras via en omkopplare.

Offsetvärdena för höjdroder-, skevroder- och flapsservona kan ställas in efter behov. Även hastigheten OUT side). En fördröjning separat för vare flygmod kan ställas in samt en "Cut" omkopplare som förbigår fördröjningen. Trimläget kan justeras genom att t ex välja en ratt (VR). En automod finns också där"Airbrake" funktionen kan länkas till en spak, omkopplare eller ratt. En separat spak eller ratt kan också väljas som till/ från omkopplare.

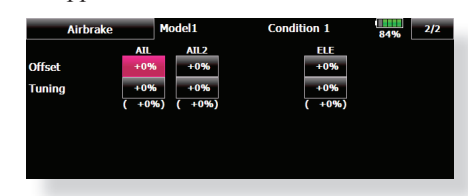

#### **8. Tillägg av fl ygmoder (Conditions)**

**allar and VII reduced the controlled to the server of the service Controlled to the servon state of the server of the server of the server of the server of the server of the server of the servon state of the servon state** Sändaren kan ha upp till åtta olika flygmoder per modell. Alla spakar, omkopplare, trimspakar mm kan användas som omkopplare mellan de olika moderna. En fördröjning mellan moderna kan också läggas till för att ge mjuka övergångar mellan olika moder. Prioriteten mellan de olika moderna kan också ställas in. Kopiering av en mod till en annan är möjlig och modernas namn kan också ändras. I fönstret väljs också vilka manöverdon som skall aktivera önskad flygmod.

Varje modell har flygmod 1 som fabriksinställd mod. Mod 1 är alltid aktiverad och är så tills en ny mod läggs till och aktiveras.

"Condition Delay" kan ställas in separat för varje kanal. Fördröjningen ger en mjuk övergång från en flygmod till en annan.

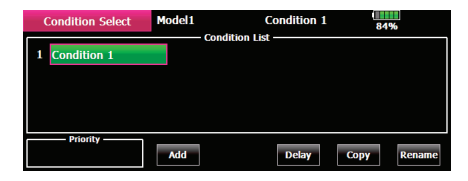

När inställningen av flygmoder är klar, aktivera omkopplarna och kontrollera noga att alla roder rör sig på önskat sätt. Flygmodens namn visas i starfönstrets övre högra del under ägarens namn.

- \*När en flygmod läggs till får den automatiskt samma inställningar som "Condition 1"
- \*Välj omkopplare och ställ in data med omkopplaren i "ON" läget. Om gruppmod "Gr" var valt tidigare, kommer samma data att ställas in i alla flygmoder. Välj mod "Sngl" (single) istället och ställ in den flygmod som önskas.

# **Grundläggande inställning för helikopter**

#### **1. Val och tillägg av modell**

Vid leverans finns en modell i modellminnet. Med "Model Select" funktionen i "Linkage" menyn kan man lägga till nya modeller och välja upp redan inprogrammerade modeller.

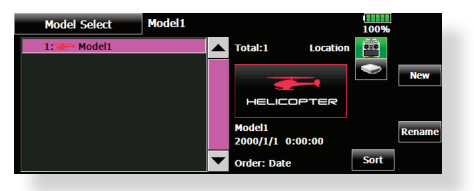

Funktionen gör det mycket enkelt att kalla fram data för en modell som redan finns namngiven i minnet. Modelldata kan också sparas på SD-kort eller USBminne.

Namnet på vald modell visas i startfönstret. Innan start och förändring av inställningar, kontrollera alltid att rätt modell är invald

När en ny modell läggs till kommer fönstren för "Model Type", "System Type" att visas automatiskt. Var uppmärksam på att sändaren slutar att radiera när ny modell väljs.

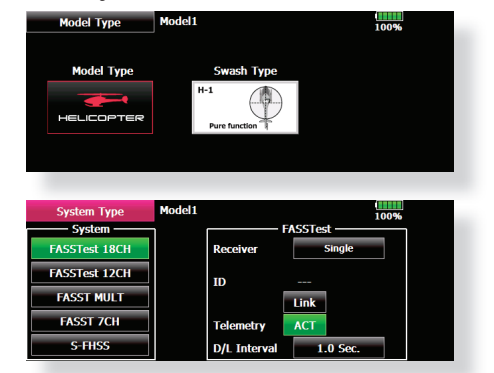

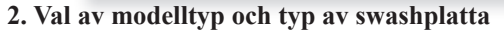

Välj helikopter under funktionen "Model Type" i "Linkage" menyn och välj också typ av swashplatta.

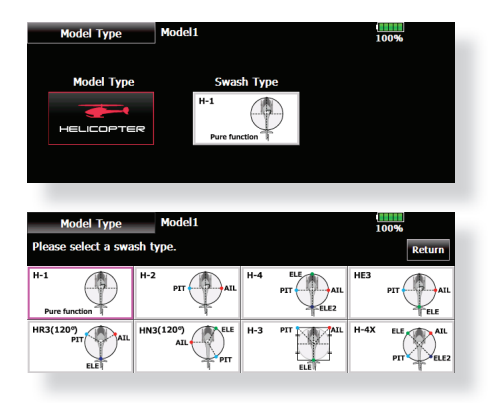

#### **3. Tillägg av fl ygmoder (Conditions)**

Sändaren kan ha upp till åtta olika flygmoder per modell. Alla spakar, omkopplare, trimspakar mm kan användas som omkopplare mellan de olika moderna. En fördröjning mellan moderna kan också läggas till för att ge mjuka övergångar mellan olika moder. Prioriteten mellan de olika moderna kan också ställas in. Kopiering av en mod till en annan är möjlig och modernas namn kan också ändras. I fönstret väljs också vilka manöverdon som skall aktivera önskad flygmod.

Varie modell har flygmod 1 (Normal) som fabriksinställd mod. Mod 1 är alltid aktiverad och är så tills en ny mod läggs till och aktiveras.

"Condition Delay" kan ställas in separat för varje kanal. Fördröjningen ger en mjuk övergång från en flygmod till en annan

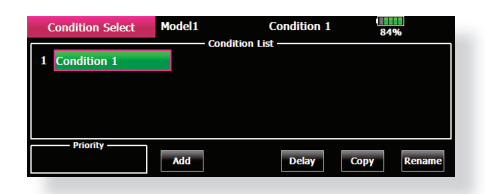

När inställningen av flygmoder är klar, aktivera omkopplarna och kontrollera noga att alla roder rör sig på önskat sätt. Flygmodens namn visas i starfönstrets övre högra del under ägarens namn.

#### **(Exempel på inställning av fl ygmoder)**

turns och andra manövrar.

- Normal: (Startläge med omkopplaren i läge OFF) Används vid start av motor och hovring.
- Idle up 1: (Omkopplarläge: Aktivt med omkopplare SW-E i mittläget.) Används vid 540º stallturns, looping, rollande stall-
- Idle up 2: (Omkopplarläge: Aktivt med omkopplare SW-E i andra ändläget.) Används i rollar.
- Throttle hold: (Omkopplarläge: Aktivt med omkopplare SW-G i ena ändläget.) Används vid autorotation.

Prioriteten är: "Throttle Hold", "Idle Up 2", "Idle Up 1" och "Normal". "Throttle Hold" har högsta prioritet.

Lägg efter behov till ytterligare flygmoder.

Anslut skevroder, höjdroder, trottel, pitch mm enligt modellens bruksanvisning. För anslutning till mottagaren, se sid 63.

\*OBS: Kanalnumreringen är helt annorlunda i T18MZ anläggningen än hos tidigare Futaba system. Kanalnumreringen kan kontrolleras under "Function" i "Linkage" menyn.

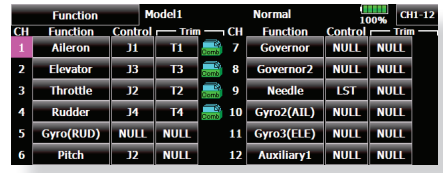

● Om rodren går åt fel håll ändras det under "Servo Reverse" i "Linkage" menyn. Använd också funktionen "Swash AFR" för andra typer av swashplatta än H-1

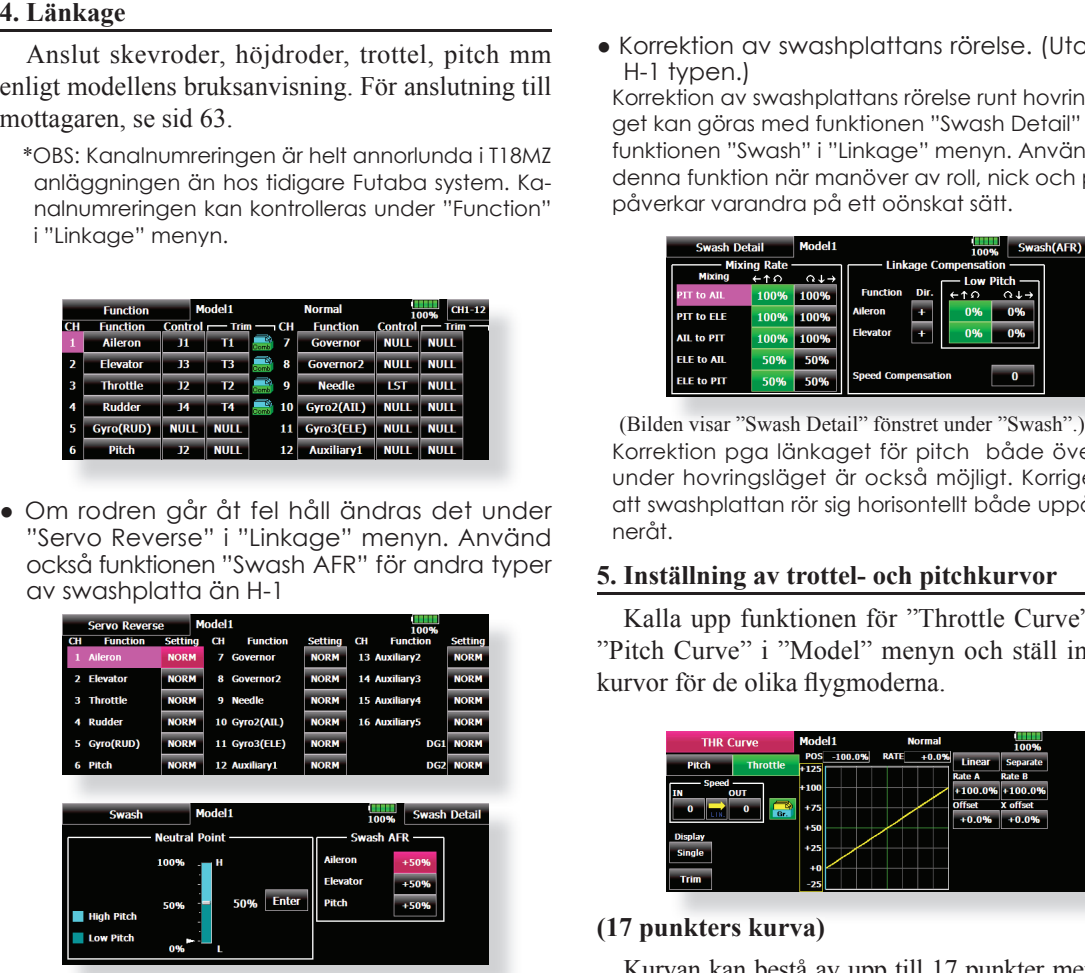

- Ställ in parametrarna för gyrot. (Under funktionen "Gyro" i "Model" menyn.)
- Anslut länkaget för trotteln så att den är fullt öppen med spaken i sitt övre läge och att trotteln går att stänga helt med spaken i sitt nedre läge
- Ställ först in rodrens neutrallägen och utslag med länkaget och finjustera sedan med "Sub Trim" och "End Point" funktionen. Utslagen kan ställas in oberoende för upp/ner eller höger/ vänster. För att spara länkage och servon kan också en "Limit" ställas in i "End Point" funktionen. Servorörelsens hastighet kan också minskas i samma meny.

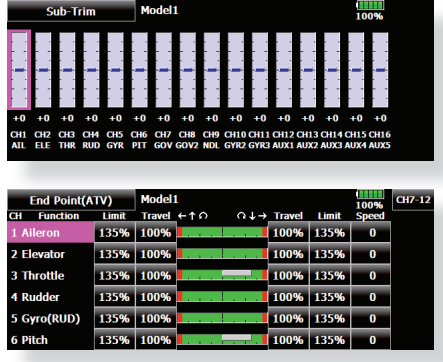

● Korrektion av swashplattans rörelse. (Utom för H-1 typen.)

Korrektion av swashplattans rörelse runt hovringsläget kan göras med funktionen "Swash Detail" under funktionen "Swash" i "Linkage" menyn. Använd denna funktion när manöver av roll, nick och pitch påverkar varandra på ett oönskat sätt.

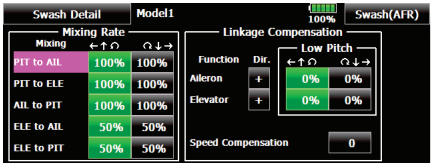

(Bilden visar "Swash Detail" fönstret under "Swash".) Korrektion pga länkaget för pitch både över och under hovringsläget är också möjligt. Korrigera så att swashplattan rör sig horisontellt både uppåt och neråt.

#### **5. Inställning av trottel- och pitchkurvor**

Kalla upp funktionen för "Throttle Curve" eller "Pitch Curve" i "Model" menyn och ställ in resp. kurvor för de olika flygmoderna.

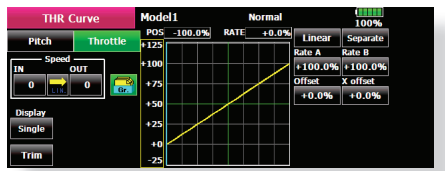

### **(17 punkters kurva)**

Kurvan kan bestå av upp till 17 punkter men som i exemplet nedan är antalet punkter reducerat genom användning av inställningen "Linear" eller "Curve". Kan användas om det finns speciella föreskrifter för modellen eller när bara en enkel kurva behövs. För en mer detaljerad beskrivning av kurvtyper, se sid 154.

\*Startvärdet för antal punkter i en kurva är 9 st.

OBS: När typ av kurva ändras nollställs all kurvdata.

#### **<Exempel på inställning>**

Välj med omkopplaren upp "Throttle Curve" för alla flygmoder.

- Trottelkurva Normal
- Ställ in varje punkt och kontrollera i hovringsläget (spaken i 50% position) modellens beteende. Betrakta trottel- och pitchkurvorna tillsammans eftersom de påverkar varandra. Motorns vartal skall hållas så konstant som möjligt vid stig/sjunk.
- Trottelkurva (Idle up 1) Med denna kurva sjunker inte motorvarvet även med spaken under hovringsläget
- Trottelkurva (Idle up 2) I detta läge uppehålls motorvarvet även om pitchen ökas med spaken i "tomgångsläget" (loop, roll, 3D, mm).

e Inställning av "Throttle hold" läget (III oget (III oget (III oget (III oget (III oget (III oget (III oget (III oget (III oget (III oget (III oget (III oget (III oget (III oget (III oget (III oget (III oget (III oget (I Normalt används ingen trottelkura i "hold" läget. Trottelns position bestäms med funktionen "Throttle-Hold"

Kontrollera i alla flygmoder att kurvvärdena inte överstiger 100% med spaken i sitt övre läge.

#### Exempel på inställning av pitchkurva

Välj med omkopplaren upp "Pitch Curve" för alla flygmoder.

- \*Den grafi ska kurvan för "Pitch Curve" kan ställas in för att direkt visa bladvinkeln i grader.
- Pitchkurva (Normal)

Ställ in pitchen i hovringsläget till ca +5º~6º. Ställ som standard in pitchen för hovring med spaken i 50% läget.

- \*Stabiliteten i hovringsläget kan påverkas av trottelkurvan. Finjustering går lätt genom att använda sig av funktionerna "Hovering Throttle" och "Hovering Pitch"
- Pitchkurva (Idle up 1) Pitchkurvan för "Idel up 1" passar för flygning. Normalinställning: -7º~+12º
- Pitchkurva (Idle up 2) Den högsta pitchen är mindre än i "Idle up 1" kurvan. Normalinställning: +8º.
- Pitchkurva (Hold) Vid autorotation används det högsta pitchvärdet för spakens båda ändlägen. Normalinställning: -7º~+12º

#### **6. Inställning av "Throttle hold"**

Kalla upp funktionen "Throttle Hold" i "Model" menyn och aktivera flygläge "Throttle Hold" med hjälp av utvald omkopplare.

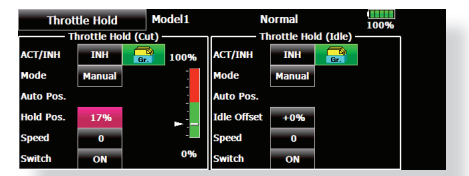

OBS: Som fabriksinställning är inställningsmoden Som fabriksinställning är inställningsmod "Group", dvs alla inmatningar förs över till alla flygmoder. Eftersom denna funktion inte används i de andra flygmoderna, växla om från "Gr." till "Sngl".

● Inställning av förhållande som aktiverar funktionen.

Funktionen kan antingen stänga av motorn eller för träning, ställa motorn i tomgångsläget. En eller båda varianterna kan ställas in.

- Inställning av "Hold" läge. Med denna inställning ställs servoläget in för "Cut" eller "Idle".
- Andra inställningar

Om funktionen skall länkas till en spakmanöver, använd "Auto" mod. Om servots hastighet skall ändras, ställ in "Speed".

## **7. Mixning Pitch till stjärtrotor**

Mixningen "Pitch to RUD" undertrycker vridmomentsförändringar orsakade av huvudrotorn och kan ställas in separat för varje flygmod. Med moderna gyron (bl a de som nämns nedan) skall mixningen *inte* användas.

**OBS:** När gyrona GY701, GY601, GY502, GY401, eller andra högprestanda gyron med "heading Hold" funktion används skall denna mixfunktion inte användas. Vridmomentförändringarna korrigeras av gyrot. Om ett gyro arbetar i AVCS mod kommer ev mixning att påverka neutralläget och gyrot fungerar inte på rätt sätt.

Aktivera funktionen "Pitch to RUD" mixning från "Model" menyn och ställ in kurvan för varje flymod. (Fabriksinställningen är i "INH" läge. För att använda mixfunktionen, växla till "ON" läget.)

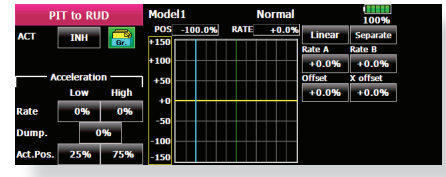

#### (17 punkters kurva)

Kurvan kan ställas in i 17 punkter men i exemplet nedan används en enkel kurva genom att använda kurvtypen "Linear".

OBS: Som fabriksinställning är inställningsmoden "Group", dvs alla inmatningar förs över till alla flygmoder. Om inställningen bara skall gälla en flygmod, välj "Sngl" mod.

#### **<Exempel på inställning>**

Välj med omkopplaren upp mixkurvan för alla flygmoder.

Inställning av en mixkurva visas nedan.

• Mixning "Pitch to RUD" (Normal) Ställ in kurvan så att helikoptern inte vrider sig under start/landning eller vid konstant stigning/sjunkning.

\*För denna kurva använd kurvtypen "Linear" och ställ in höger resp vänster del separat. "Separate" mod.

● Mixning "Pitch to RUD" (Idle up 1) Använd denna kurva för "540º stall turn", loopingar, och "rolling stall turn" och ställ in så att modellen pekar rakt fram mot vinden.

\*För denna kurva använd kurvtypen "Linear" och hela kurvan kan flyttas med "Offset" inställningarna.

● Mixning "Pitch to RUD" (Hold) Mixningen ställs in så att modellen pekar rakt fram under autorotation. Pitchen på stjärtrotorn närmar sig 0º.

\*För denna kurva använd kurvtypen "Linear" och hela kurvan kan flyttas med "Offset" inställningarna.

● Andra inställningar Mixningens karaktäristik vid gaspådrag eller gasavdrag kan ställas in. (Se sid 143.)

# **8. Korrigeringar vid manövrering av pitch, höjd- och skevroder.**

Använd funktionen "Swash Mix" i "Model" menyn för att korrigera påverkan av en funktion till en annan.

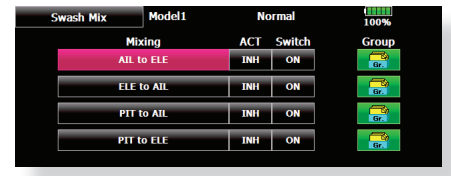

## **9. Inställning av "Throttle mixing"**

Påverkan av motorvarvet när swashplattan manövreras kan korrigeras med hjälp av funktionen "Throttle Mix" i "Model" menyn. Olika korrektioner för piruetter i höger resp. vänstervarv kan också ställas in.

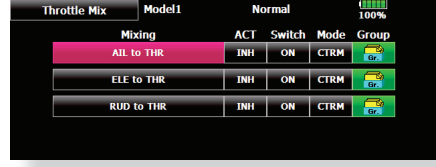

#### **10. Inställning av gyrokänslighet och arbetssätt**

Gyrokänsligheten och arbetssätt kan ställas in under "Gyro" i "Model" menyn, och separat för varje flygmod.

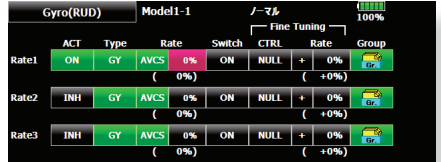

- Flygmod "Normal" (hovring): maximal gyrokänslighet
- Flygmoder "Idle up 1/Idle up 2/Throttle hold": minimal gyrokänslighet
- Med en helikopter som har drivning av stjärtrotorn under autorotationen, kan denna funktion vara utan betydelse vid hög känslighet hos gyrot.

#### **11. Inställning av "Throttle cut"**

Avstängning av motorn efter avslutad flygning kan göras med en omkopplare och utan att behöva ändra inställningen av trotteltrimmern.

Funktionen ställs in under "Throttle Cut" i "Linkage" menyn. Välj omkopplare och läge för aktivering

Efter det att funktionen aktiverats, ställ in värdet så att trotteln stänger helt utan att länkaget "stångar" vid aktivering av vald omkopplare

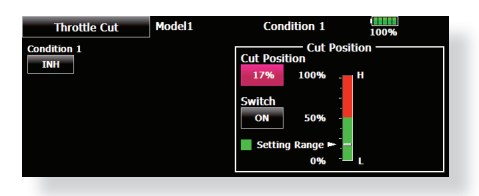

Av säkerhetsskäl fungerar bara avstängningen om trottelspaken befinner sig under ca 1/4 utslag.

## **12. Övriga mixningar**

• Mixning "Pitch to Needle"

Mixfunktionen används för motorer som har en förgasare som tillåter inställning av blandningen under flygning. En kurva kan ställas in. Servots beteende beroende på hastigheten av trottelspakens förändring kan ställas in. (Acceleration)

- Fuel mixture function Mixfunktionen används när motorn är försedd med en förgasare som har "Fule mixture control".
- Governor mixning

Mixfunktionen används när en "Governor" (t ex GV-1) används. Upp till tre inställningar (varvtal) per flygmod kan ställas in.

## **Anslutning av mottagare och servon**

Anslut mottagare och servon enligt schemat nedan. Läs också avsnittet "Installation av mottagare och servon", sid 28. Montera mottagare, servon och länkage enligt modellens bruksanvisning.

### **Anslutningsschema för mottagare och servon**

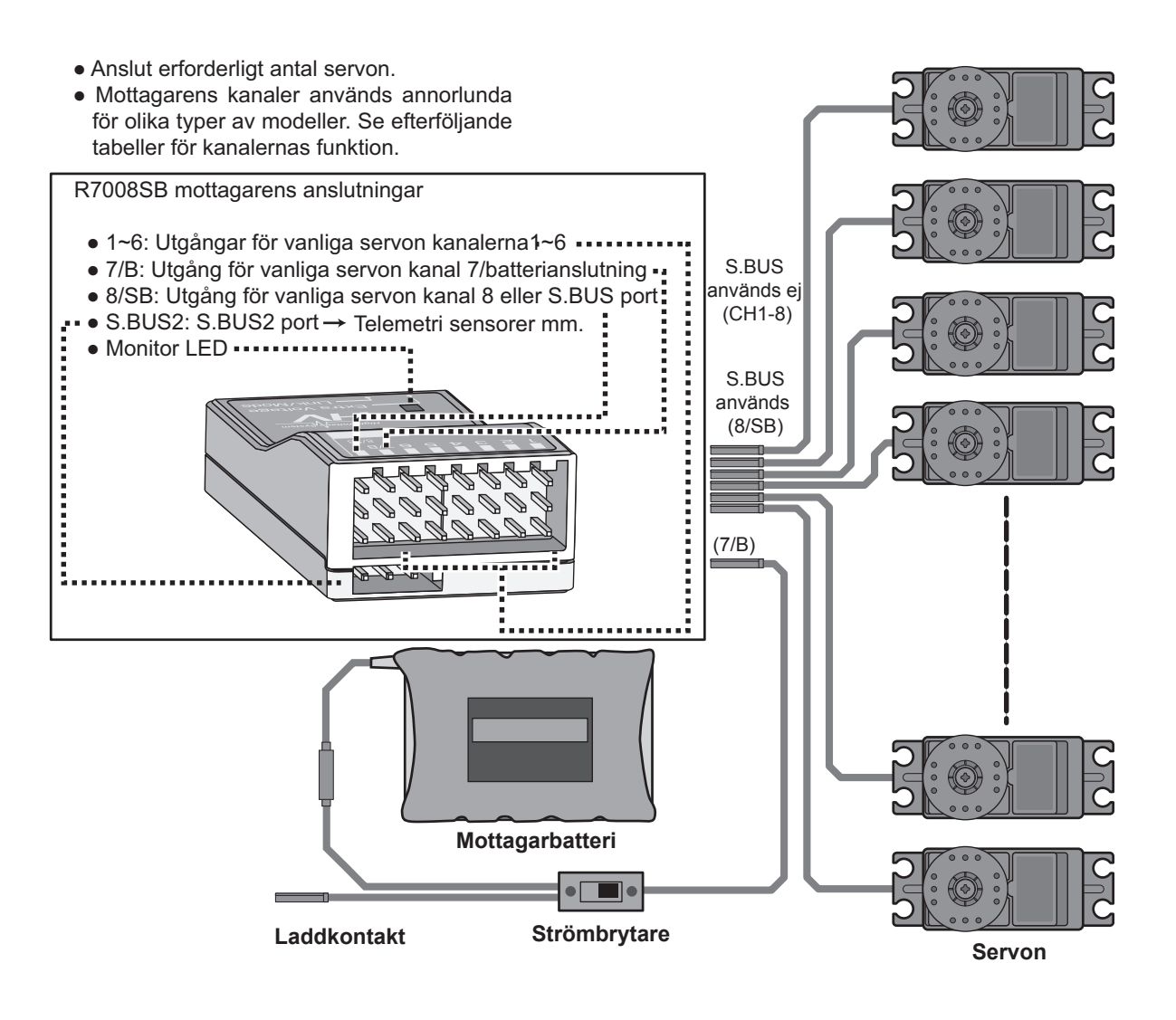

● Anslutning av servona för olika typer av modeller redovisas på efterföljande sidor. Anslut servona så att det passar typen av modell

# **Anslutning av servon för olika typer av modeller**

Kanalerna hos T18MZ sändaren är ordnade på ett optimalt sätt för varje typ av modell som väljs. Fabriksinställningen för kanalernas användning visas på följande sidor. Anslut servona till mottagaren för att passa vald modelltyp. EP står för "Electrically Powered"

\*Kanalernas användning kan kontrolleras under "Function" i "Linkage" menyn. Kanalernas användning kan också ställas om. Se vidare beskrivningen av "Function" i "Linkage" menyn.

### **Motorfl ygplan/segelfl ygplan/motorseglare**

# **● Flygplan och V tail**

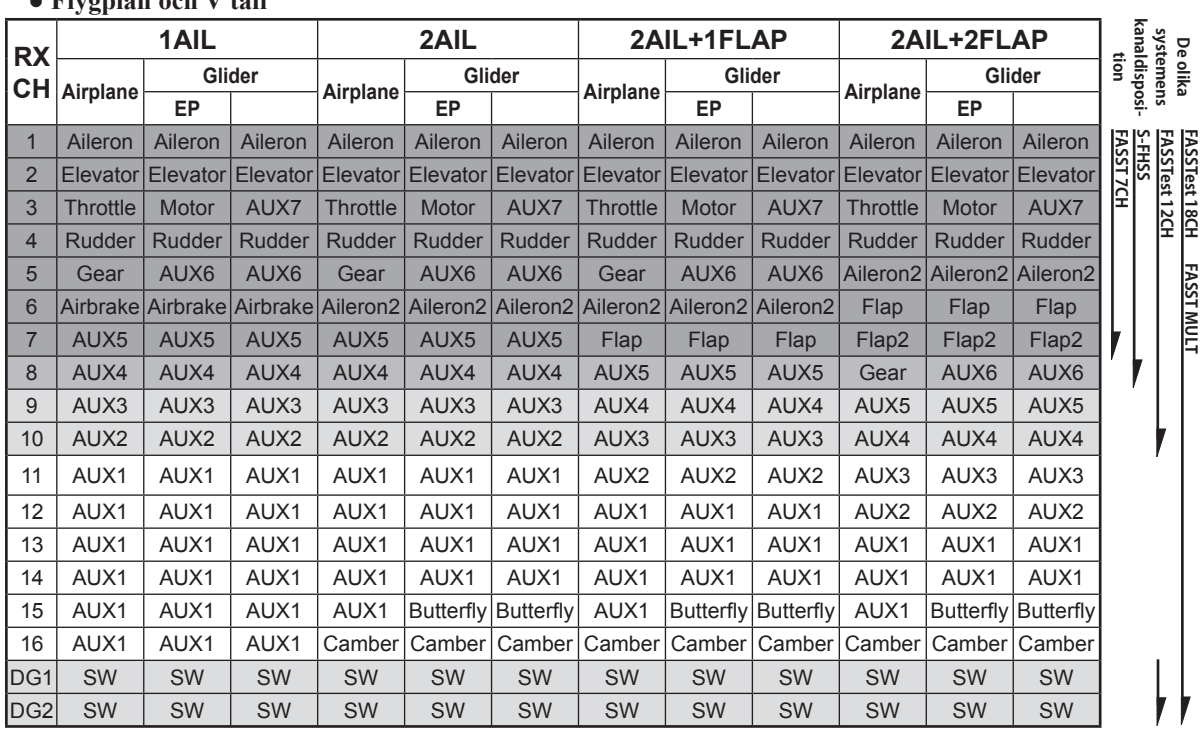

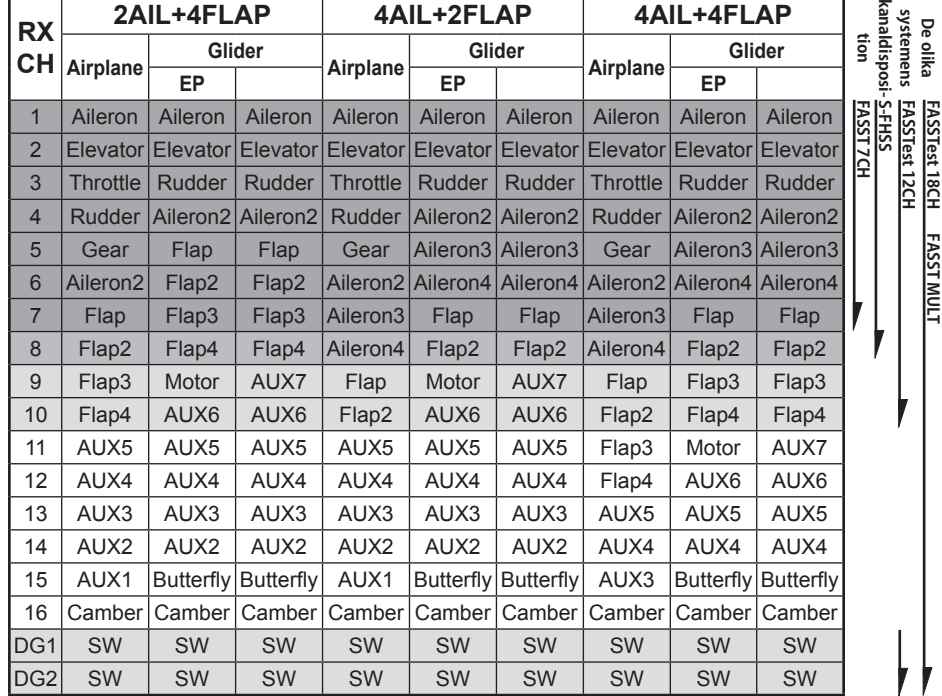

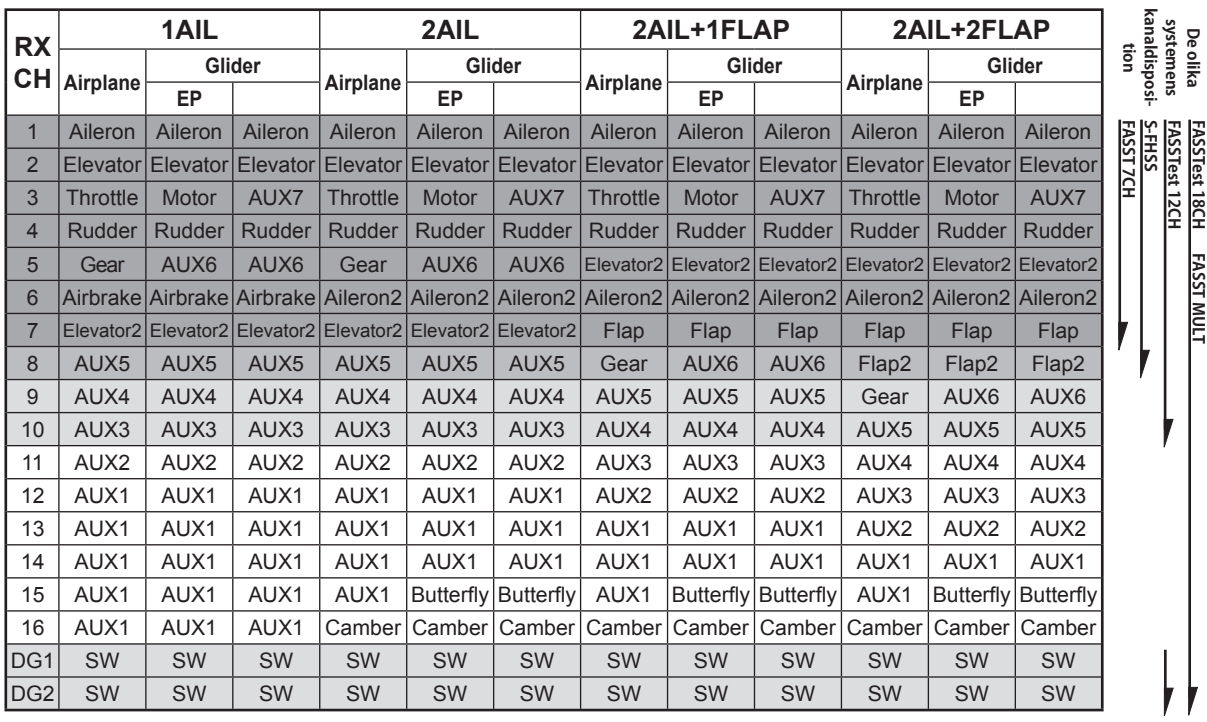

# **● Ailevator (kombinerade höjd- och skevroder)**

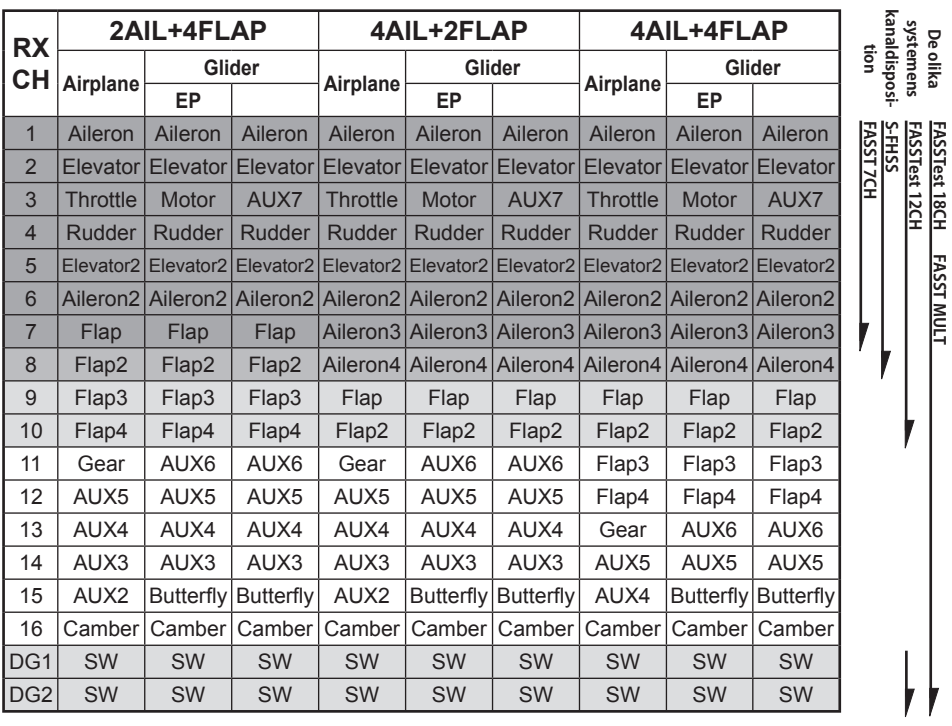

# **● Flygande vinge**

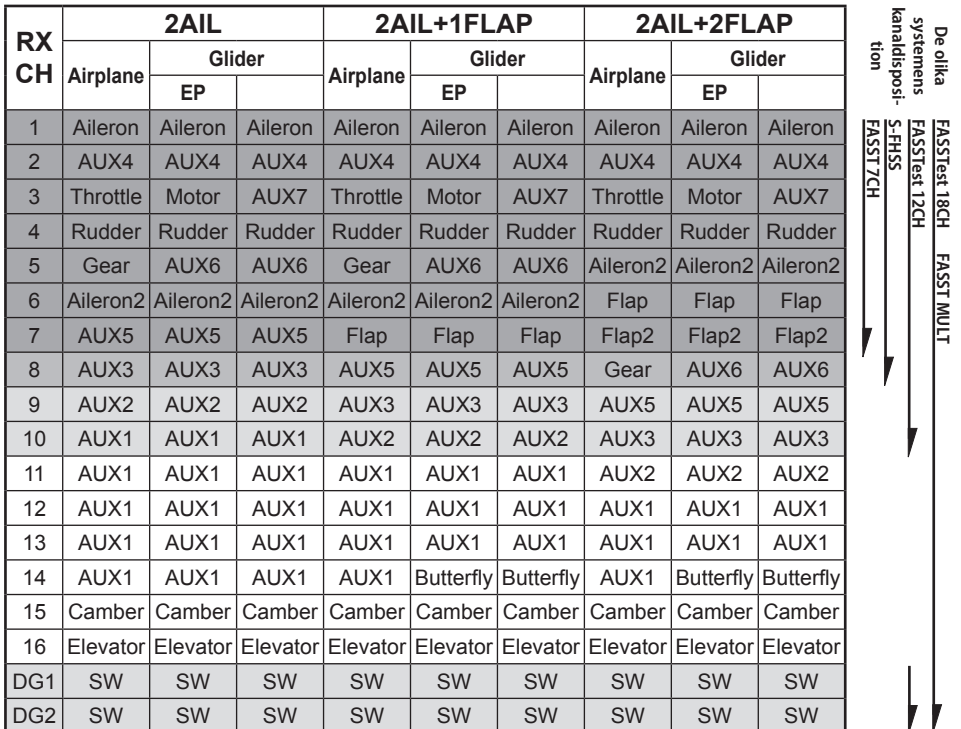

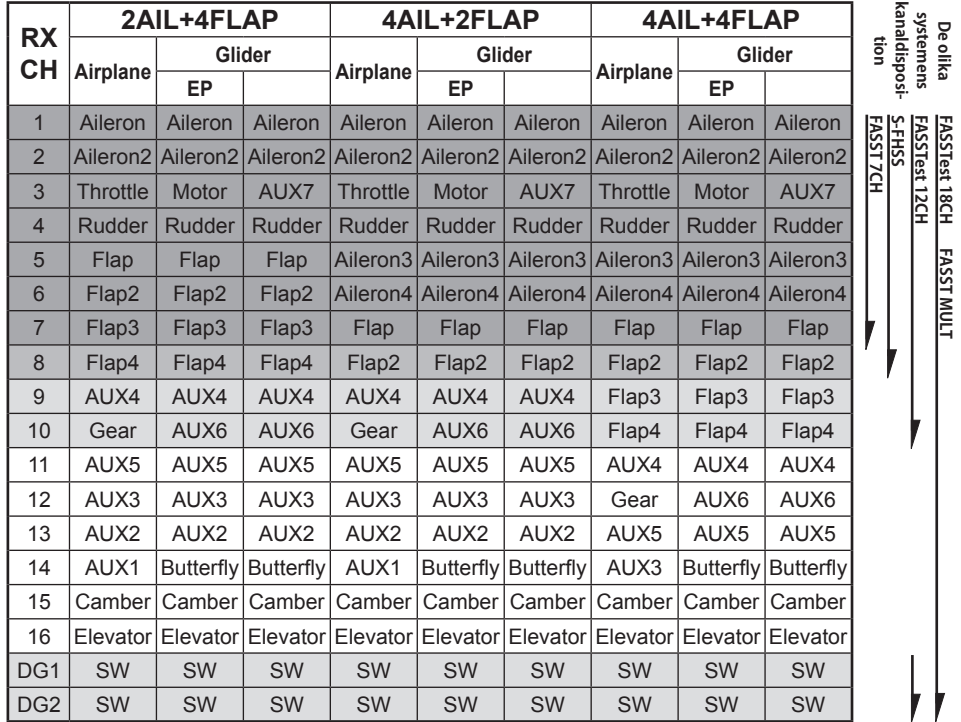

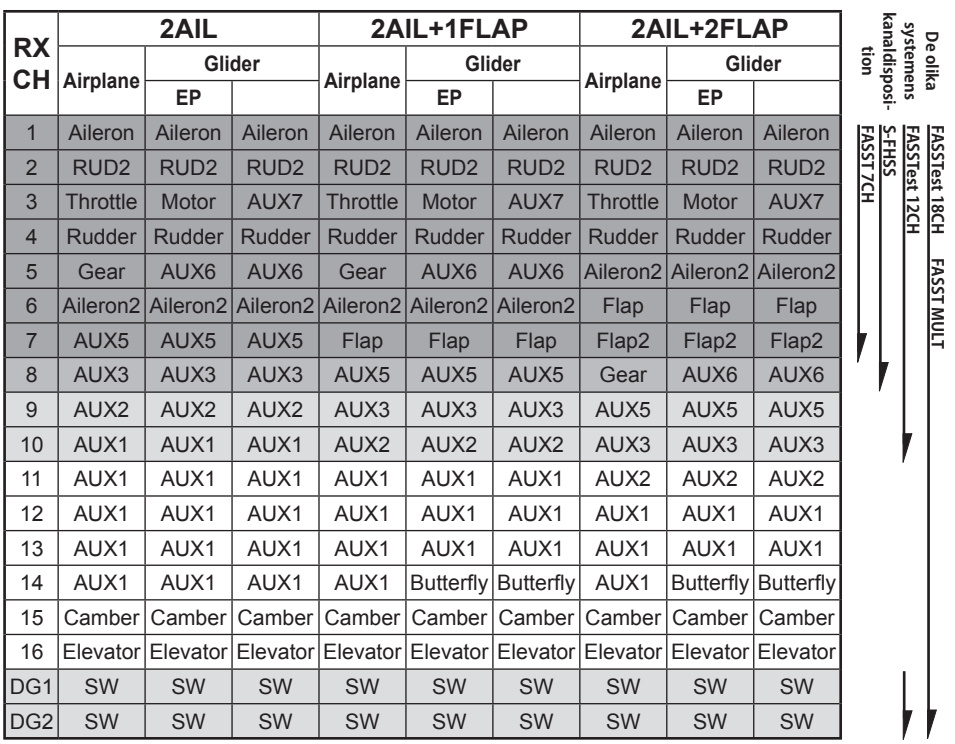

# **● Flygande vinge med två "winglet" roder**

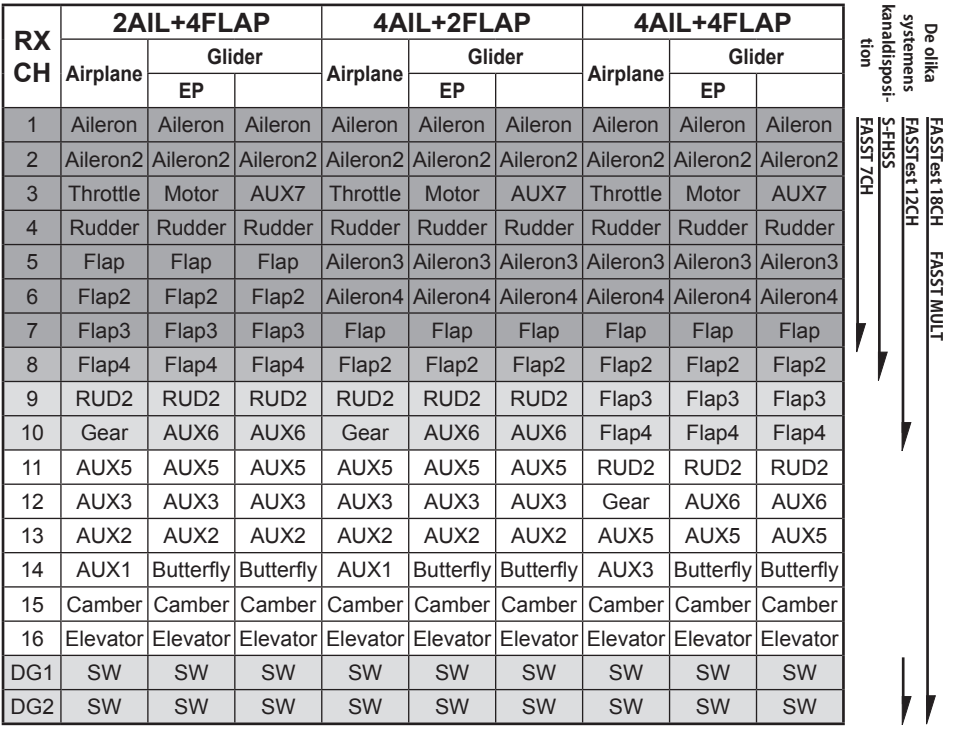

\* Kanalerna skiljer sig mellan de olika typerna av vingkonfigureringar. Om en mottagare med färre kanaler används och en viss vingkonfigurering kräver fler kanaler, går den vingkonfigureringen ej att använda. Se pilarna till höger vad som passar de olika mottagarsystemen.

# **Helikopter**

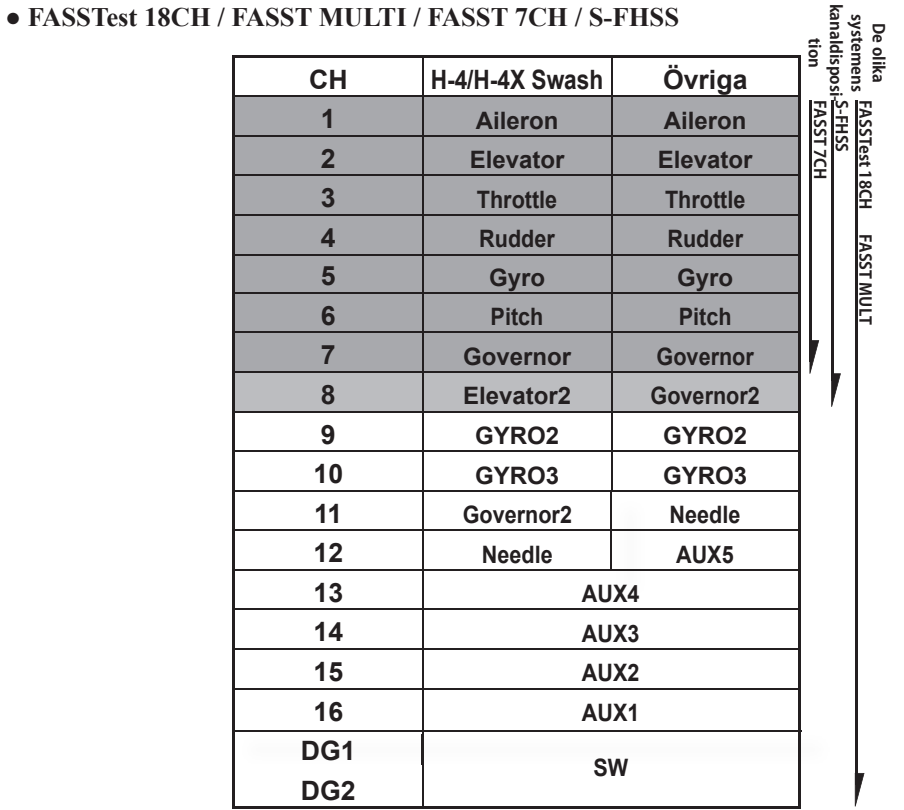

# **● FASSTest 12CH**

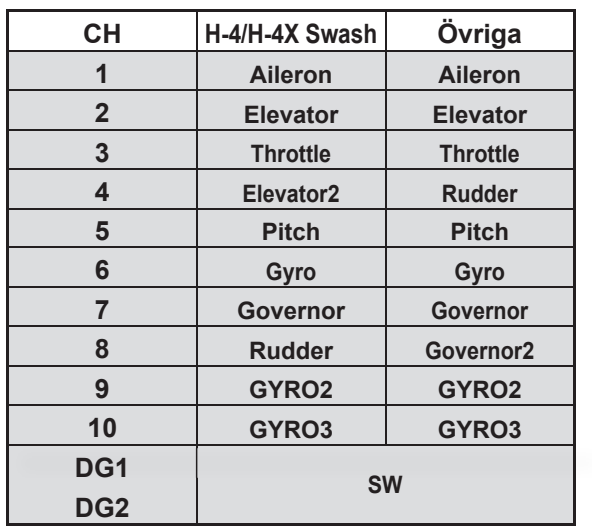

**De olika tion systemens kanaldisposi-**

**FASSTest 12CH**

# **LINKAGE MENYNS FUNKTIONER**

"Linkage" menyn är uppbyggd av funktioner som att lägga till modeller, välja modelltyp, inställning av system och andra grundinställningar på en modell.

De funktioner som går att välja beror på vilken typ av modell som valts.

● När "Linkage" menyn kallas upp från startfönstret visas nedanstående meny. Tryck på knappen för önskad funktion som skall ställas in.

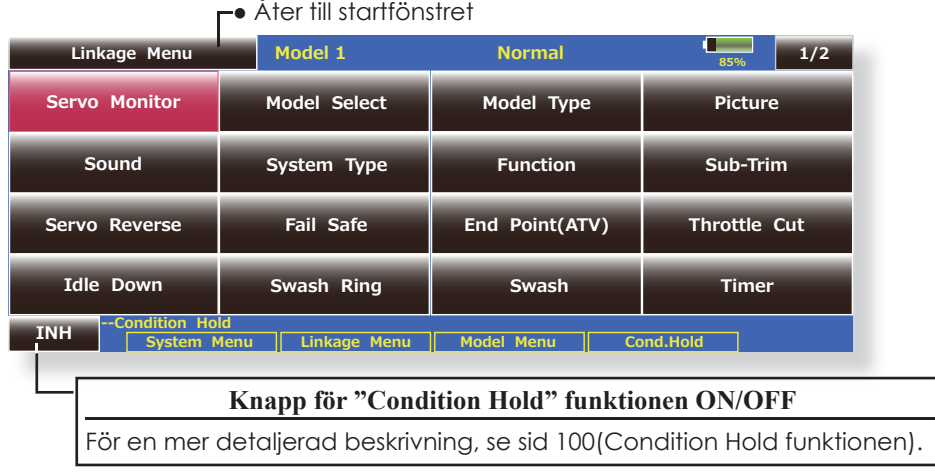

# **"Linkage" menyns funktioner**

**Servo Monitor:** Visar servonas lägen och kan initiera test av servona

**Model Select:** Tillägg av ny modell, val av redan inprogrammerad modell, borttagning av modell mm

**Model Type**: Typ av modell, vingkonfiguration, omkopplartyper mm

**Picture:** Val av bild för varje modell

**Sound:** Ljudinspelning och uppspelning av musik

**System Type:** Val av systemtyp, länkning av mottagare och telemetri

**Function:** Val av kanal för funktionerna

**Sub-Trim:** Inställning av servonas neutrallägen

**Servo Reverse:** Växling av servonas rotationsriktning

**Fail Safe:** Inställning av "Fail safe" och "Battery fail safe" funktionen

**End Point (ATV):** Inställning av servoutslag och begränsningar

Throttle Cut: Bekväm avstängning av motor via en omkopplare (gäller motorflygplan och helikopter)

**Idle Down:** Sänker motorns tomgång (gäller motorflygplan och helikopter)

**Swash Ring:** Begränsar swashplattans rörelse inom en viss gräns (gäller bara för helikopter)

**Swash:** Inställning av swashplattans utslag och korrigeringar (Swash AFR) (gäller bara för helikopter)

**Timer:** Inställning av timers mm

**Dial Monitor:** Visar läget av rattar, skjutreglage, digitala trimrar mm

**Function Name:** Namnet för en funktion kan ändras

**Telemetry**: Visar telemetridata från mottagaren

**Sensor:** Inställning av telemetrisensorer

**Warning:** Inställning av olika varningsljud

**Data Reset:** Radering av inprogrammerade inställningar helt eller delvis

# **Servo Monitor** Servo Test & Graph Display / Visar servonas position.

Efter inställning i "Linkage" menyn och "Model" menyn kan servonas funktion kontrolleras via det grafiska fönstret som också visar värden. "Servo Monitor" fönstret kan också kallas upp från "Modell" menyn.

Två typer av servotest finns. I "Moving Test" roterar servona kontinuerligt från ändläge till ändläge. I "Neutral Test" ställer sig servona i sina neutrallägen. Användbart när servooken/roderhornen skall monteras i sina neutrallägen.

● Tryck på "Servo Monitor" knappen i "Linkage" menyn för att kalla fram fönstret nedan.

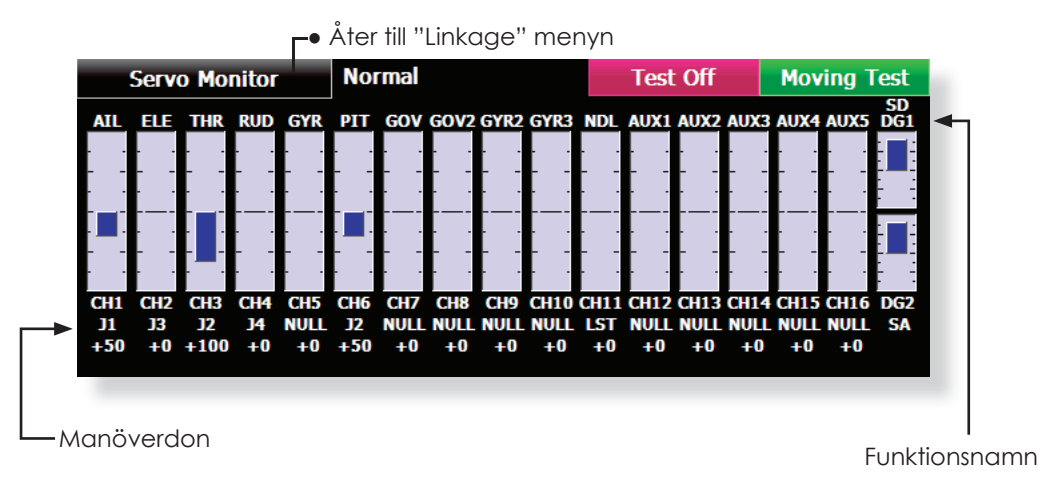

#### **Servotest**

1. Välj typ av test ("Moving Test" eller "Neutral Test").

[Moving]: Alla servon rör sig kontinuerligt mellan sina ändlägen. [Neutral]: Alla servon ställer sig i sina neutrallägen.

- 
- 2. När knappen "Test Off" aktiveras sätt testen igång.

### **OBS!**

- Gör aldrig testen med en elmotor inkopplad eller med en förbränningsmotor startad.
- \* En motor som plötsligt går igång eller accelererar kan vara farligt!

# **Model Select** Med funktionen "Model Select" kan modeller adderas, tas bort, kopieras, namnges och redan programmerade modeller väljas upp.

Funktionen laddar modelldata till T18MZ sändarens interna arbetsminne. Både modelldata som är sparat i T18MZ sändarens interna minne eller på SD-kort/ USB-minne kan manipuleras. Genom att ge varje modell ett namn är det enkelt att senare välja upp rätt modell. Namnet kan bestå av upp till 32 tecken. Modellens namn visas alltid i startfönstret.

data som skiljer dem åt behöver sedan ändras) eller om en backup skall tas innan förändring av data skall göras. Backup av modelldata kan med fördel sparas på SDkort/USB-minne.

Kopieringsfunktionen används när en ny modell skall programmeras och om den är av samma typ (bara

● Tryck på "Model Select" knappen i "Linkage" menyn för att kalla fram fönstret nedan.

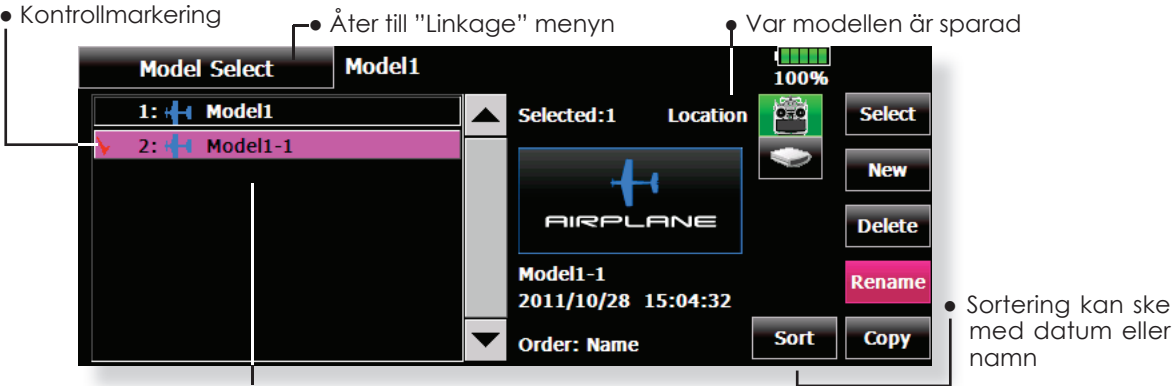

och typ av modell

Lista på modeller<br>
och typ av modell (Bilden som visas är ett exempel. Bilden beror på vilken typ av modell som valts.)

## **Val av redan inprogrammerad modell**

- 1. Tryck på bilden vid "Location" för att tala om var modelldatat finns lagrat. Bild på sändaren: I sändarens minne Bild på SD kort: På SD-kortet. Bild på USB-minne: På USB minnet
- 2. Tryck på önskad modell i listan.
- 3. Tryck på "Select" knappen.
- 4. Tryck på "Yes" för att välja modellen (Om valet skall avbrytas, tryck på "No".)

## **Lägga till en ny modell**

- 1. Tryck på "New" knappen.
- 2. Tryck på "Yes" för att lägga till en ny modell. (Om sekvensen skall avbrytas, tryck på "No".)
- \*När en ny modell läggs till kommer fönstret "Model Type" att uppträda automatiskt. Kontrollera att allt är OK eller ändra det som behövs och tryck sedan på "Model Type".
- \*Modellen som lagts till visas i listan.

## **Ta bort en modell ur minne**

- 1. Tryck på bilden vid "Location" för att tala om var modelldatat finns lagrat och välj sedan önskad modell ur listan. (Aktiv modell kan inte raderas.)
- 2. Tryck på "Delete" knappen.
- 3. Tryck på "Yes". (Om sekvensen skall avbrytas, tryck på "No".)

# **Ändring av namn på modell** 1. Tryck på bilden vid "Location" för att tala om

- var modelldatat finns lagrat och välj sedan önskad modell ur listan.
- 2. Tryck på "Rename" knappen och ett tangentbord framträder på skärmen.
- 3. Skriv in namnet.

\*Namnet kan vara upp till 32 tecken långt.

## **Kopiering av modelldata**

- 1. Välj en modell ur listan som skall kopieras.
- 2. En kontrollmarkering visas framför namnet och knappen "Copy" visas till höger.
- 3. Tryck på "Copy" knappen och sedan på "Destination" knappen och välj till vilket minne kopieringen skall ske. (Sändaren eller SD-kort/USB minne)
- 4. Tryck på "Copy" knappen i fönstrets mitt.
- 5. Tryck på "Yes" och kopieringen sker. (Om sekvensen skall avbrytas, tryck på "No".)
	- \*Om det på lagringsplatsen inte finns någon modell med samma namn som förlagan, sparas kopian med samma namn. Om namnet är upptaget, sparas kopian med originalnamnet följt av en siffra. Ändra namnet senare.
	- \*När data kopieras, kommer datum för kopian att vara det datum kopieringen gjordes.

**Model Type** Med denna funktion väljs bl a om modellen är ett flygplan, helikopter eller segelflygplan.

 Genom att välja typ av modell kan de optimala mixfunktionerna användas. *Typ av modell måste alltid anges innan man börjar programmera in data.*

För flyg- och segelflygplan finns det 7 olika vingkonfigureringar att välja mellan, 6 olika flygande vingar och tre typer av stjärt.

För helikopter finns det 8 typer av swashplattor

● Tryck på "Model Type" knappen i "Linkage" menyn för att kalla fram fönstret nedan.

att välja mellan.

OBS: Funktionen väljer automatiskt bästa mixfunktioner, kanaler och kontrollfunktioner för vald modelltyp. *När typ ändras för aktiv modell, raderas all inprogrammerad data.* Var säker på att det är det rätta och att det är OK att förlora datat. Ta gärna en backup till SD-kort eller USB-minne innan genom att använda kopieringsfunktionen.

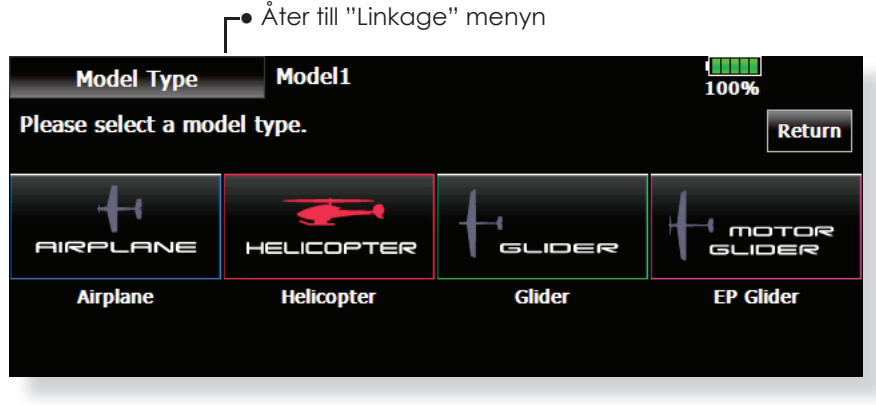

(Bilden som visas är ett exempel. Bilden beror på vilken typ av modell som valts.)

#### **Val av modelltyp**

- 1. Kalla fram fönstret för val av modelltyp genom att trycka på "Model Type" knappen.
- 2. Välj sedan det som passar för Din modell av vingtyp, typ av stjärt mm. Valet utförs när knappen "Yes" aktiveras. (Om sekvensen skall avbrytas, tryck på "No".)

#### **Vid byte av swashtyp kan data förändras**

Inprogrammerad data kan förändras när swashtypen för helikoptern ändras.

(Se tabellen nedan) Om data förändras framträder fönstret "swash setting".

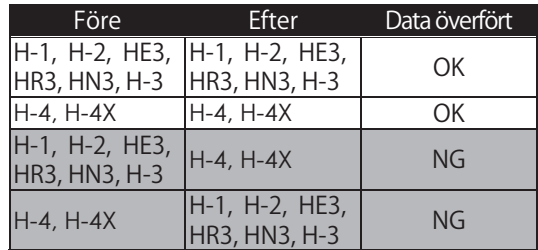

● När data ändras kommer en fråga om det är OK att radera data.

Tryck på "yes" för att tillåta att data ändras. Tryck på "no" för att avbryta.

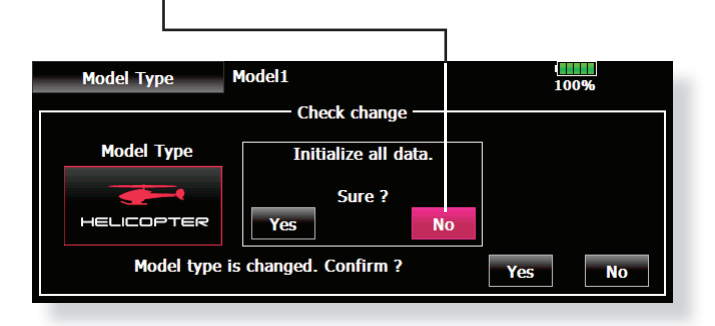

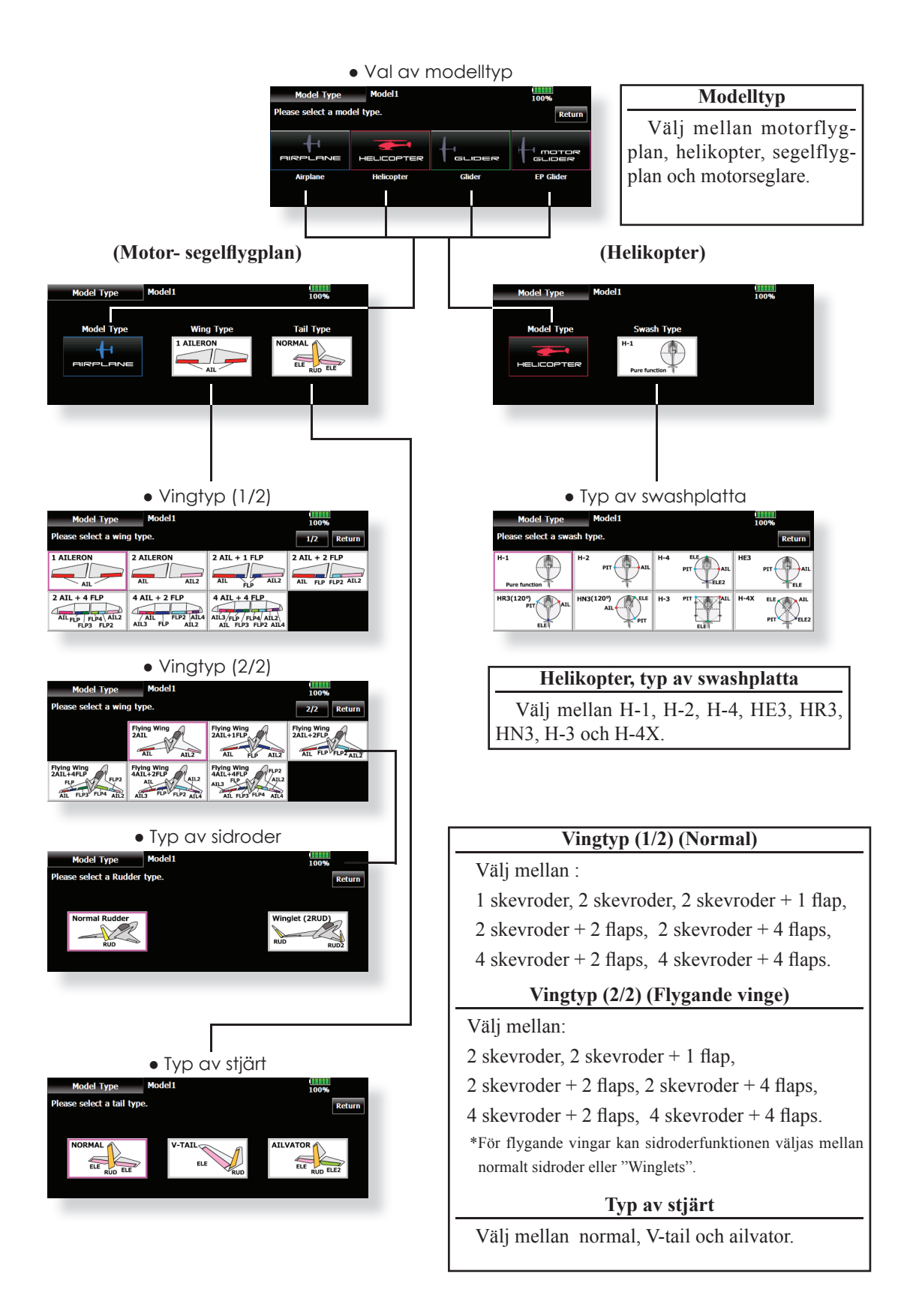
## Picture **En bild som visas i startfönstret kan länkas till varje modell. (Förenklar identifiering av mo**dell.)

Ett foto taget med T18MZ:s inbyggda kamera, digitalkamera eller annan fil kan länkas till modellen och visas i fönstret. Ett bekvämt sätt att kontrollera att rätt modell är vald.

\*Bilder som kan visas i sändaren är 168 x 80 pixlar och av typen .bmp (bit map picture) och .jpeg. Om en större bild visas kommer den att beskäras.

Den länkade bilden visas i följande fönster:

- ●"Model Select" fönstret
- Startfönstret
- Sändarens startupfönster
- Tryck på "Picture" knappen i "Linkage" menyn för att kalla fram fönstret nedan.

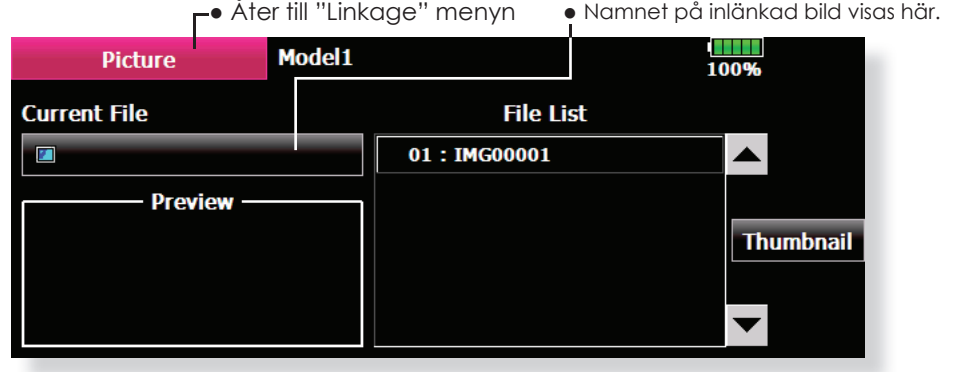

#### **Länkning av bild**

\*Bilden länkas till aktiv modell.

\*Bilder går att välja från följande media: T18MZ, SD-kort och USB-minne. För att länka bilden måste den finnas i T18MZ minnet. Om bilden finns på SD-kort eller USBminnet, kopiera först bilden till T18MZ.

1. Välj ut bild från listan ("File List"). Bara bilder i T18MZ minne listas.

\*Innan bilden väljs ut, scrolla igenom bilderna med pil upp/ ner vid knappen "Thumbnail" och bilden visas i "Preview" fönstret. Under "Thumbnail" kan man se de bilder som finns på SD-kort och USB.minne. Om bild på yttre minne väljs, kommer frågan om kopiering till T18MZ att framträda.

2. För att länka bilden, tryck på "Yes". (Om sekvensen skall avbrytas, tryck på "No".)

#### **Kopiering/radering/namnbyte av bild**

- 1. Välj ut önskad bild under "Thumbnail" genom att trycka på bilden.
- 2. Bilden till höger visas.
- 3. Copy (T18MZ/SD-card/USB memory), Delete, Release, Rename eller Close.

\*Release : Länkning till bild bryts för aktuell modell. Delete : Bilden raderas.

\*Om bilden väljs under "Thumbnail" kommer en "Entry" knapp att visas. Tryck på knappen och bilden länkas till aktuell modell.

4. Välj nu "Yes" eller "No". Vid "Rename" framträder tangentbordet och nytt namn kan matas in. Avsluta med "Enter".

Innan SD-kort/USB-minne används av dator skall det initieras av T18MZ sändaren. Följande foldrar skrivs automatiskt. För sedan över filer av viss typ till rätt folder.

**Viktigt**

- •BMP: Bildfil • WAV: Audiofil
- WMA: Musikfil MODEL: Modell data

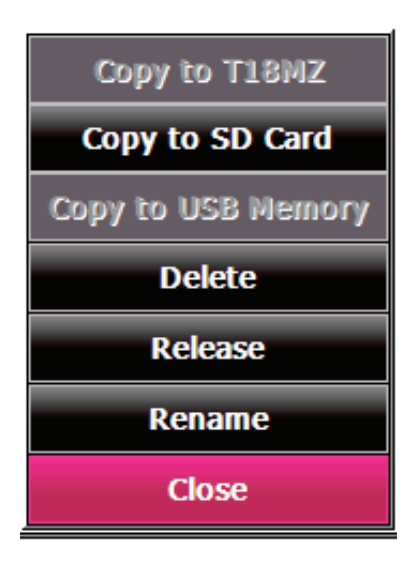

## **Sound** Inspelning och uppspelning av ljud.

Ljud som spelats in via den inbyggda mikrofonen eller ljudfiler (.wav) kan spelas upp via sändarens inbyggda högtalare. Uppspelningen kan styras av en omkopplare eller när sändaren slå på eller av.

- \*Bara ljudfi ler (.wav) som sparats på samma plats (T18MZ, SD-kort/USB-minne) som aktuell modell kan väljas.
- \*De ljudfi ler som spelas in via mikrofonen kan vara 3 sekunder långa. 24 ljudfiler kan sparas.
- \*Den enda typ av ljudfi ler som kan spelas in är av typen .wav. Bara ljud som är inspelat via den inbyggda mikrofonen eller som sparats på SD-kortet/USB-minne med en dator kan spelas upp.

Ljud med nummer 3 till 24 kan var för sig kopplas till ljudfiler och omkopplare. Ljudfilerna kan

● Tryck på "Sound"knappen i "Linkage" menyn för att kalla fram fönstret nedan.

●Åter till "Linkage" menyn

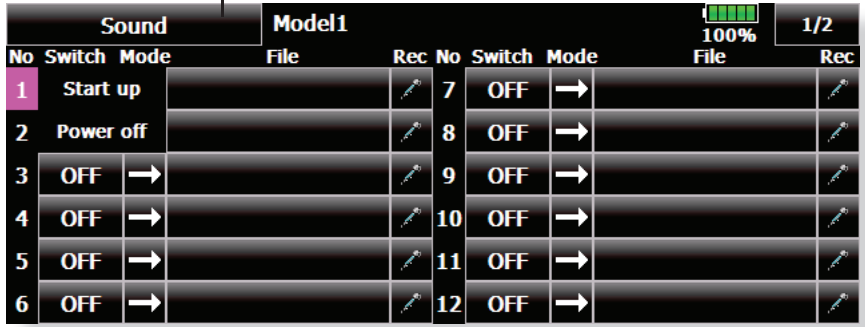

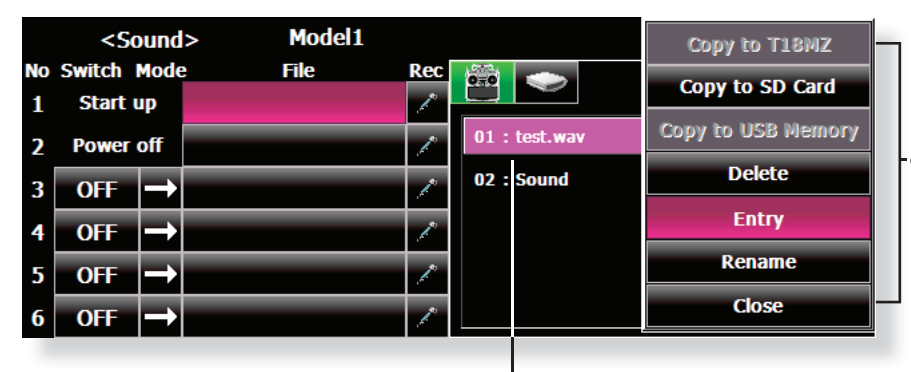

(Sparad ljudfil)

#### ● Tryck på någon av knapparna Copy/ Delete/Entry/Rename för önskad funktion.

 På samma sätt som för bilder i föregående avsnitt.

## **Inspelning av ljud**

- 1. Tryck på någon av "REC" knapparna för att kalla fram fönstret för inspelning.
- 2. Tryck på "REC" (vit cirkel) knappen för att starta inspelningen. (Inspelningstid: 3 sekunder)
- 3. Vänd Dig mot sändaren och spela in ljudet (t ex din röst).
	- \*Tala klart och tydligt.

4. För att avsluta, tryck på "CLOSE". Även ljudfiler kopierade från en PC kan spelas upp (bara filer av type .wav).

\*En ljudfi l sparas automatiskt på samma plats som aktuell modell är sparad, antingen i T18MZ, SD-kort eller USBminne. Ett filnamn visas i anslutning till "REC" knappen.

spelas upp varje gång samma omkopplare aktiveras. Denna metod kan användas för att spela upp namn på manövrar som skall utföras mm.

Uppspelning av ljud No. 1: När sändaren slås på No. 2: När sändaren slås av No. 3~24: Omkopplare kan väljas.

## **Viktigt**

Innan SD-kort/USB-minne används av dator skall det initieras av T18MZ sändaren. Följande foldrar skrivs automatiskt. För sedan över filer av viss typ till rätt folder. •BMP: Bildfil •WAV: Audiofil • WMA: Musikfil • MODEL: Modell data

## Länkning av ljudfiler till omkopplare

\*Ljudfi ler kan vara sparade i förväg.

- 1. Tryck på "File" knappen för det nummer som skall länkas. En lista på valbara filer visas till höger.
- 2. Väj ur listan den ljudfil som skall spelas upp. \*Ljudet spelas upp när fi len väljs och kan på så sätt kontrolleras innan den länkas.
- 3. Tryck på "Entry" knappen och ljudfilen länkas till "No".
- 4. (Omkopplare väljs för "No" 3-24.) Tryck på "OFF" för aktuellt "No" för att kalla fram fönstret för val av omkopplare.

5. Välj i fönstret omkopplare och dess till-läge. (För en mer detaljerad beskrivning av omkopplarval, se sid 158.)

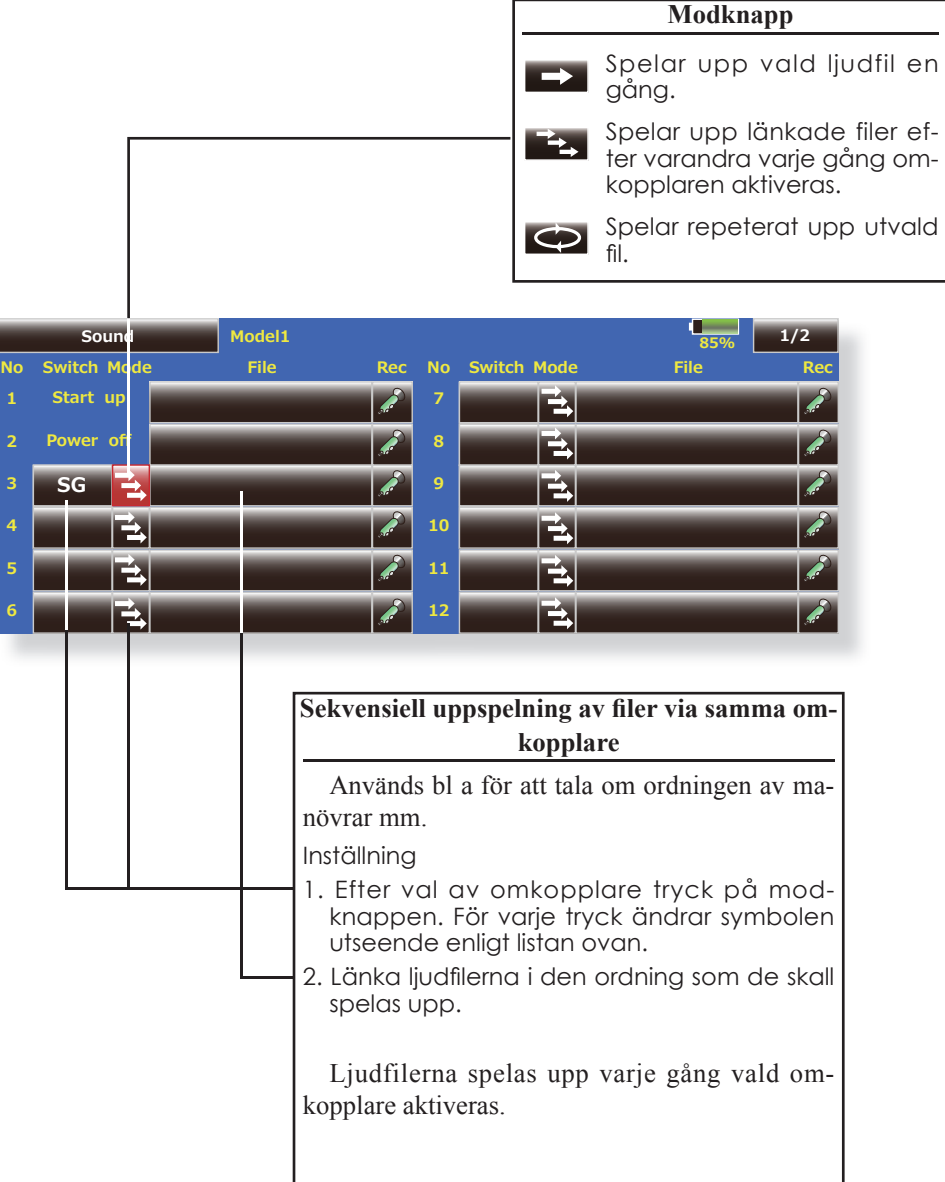

# **System Type** Val av systemtyp och länkning av mottagare

## **Val av systemtyp**

T18MZ sändaren är bara ämnad för 2,4GHz. Sändaren går att ställa in i 5 olika moder: FASSTest 18CH, FASSTest 12CH, FASST MULTI, FASST 7CH och S-FHSS. Välj mod som passar mottagaren.

\*Vid ändring av sändarmod ändras ingen modelldata.

\*Om sändarmoden ändras och modellen är en helikopter kommer ett val.

[Yes] : Systemet ställer om kanalordningen för bästa funktion med helikopter. (Rekommenderas.)

[No] : Kanalordningen ändras inte.

\*Efter det att sändarmoden ändrats, gör en fullständig kontroll av att alla servon och utslag fungerar som tänkt.

#### **Länkning av mottagare**

Mottagaren styrs bara av den sändare mottagaren länkats till. Om en ny mottagare som inte köpts tillsamman med sändaren skall användas, måste mottagaren länkas till sändaren.

#### **Dubbla mottagare (bara i FASSTest 18CH mod)**

Till T18MZ sändaren kan man länka två mottagare. T ex kan den ena av R7008SB mottagarna ställas in för kanal 1-8 och den andra för kanal 9-16. På så sätts erhålls 16 kanaler utan användning av S.BUS. Med två mottagare kan dessa ställas in individuellt för följande funktioner.

- ・Inställning av " Battery fail-safe"
- ・Telemetri funktionen ON/OFF
- ・Inställning av sensorer

#### **Telemetrifunktionen (bara i FASSTest mod)**

För att använda telemetrifunktionen sätt "Telemetry" till "ACT".

## **D/L Intervall (bara i FASSTest mod)**

När telemetrifunktionen är aktiverad, kan man ställa in intervallet (Down Link intervall) för mottagning av sensordata.

Om värdet för D/L ökas, kommer inte telemetridata att överföras så ofta men spaksvaret blir snabbare.

## **Inställning av värden för "Battery fail-safe" (bara i FASSTest mod**

Spänningen när "battery fail-safe" aktiveras kan ställas in. (3,5-8,4V) Mottagaren kommer ihåg värdet när den länkas.

Vi föreslår följande värden.

- 4 cells NiCd eller NiMH (Normalt:  $4,8 \text{ V} = 3,8 \text{ V}$
- 2 cells LiFe (Normalt:  $6.6 \text{ V}$ ) =  $6.0 \sim 6.2 \text{ V}$
- 2 cells LiPo (Normalt:  $7,4$  V) =  $7,2 \sim 7,4$  V

Ta värdet som en grov referens.

Ställ in värdet grundat på hur många servon som är installerade och strömuttag. Även typ av batteri påverkar.

● Tryck på "System Type" knappen i "Linkage" menyn för att kalla fram fönstret nedan.

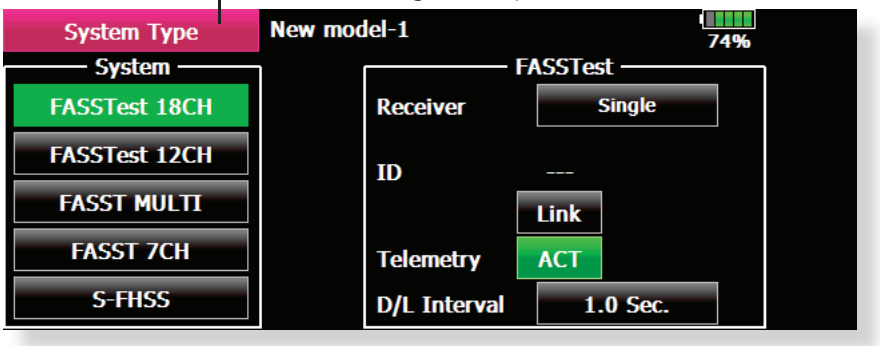

**⊢•** Åter till "Linkage" menyn

## **Länkning (T18MZ** ↔ **R7008SB)**

- 1. Håll mottagaren som skall länkas inom 50 cm från sändaren.
- 2. Tryck på "Link" knappen i "System Type" fönstret.
- 3. Sändaren avger ett ljud och går in i länkmod.
- 4. Slå genast på mottagaren. Efter ungefär 2 sekunder går mottagaren in i länkmod.
	- (Det tar ca 1 sekund för mottaren att länka.)
- 5. Om länkningen lyckas, ändras färgen på mottagarens LED från röd till grön och mottagarens ID-kod visas i sändarens fönster.
- 6. Om länkningen misslyckas visas ett felmeddelande. För mottagaren närmare sändaren och gör om proceduren från steg 2.
- \*Utför aldrig länkning med en elmotor ansluten eller med en förbränningsmotor igång.
- \* Om två mottagare används, se till att välja en "Primary" och en "Secondary" i "Dual" mod.
- \*Två mottagare kan inte skiljas åt om de inte väljs som "Primary" resp "Secondary" och telemetridata kommer inte att presenteras korrekt.
- \* Bara en mottagare kan länkas åt gången. Om båda mottagarna spänningssätts samtidigt kommer sändaren att ta emot data felaktigt.
- \* Om två mottagare används för telemetri kommer, för att erhålla korrekta data, telemetridatat att uppdateras långsammare än i fallet med en mottagare.
- \* Tre mottagare kan inte länkas samtidigt till sändaren.

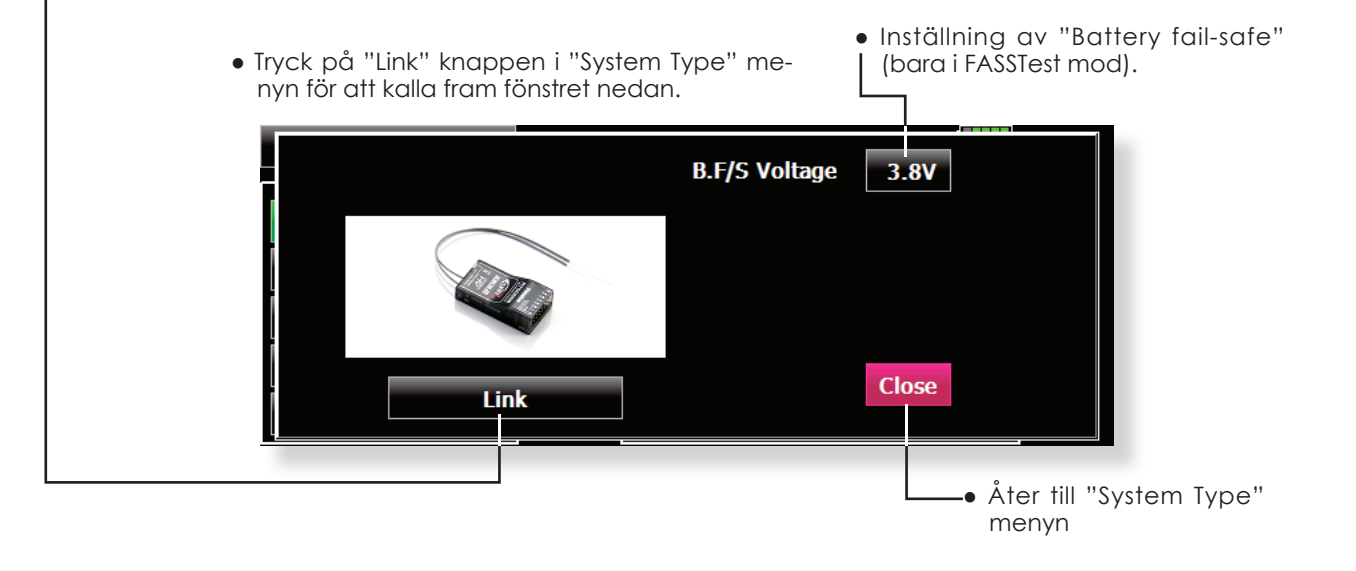

# **VIKTIGT!**

 Utför aldrig länkning med en elmotor inkopplad eller med en förbränningsmotor igång.

● Oförutsedd start av motorn eller uppvarvning är farligt.

 När länkningen är klar, kontrollera att mottagaren går att styra från sändaren den länkats till.

Gör en noggrann kontroll av alla servon för flygning efter en länkning.

● Om det finns andra mottagare i närheten kan sändaren ha länkats till fel mottagare.

## **OBS!**

Slå alltid av/på sändaren efter en länkning.

 Under länkning, se till att inga andra sändare i närheten sänder.

## **Exempel på val av "System Type"**

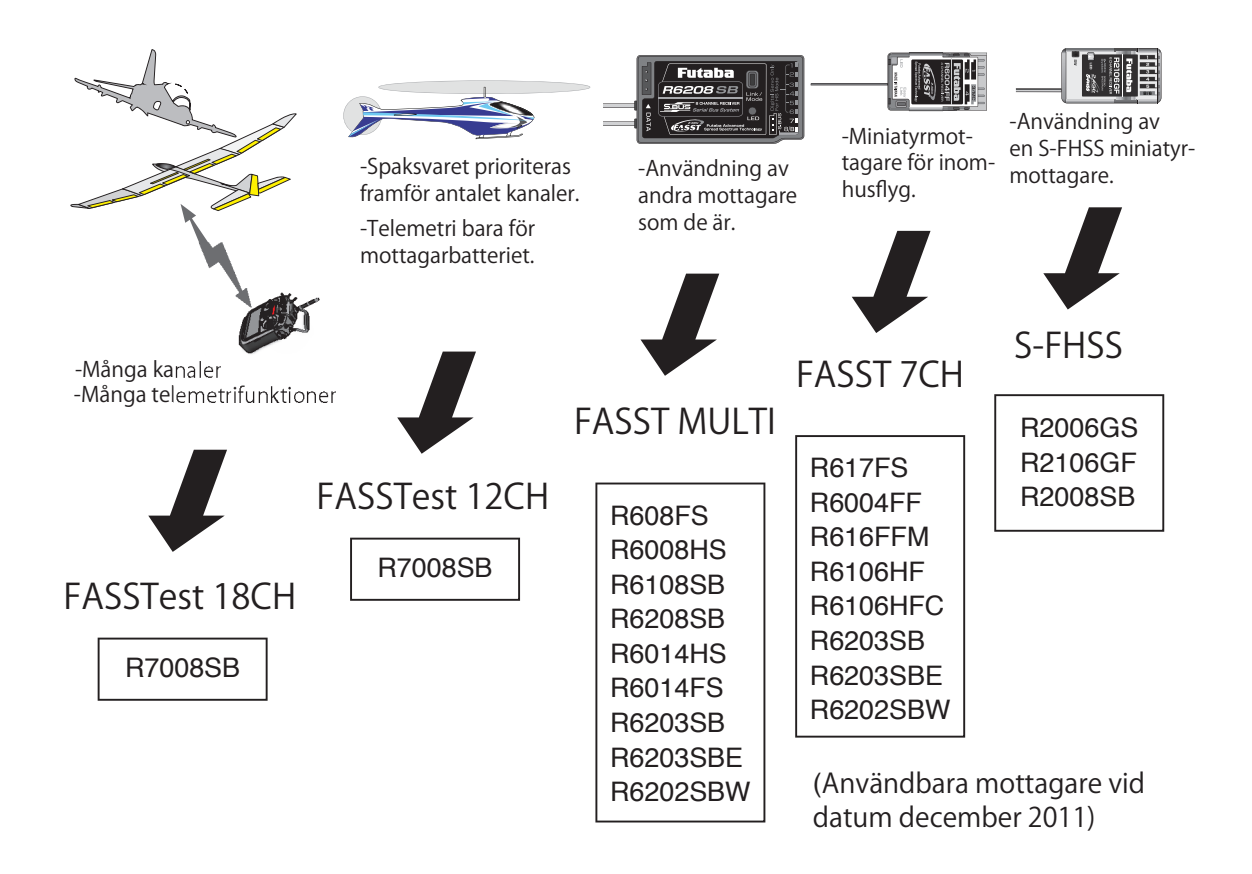

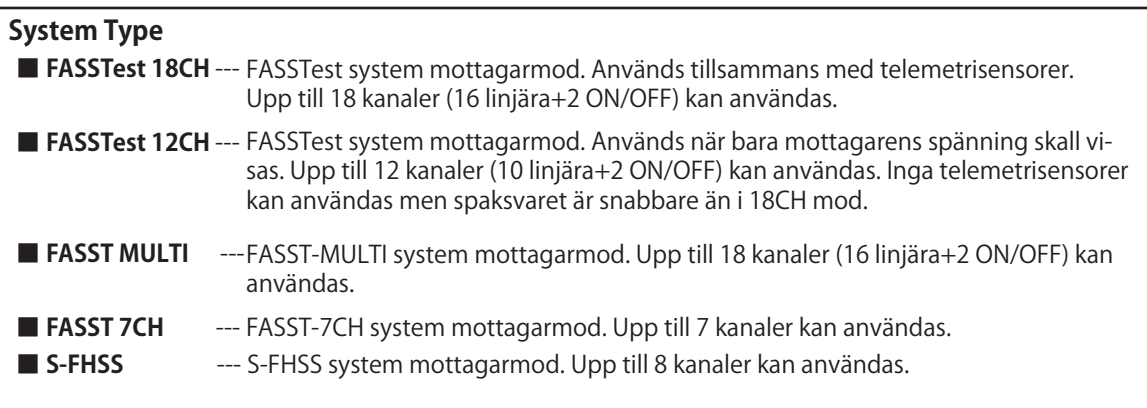

## **Function** Kopplingen kanal/funktion för varje kanal kan ändras.

Kanalerna som styr servona (skevroder, höjdroder, sidroder mm) och manöverdonen för kanalerna ställs automatiskt in för bästa kombination beroende på vald typ av modell, vingtyp mm.

Vi rekommenderar för det mesta den automatiska inställningen men kombinationen kan fritt ändras efter eget önskemål i denna meny. Samma funktion kan också styra flera kanaler t ex kan höjdroder styra både kanal 2 och 3.

● Tryck på "Function" knappen i "Linkage" menyn för att kalla fram fönstret nedan.

### **DG1, DG2 (switchkanaler)**

Dessa två kanaler används som switch-(till/från) kanaler. Kopplingen mellan mottagarens utgångar och sändarens manöverdon (spakar, omkopplare, trimrar mm) kan fritt ställas om efter eget önskemål.

## **Möjliga kanaler beroende på "System Type"**

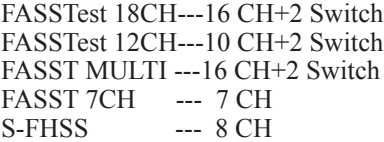

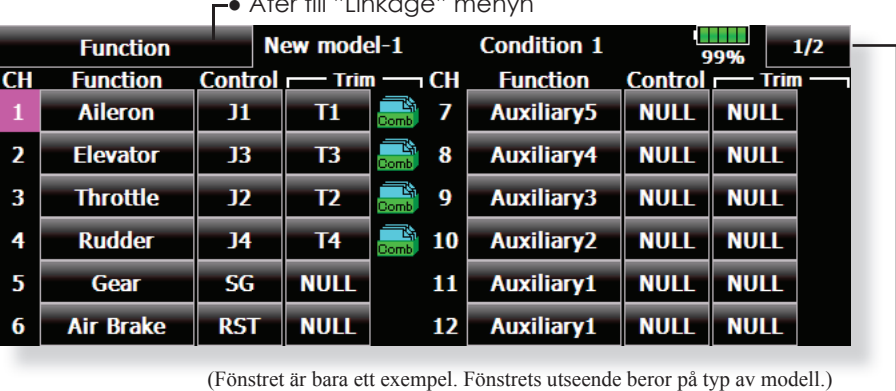

● Åter till "Linkage" menyn

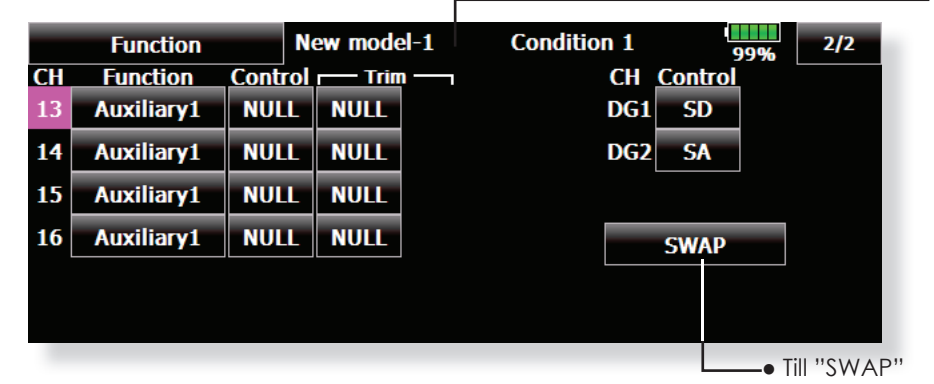

#### **Ändring av funktion för en kanal**

- 1. Tryck på "Function" knappen för den kanal som skall ändras och listan med funktioner framträder.
- 2. Tryck på knappen för den funktion som önskas.
- 3. Tryck på "Yes". Föregående fönster framträder. (Om inget skall ändras, tryck på "No".) \*Flera kanaler kan länkas till samma funktion.
	- \*Multiprop1,2 är en option för "Multiprop" avkodare.

<Kanaler som kan användas för "multiprop">

FASSTest 18CH---kanal 1-12 FASSTest 12CH---utgår FASST MULTI ---kanal 11 och 12 FASST 7CH ---utgår<br>S-FHSS ---utgår ---utgår

#### **Val av manöverdon**

- 1. Tryck på "Control" knappen för önskad kanal. Ett fönster för val av manöverdon visas (spak, omkopplare, trimspak mm).
- 2. Välj önskat manöverdon.
- 3. Tryck på "Close" knappen. Föregående fönster visas.
	- \*Samma manöverdon kan styra flera kanaler.

## **SWAP**

 Om "SWAP" aktiveras visas nedanstående fönster. Två kanaler kan lätt byta plats med varandra med bibehålla inställningar.

1. Tryck på de två kanalerna som skall byta plats.

2. Tryck på "OK" och kanalerna har bytt plats. \*Bara två kanaler kan väljas samtidigt.

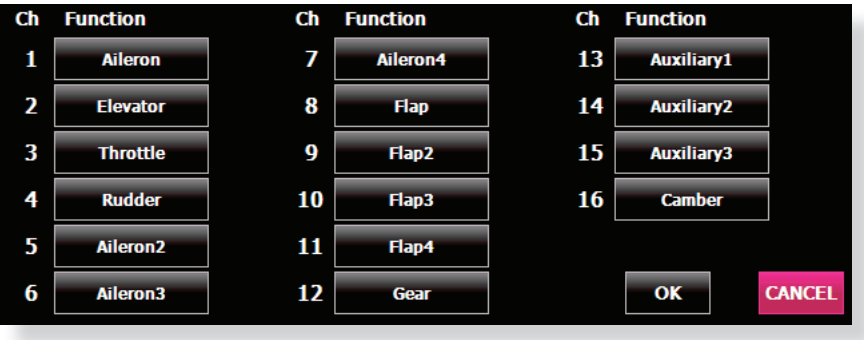

### **Inställning av trimrar**

- 1. Tryck på "Trim" knappen för att kalla fram inställningsfönstret.
- 2. Följande går att ställa in.
- "Hardware setting" (Val av manöverdon för trimfunktionen.)
- Trimområde
- Stegning (storleken på varje trimsteg)
- Inställning av trimmod
- Normal mod: Normal trim, linjär funktion ATL mod: ATL operation mode. Används vanligtvis för trottelfunktionen. (Verkar bar i funktionens ändläge. Går att välja vilket ändläge ("Reverse").

CTRM mod: Maximal trimpåverkan nära mittläget för trimrar som påverkar funktioner med normalläget i mitten. (Trimmern påverkar inte utslaget i ändlägena.)

• Separate/combination mod: Combination mod: Triminställningen gäller alla flyg-

moder. Separate mod: Triminställningen måste ställas in separat för varje flygmod.

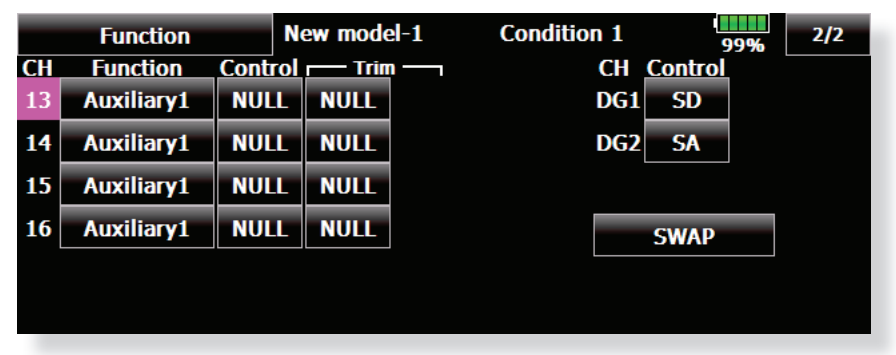

(Fönstret är bara ett exempel. Fönstrets utseende beror på typ av modell.)

# Sub-Trim Inställning av servonas neutrallägen.

Med "Sub Trim" funktionen ställs servonas /roderytornas neutrallägen in med allt länkage anslutet. Ställ alltid först in de digitala trimrarna till sina mittlägen innan inställning av "Sub-Trim".

Länkaget skall alltid vara inställt mekaniskt för bästa läge innan finjustering görs med "Sub-Trim".

● Tryck på "Sub Trim" knappen i "Linkage" menyn för att kalla ram fönstret nedan.

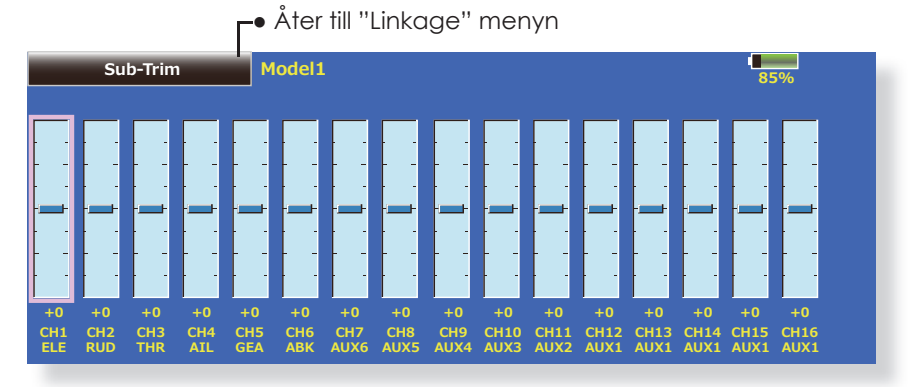

(Fönstret är bara ett exempel. Fönstrets utseende beror på typ av modell.)

#### **Inställning av "Sub Trim"**

1. Tryck på grafen för den kanal som skall ställas in.

Knappar för inställning visas på skärmens högra del.

- 2. Ställ in önskat värde.
	- Startvärde: 0
	- Inställningsområde: -240~+240 (steg)
- 3. Upprepa för varje kanal.

# Servo Reverse Används för att ställa om servonas rotationsriktning.

Med denna funktion kan servonas rotationsriktning ställas om separat för varje kanal.

För inställning av en helikopter med en CCPM swashplatta, läs först igenom avsnittet "Swash AFR" innan någon reversering av servona sker. Gör alltid färdigt alla reverseringar innan annan programmering tar vid. Om modellen är ett färdigbyggt motorflygplan/segelflygplan som använder funktioner som styr flera servon, kan det vara svårt att veta om servot eller funktionen skall reverseras. Se vidare beskrivningen av de specifika funktionerna.

Kontrollera sedan *alltid* roderfunktionerna inför

● Tryck på "Servo Reverse" knappen i "Linkage" menyn för att kalla fram fönstret nedan.

**NORM** 

varje flygning för att kontrollera att rätt modell är vald och att radion fungerar som den skall.

## **VIKTIGT!**

Inför varje flygning, kontrollera att rodren går åt rätt håll och alla omkopplare står i rätt läge.

**NORM** 

DG<sub>2</sub>

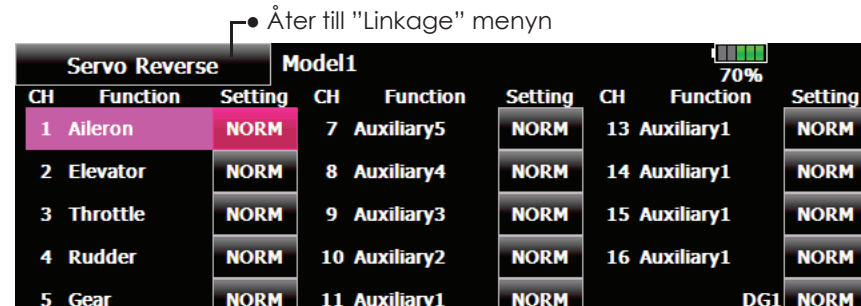

12 Auxiliary1

(Fönstret är bara ett exempel. Fönstrets utseende beror på typ av modell.)

**NORM** 

#### **Inställning av servoriktning**

6 Air Brake

När länkaget är monterat, kontrollera att servona är anslutna till rätt kanal på mottagaren. Manövrera sedan spakar mm och avgör för vilka funktioner servona skall ställas om.

- 1. Tryck på "Setting" knappen för den funktion som skall ställas om.
- 2. Tryck på "Yes" knappen i fönstret som visas. Servoriktningen är omkastad. (För att avbryta, tryck på "No".)
- 3. Upprepa för alla funktioner som skall ställas om.

När inställningen är klar, tryck på "Servo Reverse" knappen för att återgå till "Linkage" menyn.

## **Fail Safe** Bestämning av servonas läge om signalstyrkan blir för låg eller om spänningen på mottagarbatteriet blir för låg.

Funktionen ställer servona i ett förutbestämt läge i fall av radiostörning eller vid för låg spänning på mottagaren. För varje kanal kan servot ställas i ett av två lägen: "Hold", där servot ställer sig senaste läget med godkänd signal eller "F/S", där servot ställer sig i en förutbestämd position. Går att välja separat för varie kanal.

T18MZ anläggningen inkluderar också ett avancerat system för monitorering av mottagarbatteriet. Systemet varnar när batteriet har låg kapacitet kvar. När varning inträffar, ställer sig varje servo i en förutbestämd "F/S" position. Situationen låses upp genom att manövrera ett utvalt manöverdon (vanligtvis trotteln). **Landa omedelbart.** Om utvald funktion plötsligt under flygning ställer sig i ett läge Du inte avsett, **landa omedelbart** och kontrollera mottagarbatteriet.

# **VIKTIGT!**

För säkerhets skull, programmera alltid in värden

- Särskilt viktigt är att ställa trotteln till tomgångsläget (flygplan) eller under hovringsläget (helikopter). Att haverera med motorn på fullgas pga radiostörning/batterifel är farligt!
- Om B.F/S funktionen återställs med trottelspaken kan händelsen tolkas som en motorstörning och återställas med trottelspaken i tomgångsläget och flygningen fortsätter. Om tveksamhet råder, landa omedelbart!
- Tryck på "Fail Safe" knappen i "Linkage" menyn för att kalla fram fönstret nedan.

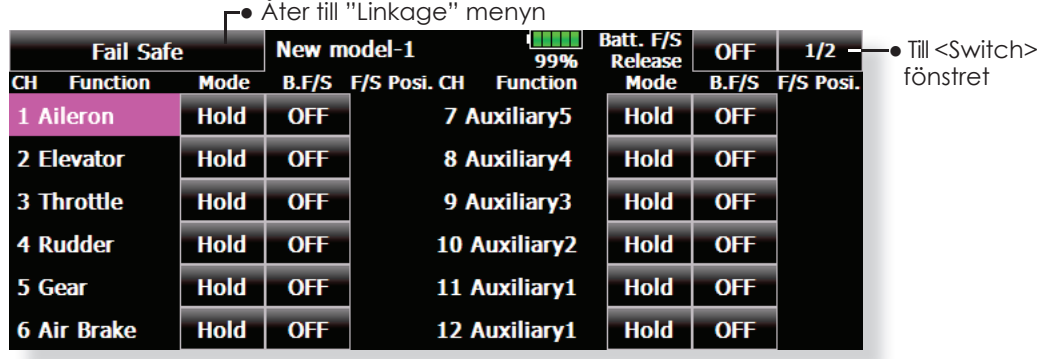

(Fönstret är bara ett exempel. Fönstrets utseende beror på typ av modell.)

#### **Inställning av "Fail safe"**

Bestäm vilka kanaler som skall ställas i ett bestämt läge och vilka som skall behålla sitt senaste läge. Tryck på knappen "F/S" för aktuell kanal och texten växlar mellan de två moderna "HOLD" och "F/S"

#### **F/S mod:**

- 1. Tryck på "F/S" knappen för önskad kanal tills texten visar "F/S".
- 2. Håll kanalens manöverdon i det läge servot skall flytta sig till och tryck på "F/S Posi" knappen. Värdet visar sig i procent.
	- \*Om kanalen skall återgå till "Hold" mod, tryck på "F/S" knappen en gång till.

#### **Inställning av "Battery fail safe"**

För att ställa en kanal i "B.F/S" mod, tryck på knappen "B.F/S". Varje gång knappen aktiveras, växlar texten mellan "OFF" och "B.F/S".

#### **Inställning av "B.F/S"**

- 11. Tryck på "B.F/S" knappen för önskad kanal för att ställa kanalen i "B.F/S" mod.
- 2. Håll kanalens manöverdon i det läge servot skall flytta sig till och tryck på "F/S Posi" knappen. Värdet visar sig i procent.

\*Om kanalen skall återgå till "OFF" mod, tryck på "B.F/S" knappen en gång till.

#### **Återställning av "Battery Fail safe"**

Med denna funktion kan man välja med vilket manöverdon återställning av "Battery Fail Safe" skall ske.

- 1. Tryck på "Battery F/S Release" knappen för att kalla fram fönstret för val av manöverdon
- 2. Nu kan man välja att t ex trottelspaken skall återställa läget eller med en annan spak, omkopplare mm. För att ställa in önskat läge på trottelspaken där återställning skall ske, ställ spaken i önskat läge och tryck på "F/S Posi".

**End Point (ATV)** Inställning av servoutslag, begränsning och hastighet för varje servo.

Med denna funktion kan servots utslag åt båda hållen ställas in och på så sätt bl a erhålla differentiella roderutslag.

Utslagens storlek kan varieras från 30% till 140% åt varje håll för kanalerna 1 till 16. Samtidigt kan också en begränsning (servot kan aldrig röra sig mer än till detta läge vid t ex olika mixningar) ställas in mellan 0% till 155%.

OBS: Den grafiska indikeringen i fönstret visar aktuellt servoutslag för varje kanal. Mittläget baserar sig på inställningen av "Sub-Trim" och därför ändrar sig visningen av "Limit" värdet när "Sub-Trim" värdet ändras. Med "Speed" kan servots hastighet minskas för kanalerna 1 till 16. Sändaren använder det inställda värdet för att sakta ner servot. Värdet kan ställas in från 0 till 27 för varje kanal.

● Tryck på "End Point (ATV)" knappen i "Linkage" menyn för att kalla fram fönstret nedan.

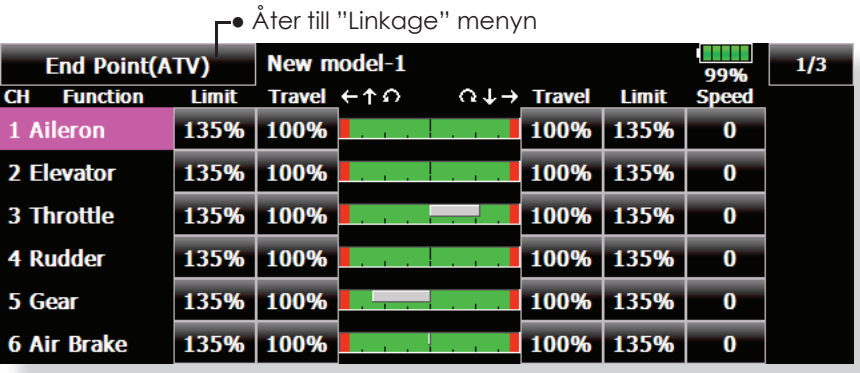

(Fönstret är bara ett exempel. Fönstrets utseende beror på typ av modell.)

#### **Inställning av servoutslag**

- 1. Tryck på "Travel" knappen för önskad kanal. Knappar för inställning visas i fönstret.
- 2. Använd knapparna för att ställa in önskat värde.
	- •Startvärde: 100%
	- •Inställningsområde: 30%~140%
- 3. Upprepa för varje sida och kanal.

## **Inställning av begränsning ("Limit")**

- 1. Tryck på "Limit" knappen för önskad kanal.
- 2. Använd knapparna för att ställa in önskat värde.
- Startvärde: 135%
- Inställningsområde: 0%~155%
- 3. Upprepa för varje sida och kanal.

#### **Inställning av hastighet**

- 1. Tryck på "Speed" knappen för önskad kanal. Knappar för inställning visas i fönstret.
- 2. Använd knapparna för att ställa in önskat värde.
- Startvärde: 0
- Inställningsområde: 0~27 (steg)
- 3. Upprepa för varje kanal.

För av avsluta inställningen av ATV, tryck på "End Point (ATV)" knappen.

#### **Throttle Cut** Stannar motorn på ett enkelt och säkert sätt. (Bara för motorflygplan och helikopter.)

Med hjälp av denna funktion kan motorn stoppas på ett enkelt sätt bara genom att slå om en omkopplare när trottelspaken står i tomgångsläget. Funktionen är inte aktiverad så länge trottelspaken befinner sig över tomgångsläget och detta för att inte av misstag få motorstopp. Val av omkopplare och tillläge måste väljas. Fabriksinställningen är "NULL"

OBS: När olika flygmoder används, kan "Throttle Cut" ställas in separat för varje flygmod. Om "Throttle Cut" skall fungera i flera flygmoder, se till att ställa in funktionen i alla önskade flygmoder.

● Tryck på "Throttle Cut" knappen i "Linkage" menyn för att kalla fram fönstret nedan.

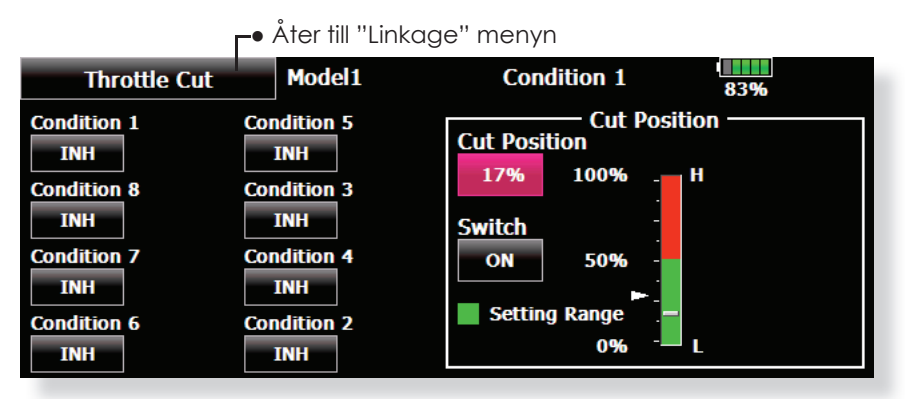

(Fönstret är bara ett exempel. Fönstrets utseende beror på typ av modell.)

#### **Inställning av "Throttle cut"**

- 1. Välj flygmod ("Condition") och tryck på "INH" knappen.
- 2. Val av omkopplare:

Tryck på "Switch" knappen för att kalla fram fönstret för val av manöverdon och läge. För en mer detaljerad beskrivning av omkopplarval, se sid 158.)

3. Inställning av servoläget:

Ställ trottelspaken i tomgångsläget och tryck på "Cut Position" knappen. Knappar för inställning visas i fönstret. Samtidigt visas spakens aktuella läge under "Cut Position". Ställ in önskat värde så att trotteln stänger utan att länkaget stångar.

- Startvärde: 17%
- Inställningsområde: 0%~50%

För att avsluta inställningen, tryck på "Throttle Cut" knappen.

# **Idle Down** Sänker tomgången på motorn (bara för motorflygplan och helikopter)

Funktionen sänker motorns tomgång med hjälp av en omkopplare. Funktionen är inte aktiverad så länge trottelspaken befinner sig över tomgångsläget och detta för att inte av misstag få motorstopp. Val av omkopplare och till-läge måste väljas. Fabriksinställningen är "NULL"

● Tryck på "Idle Down" knappen för att kalla fram fönstret nedan.

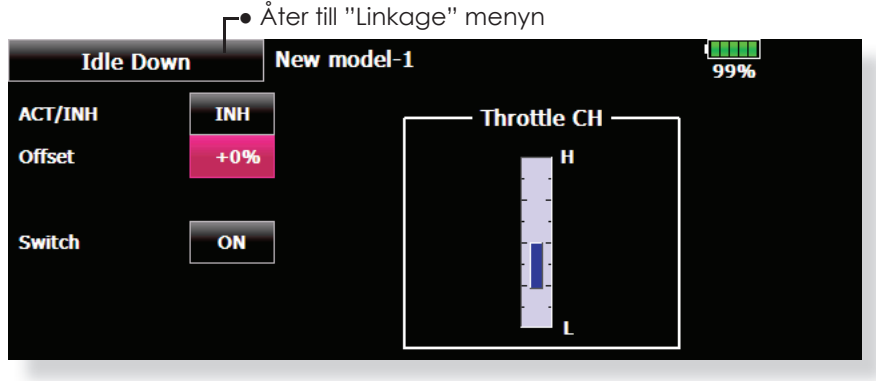

(Fönstret är bara ett exempel. Fönstrets utseende beror på typ av modell.)

## **Inställning av "Idle down"**

- 1. Tryck på "INH" knappen för att aktivera funktionen.
- 2. Val av omkopplare:

Tryck på "Switch" knappen för att kalla fram fönstret med omkopplare och välj omkopplare och aktiveringsläge. (För en mer detaljerad beskrivning av omkopplarval, se sid 158.)

3. Inställning av värde:

Tryck på "Offset Rate" knappen. Knappar för inställning visas i fönstret.

- Ställ in önskat värde.
- Startvärde: 0%
- Inställningsområde: -100%~100%
- \* (-) värde ger "Idle Up"

För att avsluta inställningen, tryck på "Idle Down" knappen.

#### **Swash Ring** Begränsar swashplattans utslag inom fasta gränser. Förhindrar skador på länkage mm. (Bara för helikopter)

Med denna funktion kan swashplattans rörelse begränsas inom fasta gränser för att förhindra skador på länkaget när samtidigt stora utslag ges på både höjd- och skevroder. Mest användbart för 3Dflygning där stora utslag används.

● Tryck på "Swash ring" knappen i "Linkage" menyn för att kalla fram fönstret nedan.

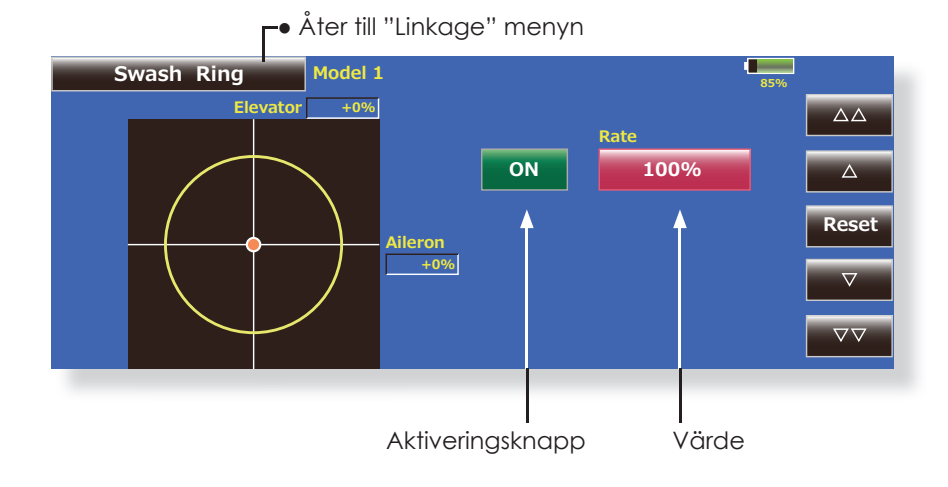

## **Inställning av "Swash ring"**

- 1. Tryck på "Swash ring" i "Linkage" menyn.
- 2. Tryck på "ACT/INH" knappen för att aktivera funktionen.

\*Skev- och höjdrodrets aktuella värden visas samtidigt som begränsningscirkeln.

3. Ställ in värdet för maximal lutning av swashplattan.

\*Swashplattans lutning begränsas av området innanför cirkeln.

Inställningsområde: 50 - 200%.

#### **Neutralpunkt**

Om länkagets anslutning till servoarmarna inte är i 90º med swashplattan i neutralläget, kommer inte korrigeringen i denna meny att fungera tillfredsställande. Denna justering läser bara in referenspunkten för korrigeringarna i "Swash Detail" menyn och påverkar inte neutralläget i andra funktioner.

\*Innan funktionerna för kompensering används, ställ in neutralpunkten.

#### **Swash AFR**

Med funktionen "Swash AFR" kan man öka/ minska/vända utslaget för skevroder, höjdroder och pitch funktionen.

#### **Mixing Rate**

(Normalt används fabriksinställningarna.)

Denna kompensationsmixning används för att korrigera ten-

denser hos swashplattan omkring hovringsläget. Följande mixningar för kompensation finns tillgängliga:

PIT till AIL, PIT till ELE, AIL till PIT, ELE till AIL och ELE till PIT.

\*Mixningarna ser till att swashplattan rör sig på rätt sätt i varje kontrollplan.

#### **Linkage Compensation**

Denna kompensering ser till att swashplattan rör sig horisontellt vid låga och höga pitchvärden.

#### **Speed Compensation**

Med denna kompensering förhindras att swashplattan rör sig i vertikalled när servona inte skall röra sig med samma hastighet när swashplattan manövreras på olika sätt. För swash av typ HR-3 sker kompensering genom att skevroder- och pitchservots hastighet minskas när höjdroderservot manövreras.

● Tryck på "Swash" knappen i "Linkage" menyn för att kalla fram fönstret nedan.

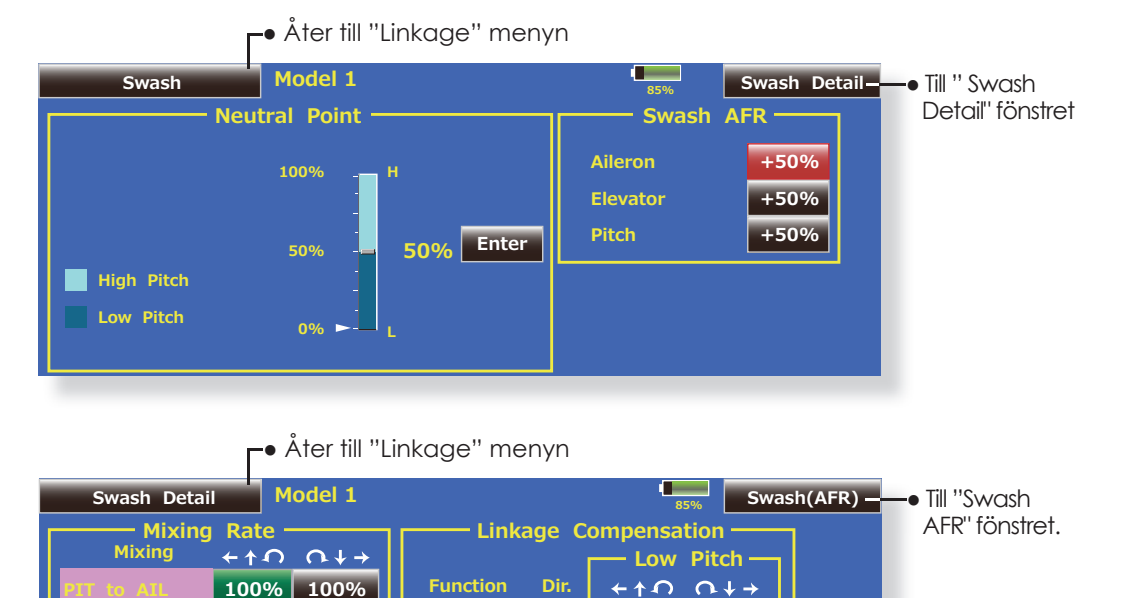

0% 0%

 $0%$ 

0%

**PIT to ELE ATI to PTT** ELE to AIL ELE to PIT 100% 100% 100% 100% 50% 50% 50% 50%

**Aileron Elevator** 

**Speed Compensation** 

Ì.  $\overline{\phantom{a}}$ 

#### **Inställning av neutralpunkten**

\*Blir referenspunkten för efterföljande kompensationer.

\*Inställning av länkaget så att neutralpunkten hamnar så nära 50% utslaget som möjligt ger små kompensationsvärden

1. Placera servooket så att det är i 90º mot länkaget och tryck på "Enter" knappen för att registrera läget.

\*Neutralpunkten visas i fönstret.

 Efter det att neutralpunkten registrerats, fortsätt med övriga korrigeringar.

För att avsluta inställningen, tryck på "Swash" knappen.

#### **Inställning av "Swash AFR"**

 Med funktionen ställer man in värdet så att swashplattan rör sig på önskat sätt för "AILE-RON", "ELEVATOR", och "PITCH".

- 1. Tryck på knappen för det "AFR" värde som skall ställas in. Fönster för inställning av värden visas till höger.
- 2. Ställ in önskat värde med hjälp av knapparna.

Startvärde: +50%

Inställningsområde: -100%~+100%

+ eller - ställer om riktningen på funktionen. För att avsluta, tryck på "Swash" knappen.

### **Inställning av "Mixing rate"**

Som exempel visas inställningen av mixvärden för swashplatta HR-3. Mixning för andra typer av swashplatta är annorlunda men görs på samma sätt.

1. Ställ trottelspaken i det läge som motsvarar neutralpunkten. Justera alla stötstänger så att swashplattan är horisontell.

 \*Subtrim funktionen kan användas för att göra små justeringar.

\*Justera pitchkurvan till en rät linje med maximala pitchutslag.

2. Korrigering vid skevroderutslag "AIL to PIT" Ställ in "AIL to PIT" värdet så att inte swashplattan rör sig i elevation eller pitch när skevroderspaken flyttas fullt åt höger och vänster.

\*Höger och vänster kan ställas in separat.

3. Korrigering vid höjdroderutslag "ELE to AIL"/"ELE to PIT"

 Ställ in "ELE to AIL" och "ELE to PIT" värdena så att inte swashplattan påverkas i elevation eller pitch när höjdroderspaken förs fullt framåt och bakåt.

\*Framåt och bakåt kan ställas in separat.

4. Korrigering vid pitchutslag "PIT to AIL"/"PIT to ELE"

 Ställ in "PIT to AIL" och "PIT to ELE" värdena så att swashplattan rör sig horisontellt när pitchen går från min- till maxvärdet

\*Värdena för max- och minpitch kan ställas in separat.

För att avsluta, tryck på "Swash Details" knappen.

### **Inställning av "Linkage compensation"**

\*Gör denna inställning efter det att "Mixing rate" ställts in.

\*Funktionen "Linkage compensation" kompenserar för påverkan av skevroder till höjdroder eller höjdroder till skevroder vid höga och låga värden på collective pitch (HR3 mm).

1. Korrigering vid skevroderutslag "AILERON" Ställ trottelspaken i tomgångsläget. Rör skevroderspaken åt höger och vänster och ställ in värdena så att minsta påverkan sker i elevation eller pitch.

\*Höger och vänster kan ställas in separat. \*Om påverkan ökar när värdet ökas, ändra tecknet på "DIR" till "-".

- 2. Korrigering vid höjdroderutslag "ELEVATOR" Ställ in värdena så att minsta påverkan på aileron och pitch erhålls när höjdroderspaken förs framåt och bakåt.
- 3. För stegen i och 2 ovan, gör också kompenseringarna med trottelspaken i fullgasläge (high pitch).

## **Inställning av "Speed compensation"**

1. Ställ trottelspaken i neutralläget. Rör höjdroderspaken snabbt fram och tillbaka och ställ in värdet på "Speed Compensation" för minsta påverkan i pitch.

 För att avsluta, tryck på "Swash Detail" knappen.

### **OBS:**

 Om stötstängerna är för långa eller för korta går det inte att erhålla rätt kompensation. Rätta till och fortsätt sedan. Pitchvinkeln ändras vid varje kompensering. Återställ pitchvärdena efter kompensering och före riktig flvaning.

## Timer Inställning av tidur och visning av deltider.

Med timerfunktionen kan olika tider mätas t ex motortid, tider för tävlingar mm. Två av varandra oberoende tidur finns att tillgå. Tiduren lagras tillsammans med modelldata och ställs in samtidigt som en modell väljs.

Start och stopp av tiduren kan skötas av valfri omkopplare eller spak. Läget för till eller från på omkopplare eller spak kan väljas fritt. Varje tidur kan räkna upp till 59 minuter och 59 sekunder.

Tiduren kan väljas att räkna upp eller ned med en sluttid.

När tiduret når en inställd sluttid hörs en signal. Vid nedräkning ljuder ett kort pip de sista tjugo sekunderna och under de sista tio sekunderna ett dubbelpip. När inställd sluttid nås hörs en lång signal och tiduret fortsätter att räkna men med ett - tecken framför tiden. Vid uppräknande tidur hörs också pip den sista tjugo och tio sekunderna och tiduret fortsätter att räkna tills det stängs av.

● Tryck på "Timer" knappen i "Linkage" menyn för att kalla fram fönstret nedan.

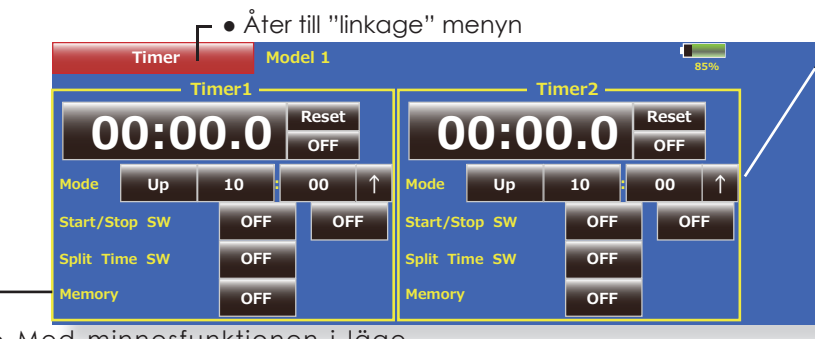

[↑]Sändaren piper för varje minut som passerar sedan start (Standardinställning).

 [↓]Sändaren piper för varje minut som återstår tills sluttiden uppnåts.

Med minnesfunktionen i läge "ON", kommer inte från-tillslag av sändaren och inte heller byte av modell att återställa tiduren.

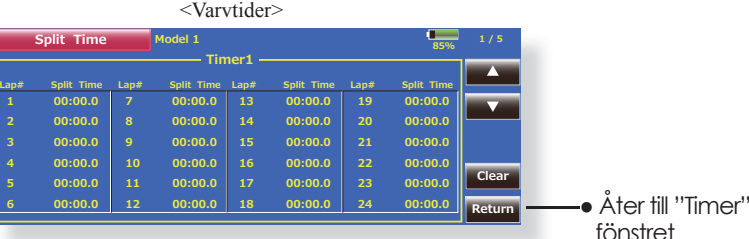

#### **Uppräknande/nedräknande/timvisning**

- 1. Tryck på "Mode" knappen för att välja typ av tidur.
- 2. Inställning av tid.
- Tryck på "Mode" inställningens minut eller sekundknappar. Inställningsknappar framträder i fönstrets högra del.

Ställ in önskad tid med hjälp av knapparna.

#### **Manöverdon för start/stop**

1. Tryck på "Start/Stop SW" för att kalla fram fönstret för val av manöverdon och läge. (För en mer detaljerad beskrivning av omkopplarval, se sid 158.)

#### **Manöverdon för deltider**

- 1. Tryck på "Split Time SW" knappen för att kalla fram fönstret för val av manöverdon.
	- (För en mer detaljerad beskrivning av omkopplarval, se sid 158.)

#### **Hantering av tiduren**

- De båda tiduren kan startas/stoppas med ett på förhand valt manöverdon.
- För att registrera deltider skall det på förhand valda manöverdonet aktiveras. Vid varje aktivering registreras tiden. För att visa deltiderna, tryck på "List" knappen.
- För att återställa ett tidur, tryck på "Reset" knappen för respektive tidur.

#### **Timmod "Hour mode"**

En "HOUR mode" finns som kan räkna upp till 99 timmar och 50 minuter.

- Moden är praktisk när t ex serviceintervaller för en motor skall registreras eller för mätningar över längre perioder.
- I "HOUR" mod visas xx(timmar) : xx(minuter) i fönstret. Sekunder visas inte.
- I "HOUR" mod blinkar tecknet ":" under mätning.
- I "HOUR" mod är larm och deltider avstängda.

## **Dial Monitor** Visar aktuell position av alla rattar, sidospakar och trimrar.

## **Digitala trimrarnas position (T1-T6, CD)**

## **Digitala trimrarnas trimsteg (T1-T6, CD)**

Visar de digitala trimrarnas och mittrattens lägen samt trimsteg. Trimstegen kan ställas in direkt i fönstret.

## **Rattar och sidospakarnas position (LST, LS, LD, RD, RS, RST)**

Visar rattarnas och sidospakarnas aktuella position (svart  $\blacktriangledown$ ) och senast aktiva position (grön  $\triangle$ ).

● Tryck på "Dial Monitor" knappen i "Linkage" menyn för att kalla fram fönstret nedan.

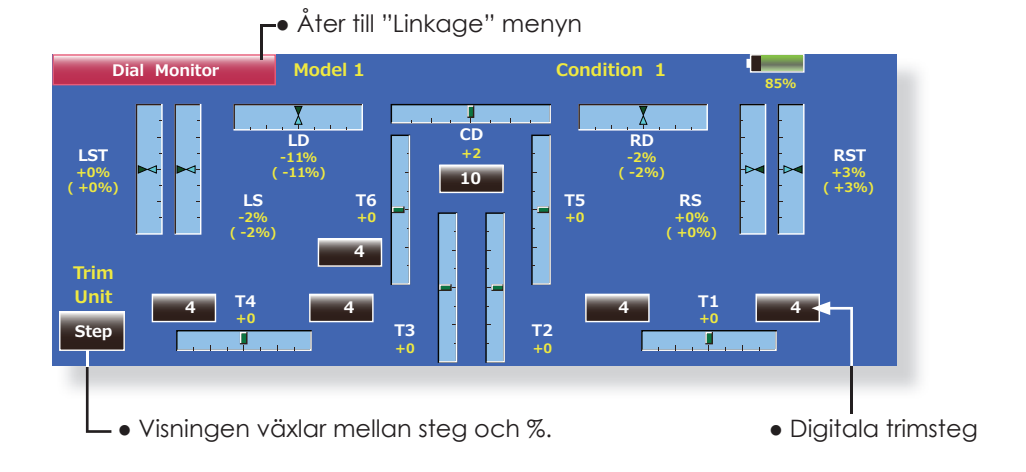

## **Visning av rattar och sidospakarnas position (LD, RD, LS, LST, RS, RST)**

Fönstret visar aktuell och senast aktiva position för alla rattar och sidospakar. Eftersom läget av rattar och spakar inte kan sparas pga av de är av en "mekanisk" typ, sparas deras senaste aktiva läge i modellminnet. Genom att röra på ratt eller spak till det sparade läge som visas kan man erhålla samma inställning som tidigare.

## **Återskapande av läge för ratt eller sidospak (LST, LS, LD, RD, RS, RST)**

Senaste sparade lägen (Grön pil) visas i fönstret för alla rattar och sidospakar

1. Flytta den svarta pilen (aktuell position) till den gröna pilens läge genom att flytta på aktuellt manöverdon. Nu är senast sparade läge återskapat.

# **Function Name** Namnet på funktioner kan ändras.

I inställningsfönstret visas namnet med både 10 och 4 tecken.

● Tryck på "Function Name" knappen i "Linkage" menyn för att kalla fram fönstret nedan.

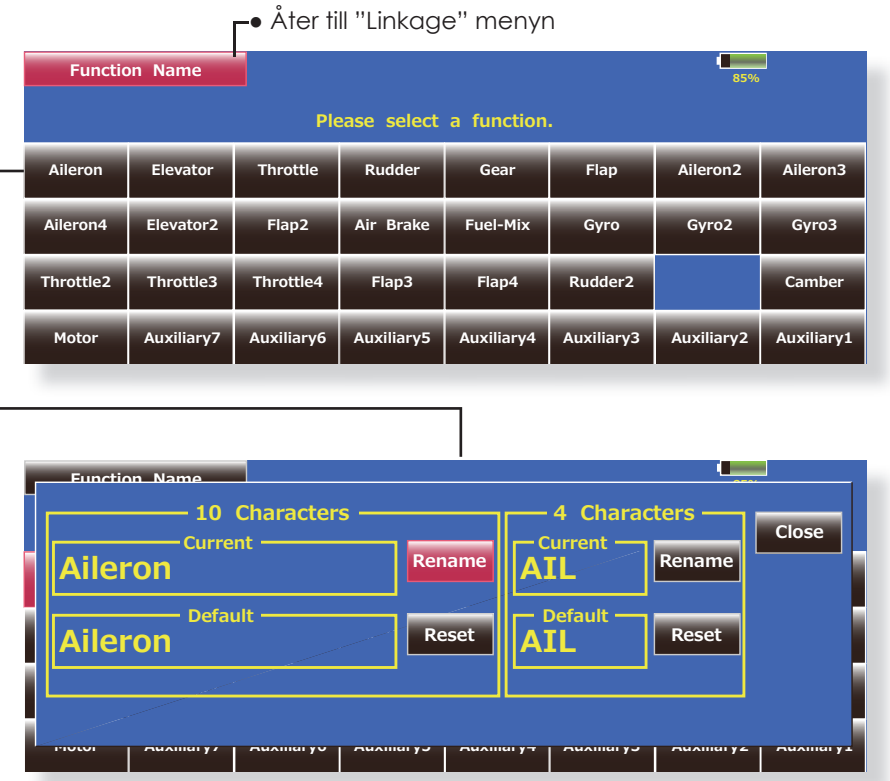

## **Ändring av namnet på en funktion**

- 1. Välj "Function Name" från "Linkage" menyn.
- 2. Välj funktion vars namn skall ändras.
- 3. Tryck på "Rename" knappen och skriv in det nya namnet (både med 10 och 4 tecken) med hjälp av tangentbordet När inmatningen är klar, avsluta med "Return" knappen.
- 4. Om "Reset" knappen aktiveras, återgår namnet till ursprungliga namn.

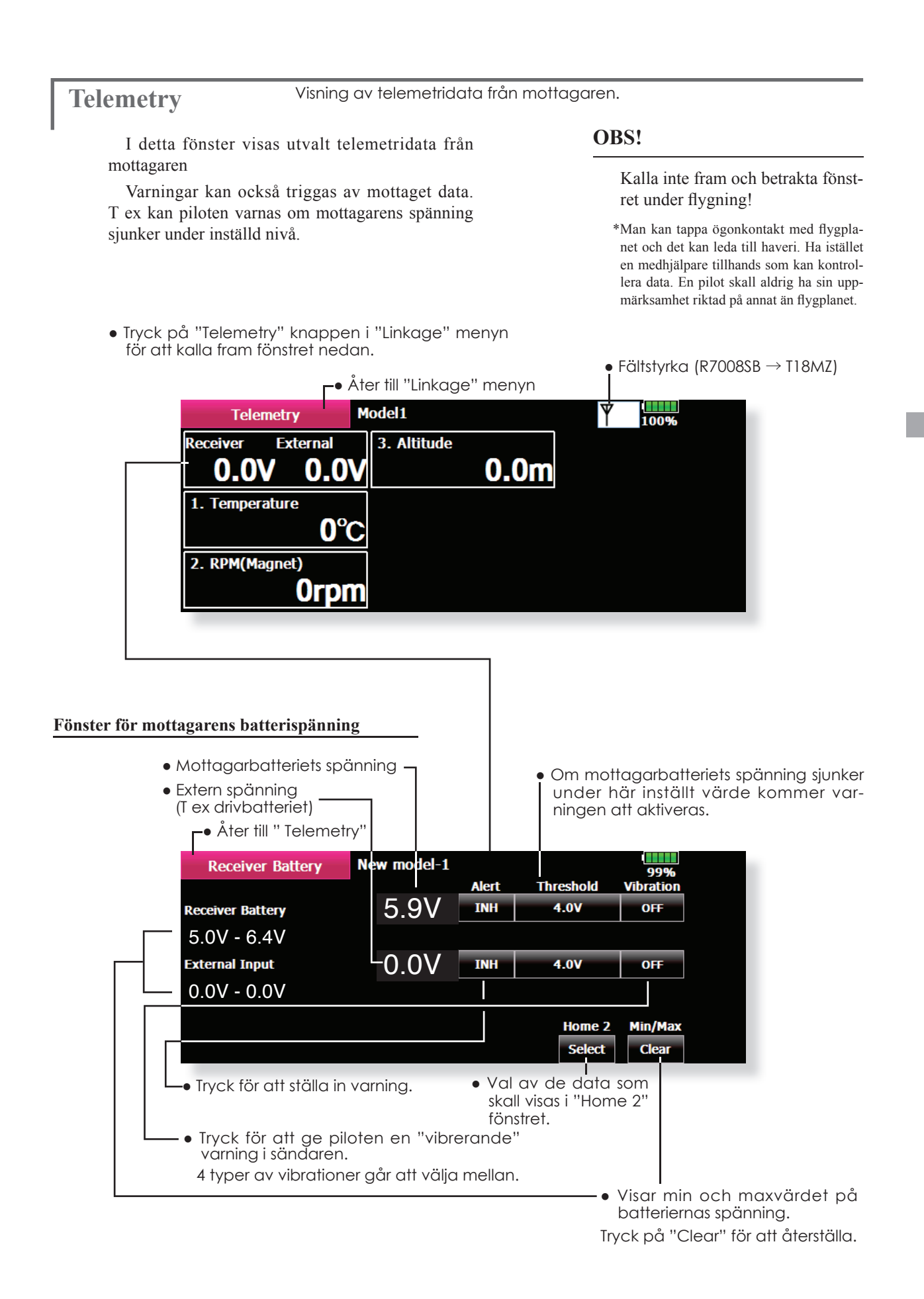

## **Fönster för temperatur**

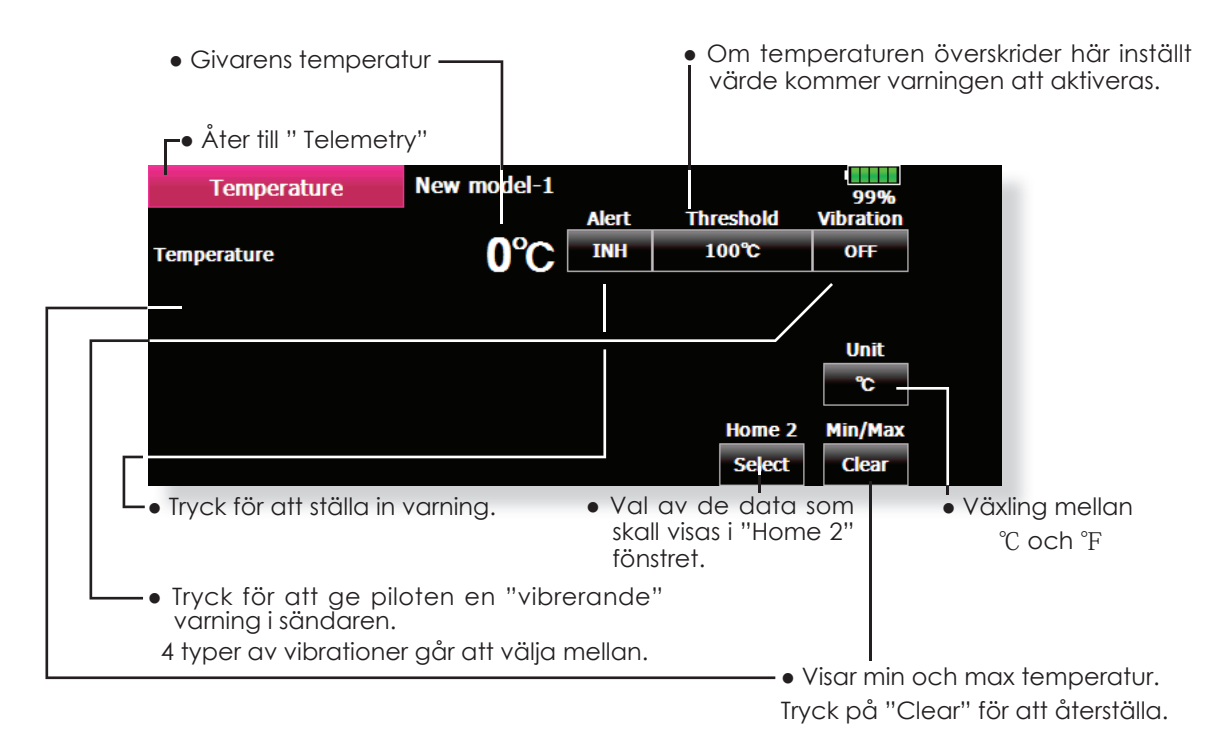

## **Fönster för varvtal**

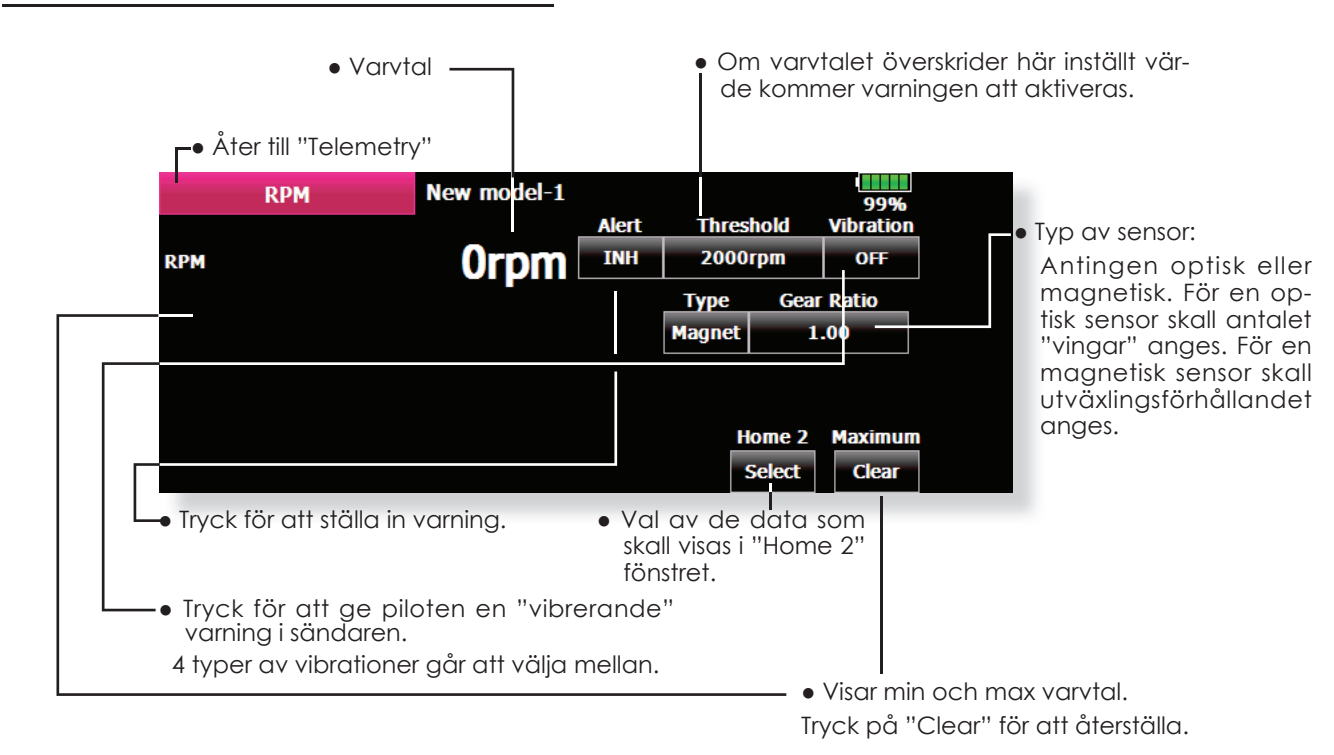

## **Fönster för höjdmätare**

Atmosfärstrycket mäts med en sensor. Aktuell höjd räknas ut genom skillnaden i tryck mellan trycket på marken och uppe i luften.

När sensorn får spänning sätts referenstrycket och anger höjden (0 m).

[Preset] Tryck på knappen för att ställa in referenstrycket. **Vilken höjd har jag?**

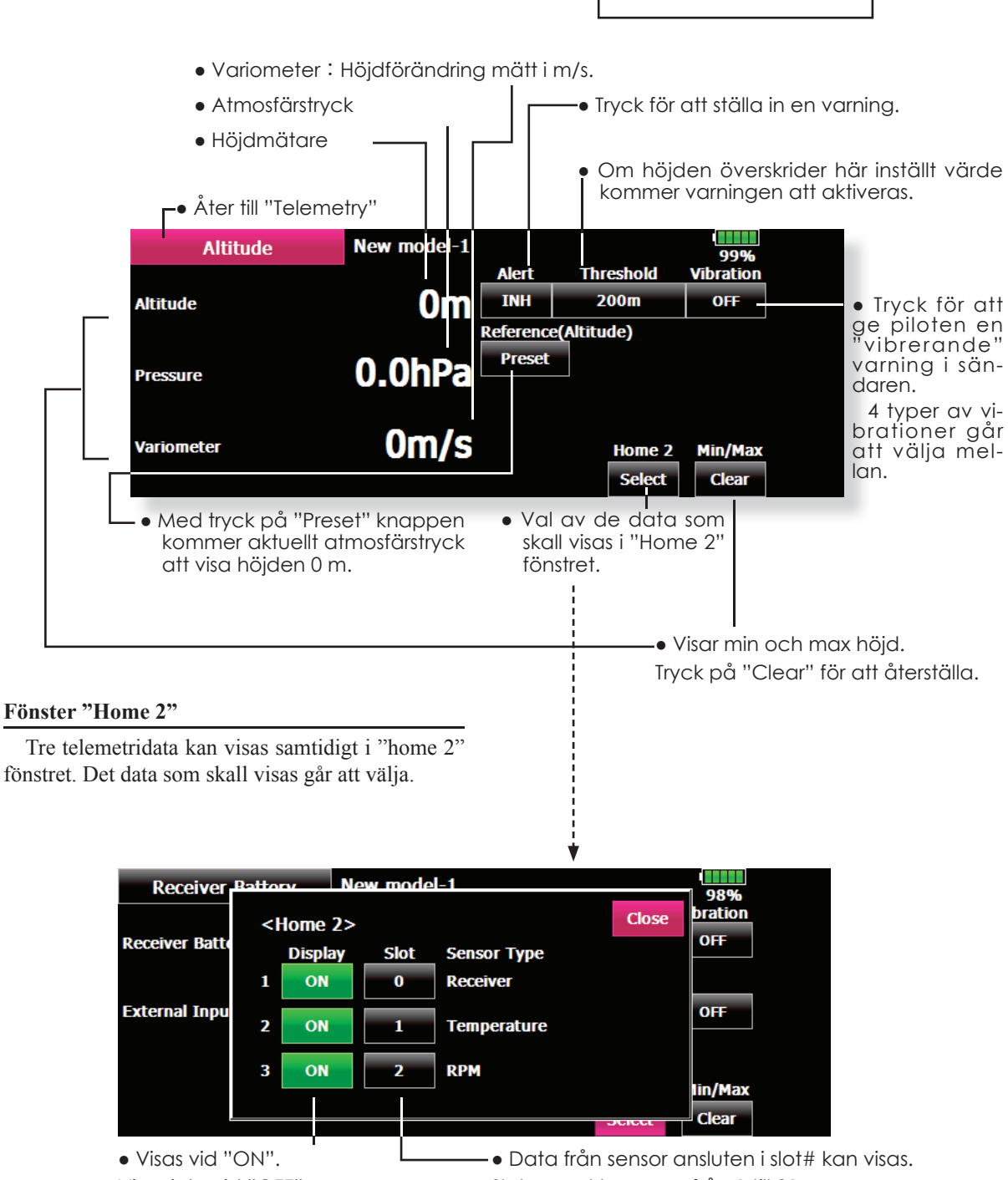

Visas inte vid "OFF".

Slotnumret kan vara från 1 till 31.

Slotnumret och typ av sensor för telemetri kan ställas in i fönstret.

Anslutna sensorer känns av när sändaren startar och sensorer kan anslutas genom att bara koppla in dem till S.BUS2 kontakten. För att ställa in sensorer manuellt, använd detta fönster.

\*Sensorer för höjd använder 3 slot

#### **Vad är ett slot?**

Servon styrs av kanaler och sensorer ansluts till "slots"

Sensorer för höjd och andra typer av datasensorer kan behöva flera slots.

För sensorer som behöver mer än 2 slots räcker det med att ställa i numret för det första slotet och de resterande konfigureras automatiskt.

Om flera sensorer av samma typ ansluts, måste sensorerna själva komma ihåg vilka slots som de anslutit sig till.

● Tryck på "Sensor" knappen i "Linkage" menyn för att kalla fram fönstret nedan.

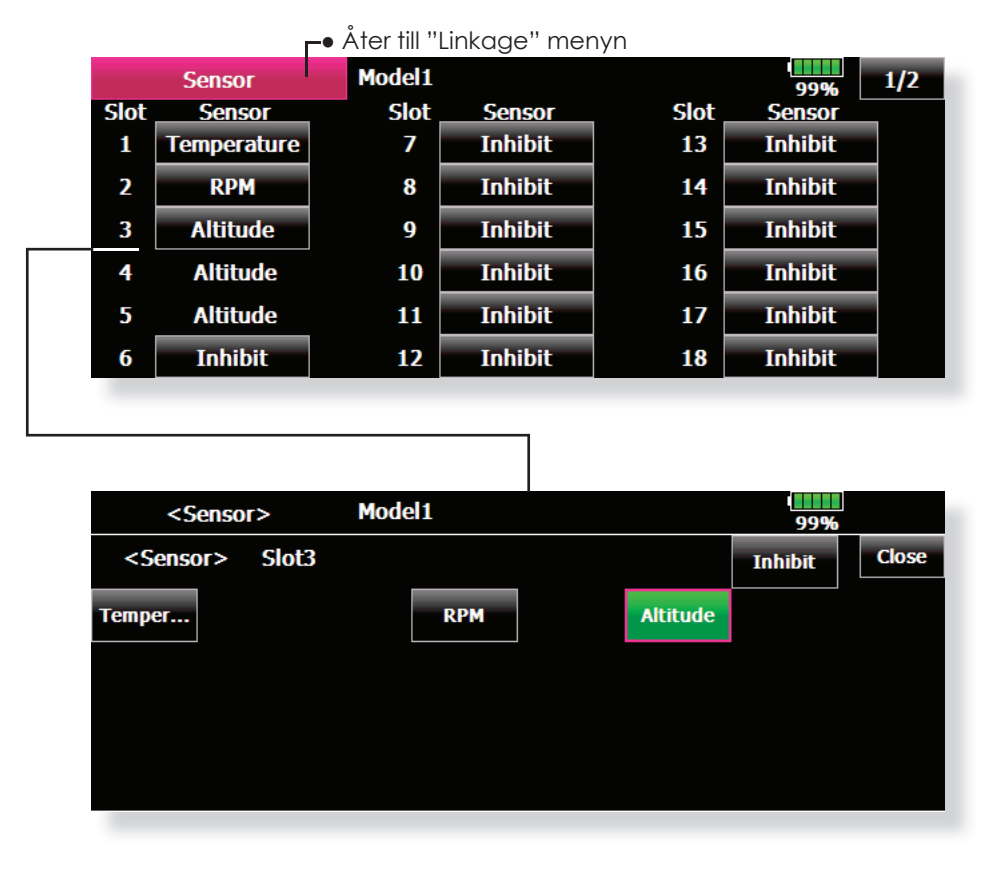

## **Ändring av sensor för ett "slot No."**

- 1. Välj "Sensor" i "Linkage" menyn.
- 2. Välj sensor för det "Slot No."som skall ändras.
- 3. Välj typ av sensor.
- 4. Tryck på "Yes" knappen och typ av sensor ändras.

\*I det fallet en sensor använder sig av flera slots kan det vara svårt att återaktivera den.

## **Inställning av "Slot No." för en sensor**

- 1. Tryck på "Sensor" i "Linkage" menyns sida 2.
- 2. Kall fram sidan 2 i sensormenyn genom att trycka på "1/2" knappen och tryck sedan på "Change Slot" knappen.
- 3. Anslut sensor och batteri till sändarens utgång (S.I/F) under luckan på baksidan enligt bilden till höger.
- 4. Tryck på "Load" knappen. Aktuellt "Slot No." visas.
- 5. När ett nummer anges kommer knappar för ändring av nummer att visas. Ändra till önskad inställning.
- 6. När "Write" knappen aktiveras, skrivs de nya inställningarna in i sensorn.

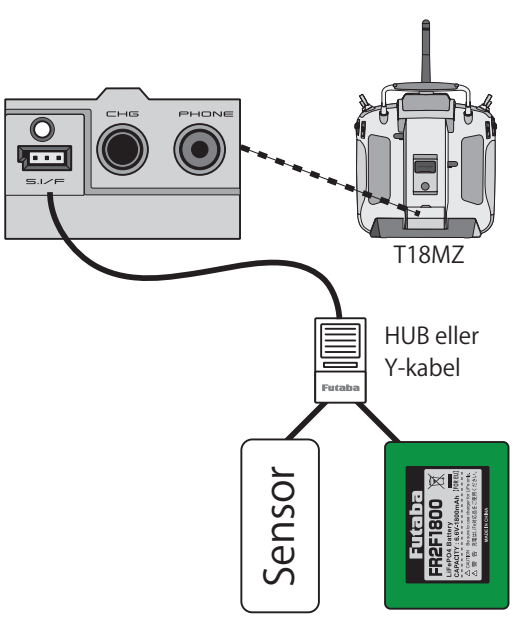

Mottagarbatteri

● Kalla fram fönstret nedan genom att först kalla fram "Sensor" fönstret i "Linkage" menyn och sedan sidan 2 i "Sensor" menyn för att slutligen trycka på "Change Slot" knappen.

● "Slot No." sparas i sensorn.

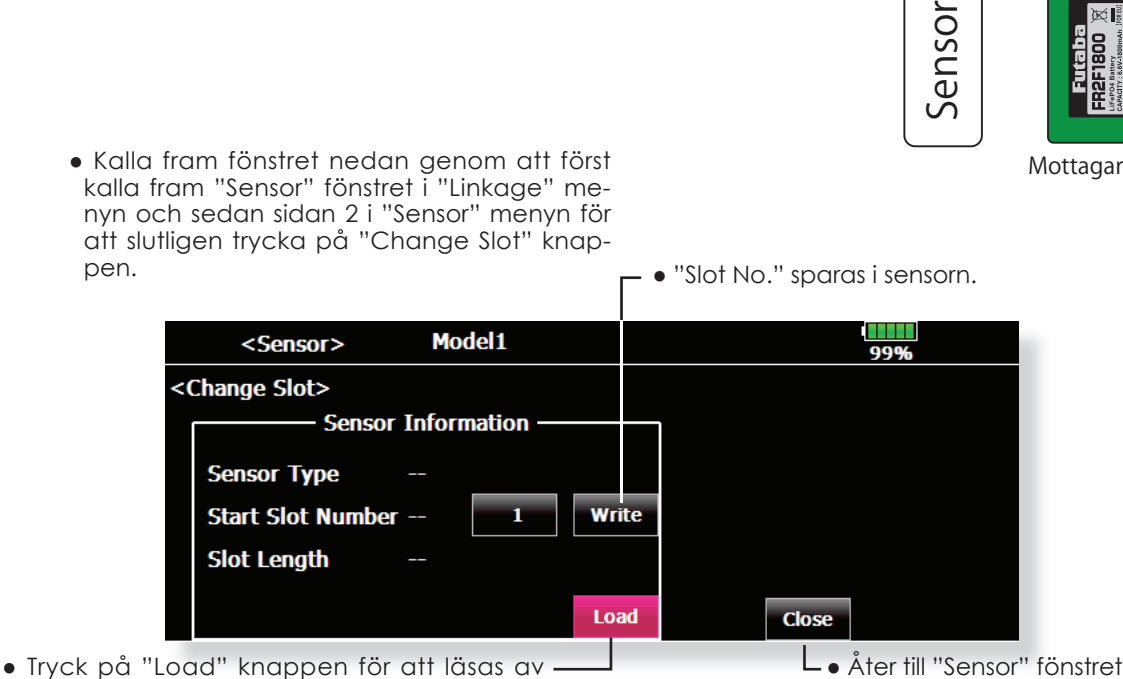

sensorn.

**Warning Inställning av varningar, ljud och vibrator.** 

Sändaren kan varna för följande funktioner när den slås på.

Fabriksinställningen är "ON" för alla funktioner och bör lämnas så om inte speciella omständigheter råder.

Varningsljudet upphör när funktion som varnar slås av.

\* Om sändaren slås på med trottelspaken i fullgasläge och modellen har elmotor, kan propellern plötsligt snurra med full fart! Kan orsaka personskador! Vi rekommenderar därför att varningen för trottelspaken *alltid* skall vara i läge "ON".

### ● Tryck på "Warning" knappen i "Linkage" menyn (2/2) för att kalla fram fönstret nedan.

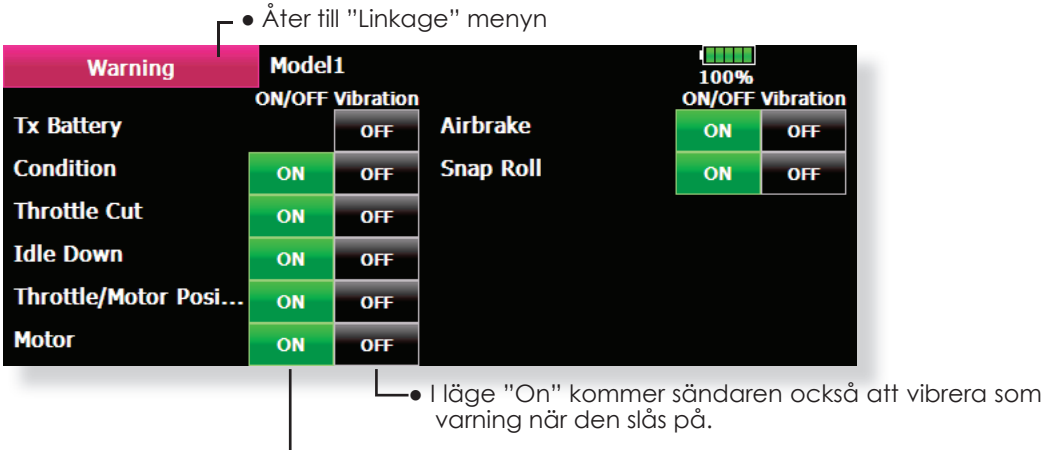

L. Om indikeringen är i läge "OFF" kommer ingen varning när sändaren slås på.

● Om trottelspaken står över tomgångsläget när sändaren slås på kommer nedanstående fönster att visas tillsammans med ljud/vibrator. Sändaren skall av säkerhetskäl *aldrig* slås på med trottelspaken i annat läge än tomgång.

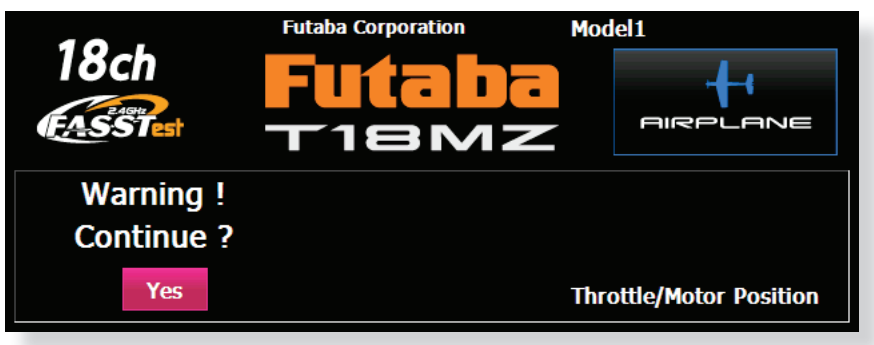

● När trottelspaken åteförs till tomgångsläget upphör varningen och sändaren fortsätter sin uppstart.

 I vissa lägen framträder frågan om sändaren skall sända. Om allt är OK, tryck på "YES".

# **Data Reset** Radering av modelldata, helt eller delvis

Funktionen medger radering av data för valda delar av aktiv modell som sparats i modellminnet. Välj mellan:

## **T1~T6, CD**:

Återställning av de digitala trimrarna.

\*Trimmen för aktuell flygmod eller alla flygmoder kan väljas (eller för hela gruppen om grupp är valt)

## **Direct Key:**

Återställer programmeringen för direktknapparna.

#### **Model Menu Setting:**

Raderar alla inställningar i "Model Menu" utom "Condition Select".

## **All Model Setting:**

Raderar alla inställningar i "Linkage" och "Model" menyn utom för "Sytem Type", "Model Select" och "Model Type".

## **Function Name:**

Namn på funktion återställs till sin fabriksinställning

● Tryck på "Data Reset" knappen i "Linkage" menyn för att kalla fram fönstret nedan.

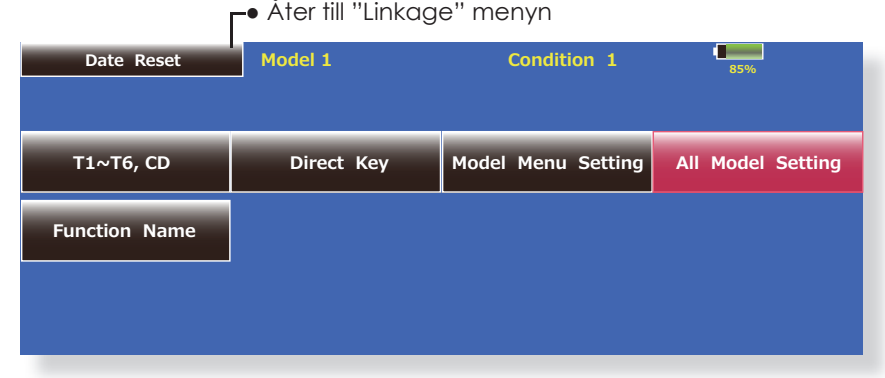

#### **Radering av data**

- 1. Tryck på knapp för vad som skall raderas.
- 2. Utför raderingen enligt instruktioner i fönstret. När det är färdigt, tryck på "Data Reset" knappen för att återgå till föregående fönster.

# **Condition Hold** "Condition hold" funktionen (bara för helikopter)

Funktionen används för att begränsa motorvarvet så att inställning av olika flygmoder kan göras utan att stänga av motorn. Högsta värde för trotteln kan ställas in och ett ljud hörs för att varna piloten om att funktionen är aktiv. Funktionen är speciellt användbar när olika inställningar av "Idle-up" skall göras.

När funktionen är aktiv, stannar trotteln i det läge där funktionen aktiveras.

Funktionen måste deaktiveras när alla inställningar är avklarade. Systemet tillåter inte att funktionen aktiveras/deaktiveras under följande förutsättningar:

- Om någon omkopplare för flygmoder är i sitt till-läge.
- Om trottelspaken befinner sig över 1/3 värdet.

## **Aktivering/deaktivering av "Condition hold":**

#### **(Startfönstret)**

- 1. Ställ trottelspaken under 1/3 läget.
- 2. Tryck på direktknappen S4 (Cond. Hold) för att aktivera funktionen.

\*Närfunktionen är aktiverad visas texten: "Condition Hold is active" i fönstret.

#### **("LINKAGE" menyn/"MODEL" menyn)**

- 1. Ställ trottelspaken under 1/3 läget.
- 2. Tryck på INH (eller direktknappen S4) knappen för att aktivera funktionen.

\*Aktuellt läge visas i menyns undre vänstra del. Funktionen aktiverad: "ON" visas samtidigt med "Condition Hold is active".

Funktionen deaktiverad: "INH" visas.

# **MODEL MENYNS FUNKTIONER (GEMENSAMMA)**

I detta avsnitt beskrivs AFR, programmerbara mixningar mm som är gemensamma för alla typer av modeller.

Innan data programmeras, välj först typ av modell med tillhörande typ av vinge och stjärt i "Linkage" menyn. Om sedan annan typ av modell väljs, raderas inställningarna av AFR, programmerbara mixningar mm.

Inställningarna i "Model" menyn kan ställas in separat för varje flygmod. För tillägg av flygmoder, aktivering av dessa med en omkopplare, spak mm, använd funktionen "Condition Select" för detta. Upp till 8 flygmoder per modell kan programmeras.

OBS: T18MZ sändaren är konstruerad på så sätt att modelltyperna för motorflyg och segelflyg (även EP) överensstämmer med varandra om de har samma ving- och stjärttyp. I detta avsnitt beskrivs de funktioner som är gemensamma för alla typer av motorflygplan och segelflygplan utom för vissa speciella funktioner och modelltyper.

Inställningsmöjligheterna beror på antalet servon, vinkonfigurering samt andra olikheter. I bruksanvisningen visas fönstren för typiska exempel.

- Tryck på "Model Menu" knappen i startfönstret för att kalla upp menyn nedan.
- När knappen för önskad funktion aktiveras visas ett fönster med inställningsmöjligheter.

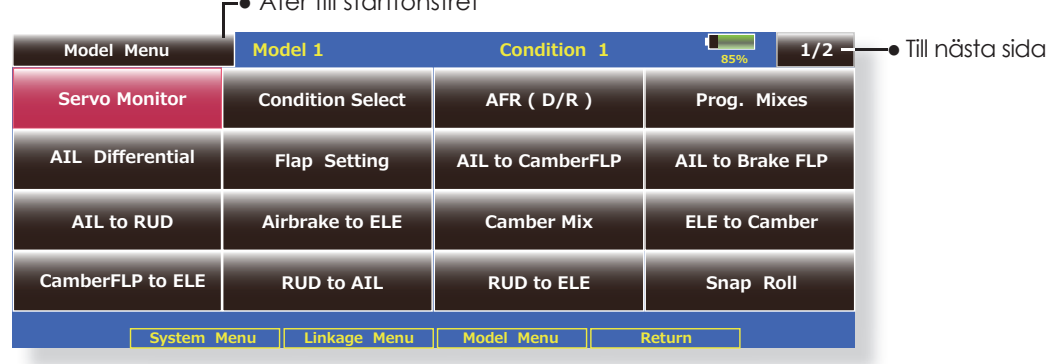

## $\lambda$ ter till startfönstret

(Exempel på ett fönster i "Model" menyn.)

\*(Bilden beror på vilken typ av modell som valts. Ovan visas exemplet för typen 4AIL+4FLP)

# **"Model" menyns gemensamma funktioner**

#### **● Servo Monitor**

Test av servona samt visning av servonas lägen. För en beskrivning av funktionen, se sid 70.

#### **● Condition Select**

Tillägg, borttagning, kopiering, namngivning och fördröjning av flygmoder kan utföras. (Alla typer av modeller)

## **● AFR (D/R)**

Inställning av roderutslag och kurvor för alla funktioner. Omkopplare för "DualRate" kan också väljas. (Alla typer av modeller)

#### **● Prog. Mixes**

Helt fria programmerbara mixningar kan göras. Upp till 10 mixningar kan programmeras för varje flygmod. (Alla typer av modeller)

## **● Fuel Mixture**

Speciell mixning för bränsleblandningen till motorer som har en förgasare som tillåter detta. (Motorflygplan, helikopter)

## **Condition Select** Tillägg, borttagning, kopiering, namngivning och fördröjning av flygmoder kan utföras. [Alla typer av modeller]

Funktionerna i "Model" menyn kan ställas in för upp till 8 olika flygmoder per modell. Använd "Condition Select" för att lägga till ytterligare flygmoder och val av omkopplare för de olika moderna.

Om inte funktionen med olika flygmoder skall användas, behöver dessa inställningar inte utföras. I fabriksinställningen är alltid "Condition 1" aktiv

- Val av flygmod kan ske via ett läge på en spak utöver växling via omkopplare och kan på så sätt länkas till andra förutsättningar.
- En fördröjning vid växling av flygmod kan ställas in. När växling av flygmod sker kan förändringar av flygläget inträffa pga snabba omställningar av servona eller olika tid för

servona att ställa in sig. Övergången mellan olika flygmoder kan göras mjuk med denna inställning. Fördröjningen kan ställas in separat för varje kanal.

Omställningen av ett servoläge till läget i nästa flygmod tar tid beroende på inställt värde.

- Om flera flyamoder programmerats kan prioriteten för dessa fritt väljas.
- Namnet på flygmoden kan ändras. Namnet på aktuell flygmod visas i startfönstret. Att ge namn åt de olika flygmoderna är praktiskt om många moder är inprogrammerade.
- Tryck på "Condition Select" knappen i "Model" menyn för att kalla fram fönstret nedan.

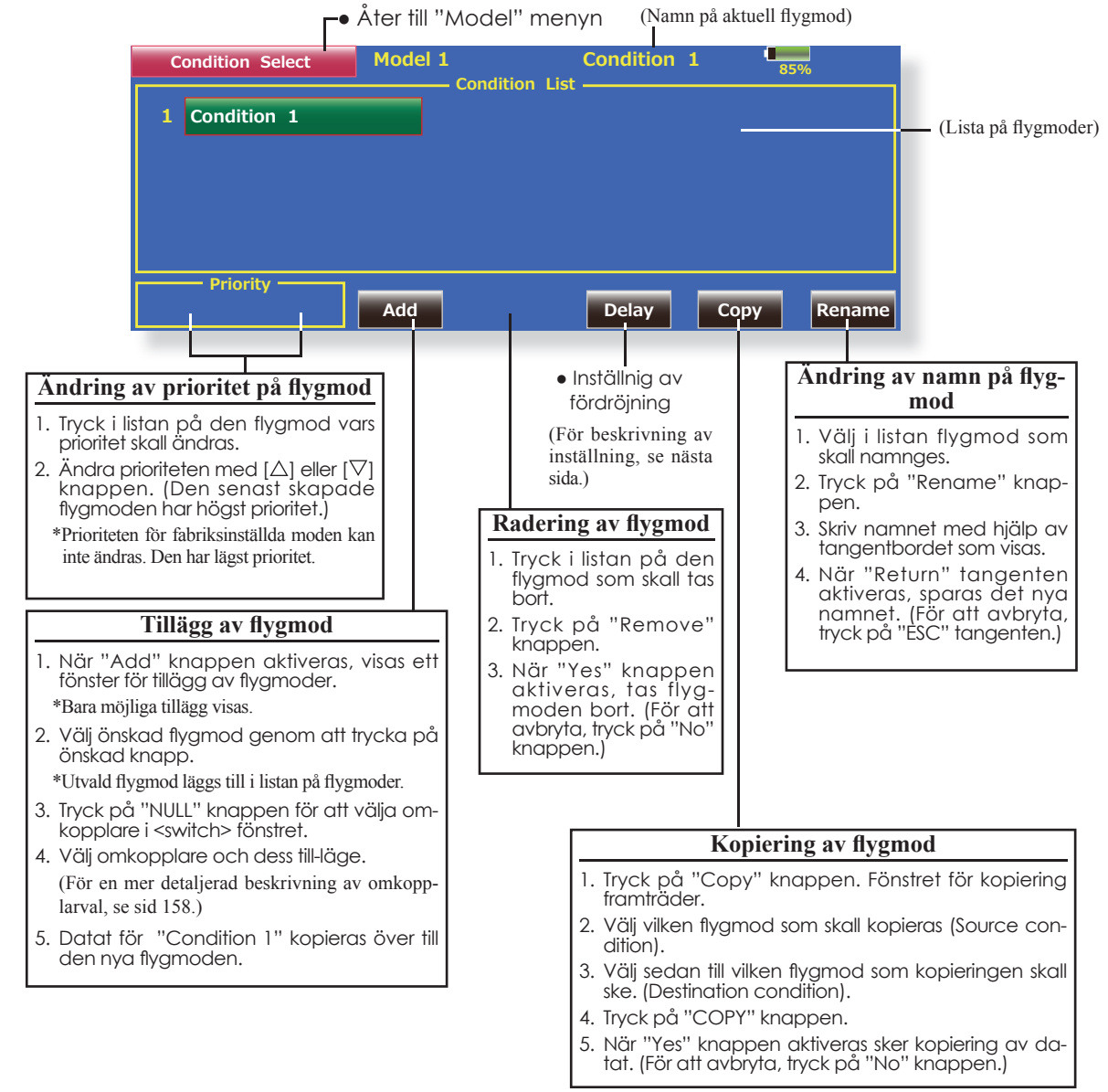

## **Val av omkopplare och dess till-läge för fl ygmod**

\*En mer detaljerad beskrivning för val av omkopplare, se sid 158.

● Tryck på "Delay" knappen i "Condition Select" fönstret för att kalla upp fönstret nedan.

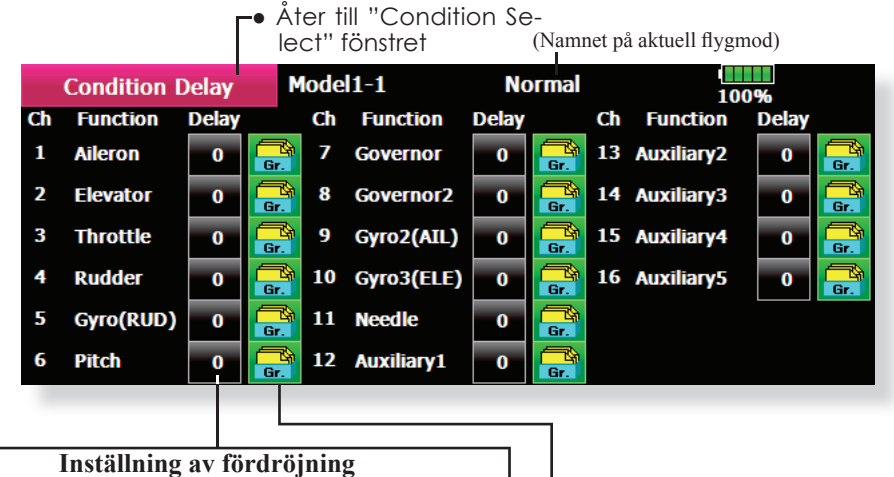

- 1. Växla till den flygmod som skall ställas in.
- 2. Tryck på "Delay" knappen för den kanal som skall ställas in.
- 3. Ställ in fördröjningen med hjälp av knapparna.
- Startvärde: 0
- Inställningsområde: 0~27 (längsta fördröjning)

● Växling av moderna "Group/Single" (Gr./Sngl) (För en närmare beskrivning av moderna, se sid 152.)

**AFR (D/R)** Roderutslag och kurvor för alla funktioner kan ställas in. D/R (som kan aktiveras med en omkopplare mm) kan också programmeras. [Alla typer av modeller]

AFR funktionen används för att ställa in roderutslag och kurvtyper för alla funktioner (CH1 till CH16) i alla flygmoder. AFR ställs in efter det att maximala utslag ställts in under ATV funktionen i "Linkage" menyn. (ATV verkar på *alla* flygmoder.) När en kanal mixas till en annan kanal, kan båda kanalerna justeras samtidigt genom att justera funktionens utslag via inställning av AFR.

## **Inställning**

- Inställning av kurvor: Sex typer av kurvor (linear, EXP1, EXP2, VTR, line och spline) kan väljas. För "Line" och "Spline" kan kurvan ha 17 punkter (startvärde: 9 punkter). Antalet punkter kan varieras och kurvorna kan vara komplexa eller enkla.
- Servohastighet: Hastigheten på servona kan ställas in för varje funktion (inkluderar även byte av flygmod). Hastigheten på funktionen verkar med en konstant hastighet bestämd av det inställda värdet.
- Tryck på "AFR (D/R)" knappen i "Model" menyn för att kalla fram fönstret nedan.
	- (Namn på aktiv inställning: AFR, D/R1~6)

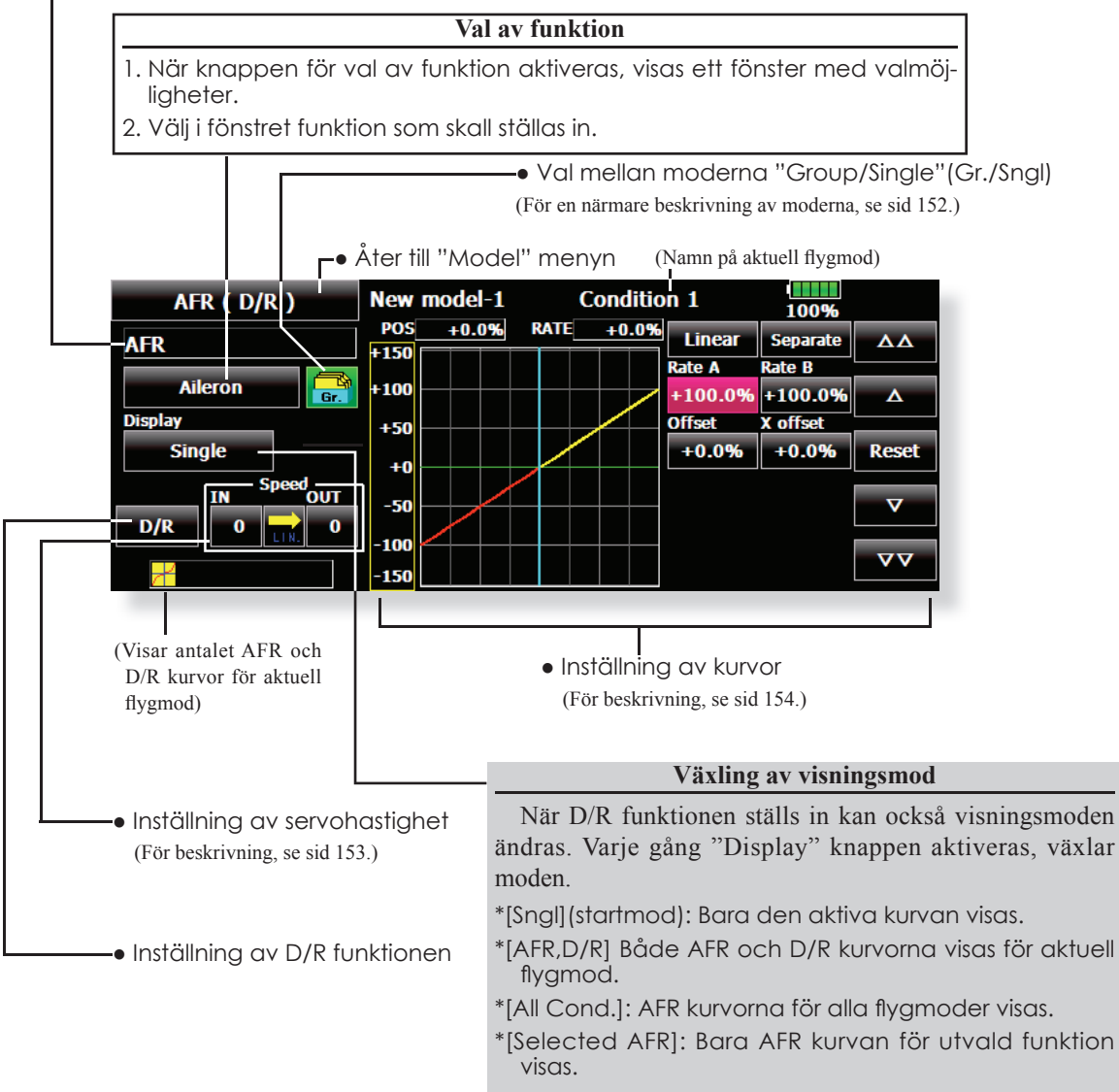

## **Inställning av "Dual Rate"**

Upp till 6 "Dual Rates" kan ställas in för varje flygmod.

\*D/R (Dual Rate) ställs in enskilt för varje fl ygmod och påverkar inte andra flygmoder.

\*D/R (Dual Rate) överst i listan har prioritet.

## **Inställning**

- Tryck på "D/R" i "AFR (D/R)" fönstret för de funktioner (skevroder, höjdroder, mm) som skall ställas in. "D/R" fönstret som visas nedan framträder. Tryck på "Function" knappen för det D/R nummer som skall ställas in. Värdet kommer automatiskt att länkas till den funktionen.
- Som nästa steg skall omkopplare och dess till-frånläge väljas.

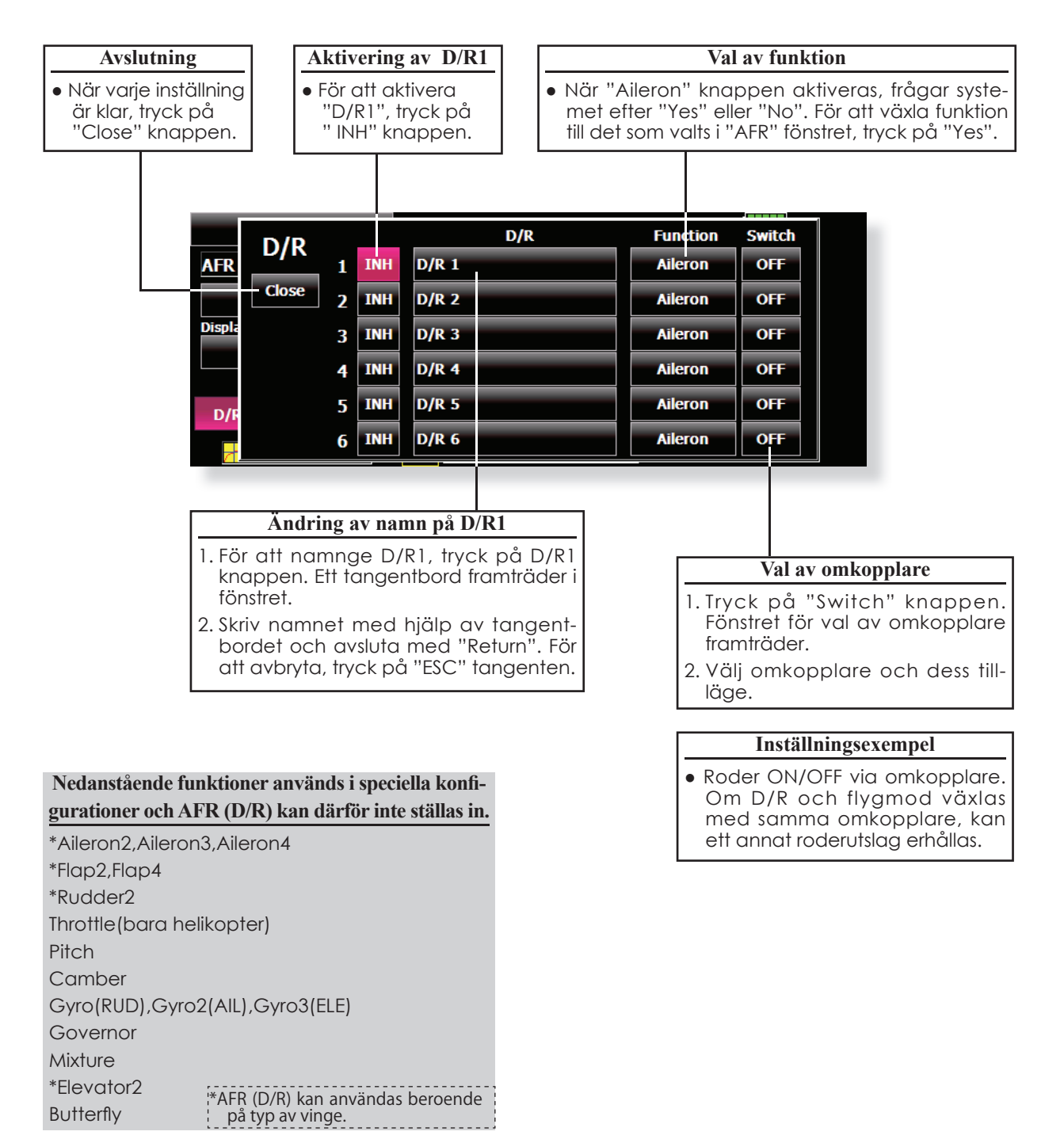

### Prog. Mixes Den programmerbara mixningen kan göras fritt efter eget val. Upp till 10 mixningar för varje flygmod kan ställas in. [Alla typer av modeller]

Den programmerbara mixningen kan användas för att korrigera oönskade egenskaper hos en modell eller för att åstadkomma komplicerade funktioner. Med mixning menas att signalen från en huvudfunktion, kallad "Master" adderas till signalen för en annan funktion, kallad "Slave".

Masterkanalens trim kan också adderas till slavkanalen och det valet ställs in under "Trim". Olika kurvor för mixningen kan väljas. Valet kan göras mellan: "LINEAR, LINEAR2, EXP1, EXP2, VTR, LINE och SPLINE". Med hjälp av "Speed" kan servots hastighet ställas in så att en mjuk övergång kan ske ("Delay"). Val av omkopplare för aktivering av mixningen kan väljas eller så kan mixen vara aktiv hela tiden.

"Offset" mixning adderar ett fast eller förinställt värde till vald kanal och kas styra fyra kanaler samtidigt. Den programmerbara mixningen har också en kraftfull "Link" funktion som medger att mixningen länkas ihop med de förinställda mixfunktionerna eller annan programmerbar mixning. "Link" funktionen kan ställas in oberoende för master- eller slavkanalen.

Slavkanalens AFR mod (STK-STK) kan väljas och i "ON" läget tas hänsyn till slavkanalens inställning av AFR och D/R när länkning sker.

Ratt för fininställning av mixfunktionen kan väljas för alla mixningar.

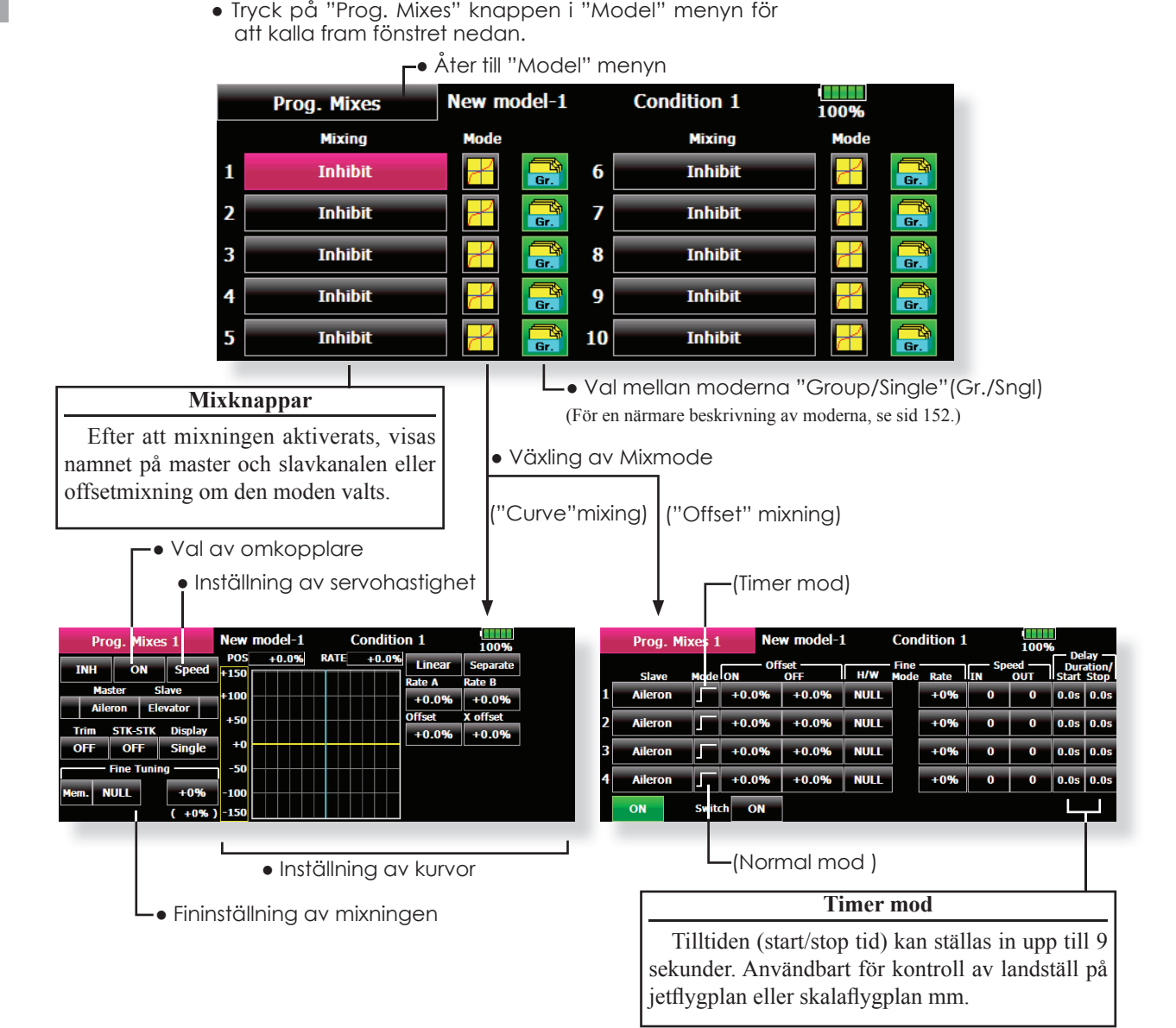

#### **Inställning**

● Val av "Group/single" mod

Aktivering av funktioner bara i vald flygmod:

1. Tryck på "Group" knappen och växla till "Sngl" mod.

\*Varje gång knappen aktiveras växlar moden mellan "Gr" och "Sngl".

•Växling av mixmod

För användning av "offset" mod:

- 1. Tryck på "Mode" och växla till "Offset" mod. \*Varje gång knappen aktiveras växlar moden mellan "Mix" och "Offset".
- Val av mix
- 1. Tryck på knappen för den mixer som skall ställas in. Fönstret för inställning visas.
- 2. Aktivera mixern genom att trycka på "INH" knappen.

\*Varje gång knappen aktiveras växlar inställningen mellan "INH" och "ON/OFF".

● Val av omkopplare och dess till-läge

\*Även om mixningen aktiverats finns ingen omkopplare vald för att styra mixningen.

1. När mixningen skall styras av en omkopplare, tryck på knappen till vänster om "Speed" och fönstret för val av omkopplare framträder. (Först kommer fönstret för val av "Single/ Logic" upp. I detta läge, välj "ON".) \*För en mer detaljerad beskrivning, se sid 158.

● Val av "Master" kanal (utom vid Offest-mixning)

- 1. Tryck på "Master" knappen för att kalla up fönstret för val av masterkanal.
- 2. För att länka mixningen ihop med annan mixning, tryck på knappen till vänster om "Master" och välj länkning.
	- \*Varje gång knappen aktiveras, växlar indikeringen mellan mixriktning, (+ eller -) och "No", ingen länkning.

\*Som givare för masterkanalen kan en funktion, spak, ratt eller annat manöverdon, som inte har inställning för ATV, AFR, D/R mm, väljas. Om bara ett manöverdon skall väljas, tryck på "H/W" knappen och välj manöverdon.

- Val av "Slave "kanal
- 1. Tryck på "Slave" knappen för att kalla up fönstret för val av masterkanal.
- 2. För att länka mixningen ihop med annan mixning, tryck på knappen till höger om "Slave" och välj länkning.

\*Varje gång knappen aktiveras, växlar indikeringen mellan mixriktning, (+ eller -) och "No", ingen länkning.

- Inställning av "Trim" mod
- 1. Trimmoden växlar mellan "ON" och "OFF" varje gång "Trim" knappen aktiveras.
	- \*När mixningen skall inkludera masterkanalens trim, ställ läget i "ON". När mixningen inte skall inkludera masterkanalens trim, ställ läget i "OFF".
	- \*Varje gång knappen aktiveras, växlar indikeringen mellan "ON" och "OFF".
	- \*Fungerar bara när masterkanalen är en funktion.
- $\bullet$  Slavkanalens AFR mod (STK $\rightarrow$ STK)
- 1. När länkning används på slavsidan och om AFR (DR) skall ingå i mixningen, välj "ON" läget. Om AFR (DR) inte skall ingå i mixningen, välj "OFF" läget.

\*Varje gång knappen aktiveras, växlar indikeringen mellan "ON" och "OFF".

- Val typ av mixkurva
- 1. Tryck på knappen där typen av kurva visas och fönstret för val av kurvtyp framträder. Välj önskad kurvtyp

\*För en mer detaljerad beskrivning, se sid 154.

- Fintrimning av kurvor
- 1. För att välja med vilket manöverdon fintrimningen skall göras, tryck på "NULL" knappen och "Switch" fönstret visas. Välj reglage. \*För en mer detaljerad beskrivning, se sid 158.
- Inställning av servohastighet
- 1. För att ställa in hastigheten på servona, tryck på "Speed" knappen och inställningsfönstret visas.

\*För en mer detaljerad beskrivning, se sid 153.

\*"Offset" mixning förändrar hastigheten. Använd "Speed In" "Speed Out" för att ställa in hastigheten.

 Mixningen kan ha en fördröjning som är olika för aktivering resp. deaktivering.

- \*Funktionen inaktiv om ingen mixning är programmerad
- I den programmerbara mixningen (i mixmode) kan STK till STK mixning användas även om masterfunktionen kontrolleras av en spak eller annat manöverdon.

**Fuel Mixture** Speciell mixning som används till motorer med förgasare som tillåter inställning av bränslenålen under flygning. [Motorflygplan och helikopter]

Funktionen är avsedd för motorer med förgasare som tillåter inställning av bränslenålen under flygning.

- \*I fabriksinställningen används CH9 för styrning av bränslenålen.
- Åter till "Model" menyn **Fuel Mixture** New model-1 **Condition 1**  $1/2$ 100% **POS**  $-100.0%$ **RATE**  $-100.0%$ Linear Separate ΔĀ **ACT/INH INH**  $+150$ Rate B Rate A  $+100$ **Group**  $+100.0\%$  +100.0%  $\overline{\mathbf{A}}$ 'er **Offset** X offset  $+50$ **MIX/UNMIX MTX**  $+0.0%$  $+0.0%$ **Reset**  $+0$ -50 100 **Trim, Acceleration** 150 • Inställning av kurvor (För en mer detaljerad beskrivning, se sid 154.)**Fuel Mixture** New model-1 **Condition 1**  $2/2$ 100% Trim **Acceleration Hold Pos. Half High** Rate  $+0%$  $+0%$ Low **High NULL Control NULL** Rate 0% 0% **CTRM** Dump. 0% **Throttle Cut** 17% **Type Idle Down** 100% **Act.Pos.** 25% Range 75% 17%

## ● Tryck på "Fuel Mixture" knappen i "Model" menyn för att kalla up fönstret nedan.

## **Inställning**

**CTRM** mod: Största trimförändring runt trimmerns centerläge. Om värdet för "Range" görs litet, fungerar bara trimmern runt mittläget.

**NORM** mod: Normal trimfunktion (parallellförflyttning av kurvan). Om värdet för "Range" görs litet, fungerar bara trimmern runt mittläget. Bränslenålens "High" trim fungerar som "High" trim med center som referens. Liknas vid omvänd ATL trim.

- 1. En accelerations funktion finns också. Används när bränsleblandningen blir för mager eller för rik vid snabba ändringar av trottelspaken.
- 2. Tiden för servot återgång "Dump." kan ställas in och gäller både för acceleration "High" och "Low".
- 3. Bränslenålens läge vid "Throttle Cut" kan ställas in.
- 4. Funktionen kan länkas ihop med "Throttle Hold" ("Cut" och "Idle"), "Throttle Cut" och "Idle Down".
- 5. Nålens läge vid "Throttle Cut" kan ställas in. Ställ läget mot rik blandning.

När "MIX/UNMIX" står i **"MIX"** mod, fungerar trottelkurvan som master. I **"UNMIX"** mod fungerar trottelspakens läge som master
# **MODEL MENU (MOTOR-/SEGELFLYGPLAN)**

Mixningar, speciellt framtagna för motorflygplan och segelflygplan (med eller utan elmotor), visas i detta "Model menu" fönster. Välj först typ av modell i "Linkage Menu" så att den passar aktuell modell med avseende på typ av vinge och stjärt. Byte av modelltyp senare raderar ev gjorda inställningar av mixning mm.

Mixningar kan ställas in efter behov separat för varje flygmod. För att ändra flygmod med hjälp av spakläge eller en omkopplare, måste först ytterligare flygmoder adderas och detta görs med "Condition Select" funktionen. Upp till 8 flygmoder kan användas per modell.

OBS: Programvaran i T18MZ sändaren är så utformad att den inte gör skillnad på motorflygplan eller segelflygplan (inklusive elseglare) bara de har samma typ av vingkonfiguration. Funktionerna, utom några specialfunktioner, som är gemensamma för ovanstående typer av modeller behandlas utan åtskillnad med avseende på modelltyp.

Beroende på antal servon, typ av vinge mm, visas olika inställningsmöjligheter. De fönster som visas i bruksanvisningen är typiska exempel.

- Tryck på "Model Menu" knappen i startfönstret för att kalla upp menyn nedan.
- När knappen för önskad funktion aktiveras visas ett fönster med inställningsmöjligheter.

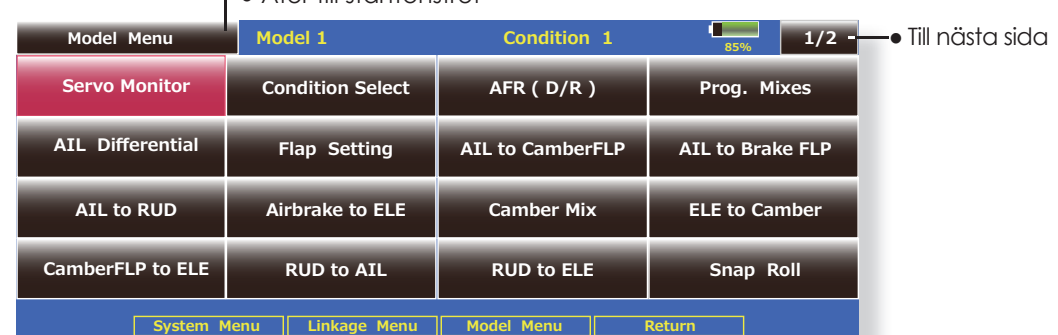

## ● Åter till startfönstret

(Exempel på ett fönster i "Model" menyn)

\*(Bilden beror på vilken typ av modell som valts. Ovan visas exemplet för typen 4AIL+4FLP)

## **"Model" menyns funktioner (motorfl ygplan/segelfl ygplan)**

## **● Differentiella skevroder (AIL Differential)**

Med denna funktion kan utslagen upp/ner ställas in separat för servona på vänster resp. höger sida. Funktionen kan också fintrimmas under flygning med hjälp av utvalt manöverdon.

(Motorflygplan/seglare med 2 eller fler skevroderservon)

#### **● Inställning av Flaps (Flap Setting)**

Flapsen kan justeras oberoende av varandra. För en modell med 4 flaps, kan "Camber" flapsen mixas med bromsklaffarna. (Motorflygplan/seglare med 2 eller fler flapsservon)

## **● Mixning skevroder till Camber FLP (AIL to Camber FLP)**

Mixningen manövrerar "Camber" flapsen tillsammans med skevrodren. Förbättrar prestandan i rollaxeln. (Motorflygplan/seglare med 2 skevro $d$ erservon + 2 flapsservon eller fler)

## **● Mixning skevroder till luftbromsar (AIL to Brake FLP)**

Mixningen manövrerar bromsklaffarna tillsammans med skevrodren. Förbättrar prestandan i rollaxeln. (Motorflygplan/seglare med 4 eller fler flaps)

## **● Mixning skevroder till sidroder (AIL to RUD)**

Mixningen används då sidrodret skall manövreras tillsammans med skevrodren. (Motorflygplan/ seglare med 2 skevroderservon + 2 flapsservon eller fler)

## **● Mixning luftbromsar till höjdroder (Airbrake to ELE)**

Används för att korrigera attityden när luftbromsarna (spoilers) används vid t ex landning. (Motorflygplan/seglare)

#### **● Mixning sidroder till skevroder (RUD to AIL)**

Mixningen används vid konstflygning för korrigering av rollar, kniveggsflygning mm. (Motorflygplan/seglare)

## **● Camber Mix**

Mixningen påverkar skevrodren och höjdrodren. (Motorflygplan/seglare med 2 eller fler skevroderservon)

## **Mixning höjdroder till Camber (ELE to Camber FLP**

Mixningen används när höjdrodren skall påverka Camber flapsen. Ökad lyftkraft kan erhållas vid höjdroderutslag. (Motorflygplan/seglare med 2 eller fler skevroderservon)

## **● Mixning camber till höjdroder (Camber FLP to ELE)**

Mixningen används för att korrigera attitydförändring när Camberflapsen används. (Motorflygplan/ seglare, 2 skevroderservon + 1 flap eller mer)

## **● Butterfl y (Crow)**

Funktionen används när stort luftmotstånd skall skapas. (Seglare, 2 eller fler skevroderservon)

## **● Trim Mix 1/2**

Offsetvärdet för skevroder, höjdroder och flaps kan varieras med en omkopplare eller flygmod. (Seglare, 2 eller fler skevroderservon)

## **● Luftbromsar (Airbrake)**

Funktionen används när luftbromsar krävs för landning eller branta dykningar. (Alla typer)

## **● Gyro**

Speciell mixning när gyron används. (Alla typer)

## **● V-tail**

Med denna funktion programmeras höjd- och sidroderfunktionerna in. (Motorflyaplan/seglare med Vtail)

#### **● Ailevator**

Med denna funktion programmeras höjd- och skevroderfunktionerna in. (Motorflygplan/seglare med ailevator)

## **● Winglet**

Med denna funktion ställs höger och vänster sidroder in på vingar med winglets. (Motorflygplan/seglare med winglets)

#### **● Motor**

När motorn på elseglare startas med en omkopplare, kan motorns varvtal ställas in. (EP seglare)

## **● Mixning sidroder till höjdroder (RUD to ELE)**

Mixningen används vid konstflygning för korrigering av rollar, kniveggsflygning mm. (Motorflygplan/seglare)

## **● Kvickroll (Snap roll)**

Med denna funktion väljs vilken omkopplare som skall aktivera kvickrollfunktionen. Servoutslag och hastighet kan ställas in. (Alla typer)

## **● Flera motorer (Multi Engine)**

Med denna funktion kan trottelfunktionen ställas in separat för varje motor. (Max 4 motorer) (Alla typer)

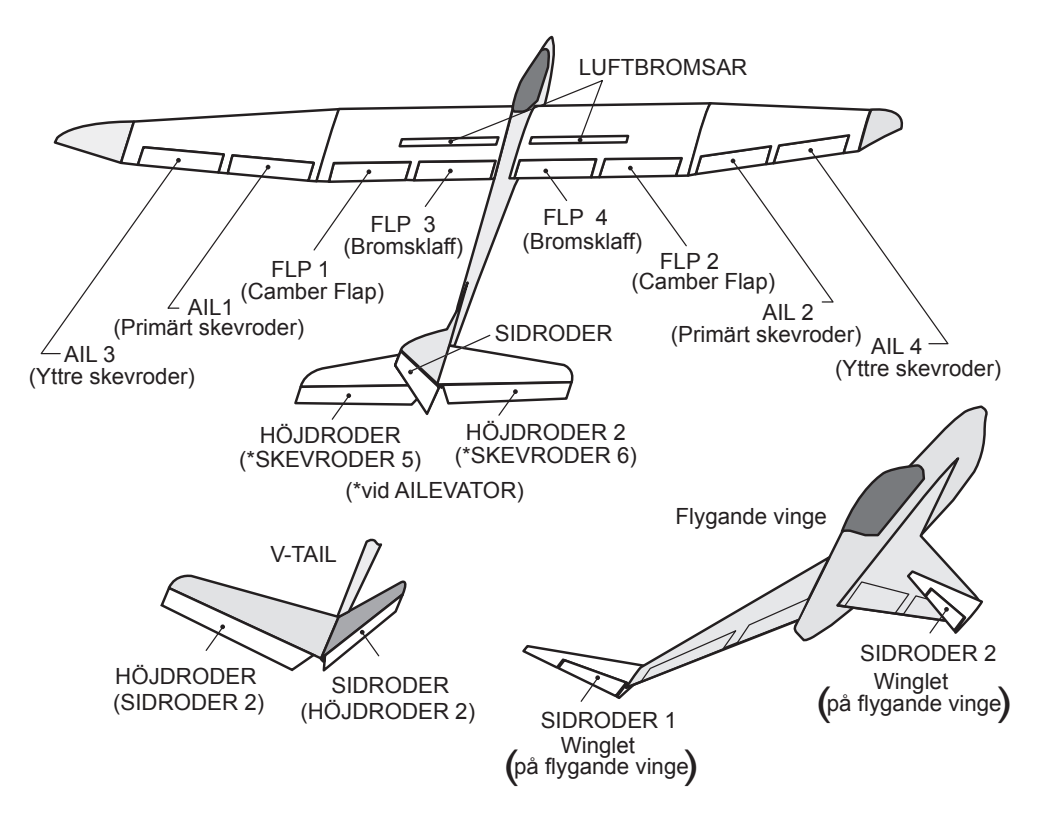

## **AIL Differential** Motorflygplan/seglare, 2 eller fler skevroderservon

Vänster och höger skevroder kan ställas in var för sig. Graden av "differential" kan fintrimmas under flygning med hjälp av ett reglage.

• En kurva för fininställning kan ställas in.

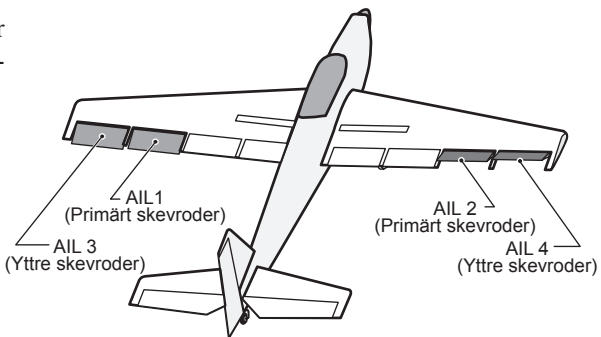

● Tryck på "AIL Differential" knappen i "Model" menyn för att kalla up fönstret nedan.

## **<Vingtyp: 4 skevroder>**

\*Fönstret visar ett exempel. Utseendet beror på typ av modell.

● Visar AFR fönstret direkt när skevroderfunktionens AFR skall

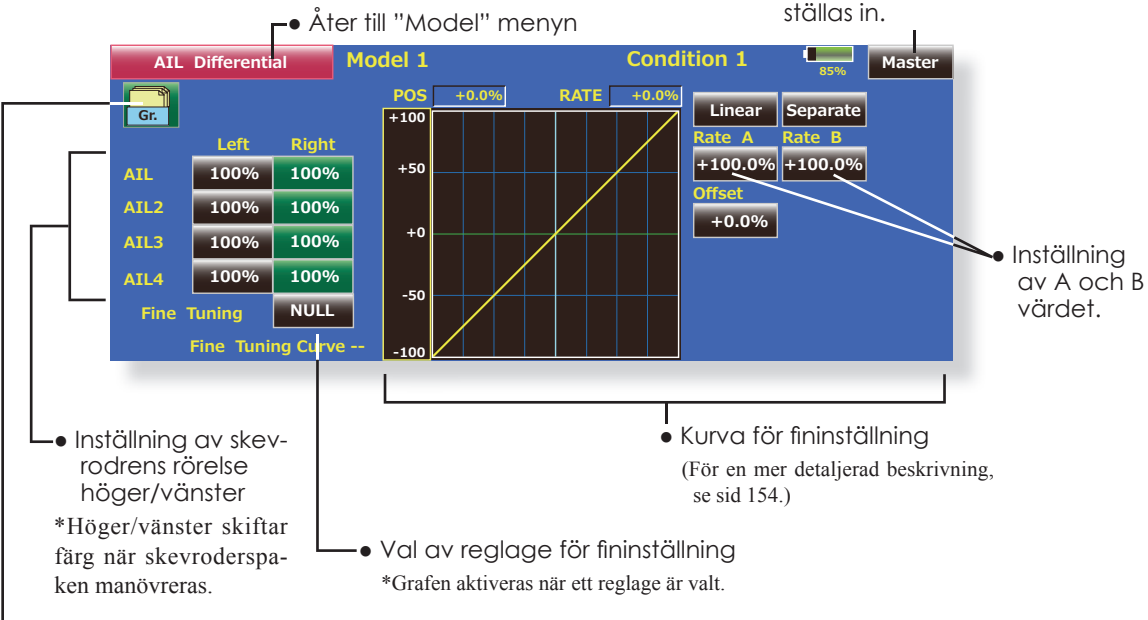

● Val av "Group/single" mod (Gr./Sngl) (För en mer detaljerad beskrivning, se sid 152.)

## **Inställning**

- Tryck på "AIL 1~4" "Left" (eller "Right") knappen och justera roderutslagen när spaken förs fullt ut åt vänster eller höger.
- \*Fönstret för inställning av skevroder "AFR" kan direkt nås genom att trycka på "Master" knappen.
- För att använda fininställningen, tryck först på "NULL" för att kalla upp <Switch> fönstret och välj reglage för fininställning.
- Fininställningen kan ställas in i en kurva.

# **Flap Setting** Motorflygplan/seglare, 2 eller fler flapsservon

Flapsens rörelse upp/ner för varje individuellt servo kan ställas in. (camber flaps: FLP1/2, bromsklaffar: FLP3/4).

• Offsetvärdet kan justeras för varje flap.

Camber flapsen på en modell med 4 flaps kan mixas med bromsklaffarna. ("Brake FLP to camber FLP")

● Omkopplare för funktionen kan väljas.

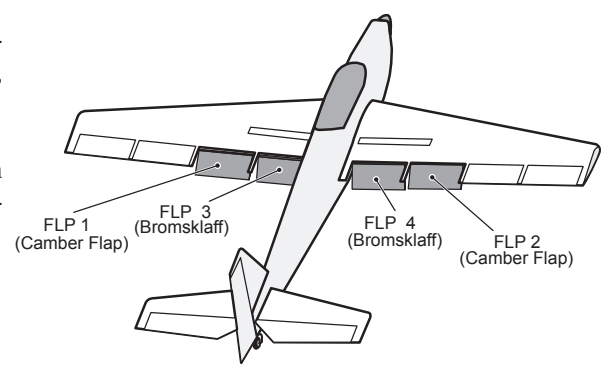

● Tryck på "Flap Setting" knappen I "Model" menyn för att kalla up fönstret nedan.

## **<Vingtyp: 4 fl apsservon>**

\*Fönstret visar ett exempel. Utseendet beror på typ av modell.

● Val av "Group/single" mod (Gr./Sngl) (För en mer detaljerad beskrivning, se sid 152.)

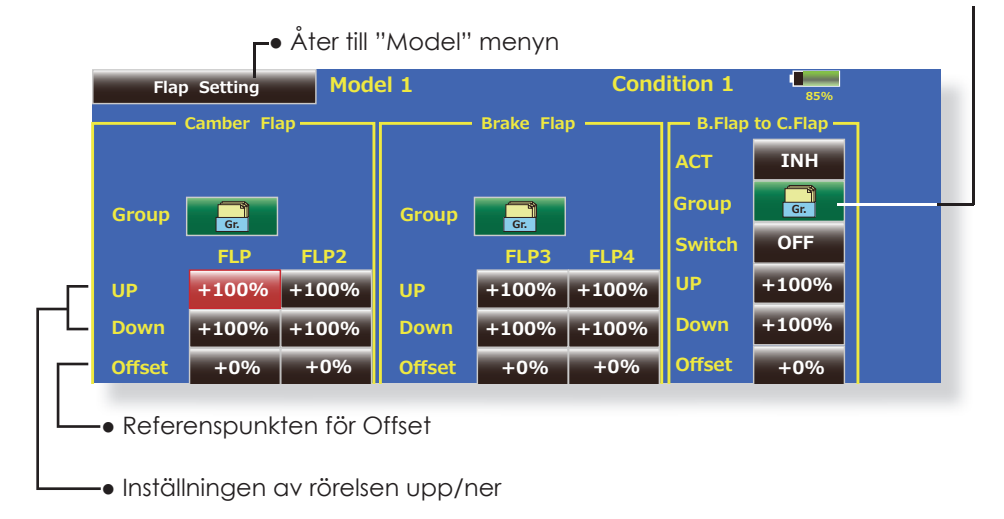

## **Inställning**

- Tryck på "FLP 1~4" "Up" eller "Down" knappen för att ställa in flapsens rörelse för aktuell vingtyp.
- För att ställa in referenspunkten för varje flap, tryck på tillhörande offset knapp. Ställ in värdet med de inställningsknappar som framträder.
- Om mixning bromsklaffar till Camber flaps önskas, tryck på "ACT" knappen och "INH" växlar till "ON". För att välja en omkopplare, tryck på "Switch" knappen och <Switch> fönstret visas. Välj omkopplare och dess till-läge. (Funktionen alltid aktiv om "NULL" valt.)

 (För en mer detaljerad beskrivning av omkopplarval, se sid 158.)

# **AIL to Camber FLP** Motorflygplan/seglare, 2 skevroderservon + 2 flapsservon eller fler

Med denna mixning styrs Camberflapsen (FLP1/2) som skevroder. När skevroderspaken manövreras rör sig skevroder och camberflaps samtidigt och modellens rollprestanda förbättras.

- Mixvärdet för skevroderutslagen till varje flapsservo kan fininställas.
- En mixkurva kan ställas in.
- En omkopplare för till/från kan väljas.
- Länkning är möjlig: Länka mixningen till andra mixningar.

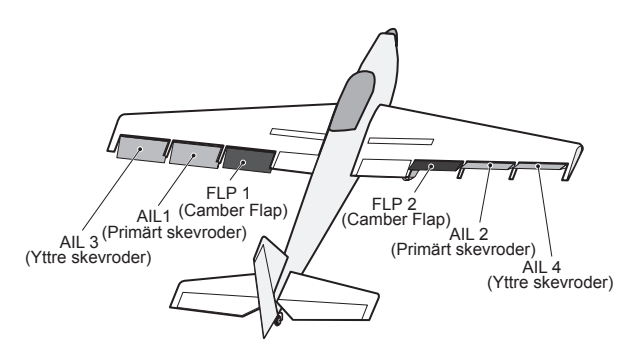

- Tryck på "AIL to Camber FLP" i "Model" menyn för att kalla upp fönstret nedan.
	- \*Fönstret visar ett exempel. Utseendet beror på typ av modell.

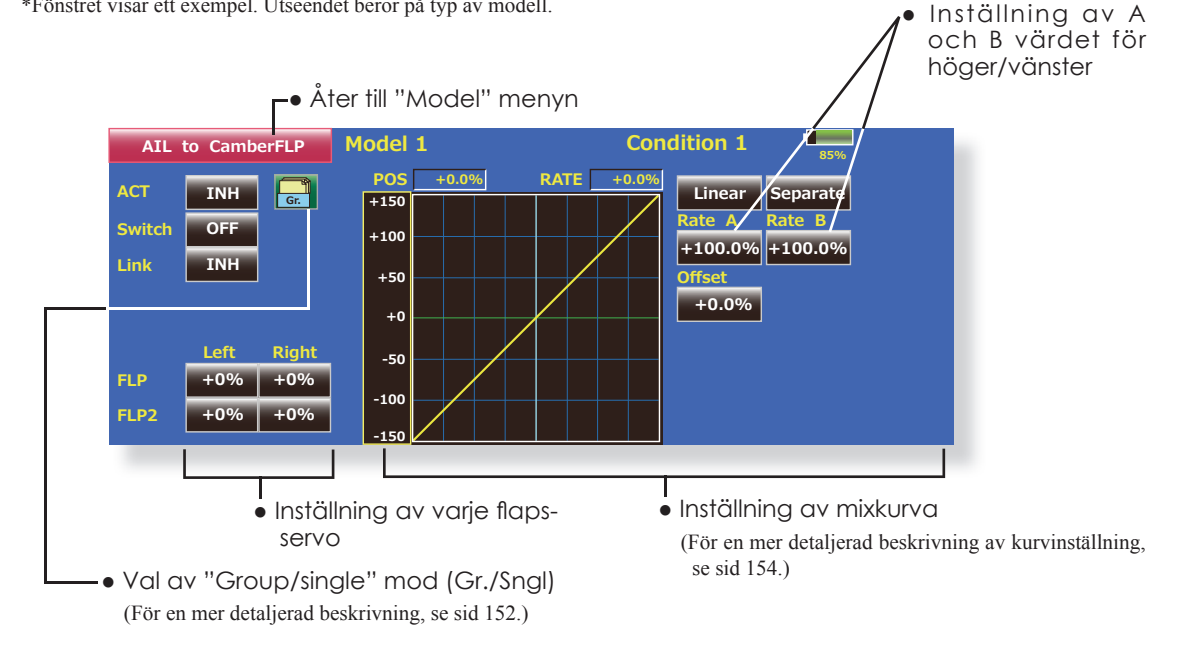

## **Inställning**

- Tryck på "ACT" knappen för att aktivera funktionen. "INH" växlar till "ON".
- För att välja omkopplare, tryck på "Switch" knappen för att kalla upp <Switch> fönstret. Välj omkopplare och dess till-läge. (Funktionen alltid aktiv om "NULL" valt.)

 (För en mer detaljerad beskrivning av omkopplarval, se sid 126.)

● Tryck på "Left" eller "Right" knappen och ställ in mixvärdet för varje servo med inställningsknapparna.

\*Om länkaget orsakar att mixningen går åt fel håll går detta att ändra på genom att byta tecken på mixvärdet.

- En mixkurva kan ställas in. (För en mer detaljerad beskrivning av mixkurvor, se sid 154.)
- Länkning aktiveras genom att trycka på "Link" knappen. "INH" växlar till "ON".

## **AIL to Brake FLP** Motorflygplan/seglare, 4 flapsservon eller fler

Med denna mixning styrs bromsklaffarna (FLP3/4) som skevroder. När skevroderspaken manövreras rör sig skevroder och bromsklaffar samtidigt och modellens rollprestanda förbättras.

- Mixvärdet för skevroderutslagen till varje flapsservo kan ställas in.
- En mixkurva kan ställas in.
- Mixningen kan väljs till/från under flygning med hjälp av en omkopplare. (Mixningen alltid till om "ON" väljs.)
- Länkning är möjlig: Länka mixningen till andra mixningar.

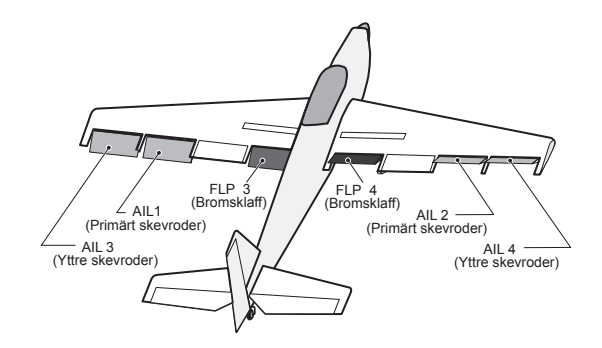

- Tryck på "AIL to Brake FLP" i "Model" menyn för att kalla upp fönstret nedan.
	- \*Fönstret visar ett exempel. Utseendet beror på typ av modell.

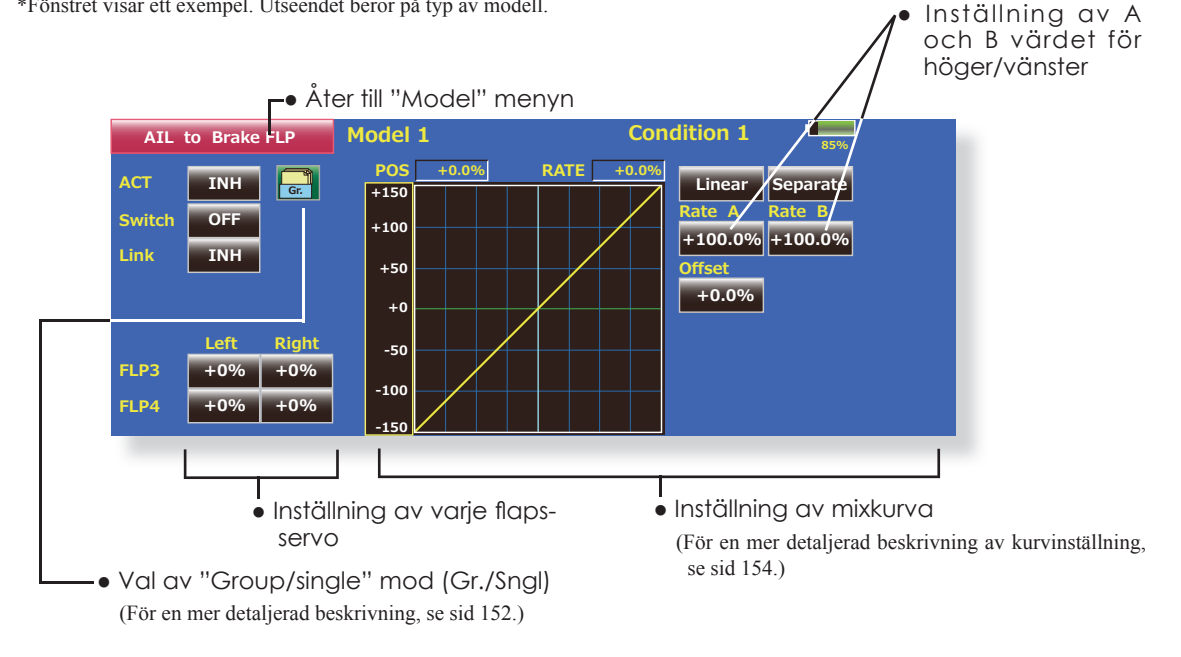

#### **Inställning**

- Tryck på "ACT" knappen för att aktivera funktionen. "INH" växlar till "ON".
- För att välja omkopplare, tryck på "Switch" knappen för att kalla upp <Switch> fönstret. Välj omkopplare och dess till-läge. (Funktionen alltid aktiv om "ON" valt.)
- (För en mer detaljerad beskrivning av omkopplarval, se sid 158.)
- Tryck på "Left" eller "Right" knappen och ställ in mixvärdet för varje servo med inställningsknapparna.

\*Om länkaget orsakar att mixningen går åt fel håll går detta att ändra på genom att byta tecken på mixvärdet.

- En mixkurva kan ställas in.
- (För en mer detaljerad beskrivning av mixkurvor, se sid 154.)
- Länkning aktiveras genom att trycka på "Link" knappen "INH" växlar till "ON".

#### SIDRODER 2 SIDRODER SIDRODER V-TAIL SIDRODER 2 SIDRODER Flygande vinge AIL 3 (Yttre skevroder) AIL 4 (Yttre skevroder) AIL1 (Primärt skevroder)  $AII$ <sup>1</sup> AIL<sub>2</sub> AIL 2 (Primärt skevroder) AIL to RUD **MOdel 1 LONGITION 1** *M*<sub>85%</sub> **TNH 124 1246 1246 1246 1246 1246 Switch** Display ACT **Tuni Linear**  $+100.0\%$   $+100.0\%$ **0 Condition Condition**  $+150$  $+100$  $+50$  $+0$ -50 <u>-150</u>  $-100$ **5\$7(**  $hat \$  $+0.0%$ <u>Offset</u> **Rate B**  $+0.0\%$ **Single 2)) 18//** ( +0%) ● Åter till "Model" menyn **AIL to RUD** Motorflygplan/seglare Mixningen används då sidrodret skall manövreras tillsammans med skevrodren. ● En mixkurva kan ställas in. ● Mixningen kan väljas till/från under flygning med hjälp av en omkopplare. (Mixningen alltid till om "ON" väljs.) • Mixningen kan finjusteras genom val av ett manöverdon ● Tryck på "AIL to RUD" i "Model" menyn för att kalla upp fönstret nedan. \*Fönstret visar ett exempel. Utseendet beror på typ av modell. ● Inställning av mixkurva (För en mer detaljerad beskrivning av kurvinställning, se sid 154.) ● Fininställning ● Val av "Group/single" mod (Gr./Sngl) (För en mer detaljerad beskrivning, se sid 152.) ● Inställning av A och B värdet för höger/vänster

• Visningsmod (Aktuell flygmod (Single)/Fininställning (Tune)/Alla flygmoder (All Cnd.)

## **Inställning**

- Tryck på "ACT" knappen för att aktivera funktionen. "INH" växlar till "ON".
- För att välja omkopplare, tryck på "Switch" knappen för att kalla upp <Switch> fönstret. Välj omkopplare och dess till-läge. (Funktionen alltid aktiv om "ON" valt.)

 (För en mer detaljerad beskrivning av omkopplarval, se sid 158.)

- När ett manöverdon för fininställningen skall väljas, tryck på "NULL" knappen och fönstret <Switch> visas. Välj manöverdon. Värde och riktning för fininställningen kan ställas in och på vilket sätt fininställningen fungerar.
- En mixkurva kan ställas in. (För en mer detaljerad beskrivning av mixkurvor, se sid 154.)
- Grafikfönstret kan visa kurvor i 3 olika moder. Single: Visar kurvan för aktuell flygmod Fine tuning: Visar mixkurvan för fininställningen All Cond.: Visar mixkurvan för alla flygmoder. (Om olika flygmoder används)

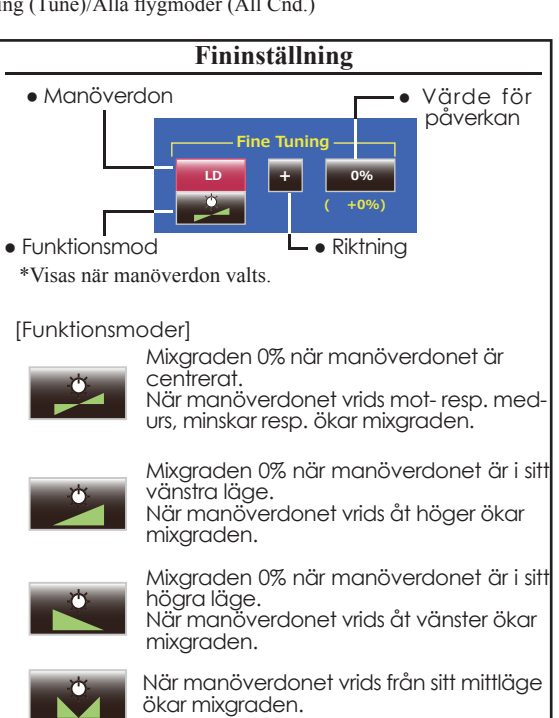

## **Airbrake to ELE** Motorflygplan/seglare

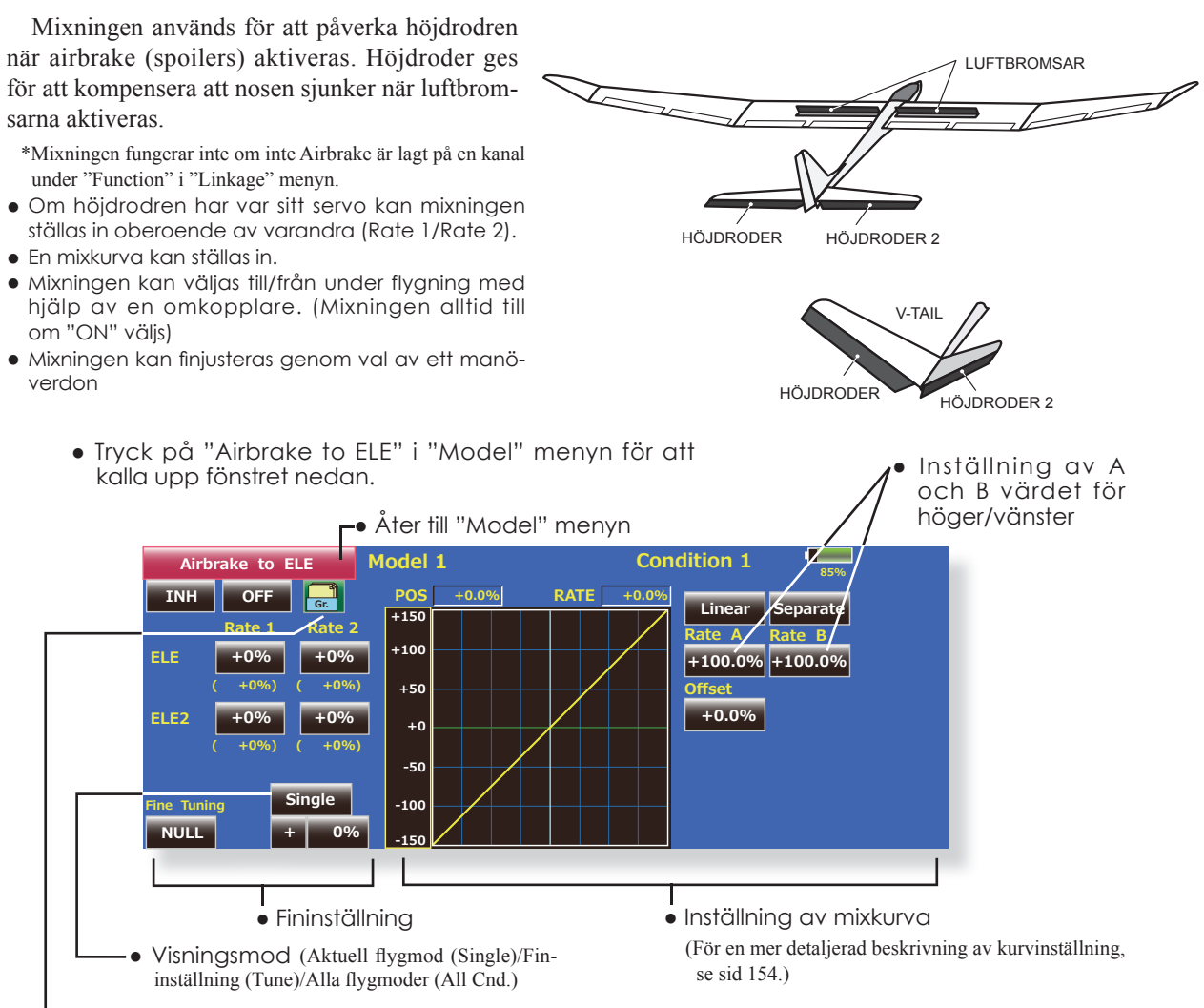

● Val av "Group/single" mod (Gr./Sngl) (För en mer detaljerad beskrivning, se sid 152.)

## **Inställning**

- Tryck på "ACT" knappen för att aktivera funktionen. "INH" växlar till "ON".
- För att välja omkopplare, tryck på "Switch" knappen för att kalla upp <Switch> fönstret. Välj omkopplare och dess till-läge. (Funktionen alltid aktiv om "ON" valt.)

 (För en mer detaljerad beskrivning av omkopplarval, se sid 158.)

- När ett manöverdon för fininställningen skall väljas, tryck på "NULL" knappen och fönstret <Switch> visas. Välj manöverdon. Värde och riktning för fininställningen kan ställas in och på vilket sätt fininställningen fungerar.
- En mixkurva kan ställas in. (För en mer detaljerad beskrivning av mixkurvor, se sid 154.)
- Grafikfönstret kan visa kurvor i 3 olika moder. Single: Visar kurvan för aktuell flygmod Fine tuning: Visar mixkurvan för fininställningen All Cond.: Visar mixkurvan för alla flygmoder. (Om olika flygmoder används)

## **RUD to AIL** Motorflygplan/seglare

Funktionen är till för att mixa sidroder till skevroder. Mixningen används för skevroderkorrigering när sidroder ges under rollar, kniveggsflygning mm i samband med konstflygning. Mixningen kan också användas för att banka skalamodeller, stora modeller mm precis som med fullskala flygplan.

- En mixkurva kan ställas in.
- Mixningen kan väljas till/från under flygning med hjälp av en omkopplare. (Mixningen alltid till om "ON" väljs.)
- Korrektionen kan under flygning memoreras med "Memory" funktionen och en omkopplare. När omkopplaren manövreras samtidigt som sidroder ges och korrigering med skevroder, sparas skev-

rodervärdet och visas sedan i kurvan. (I memory moden väljs automatisk kurvtypen "Line".)

- Länkning: Tryck på "Link" knappen och "INH" växlar till "ON".
- Mixningen kan finjusteras genom val av ett manöverdon ("Fine Tuning")

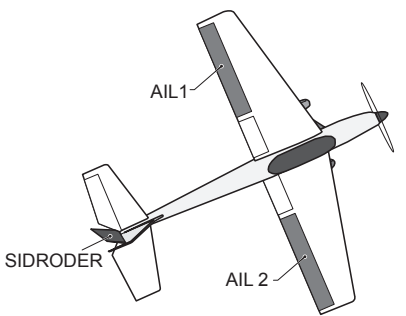

● Tryck på "RUD to AIL" i "Model" menyn för att kalla upp fönstret nedan.

● Åter till "Model" menyn

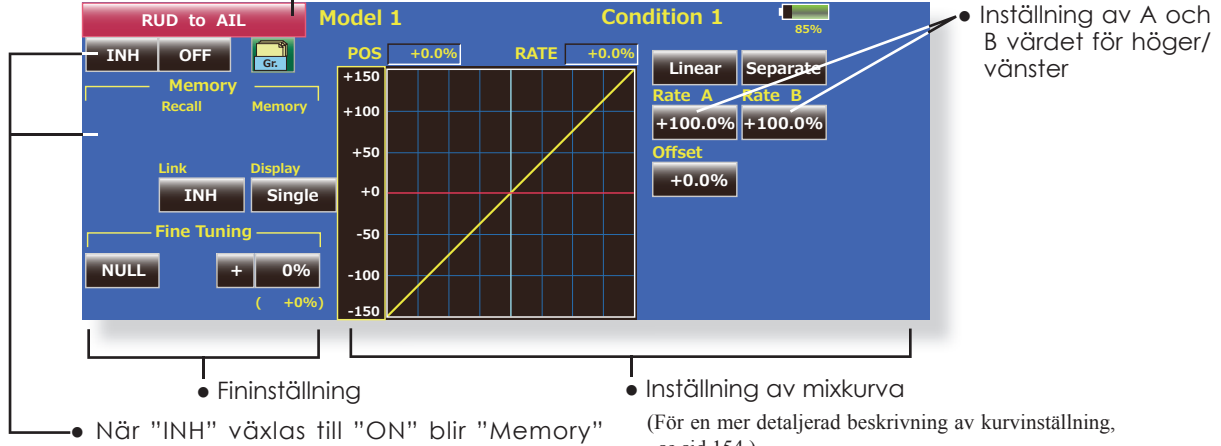

#### **Inställning**

knapparna aktiva.

- Tryck på "ACT" knappen för att aktivera funktionen. "INH" växlar till "ON".
- För att välja omkopplare, tryck på "Switch" knappen för att kalla upp <Switch> fönstret. Välj omkopplare och dess till-läge. (Funktionen alltid aktiv om "ON" valt.)

 (För en mer detaljerad beskrivning av omkopplarval, se sid 158.)

- När ett manöverdon för fininställningen skall väljas, tryck på "NULL" knappen och fönstret <Switch> visas. Välj manöverdon. Värde och riktning för fininställningen kan ställas in och på vilket sätt fininställningen fungerar. (För en mer detaljerad beskrivning av fininställning se sid 152.)
- En mixkurva kan ställas in. (För en mer detaljerad beskrivning av mixkurvor, se sid 154.)
- Grafi kfönstret kan visa kurvor i 3 olika moder. Single: Visar kurvan för aktuell flygmod Fine tuning: Visar mixkurvan för fininställningen All Cond.: Visar mixkurvan för alla flygmoder. (Om olika flvamoder används)
- Länkning: Tryck på "Link" knappen och "INH" växlar till "ON".

se sid 154.)

#### **Minnesfunktionen**

Exempel på skevroderkorrigering av en F3A modell under kniveggsflygning.

\*"Recall" omkopplare  $\Rightarrow$ [SW-A] "Memory" omkopp $lare \implies$  [SW-H]

## [Tillvägagångssätt]

nual".

- 1. Minnesmod: [Manual] Memory]
- 2. När omkopplare (SW-H) aktiveras när skevroderkorrektion ges under kniveggsflygning, sparas värdet det ögonblicket och visas i kurvan. Gör proceduren både åt höger och vänster.
- 3. För att visa korrektionen, aktivera [SW-A] . De sparde värdena visas i kurvan och korrektionen
- ställs in. OBS: Efter det att minnet lästs av, kom ihåg att ställa omkopplarna i rätt läge inför flygning. Om memory funktionen inte skall användas mer, ställ minnesmoden till "Ma-

# **Camber Mix** Motorflygplan/seglare med 2 skevroderservon eller fler

Med denna funktion kan alla värden och riktning på funktionens ingående roder (skevroder, camber flaps, bromsklaffar mm) ställas in separat och för funktionen som helhet. Attitydförändringar som orsakas av camberfunktionen kan också lätt korrigeras med inställning av höjdrodret.

\*Manöverdon för Camber är från fabrik inställt till "LST".

- Värden för skev- flaps- och höjdrodrens rörelse upp/ner kan ställas in med en kurva. Om länkaget gör att mixningen går åt fel håll, kan detta korrigeras med tecknet på mixvärdet.
- Mixningen kan väljas till/från under flygning med hjälp av en omkopplare. (Mixningen alltid till om "ON" väljs.)
	- Tryck på "Camber Mix" i "Model" menyn för att kalla upp fönstret nedan.

\*Fönstret visar ett exempel. Utseendet beror på typ av modell.

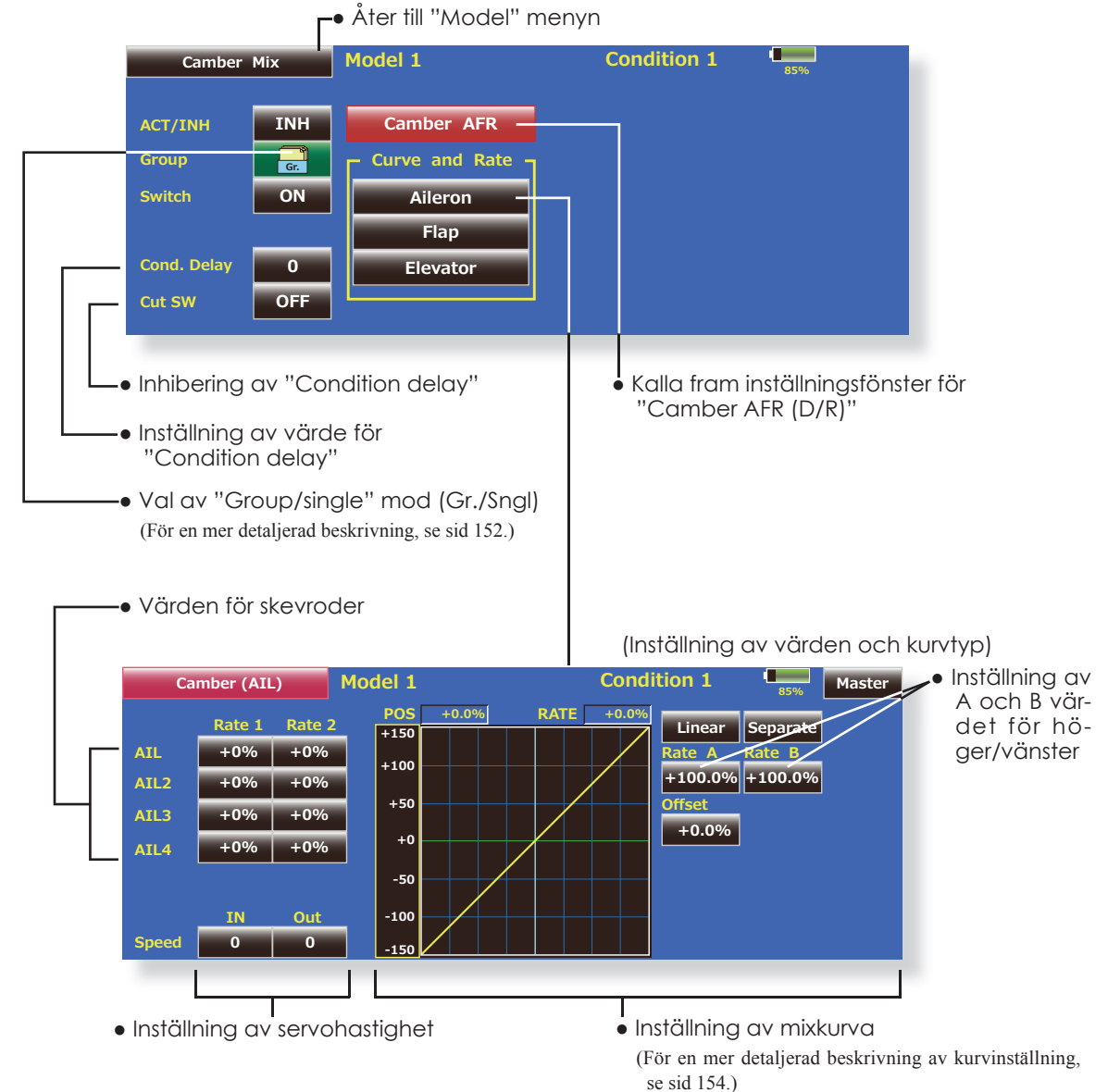

• Hastigheten på skev- flap- och höjdroderservona kan ställas in. (IN/OUT)

### **Inställning**

- Tryck på "ACT" knappen för att aktivera funktionen. "INH" växlar till "ON".
- För att välja omkopplare, tryck på "Switch" knappen för att kalla upp <Switch> fönstret. Välj omkopplare och dess till-läge. (Funktionen alltid aktiv om "ON" valt.)

 (För en mer detaljerad beskrivning av omkopplarval, se sid 158.)

- För att ställa in en "delay", tryck på "Cond. Delay" knappen och ställ in ett värde med knapparna som framträder i fönstret. (För en mer detaljerad beskrivning av inställningen av "Condition Delay", se sid 152.)
- Kalla upp fönster för inställning av "Camber AFR (D/R)"

 Tryck på "Camber AFR" för att kalla upp inställningsfönstret.

(Inställning av värden och kurva)

● Inställning av kurva och värden sker genom att kalla upp inställningsfönstren för skev- flaps och höjdrodren.

 Kurva och värden går att ställa in separat för varje servo. (För en detaljerad beskrivning av kurvinställning och inmatning av värden, se sid 154.) Servonas hastighet går också att ställa in.

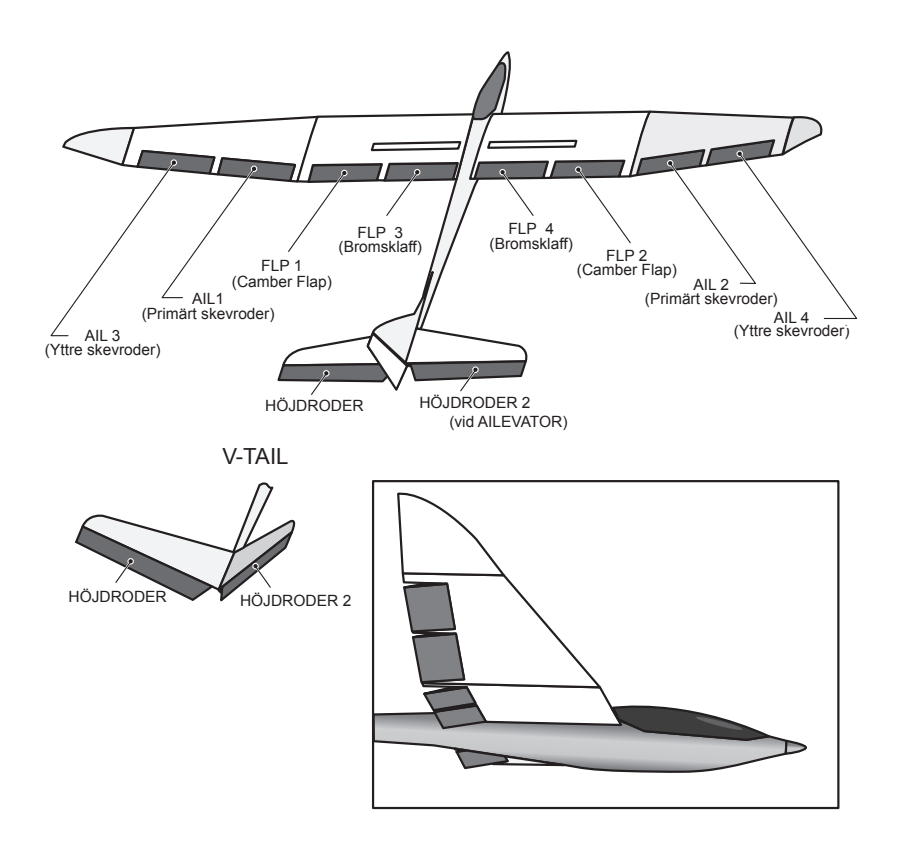

# **ELE to Camber** Motorflygplan/seglare med 2 skevroderservon eller fler

Mixningen används när camber flapsen skall påverkas av höjdrodret. Om flapsen sänks när höjdroder ges, ökar lyftkraften.

- En mixkurva kan ställas in.
- Mixningen kan väljas till/från under flygning med hjälp av en omkopplare. (Mixningen alltid till om "ON" väljs.)
- Mixningen kan finjusteras genom val av ett manöverdon.

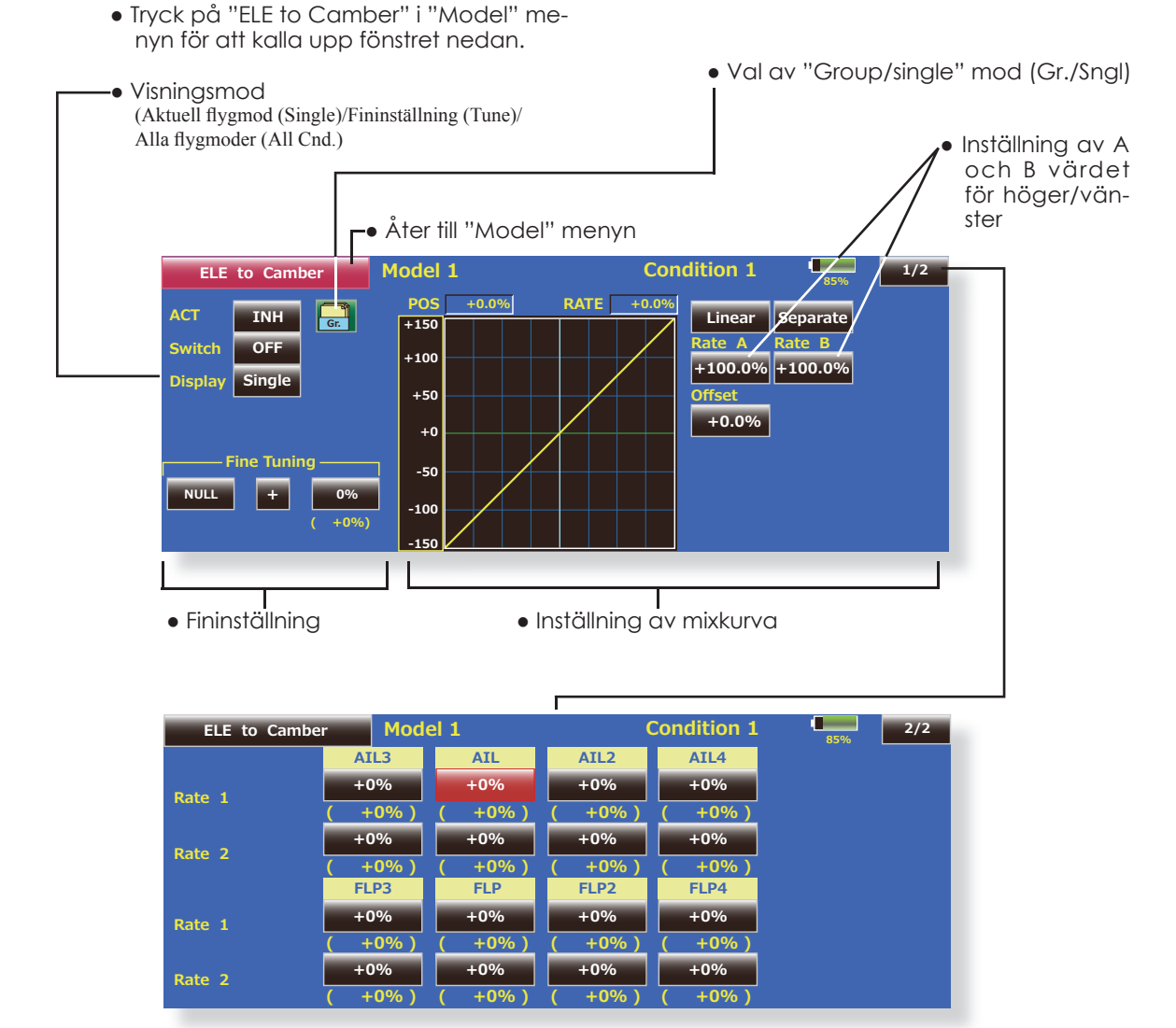

(Fönstret för inställning av skevroder och flaps)

## **Inställning**

- Tryck på "ACT" knappen för att aktivera funktionen. "INH" växlar till "ON".
- För att välja omkopplare, tryck på "Switch" knappen för att kalla upp <Switch> fönstret. Välj omkopplare och dess till-läge. (Funktionen alltid aktiv om "ON" valt.) (För en mer detaljerad beskrivning av omkopplar-

val, se sid 158.)

• När ett manöverdon för fininställningen skall väljas, tryck på "NULL" knappen och fönstret <Switch> visas. Välj manöverdon. Värde och riktning för fininställningen kan ställas in och på vilket sätt fininställningen fungerar. (För en mer detaljerad beskrivning av fininställning se sid 152.)

- En mixkurva kan ställas in. (För en mer detaljerad beskrivning av mixkurvor, se sid 154.)
- Grafi kfönstret kan visa kurvor i 3 olika moder. Single: Visar kurvan för aktuell flygmod. Fine tuning: Visar mixkurvan för fininställningen. All Cond.: Visar mixkurvan för alla flygmoder. (Om olika flygmoder används.)

## **Camber FLP to ELE** Motorflygplan/seglare, 2 skevroderservon + 1 flapsservo eller fler

Mixningen används för att korrigera attityden (höjdroder) när camberflapsen (speed flaps) används.

- Värden för höjdrodrens rörelse upp/ner kan ställas in med en kurva. Om länkaget gör att mixningen går åt fel håll, kan detta korrigeras med tecknet på mixvärdet.
- Mixningen kan väljas till/från under flygning med hjälp av en omkopplare. (Mixningen alltid till om "ON" väljs.)
- Mixningen kan finjusteras genom val av ett manöverdon.

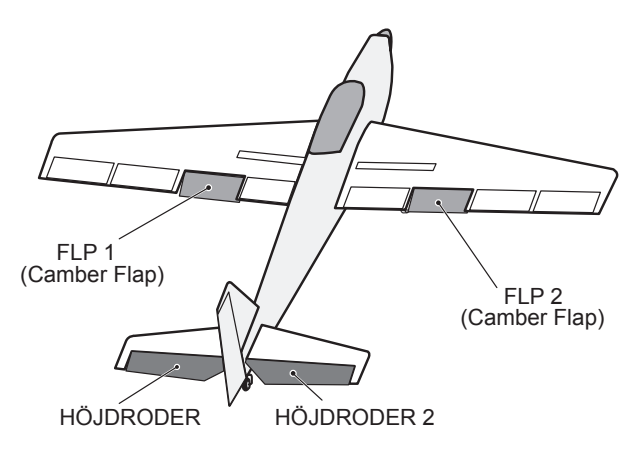

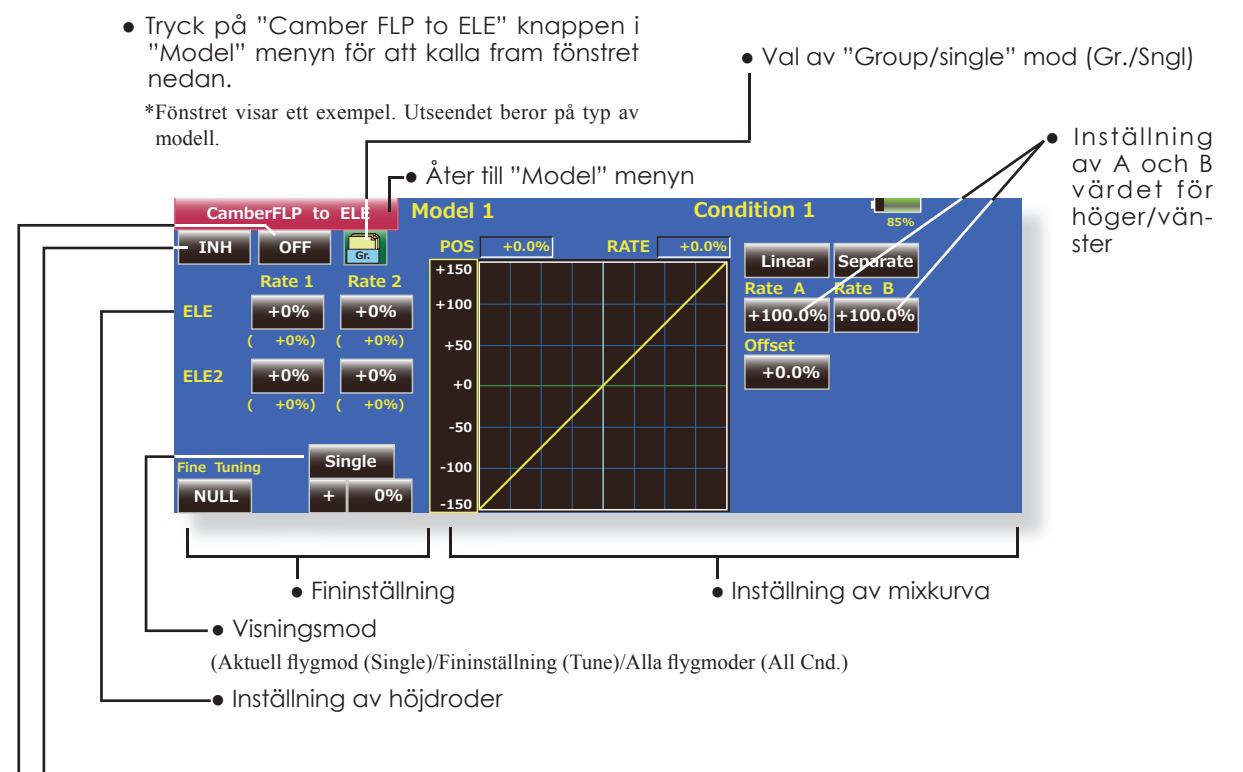

## **Inställning**

- Tryck på "ACT" knappen för att aktivera funktionen. "INH" växlar till "ON".
- För att välja omkopplare, tryck på "Switch" knappen för att kalla upp <Switch> fönstret. Välj omkopplare och dess till-läge. (Funktionen alltid aktiv om "ON" valt.)
- (För en mer detaljerad beskrivning av omkopplarval, se sid 158.)
- Tryck på "Rate 1 och Rate 2" knapparna för höjdrodren och ställ in värdena med hjälp av knapparna som framträder.
- \*Om länkaget orsakar att mixningen går åt fel håll går detta att ändra på genom att byta tecken på mixvärdet.
- När ett manöverdon för fininställningen skall väljas, tryck på "NULL" knappen och fönstret <Switch> visas. Välj manöverdon. Värde och riktning för fininställningen kan ställas in och på vilket sätt fininställningen fungerar. (För en mer detaljerad beskrivning av fininställning se sid 12.)
- En mixkurva kan ställas in. (För en mer detaljerad beskrivning av mixkurvor, se sid 154.)
- Grafikfönstret kan visa kurvor i 3 olika moder. Single: Visar kurvan för aktuell flygmod. Fine tuning: Visar mixkurvan för fininställningen. All Cond.: Visar mixkurvan för alla flygmoder. (Om olika flygmoder används.)

## **Butterfly** Seglare, 2 skevroderservon eller fler

Denna funktion skapar en kraftfull bromsning genom att samtidigt höja båda skevrodren och sänka flapsen (camber flaps, bromsklaffar).

Konfigurationen med höjda skevroder och sänkta flaps (Crow) ger optimala inställningar för landning genom följande:

- 1. Minskar modellens fart.
- 2. Ger vingen en "washout" vilket minskar risken för "tipstall".
- 3. Ger mer lyftkraft mot vingens mitt och tillåter flygning i lägre hastighet.
	- Tryck på "Butterfly" knappen i "Model" menyn för att kalla up fönstret nedan.

(Fönstret visar ett exempel. Utseendet beror på typ av modell. Fönstret nedan visar en modell med 4 skevroderservon och 4 flapsservon.)

- Tryck på "ACT" knappen. "INH" växlar till "ON".
- För att välja omkopplare, tryck på "Switch" knappen för att kalla upp <Switch> fönstret. Välj omkopplare och dess till-läge.

 (För en mer detaljerad beskrivning av omkopplarval, se sid 158.)

● När referenspunkten för Butterfly funktionen skall ställas in, ställ spaken i önskat läge och tryck på "Offset" knappen. Värdet visar 0% och när "YES" aktiveras sparas det nya läget. Sedan visas frågan "Initialize elevator curve ?" Svara efter önskemål.

- Mixningen kan väljas till/från under flygning med hjälp av en omkopplare. (Mixningen alltid till om "ON" väljs.)
- Servohastigheten för skevroder, flaps och höjdroder kan ställas in. (IN/OUT)
- En fördröjning kan ställas in för varje flygmod. En omkopplare ("Cut SW.") kan väljas som kopplar bort fördröjningen.
- Graden av "differentiella" roder kan ställas in.
- \*Om länkaget stångar vid inställning av skevroder och flaps i "butterfly" mode, använd funktionen AFR för att ställa in roderutslagen.

● Val av "Group/single" mod (Gr./Sngl)

● Tryck på "Mixing Rate" för skevroder och flaps och ställ in värdena.

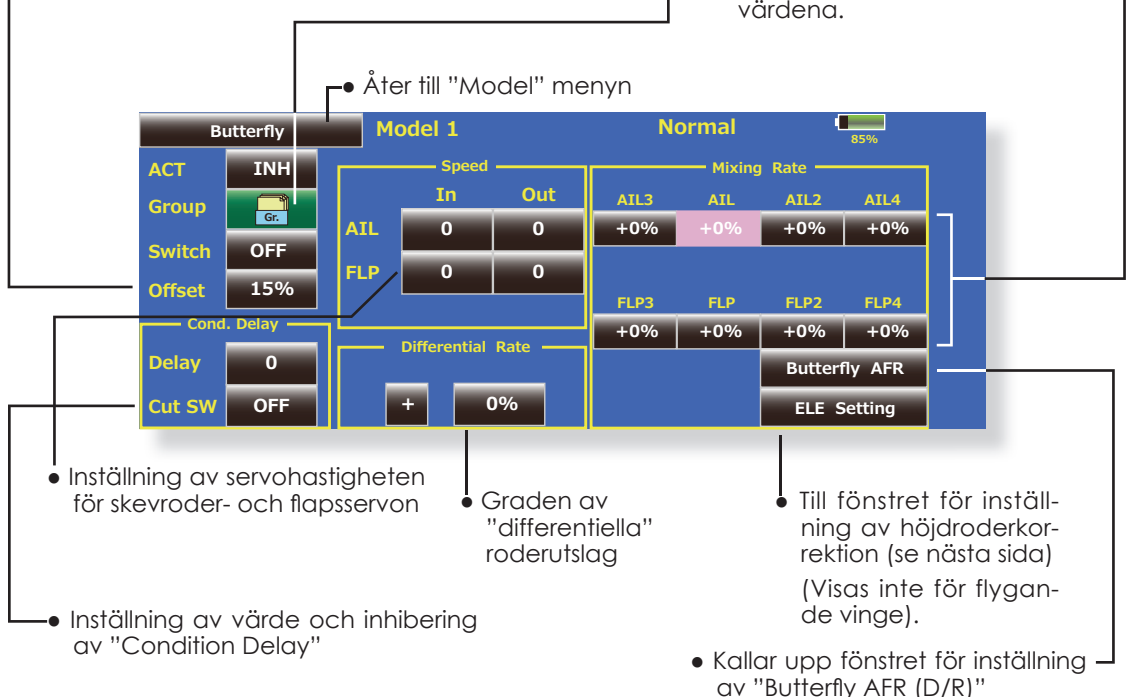

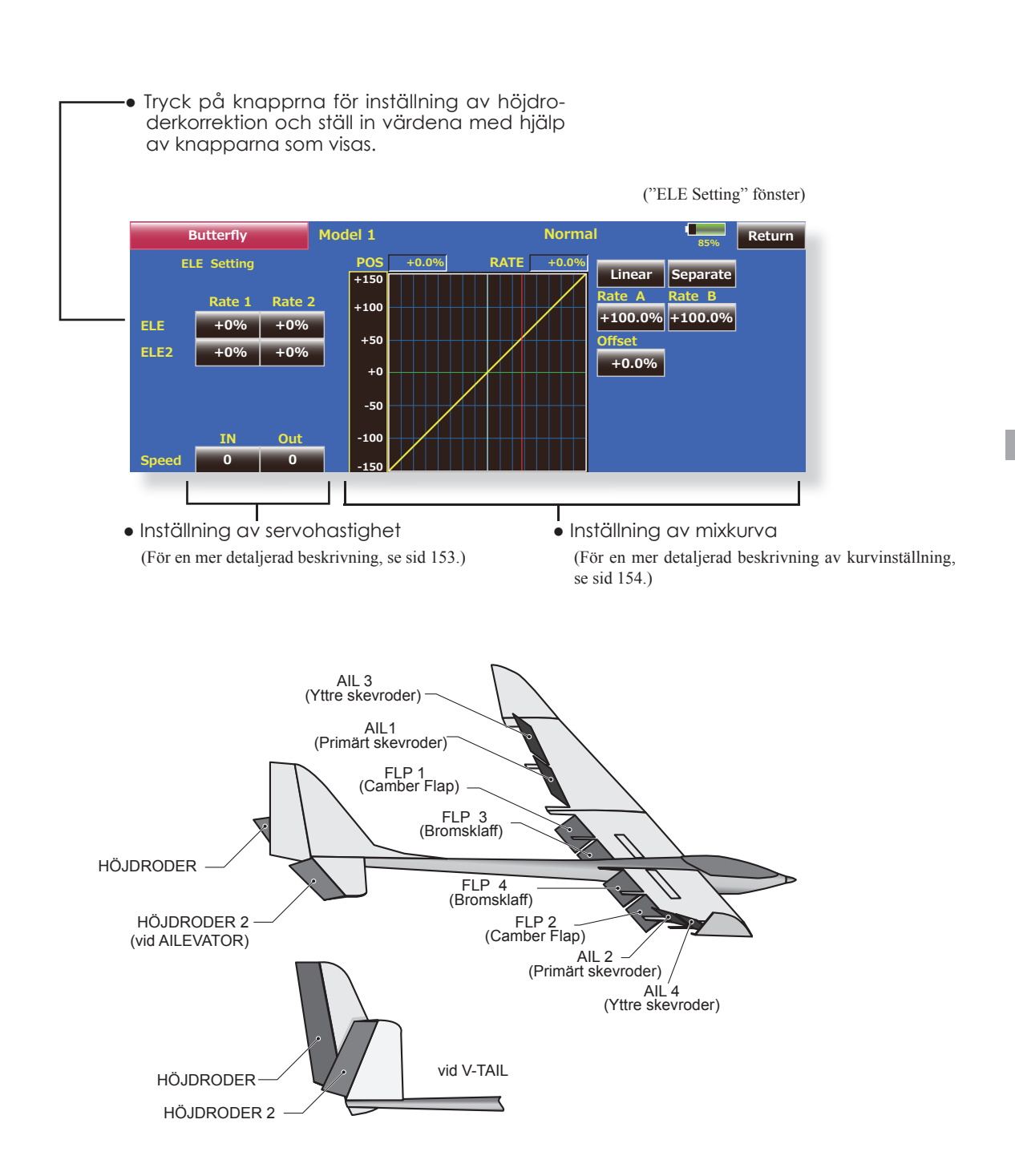

## **Trim Mix 1/2** Seglare, 2 skevroderservon eller fler

Dessa funktioner kallar upp de förinställda offsetvärdena för skevroder, höjdroder och flaps (camber flaps och bromsklaffar) beroende på inställning av omkopplare.

**"Trim Mix 1"** kan t ex ställas in för start med "speed flaps" och skevroder neråt och en aning höjdroder. **"Trim Mix 2"** kan användas för högfartsflygning med både skevroder och "speed flaps" en aning uppåt och lite dykroder.

Trimfunktionerna kan aktiveras under flygning via en omkopplare. För att undvika plötsliga förändringar i attityd vi växling av flygmoder, kan en fördröjning läggas in vid övergång mellan de båda moderna.

## **Exempel** 1. Tryck på "ACT/INH" knappen för att aktivera funktionen och indikeringen växlar från "INH" till "ON". \*Vid separata inställningar för varje flygmod, tryck på "Group" (Gr.) och indikeringen växlar till "Sngl". 2. Välj omkopplare. 3. Välj "Manual" eller "Auto" mod. I "Auto" mod, välj också omkopplare. Omkopplaren kan vara en spak. <Speed> In: Servohastigheten när mixningen aktiveras. Out: Servohastigheten när mixningen deaktiveras. <Fininställning, "Fine Tuning"> Inställningen av "offset" kan varieras med hjälp av valt manöverdon (fönster 1/2). <Fördröjning, "Condition Delay"> När växling av flyamoder sker, kan tiden det tar att ställa om servona ställas in separat för varje flygmod. Fördröjningen kan avbrytas med en omkopplare ("Cut Switch").

● Tryck på "Trim Mix" knappen i "Model" menyn för att kalla up fönstret nedan. (Fönstret visar ett exempel. Utseendet beror på typ av modell. Fönstret nedan visar en modell med 4 skevroderservon och 4 flapsservon)

(Tryck på "1/2" knappen för att komma till nästa fönster)

- Tryck på "ACT/INH" knappen och indikeringen växlar från "INH" till "ON".
- För att välja omkopplare, tryck på "Switch" knappen för att kalla upp <Switch> fönstret. Välj omkopplare och dess till-läge. (Funktionen alltid aktiv om "ON" valt.) (För en mer detaljerad beskrivning av omkopplarval, se sid 158.)

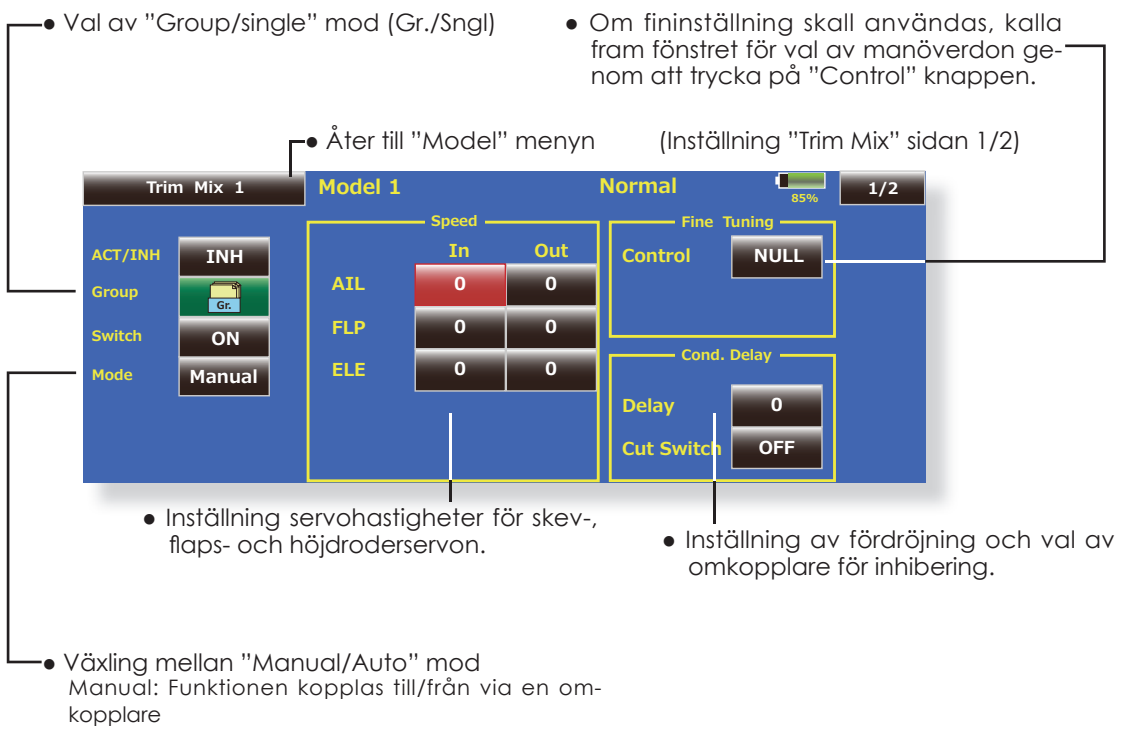

Auto: Aktivering av "Trim Mix" funktionen kan kopplas till en spak mm. En spak eller omkopplare, annan än till/från omkopplaren, kan väljas.

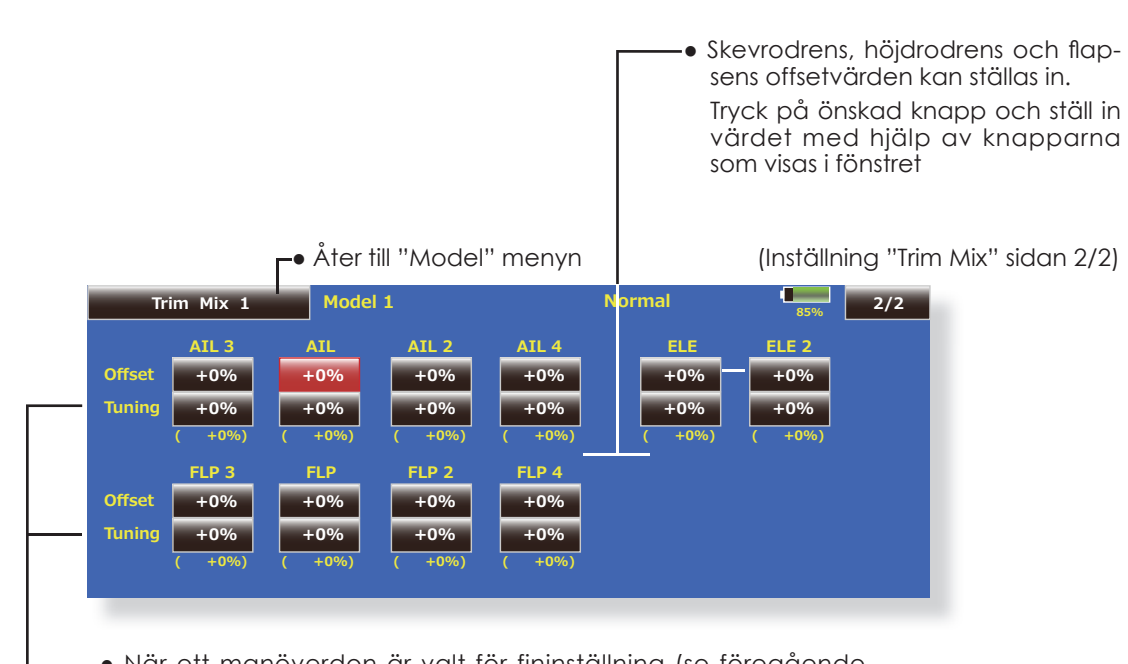

● När ett manöverdon är valt för fininställning (se föregående fönster 1/2) kan trimområdet ställas in för skevroder, höjdroder och flaps.

 Tryck på motsvarande knapp och ställ in värdet med hjälp av knapparna som visas i fönstret.

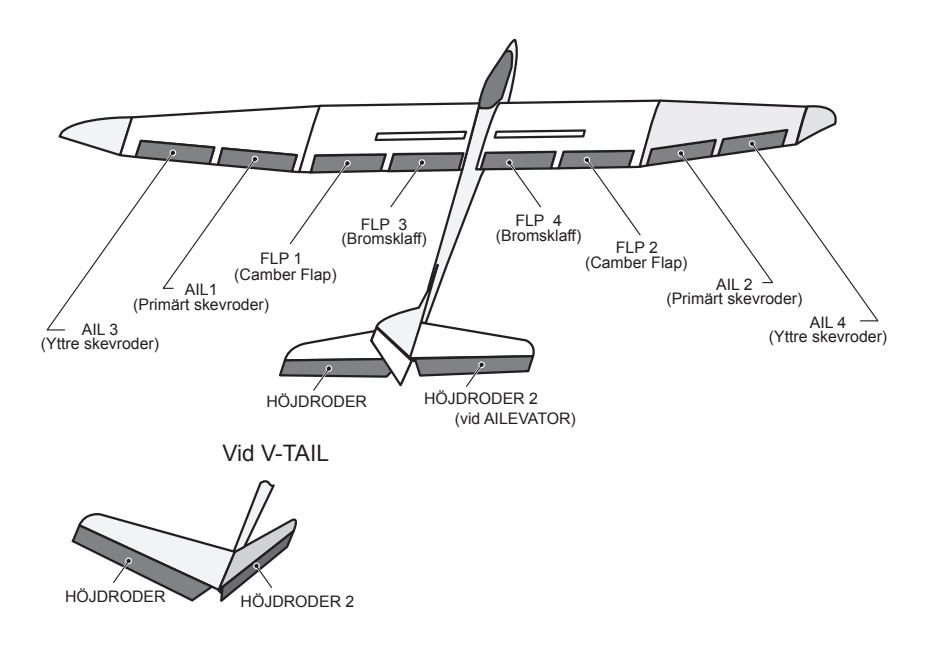

## **Airbrake** Motorflygplan, alla typer

Funktionen används för att bromsa ner farten inför landning eller under dykning mm.

Offsetinställningen av höjdroder, skevroder och flaps (camber flaps och bromsklaffar) kan aktiveras med en omkopplare.

Offsetvärdena för skevroder, höjdroder och flaps kan ställas in var för sig efter behov. Servohastigheten kan också ställas in för i funktionen ingående servon (IN/OUT). En fördröjning mellan de olika flygmoderna kan ställas in och med en omkopplare kan fördröjningen kopplas bort.

Ett manöverdon kan väljas för fininställning av funktionen.

Med funktionen i "AUTO" mod kan mixningen länkas till en spak, omkopplare eller ratt. Mixningen kan också slås på/av med en omkopplare.

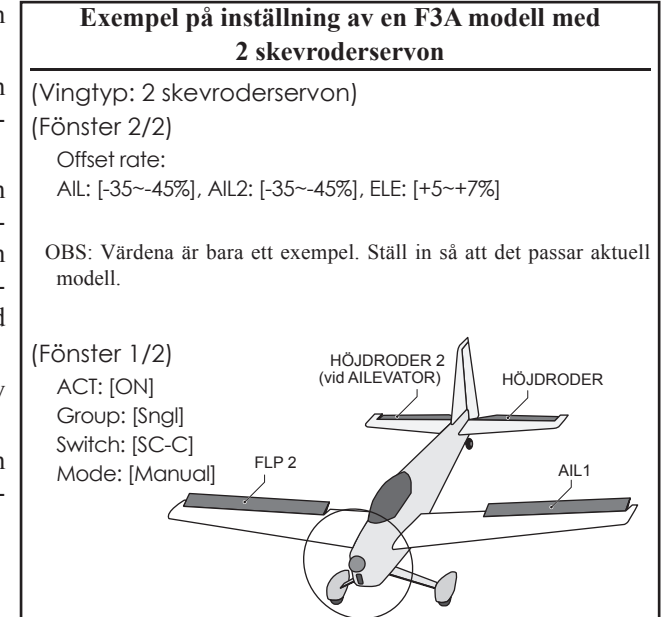

- Tryck på "Airbrake" knappen i "Model" menyn för att kalla up fönstret nedan. (Fönstret visar ett exempel. Utseendet beror på typ av modell. Fönstret nedan visar en modell med 4 skevroderservon och 4 flapsservon)
- Tryck på "ACT/INH" knappen och indikeringen växlar från "INH" till "ON".
- För att välja omkopplare, tryck på "Switch" knappen för att kalla upp <Switch> fönstret. Välj omkopplare och dess till-läge. (Funktionen alltid aktiv om "ON" valt.)

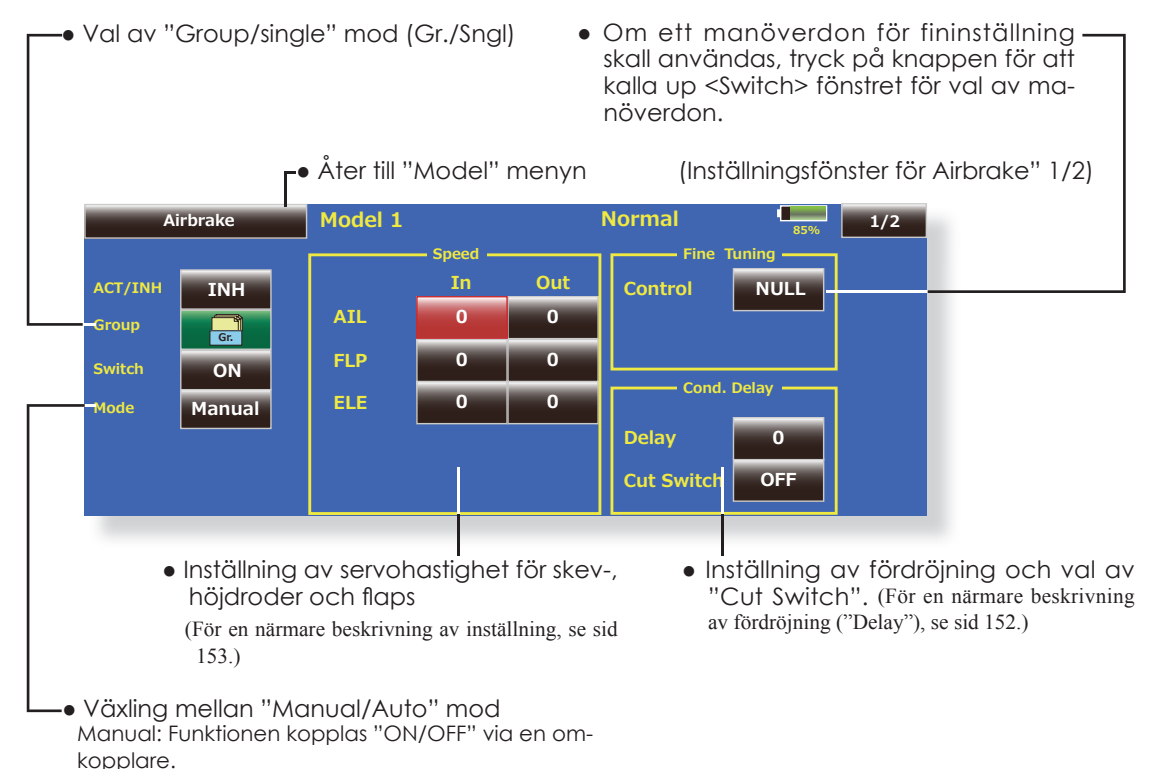

Auto: Aktivering av funktionen kan kopplas till en spak mm. En spak eller omkopplare, annan än "ON/ OFF" omkopplaren, kan väljas.

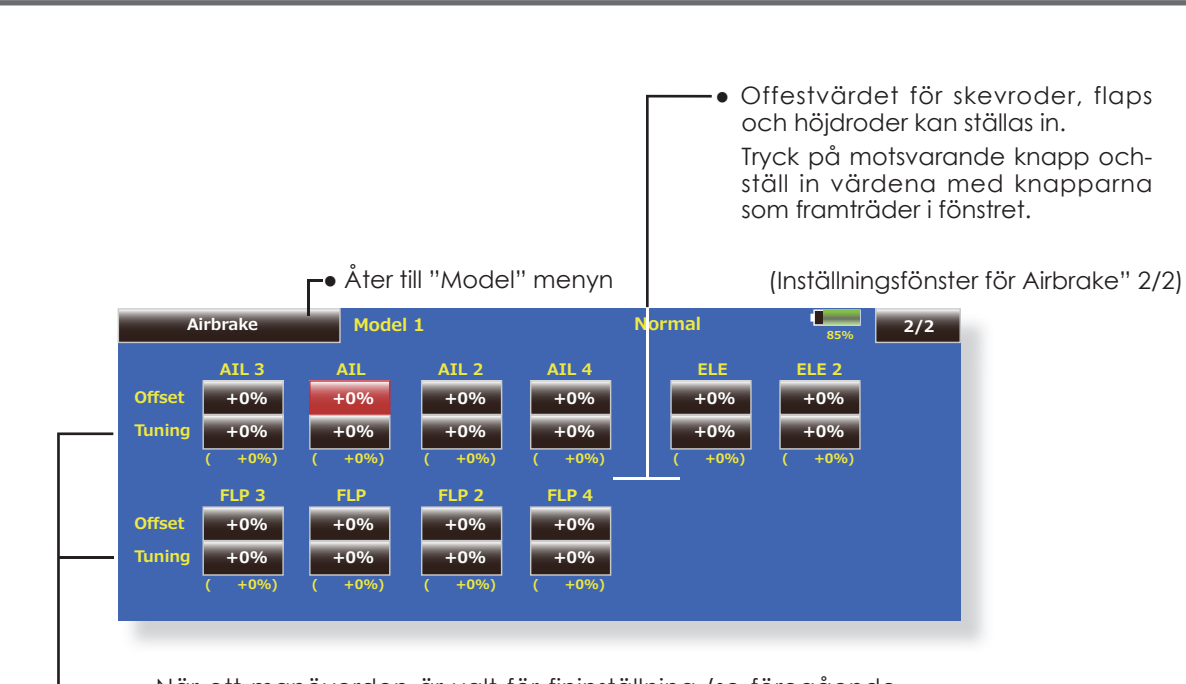

● När ett manöverdon är valt för fininställning (se föregående fönster 1/2) kan trimområdet ställas in för skevroder, höjdroder och flaps.

 Tryck på motsvarande knapp och ställ in värdet med hjälp av knapparna som visas i fönstret.

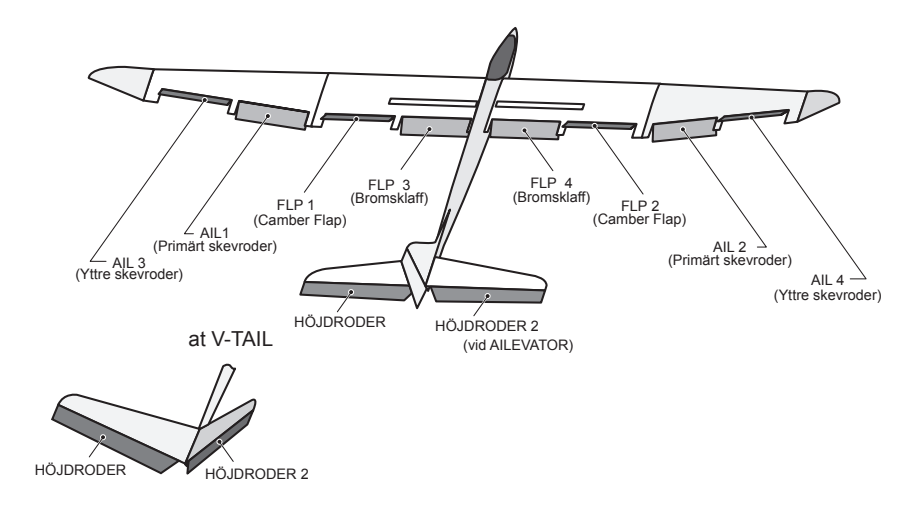

# Gyro Motorflygplan/seglare, alla typer

Denna funktion används för att stabilisera modellen med ett gyro. Gyrots känslighet/arbetsmod (Normal/GY) kan ställas in med en omkopplare.

- Tre olika känsligheter (Rate 1/Rate 2/Rate 3) kan ställas in och väljas emellan.
- Upp till 3 axlar (Gyro/Gyro 2/Gyro 3) kan kontrolleras samtidigt.

\*I fabriksinställningen finns ingen kanal för känslighet inprogrammerad. Använd "Function" i "Linkage" menyn för att välja ledig kanal(er) för (Gyro/Gyro2/Gyro3) innan programmering sker.

 Ställ in "Control" och "Trim" för Gyro i "Function" till [NULL]

● Tryck på "Gyro" knappen i "Model" menyn för att kalla upp fönstret nedan.

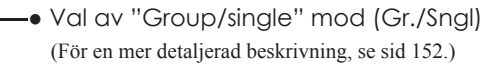

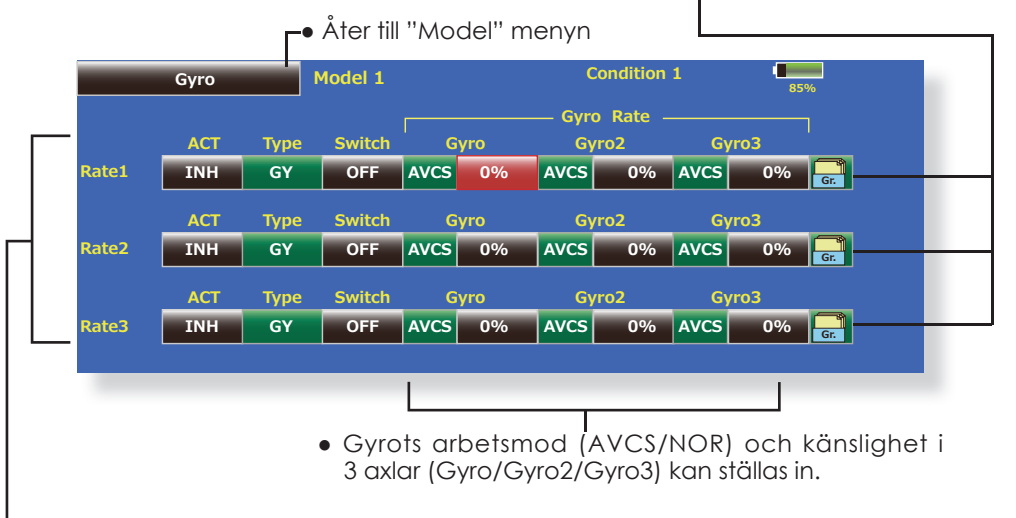

- Tre känsligheter (Rate 1/Rate 2/Rate 3) kan ställas in.
- Tryck på "ACT" knappen för den känslighet (Rate) som skall användas. Indikeringen växlar från "INH" till "ON" eller "OFF"
- Om gyrot är ett Futaba och typen väljs till "GY", används känslighetsvärdet i både mod "AVCS" och "Normal".
- För att välja omkopplare, tryck på "Switch" knappen för att kalla upp <Switch> fönstret. Välj omkopplare och dess till-läge. (För en mer detaljerad beskrivning av omkopplarval, se sid 158.)

## **V-tail** Motorflygplan/seglare, V-tail

Med denna funktion kan de två roderytorna fungera både som höjd- och sidroder. När roderytorna rör sig åt samma håll fungerar de som höjdroder och om de rör sig åt motsatta håll fungerar de som sidroder. Varje roderyta har var sitt servo. Konfigurationen kallas också för "Ruddervator"

## ● Tryck på "V-Tail" knappen i "Model" menyn för att kalla upp fönstret nedan.

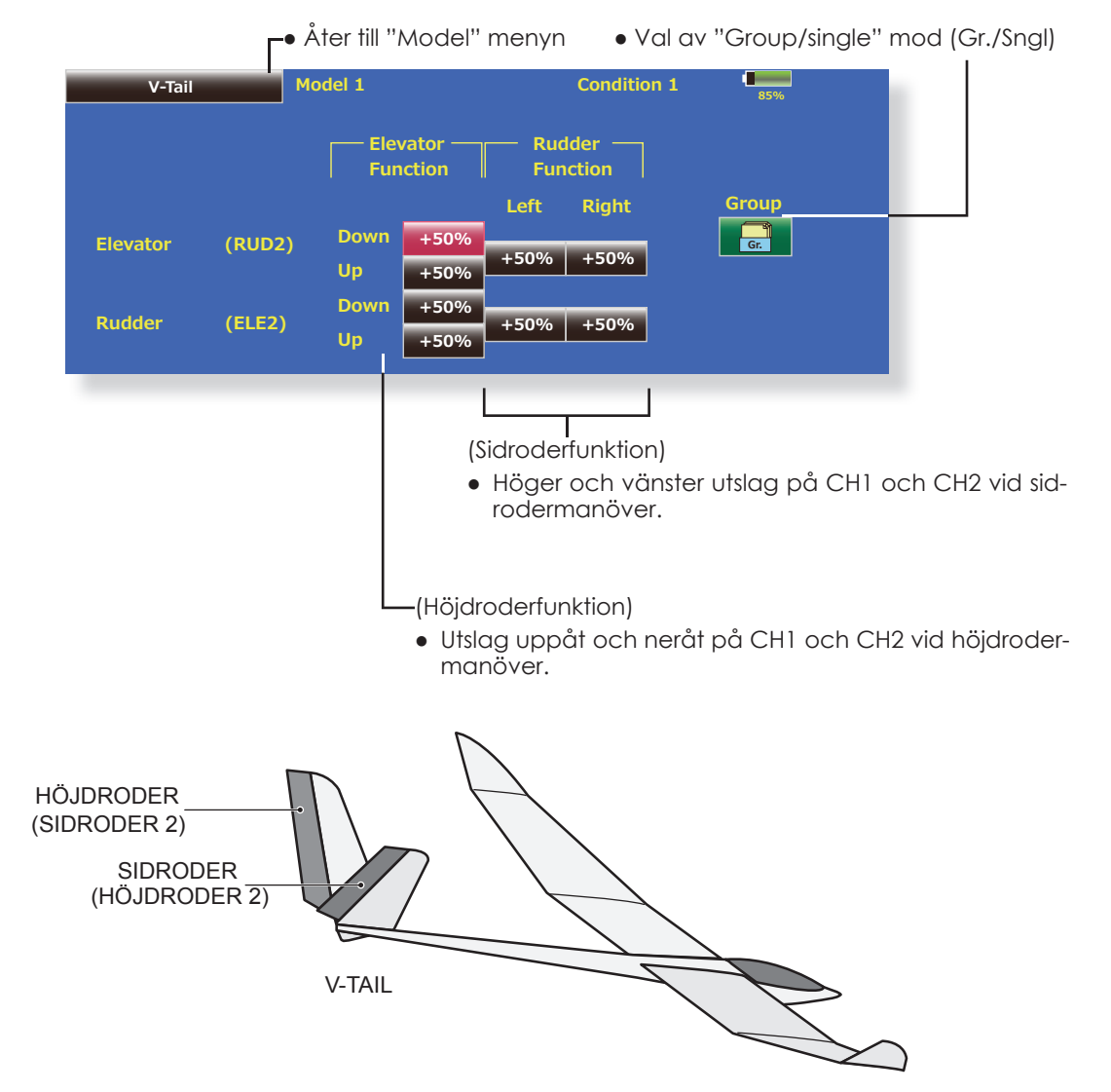

## Ailevator Motorflygplan/seglare, V-tail (Fungerar bara med 2 höjdroderservon)

Denna funktion förbättrar rollegenskaperna genom att också höjdrodren fungerar som skevroder. "Ailevator" är där varje höjdroder (inklusive V-tail) kan röra sig individuellt på samma sätt som skevrodren. Vid höjdroderfunktionen rör sig höjdrodren parallellt och vid skevroderfunktionen rör sig rodren åt motsatta håll. På en modell med V-tail kallas det för "Ruddervator".

"Ailevator" används för att förbättra rollprestandan speciellt på modeller med större spännvidd.

OBS: Välj "Ailevator" som typ av stjärt vid val av modelltyp. Detta ändrar på kanalernas funktion. Kontrollera via menyn "Function".

● Tryck på "Ailevator" knappen i "Model" menyn för att kalla upp fönstret nedan.

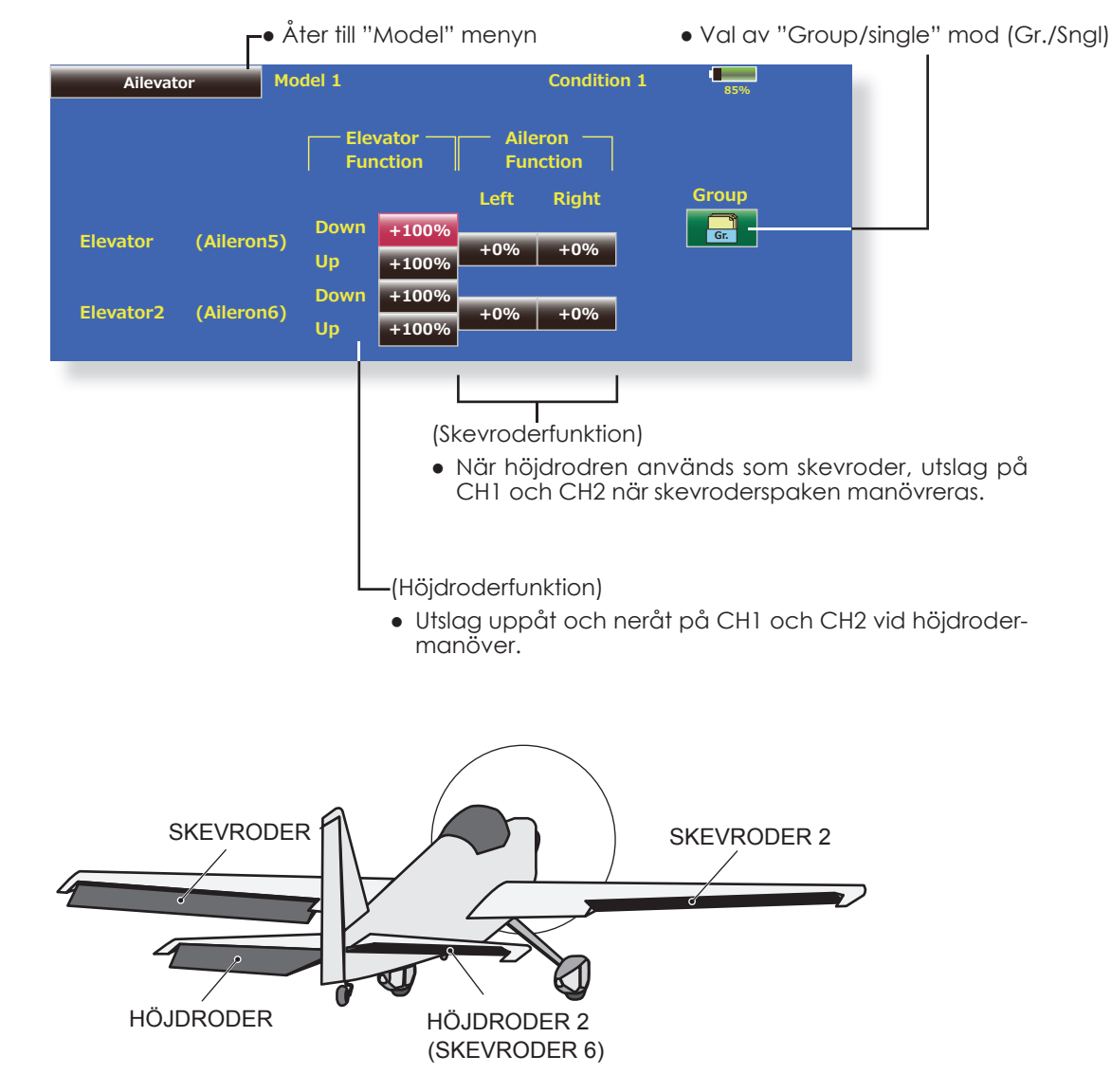

# $Winglet$  Motorflygplan/seglare, winglet

Med denna funktion ställs roderutslagen in på vingar med winglets.

Winglets används för att minska luftmotståndet som induceras av vortexvirvlarna vid vingspetsarna. Winglets är en vertikal eller vinklad förlängning av vingspetsarna.

Winglets ökar vingens effektiva sidoförhållande utan att för den skull öka påfrestningarna märkbart och ger därför minimal viktökning. En ökning av spännvidden ger också ökat sidoförhållande och mindre inducerat motstånd men ökat profilmotstånd. Ökad spännvidd och ökad belastning gör att vingen måste vara starkare och därmed tyngre. Man kommer till ett läge där ökad spännvidd inte tillför något. Winglets löser delvis det problemet genom att öka sidoförhållandet utan att öka spännvidden.

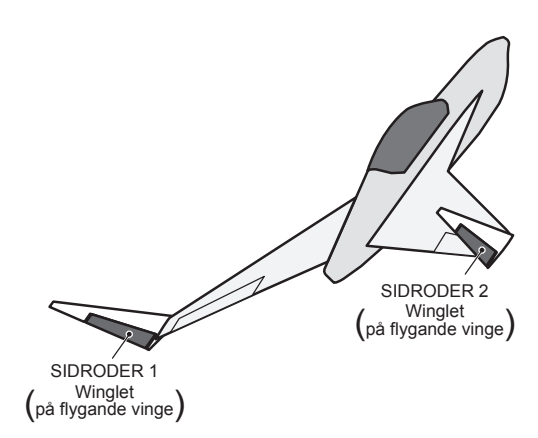

● Tryck på "Winglet" knappen i "Model" menyn för att kalla upp fönstret nedan.

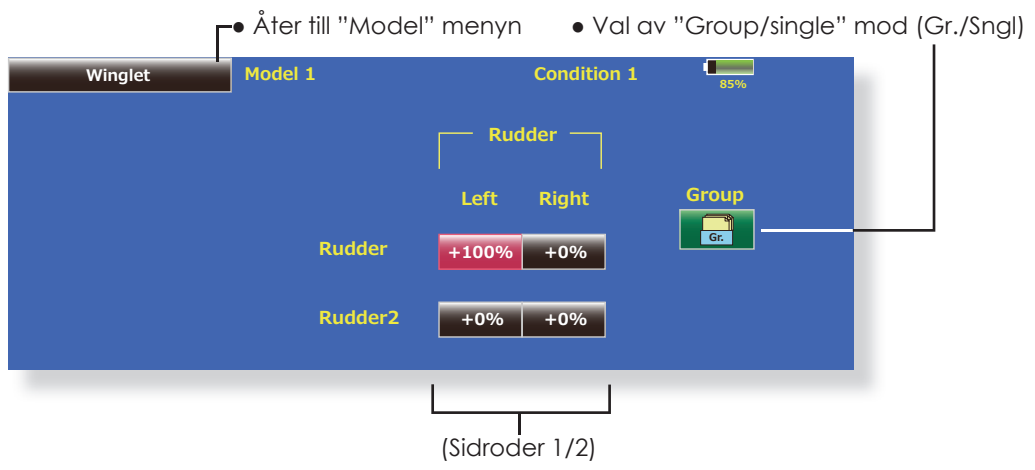

● Roderutslagen åt höger/vänster kan ställas in individuellt.

## **Motor** Elseglare, alla typer

Med denna funktion kan elmotorn med en omkopplare ges ett inställt varvtal när motorn på t ex en F5B modell startas. Två värden kan ställas in, ett för sakta flygning och ett för högfart (Speed 1/ Speed 2). Funktionen kan också användas som en säkerhetsfunktion genom att använda 2 omkopplare.

- Farten vid ingång resp. utgång från de båda lägena (Speed 1/Speed 2) kan ställas in oberoende av varandra.
- Gränsen mellan de två lägena kan ställas in. (Övergången mellan "Speed 1" och "Speed 2")
- Övergångshastigheten kan ställas in att bara fungera en gång. ("One time operation") Sekvensen
- Tryck på "Motor" knappen i "Model" menyn för att kalla upp fönstret nedan eller menyn en att kalla upp fönstret nedan en att visad omkomplera allar ratt visa<br>För att kalla upp fönstret nedan en att visad omkomplera allar ratt visad omkomplera allar ratt visad omk

kan upprepas om omkopplaren ställs i "OFF" läget innan sekvensen är färdig. För att återställa "One time operation" tryck på "ACT/INH" knappen två gånger.

● Motorn (CH3) styrs av [SW-E]. (Fabriksinställning) Om annat manöverdon önskas, ställ först om under "Function" i "Linkage" menyn.

#### **OBS: Om denna funktion används, kontrollera alltid motorfunktionen först med borttagen propeller.**

**OBS: Ett varningsmeddelande visas om mixningen är aktiverad vid start av sändaren.** 

**0881 1 Condition 1 1 1** Speed Motor Off  $+0$ **Group 622 CM ACT/INH | INH | ACT/INH | INH | | | | ON 2)) 2** One time mode Speed 1 to 2  $+0$ Speed1 Speed<sub>2</sub> **1NH** Gr. **Moto ,1+** 0 | 0 0 | 0 In Out ● Åter till "Model" menyn omkopplare eller ratt/vred ● Aktivering Tryck på knappen för att aktivera funktionen. ● Om funktionen "One time mode" önskas, tryck på knappen för att aktivera. ● "Speed 1 to 2" Gränsen mellan "Speed 1" och "Speed 2" kan ställas in med knapparna som visas. ● Inställning av fartövergång Hastigheten på övergången från "Speed 1" till "Speed 2" kan ställas in åt båda hållen. ● Aktivering Tryck på "INH" och indikeringen växlar till "ON". ● Val av "Group/single" mod (Gr./Sngl) (För en mer detaljerad beskrivning, se sid 121.) ● Switch Funktionen kan slås till/från med en omkopplare. Motor off "Yes" eller "No" visas när knappen aktiveras. När "Yes" aktiveras och [SW-E] står i önskat "OFF" läge, sparas värde och riktning. Den grafiska displayens "ON" resp. "OFF" sida kan växla. **OBS!** ● Bestäm först motorns "OFF" läge och ställ sedan in farten. Om motorns "OFF" läge skall ändras, ställ in farten igen. ● Vi rekommenderar att "Motor Off" används tillsammans med F/S. ● Ställ in funktionens riktning med "Reverse" funktionen för att passa till fartreglaget. ● Ställ alltid in motorns "OFF" läge.

## **RUD to ELE** Motorflygplan, alla typer

Funktionen är till för att mixa sidroder till höjdroder. Mixningen används för höjdroderkorrigering när sidroder ges under rollar, kniveggsflygning mm i samband med konstflygning.

- En mixkurva kan ställas in.
- Mixningen kan väljas till/från under flygning med hjälp av en omkopplare. (Mixningen alltid till om "ON" väljs.)
- Korrektionen kan under flygning memoreras med "Memory" funktionen och en omkopplare. När

omkopplaren manövreras samtidigt som sidroder ges och korrigering med höjdroder, sparas höjdrodervärdet och visas sedan i kurvan. (I memory moden väljs automatisk kurvtypen "Line".)

- Länkning: Tryck på "Link" knappen och "INH" växlar till "ON".
- Mixningen kan finjusteras genom val av ett manöverdon ("Fine Tuning").
- Tryck på "RUD to ELE" i "Model" menyn för att kalla upp fönstret nedan.

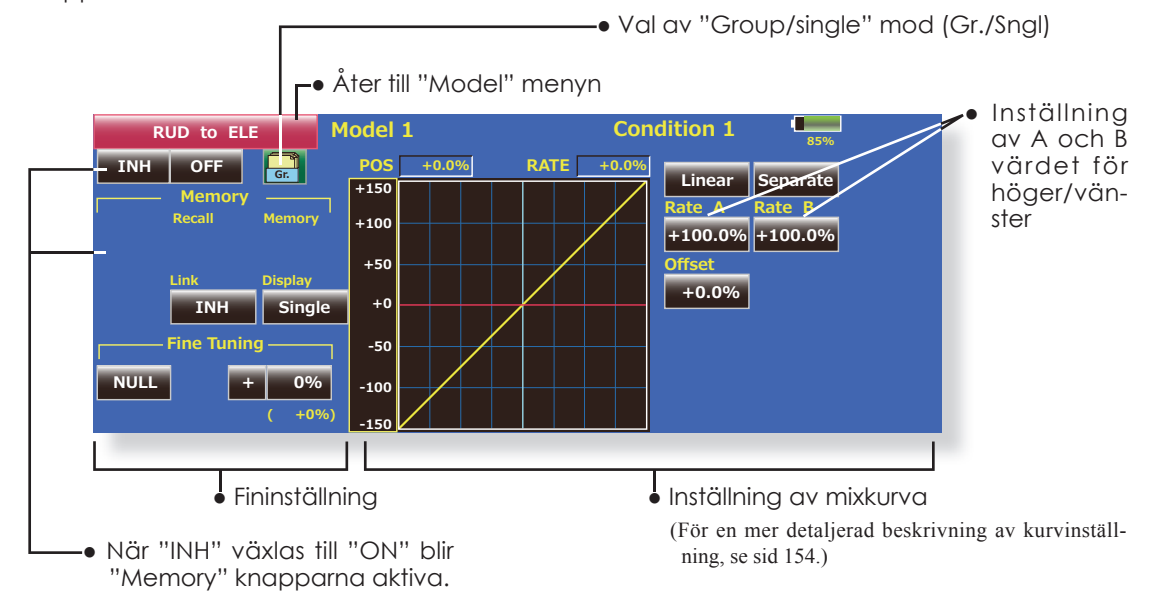

## **Inställning**

- Tryck på "ACT" knappen för att aktivera funktionen. "INH" växlar till "ON".
- För att välja omkopplare, tryck på "Switch" knappen för att kalla upp <Switch> fönstret. Välj omkopplare och dess till-läge. (Funktionen alltid aktiv om "ON" valt.)

 (För en mer detaljerad beskrivning av omkopplarval, se sid 158.)

- När ett manöverdon för fininställningen skall väljas, tryck på "NULL" knappen och fönstret <Switch> visas. Välj manöverdon. Värde och riktning för fininställningen kan ställas in och på vilket sätt fininställningen fungerar. (För en mer detaljerad beskrivning av fininställning se sid 152.)
- En mixkurva kan ställas in. (För en mer detaljerad beskrivning av mixkurvor, se sid 154.)
- Grafikfönstret kan visa kurvor i 3 olika moder. Single: Visar kurvan för aktuell flygmod Fine tuning: Visar mixkurvan för fininställningen All Cond.: Visar mixkurvan för alla flygmoder. (Om olika flygmoder används.)
- Länkning: Tryck på "Link" knappen och "INH" växlar till "ON".

## **Minnesfunktionen**

Exempel på höjdroderkorrigering av en F3A modell under kniveggsflygning.

\*"Recall" omkopplare  $\Rightarrow$ [SW-A] "Memory" omkopp $lare \implies$  [SW-H]

## [Tillvägagångssätt]

- 1. Minnesmod: [Manual] [Memory]
- 2. När omkopplare (SW-H) aktiveras när höjdroderkorrektion ges under kniveggsflygning, sparas värdet det ögonblicket och visas i kurvan. Gör proceduren både åt höger och vänster.
- 3. För att visa korrektionen, aktivera [SW-A] . De sparde värdena visas i kurvan och korrektionen ställs in.
- OBS: Efter det att minnet lästs av, kom ihåg att ställa omkopplarna i rätt läge inför flygning. Om memory funktionen inte skall användas mer, ställ minnesmoden till "Manual".

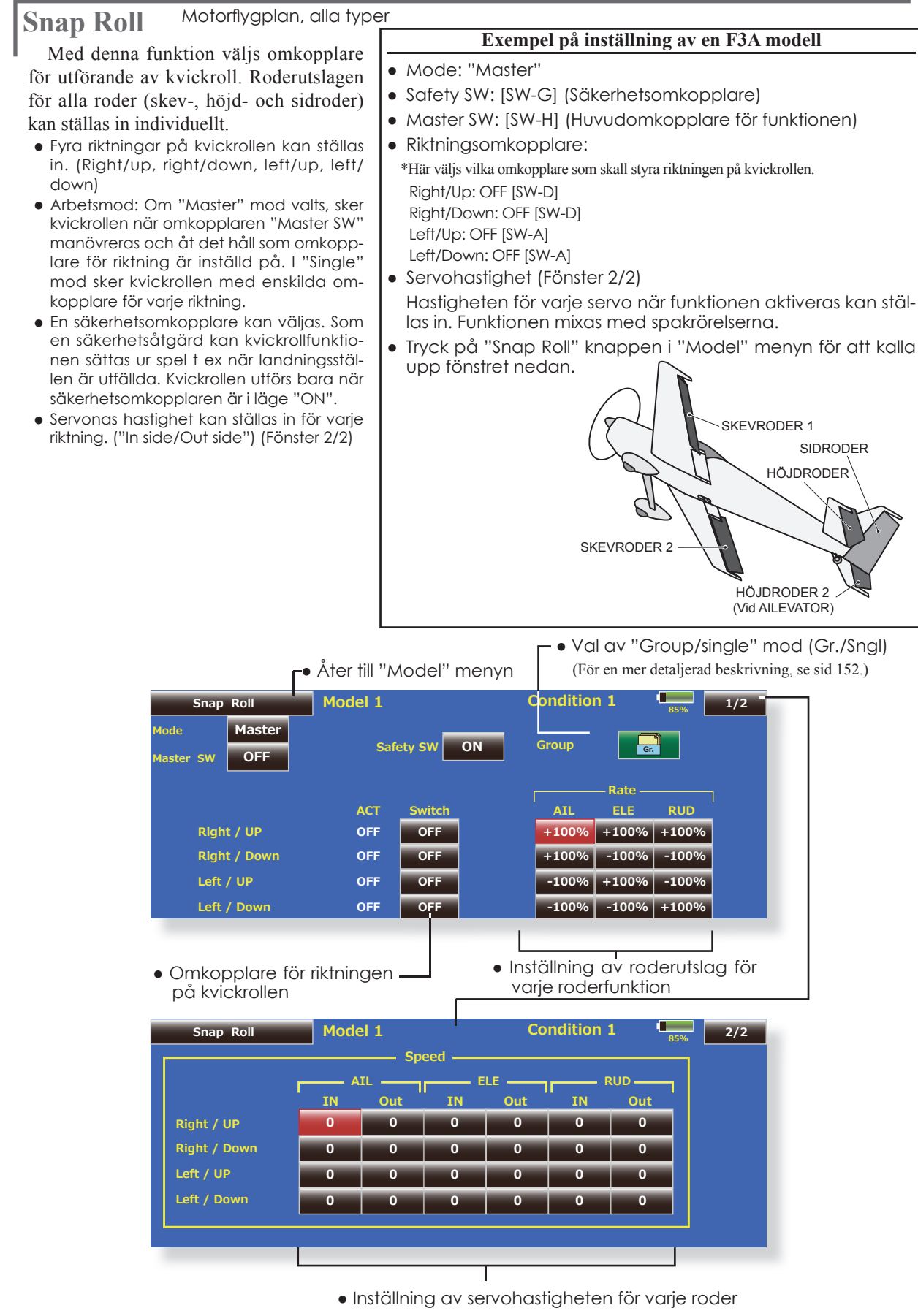

(För en mer detaljerad beskrivning, se sid 153.)

# **Multi Engine** Motorflygplan, alla typer

Med denna funktion kan upp till fyra motorer styras samtidigt och ställas in var för sig (THR, THR2, THR3, THR4). Inställning av tomgång, fullgas, avstängning av motor, kostant trottel och lägre tomgång kan ställas in.

- \*I fabriksinställningen är bara en trottelkanal (THR) inprogrammerad. Innan denna funktion programmeras, måste antalet trottelkanaler ställas in med "Function" i Linkage" menyn.
- Trottelns läge vid avstängning av motorerna kan ställas in för varje trottelkanal. Alla kanaler manövreras med den omkopplare som är vald för avstängning ("Throttle Cut" i "Linkage" menyn.
- \*Det värde som visas för "Throttle Cut" i detta fönster är det som gäller.
- Värdet för "Idle Down" kan ställas in för varje trottelkanal. Alla kanaler manövreras med den omkopplare som är vald för lägre tomgång ("Idle Down" i "Linkage" menyn.
- \*Det värde som visas för "Idle Down" i detta fönster är det som gäller.
- Varje kanal kan låsas i ett läge (inställbart) med funktionen "Throttle Hold"
- Tomgångsläget och fullgasläget kan ställas in för varje kanal. Fungerar med mittläget som utgångsläge.

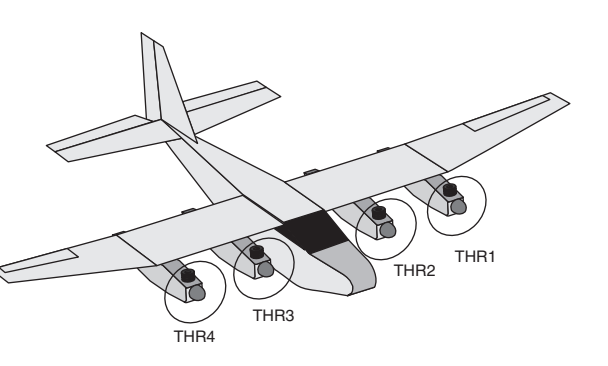

● Tryck på "Multi Engine" knappen i "Model" menyn för att kalla upp fönstret nedan.  $*_{\text{Antalet motor (1~4) inställt med "Function" i}}$ 

"Linkage" menyn visas i fönstret

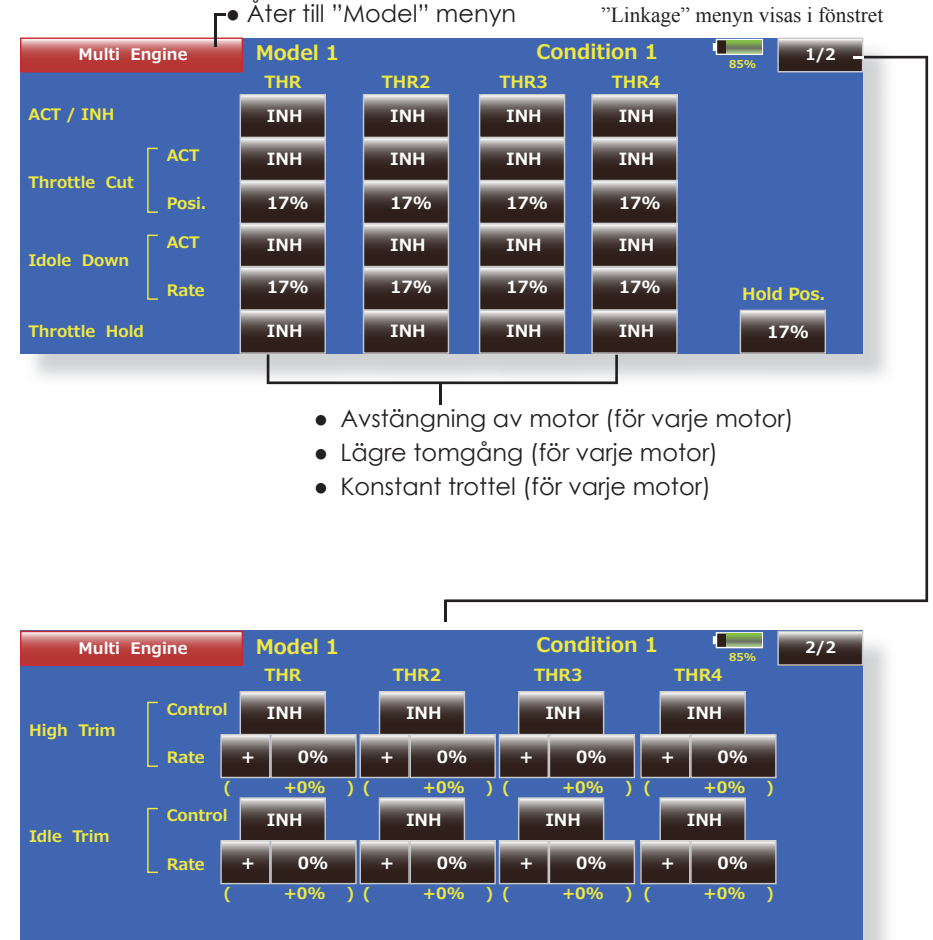

- Fullgastrim (för varje motor)
- Tomgångsjustering (för varje motor)

# **Acceleration** Elseglare,segelflygplan

En acceleration kan ställas in för höjdroder, "Ele to Camber" och "Ail ro Rudder".(Bara för elseglare och segelflygplan)

- Inställningen delas upp för höjdroder och camber. Inställningen sker på samma sätt.
- Camber inställningen påverkar accelerationen för "ELE to Camber" mixning. För att fungera måste mixningen "ELE to Camber" vara aktiv
- Accelerationen kan ställas in separat för uppåt och neråt.

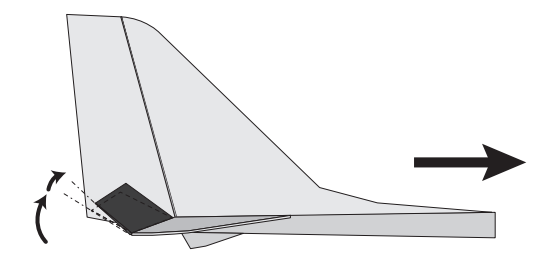

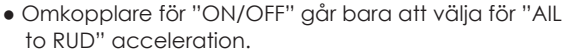

● För att få inställningen för "AIL to RUD" att fungera måste mixningen "AIL to RUD" vara aktiv

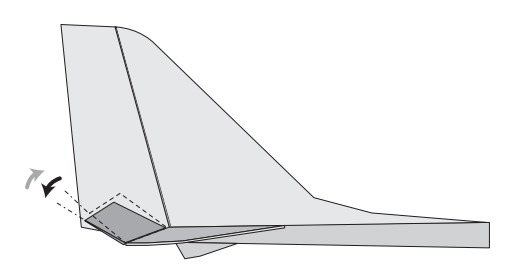

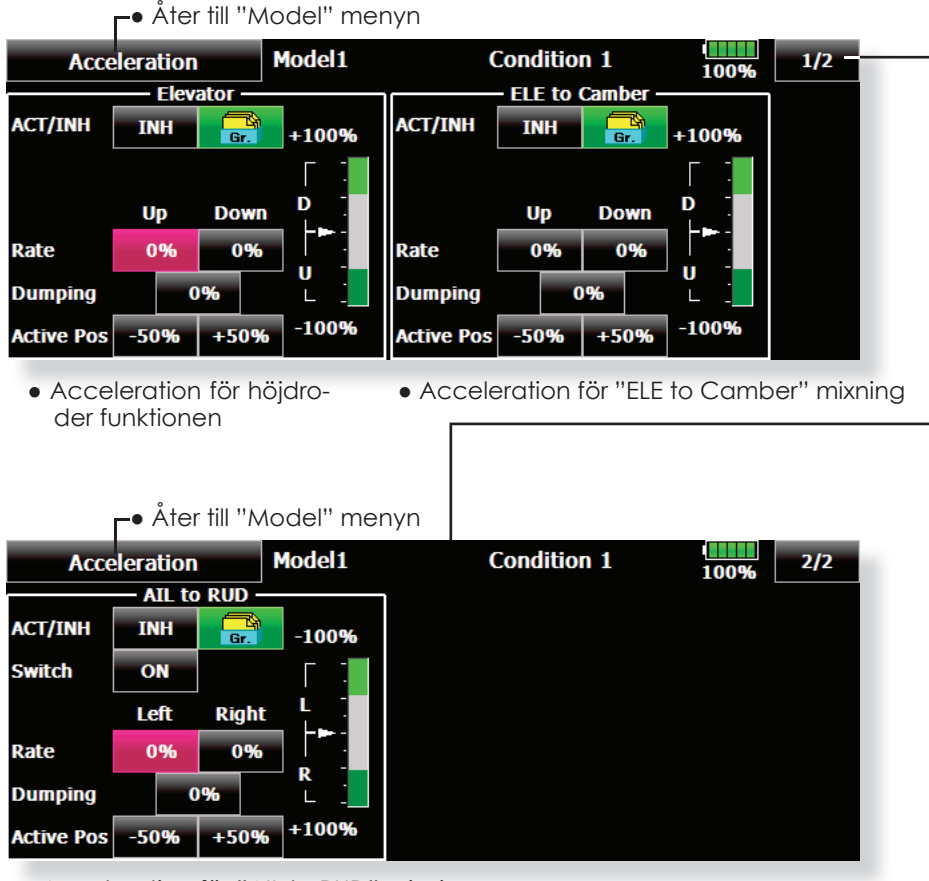

● Acceleration för "AIL to RUD" mixning

# **MODEL MENYNS FUNKTIONER (HELIKOPTER)**

Detta avsnitt behandlar de funktioner som bara passar för helikoptrar. För andra typer av modeller hänvisas till de avsnitt som behandlar de typerna. Alla funktioner kan ställas in för olika flygmoder. Tryck på knappen för önskad funktion som skall programmeras.

Använd funktionen "Model Type" i "Linkage" menyn för att välja typ av swashplatta. Gör detta innan annan programmering tar vid. Om typ av swashplatta ändras senare, raderas alla inställningar.

 $\lambda$ ter till startfönstret ● Tryck på "Model Menu" knappen i startfönstret för att kalla upp fönstret nedan. Tryck på knappen för önskad funktion som skall programmeras.

Lägg också i "Condition Select" fönstret till de flygmoder som skall användas innan övrig programmering sker. Upp till 8 flygmoder kan användas.

AFR funktionen, "Fuel Mixture" och andra funktioner som är gemensamma för alla typer av modeller, beskrivs i avsnittet "Modellmenyns funktioner (gemensamma)".

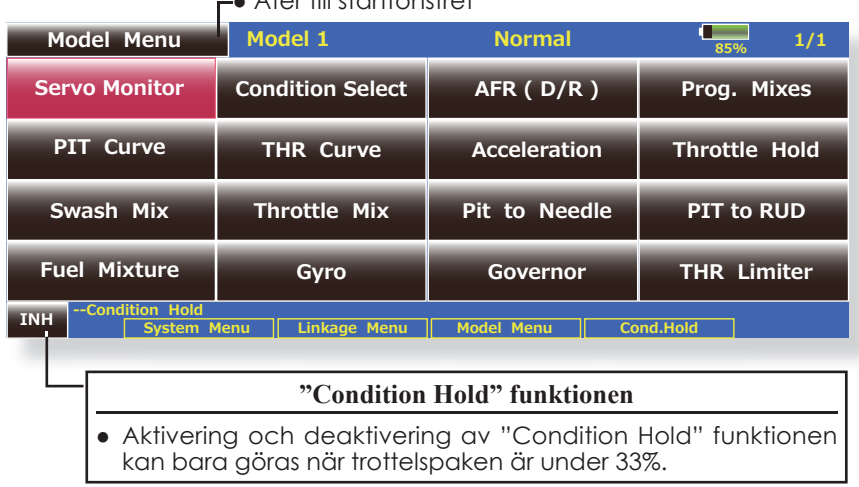

## **"Model" Menyns funktioner (helikopter)**

- **PIT Curve -** inställning av pitchkurvan i olika flygmoder
- ● **THR Curve** inställning av trottelkurvor och trim i hovringsläget
- ● **Acceleration** motverkan av vridmomentsförändringar vid snabba ändringar av trottel och pitch
- ● **Throttle Hold** ställer trotteln i tomgång vid autorotation
- ● **Swash Mix** kompensation av swashplattan för olika styrkommandon
- ● **Throttle Mix** kompensation av trotteln när andra styrkommandon ges
- ●**PIT to Needle** bränsleblandningen kan via en kurva påverkas av pitchutslaget
- ● **PIT to RUD** kompenserar för vidmomentsförändringar vid pitchförändringar
- ● **Fuel Mixture** för beskrivning, se Modell menyns funktioner (gemensamma)
- ● **Gyro** används för att ställa in olika känsligheter och moder på gyrot
- ● **Governor** används för att hålla konstant varvtal på huvudrotorn
- ● **Throttle Limiter** begränsar trottelservots maxutslag

# **PIT Curve/Pitch Trim**

## **PIT Curve**

Med denna funktion anpassas pitchkurvan till trottelspakens rörelse på ett optimalt sätt för varje flygmod.

\*Pitchkurvans utseende kan väljas fritt från en rak linje till en mjuk kurva, anpassad till flygningens art. T18MZ anläggningens kraftfulla program för att ställa in kurvor innehåller 6 typer av kurvor. Upp till 17 punkter per kurva kan ställas

in för typerna "Line" och "Spline" (9 punkter som standard) Om en kurva med färre punkter önskas, kan på ett enkelt sätt en mjuk kurva erhållas genom att först ta bort överflödiga punkter och sedan mata in värden för de återstående punkterna.

(För en mer detaljerad beskrivning av inställning av kurvor, se sid 154.)

"Line" och "Spline" typen

- Tryck på "PIT Curve" knappen i "Model" menyn för att kalla upp fönstret nedan.
- av kurvor har 9 punkter som ● Fyra moder (Single", "Tune", "All Cnd," och "PIT&THR") standard. Normalt räcker 4~5 för visning av kurvor finns. Kurvorna för alla flygmoder punkter. kan visas i ett och samma fönster eller så kan pitch-● Vanligtvis används och trottelkurvan visas samtidigt. "Separate" ● Åter till "Model" menyn New model-1 **Normal PIT Curve** 100% POS  $-100.0%$  $-100.0%$ **RATE** Linear Separate Pitch **Throttle**  $+150$  $Rate B$ Rate A **Sneed**  $+100$  $+100.0\%$  + 100.0% **OUT Offset** X offset  $\overline{0}$  $+50$  $\overline{0}$  $+0.0\%$   $+0.0\%$  $+0$ **Display** Unit -50 Single Angle  $\mathbf{q}$ 100 Trim  $150$ ● Kurvans positionsvärde kan visas i % eller grader ("Deg.") Om ● Trim kan använgrader väljs, visas pitchvinkeln i grader och max, center och min das för pitch i värdet måste anges för att stämma med verkligheten. hovringsläget. "Pitch Trim" läget kan överföras till aktuell kurva Fintrimning av pitchen i båda När "Angle" knappen aktiveras, framträder fönstret för inställändlägena kan ning av pitchvinklarna. Ställ in värdet för max, center och min. göras.

## **Inställning av kurva "Normal"**

● För normalkurvan används vanligtvis en kurva av typen "Line". Ställ in en kurva centrerad runt hovringsläget. Ställ in kurvan tillsammans med trottelkurvan (normal) för att erhålla ett konstant varvtal vid stig/sjunk.

## **Inställning av kurva "Idle up"**

● På kurvans övre del, ställ in maxpitchen så att inte motorn saktar pga belastningen. På kurvans undre del ställ in så att den passar för manövrar av typen roll, looping 3D eller andra önskemål.

OBS: När kurvtypen ändras, raderas alla inställningar av kurvan.

## **Inställning av "Throttle Hold" kurvan**

● Kurvan för "Throttle Hold" används vid autorotation.

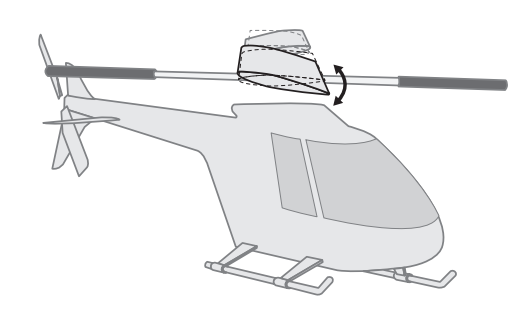

## **Handhavande**

## **Viktigt!**

När motorn inför flygning skall startas, starta *alltid* med normalkurvan ("Idle Up" omkopplaren i läge "OFF") och ha trottelspaken i tomgångsläget.

## **Inställning**

- "Group" knappen: Om inställningar skall gälla alla flygmoder, använd "Gr." mode (fabriksinställning). Alla inmatade värden påverkar de andra flygmoderna som är i "Gr." mode. Om inmatning bara skall gälla aktuell flygmod, ändra mod till "Sngl". Alla flygmoder kan ställas in separat.
- Kurvans värden kan läsas i antingen % eller direkt i grader. Om pitchvinklarna är inställda med knappen "Angle", kan bladvinklarna läsas direkt i grader på "Rate" knappen.
- Grafen för kurvorna har 4 visningsmoder. Är praktisk när man kan se andra kurvor samtidigt som den man ställer in. [Sngl]: Visar bara den aktuella kurvan.

 [Fine Tuning]: Om trimfunktionen används, kan den kurvan också visas.

 [All Cond.]: Visar pitchkurvan för alla flygmoder. Den aktuella kurvan visas med en grövre linje. PIT&THR: Trottelkurvan för aktuell flygmod visas också.

- Fönstret för inställning av trottelkurvan kan kallas up med ett knapptryck. Praktiskt när båda kurvorna oftast är beroende av varandra.
- Servonas hastighet kan ställas in. Om pitchen känns för känslig, kan servonas hastighet minskas.
- Om antalet punkter skall ökas, använd cursorknapparna [<][>]för att flytta markeringen dit där en ny punkt skall placeras ( $\blacksquare$ ) och tryck på "Rate" knappen. Den nya punkten är skapad.

#### **Exempel på inställning av kurva**

Kurvorna nedan är exempel på kurvor där pitchvinkeln matats in för lägena låg, center och hög med antingen 3 eller fem punkter i kurvan för de olika flygmoderna. Vid skapandet av kurvorna har punkter tagits bort. När en kurva skall skapas, utgå från de värden som finns i modellens bruksanvis-

## **• Exempel på pitchkurvor**

ning eller andra referensvärden.

\* För en mer detaljerad beskrivning av inställning av kurvor, se sid 154.

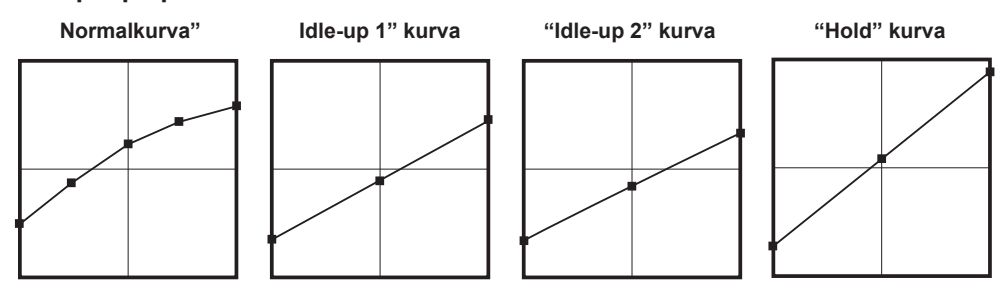

## **Pitch Trim (Hovering pitch, high pitch, low pitch)**

Fönstret för inställning av pitch i hovringsläget, "low pitch", och "high pitch" kan kallas upp från "PIT Curve" fönstret genom att trycka på "Trim" knappen.

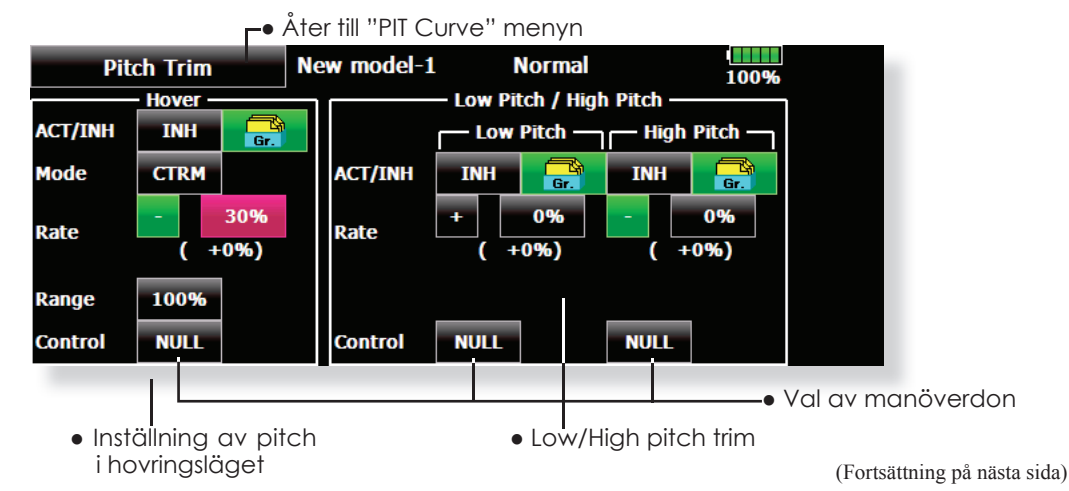

## **Hovering pitch trim**

Med denna funktion kan pitchen fintrimmas runt hovringsläget. Används normalt bara i flygläget för hovring. Med fintrimningen kan effekter av små variationer av rotorvarvet pga temperatur, fuktighet eller andra orsaker justeras. Ställ in så att motorvarvet hålls konstant. Funktionen används tillsammans med funktionen "Hovering Throttle Trim" för att erhålla en så noggrann inställning som möjligt.

#### **Inställning**

- Om funktionen bara skall användas i flygmod "Normal", växla från "Gr." till "Sngl." innan programmeringen börjar.
- Aktivera funktionen "ON"
- Välj manöverdon. T ex LD eller T6
- Välj trimmod (Mode: CTRM/NORM)
- **CTRM mod:** Största trimvariation nära mittläget.

**NORM mod:** Normal trim (parallell förflyttning av kurvan). Fördelen med denna mod är att pitch i hovringsläget kan ändras utan att ändra kurvans utseende.

- Inställning av trimområde (Range) Om värdet sätts litet verkar bara trimmern runt mittläget.
- Hur mycket trimmern skall verka ("Rate") och åt vilket håll kan ställas in

## **High Pitch/Low Pitch Trim**

Trimning av pitchen i pitchfunktionens ändlägen. Hur mycket trimmern skall verka ("Rate") och åt vilket håll kan ställas in samt om funktionen skall vara påslagen eller inte.

#### **Inställning**

- Om funktionen skall vara aktiv i alla flygmoder, ställ in till "Gr.".
- Aktivera funktionen "ON"
- Välj manöverdon. T ex: LST (high side), RST (low side)
- Hur mycket trimmern skall verka ("Rate") och åt vilket håll kan ställas in.
- Trimmern verkar på "high side" och "low side" med referens till mittläget.

# **THR Curve/Throttle Hover trim**

## **THR Curve**

Med denna funktion anpassas trottelkurvan till trottelspakens rörelse på ett optimalt sätt för varje flygmod.

Trottelkurvans utseende kan väljas fritt från en rak linje till en mjuk kurva, anpassad till flygningens art. T18MZ anläggningens kraftfulla program för att ställa in kurvor innehåller 6 typer av kurvor. Upp till 17 punkter per kurva kan ställas in för typerna "Line" och "Spline" (9 punkter som standard) Om färre punkter önskas, ta bort de överflödiga.

(För en mer detaljerad beskrivning av inställning av kurvor, se sid 154.)

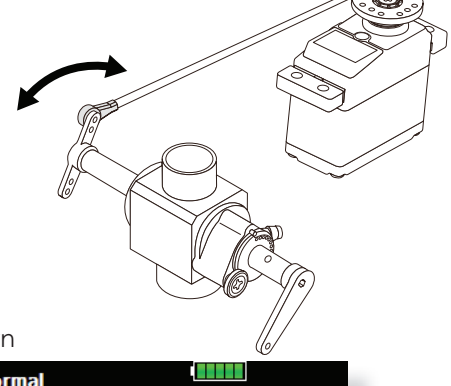

● Tryck på "THR Curve" knappen I "Model" menyn för att kalla upp fönstret nedan.

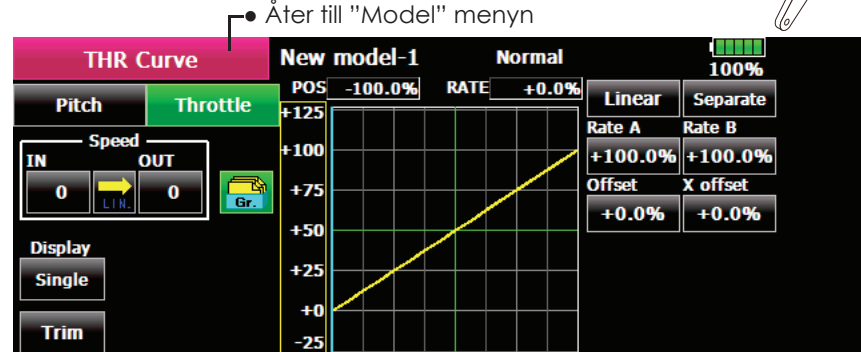

## **Inställning av normalkurvan**

● Normakurvan är en enkel kurva centrerad runt hovringsläget. Ställ in tillsammans med pitchkurvan för att erhålla konstant motorvarv under stig/sjunk.

#### **Inställning av "Idle up" kurvor**

● Ställ in en kurva som håller konstant motorvarv även när pitchen minskas under flygning. Ställ in kurvor som passar för looping, roll, 3D eller andra behov.

#### **Handhavande**

## **Viktigt!**

När motorn inför flygning skall startas, starta *alltid* med normalkurvan ("Idle Up" omkopplaren i läge "OFF") och ha trottelspaken i tomgångsläget.

#### **Inställning**

- "Group" knappen: Om inställningar skall gälla alla flygmoder, använd "Gr." mode (fabriksinställning). Alla inmatade värden påverkar de andra flygmoderna som är i "Gr." mode. Om inmatning bara skall gälla aktuell flygmod, ändra mod till "Sngl". Alla flygmoder kan ställas in separat.
- Grafen för kurvorna har 4 visningsmoder. Är praktisk när man kan se andra kurvor samtidigt som den man ställer in.

[Sngl]: Visar bara den aktuella kurvan

 [Fine Tuning]: Om trimfunktionen används, kan den kurvan också visas.

[All Cond.]: Visar trottelkurvan för alla flygmoder.

Den aktuella kurvan visas med en grövre linje. PIT&THR: Pitchkurvan för aktuell flygmod visas också.

- Fönstret för inställning av pitchkurvan kan kallas up med ett knapptryck. Praktiskt när båda kurvorna oftast är beroende av varandra.
- Servonas hastighet kan ställas in. Om trotteln känns för känslig, kan servonas hastighet minskas.
- Om antalet punkter skall ökas, använd cursorknapparna [<][>]för att flytta markeringen dit där en ny punkt skall placeras () och tryck på "Rate" knappen. Den nya punkten är skapad.

## **Exempel på inställning av kurvor**

Kurvorna nedan skapades genom användning av "Line" kurva och inmatning av värden i 5 punkter. 0% (low side), 25%, 50% (center), 75%, 100% (high) för varje flygmod. Först minskades antalet punkter till 5. När en kurva skall skapas, utgå från de värden som finns i modellens bruksanvisning eller andra referensvärden.

\* För en mer detaljerad beskrivning av inställning av kurvor, se sid 154.

## **• Exempel på trottelkurvor**

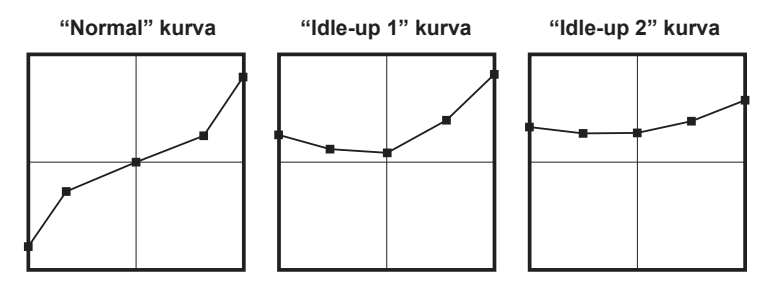

## **Throttle Hover trim**

Inställningsfönstret för trottel i hovringsläget ("Throttle Hover") kan kallas upp från fönstret "THR Curve" genom att trycka på "Trim" knappen.

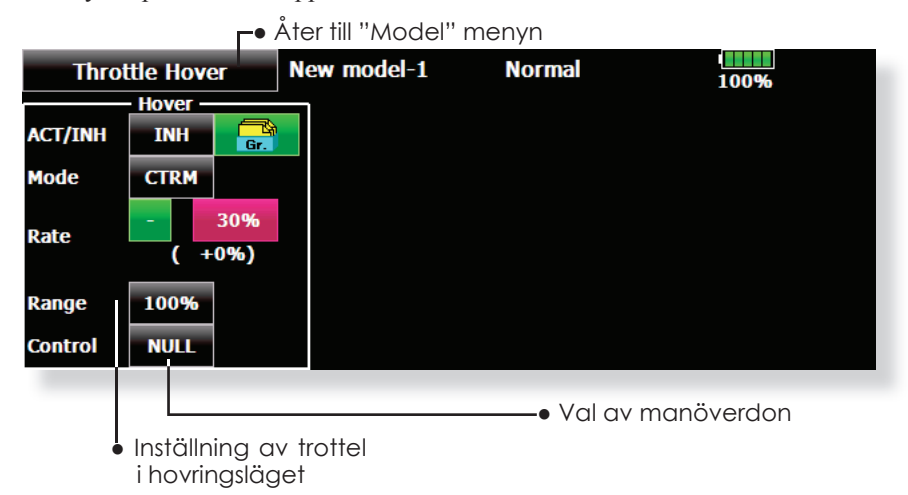

Med denna funktion kan trotteln fintrimmas runt hovringsläget. Används normalt bara i flygläget för hovring. Med fintrimningen kan effekter av små variationer av rotorvarvet pga temperatur, fuktighet eller andra orsaker justeras. Ställ in så att motorvarvet hålls konstant. Funktionen används tillsammans med funktionen "Hovering Pitch Trim" för att erhålla en så noggrann inställning som möjligt.

## **Inställning**

- Om funktionen bara skall användas i flygmod "Normal", växla från "Gr." till "Sngl." innan programmeringen börjar.
- Aktivera funktionen "ON"
- Välj manöverdon. T ex RD
- Välj trimmod (Mode: CTRM/NORM)

**CTRM mod:** Största trimvariation nära mittläget.

**NORM mod:** Normal trim (horisontal förflyttning av kurvan). Fördelen med denna mod är att trottel i hovringsläget kan ändras utan att ändra kurvans utseende.

- Inställning av trimområde (Range) Om värdet sätts litet verkar bara trimmern runt mittläget
- Hur mycket trimmern skall verka ("Rate") och åt vilket håll kan ställas in
- Trottelservots hastighet kan också ställas in

# **Acceleration Mixing**

Funktionen påverkar trottel och pitch vid snabba förändringar av trottelspaken åt båda hållen.

## **Exempel på användning av "Acceleration"**

• Vid användning för pitch är funktionen användbar för att snabba upp styrsvaret vid 3D manövrar mm.

 När funktionen används överskrids max pitch läget momentant för att sedan snabbt återgå till max pitch.

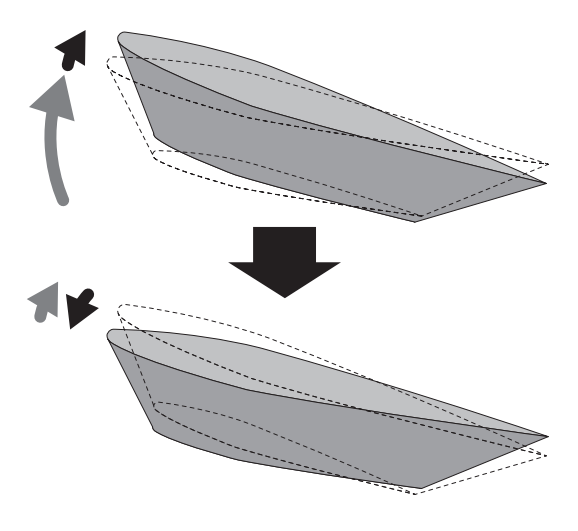

● Tryck på "Acceleration" knappen i "Model" menyn för att kalla up fönstret nedan.

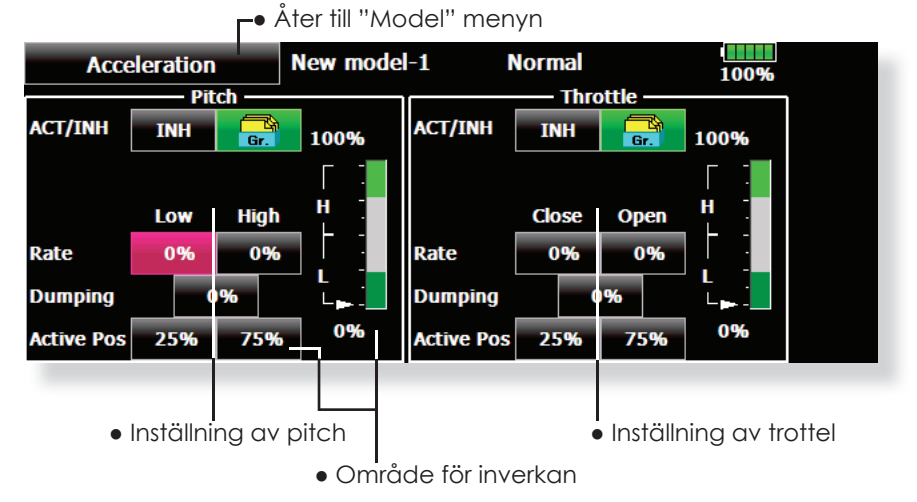

#### **Inställning**

- Värdet för acceleration kan ställas in för spaken i övre läget (high) och nedre läget (low). (Gäller både för trottel och pitch).
- (Området där värdet har inverkan visas i grafen.) ● Inställning av värde (Rate)
- Återgångstiden (Dumping) kan ställas in
- Området där funktionen skall verka kan ställas in. När spaken befinner sig i grönt område är funktionen aktiv.

**OBS: Vid användning av "Acceleration" blir pitchutslaget stort. Se till att inte länkaget "stångar".**

# **Throttle Hold**

Funktionen ställer trotteln så att motorn stannar vid autorotation. Trotteln kan också ställas så att motorn intar tomgångsläge. Val mellan de två lägena sker med omkopplare. Att inte stänga av motorn är praktiskt under träning av autorotation.

## **Exempel på användning**

• Funktionen har två moder "Cut" och "Idle". Använd "Idle" moden vid träning och "Cut" moden vid tävlingar.

OBS: När "Throttle Hold" är aktiverat i flygmod "Normal" deaktiveras trottelservot. Ställ alltid "Throttle Hold" till "ON" i Flygmod "Hold"

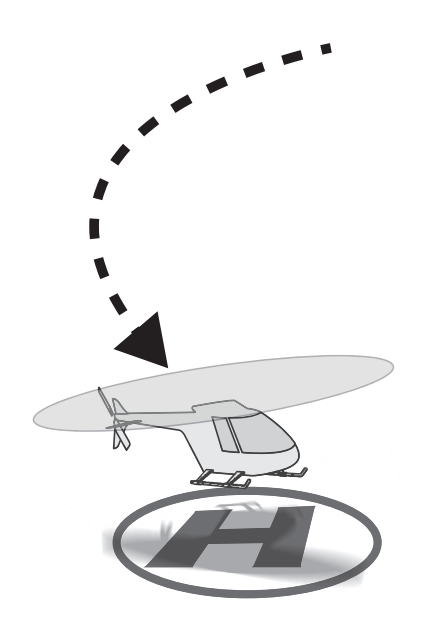

● Tryck på "Throttle Hold" i "Model" menyn knappen för att kalla upp fönstret nedan.

● Åter till "Model" menyn

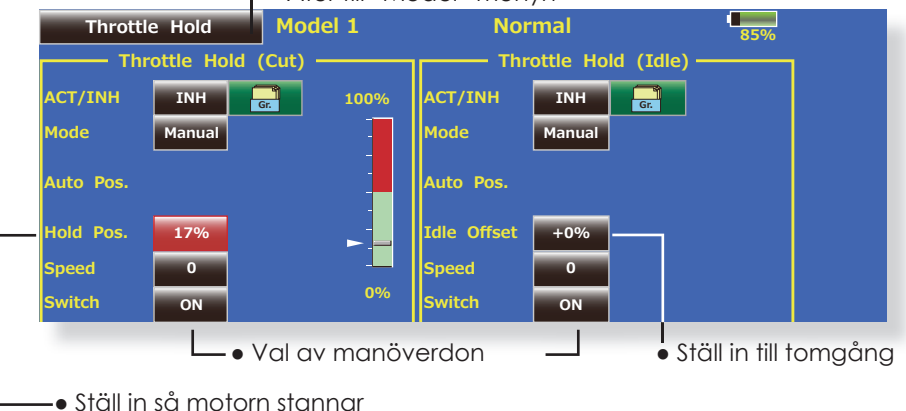

## **Inställning**

● Val av aktiveringsmetod

 **Manual mod:** Funktionen aktiveras bara av omkopplare .

Auto mod: Funktionen aktiveras av trottelspakens läge.

**Auto position setting:** När "Auto" mod är valt kan triggpunkten väljas. Flytta spaken till önskat läge (inom gröna området) och tryck på "Auto Pos" knappen.

● Inställning av trottelns läge

**Throttle Hold (Cut)** Ställ in så att motorn stannar. **Throttle Hold (Idle):** Ställ in så att motorn går på tomgång. Justeringar kan göras som är baserade på trottelkurvans tomgångsdel.

- Trottelservots hastighet vid aktivering av funktionen kan ställas in. ("Speed")
- Val mellan "Cut" eller "Idle" kan väljas med en omkopplare

## **Handhavande**

## **Viktigt!**

När motorn startas, kontrollera att omkopplarna för "Idle Up" och "Throttle Hold" är i läge "OFF".
# **Swash Mixing**

Funktionen korrigerar swashplattans rörelse i skevroderplanet (roll) och höjdroderplanet (cyclic pitch) för alla manövrar och i alla flygmoder.

Inställningar kan göras oberoende av varandra med kurvor för skevroder höjdroder och pitch.

Tryck på knappen för önskad korrigering och ett fönster med kurva för inställning visas.

#### **Exempel på användning**

● Som ett exempel, använd "swash mixing" för att korrigera oönskade tendenser under roll.

 Slå på mixningen "Ail" to "ELE. "Om nosen pekar uppåt i högerroll: När B-sidans kurva ges ett negativt värde, mixas dykroder in när höger skevroder ges. Ställ in önskat värde.

Vid vänsterroll, ställ in A-sidan.

● Tryck på "Swash Mix" knappen i "Model" menyn för att kalla upp fönstret nedan.

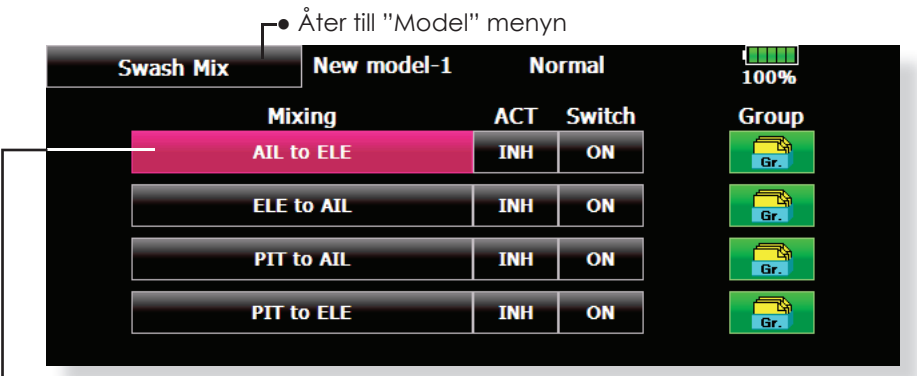

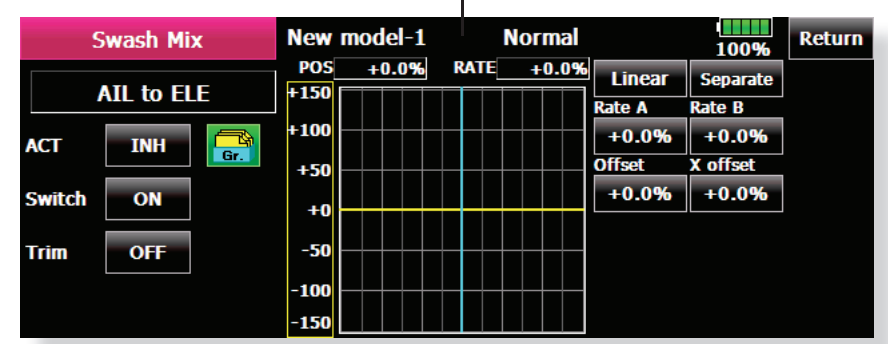

#### **Inställning**

- När en korrigering skall aktiveras, tryck på motsvarande "INH" knapp som växlar till "ON" eller "OFF" beroende på hur vald omkopplare står.
- Om korrigeringen skall gälla alla flygmoder, välj "Gr.". Om bara aktuell flygmod skall ändras, välj "Sngl".
- Korrigeringen ställs in via en kurva
- En omkopplare kan väljas för aktivering av korrigeringen

Om "ON" väljs, bestäms korrigeringen av vilken

flygmod som aktiveras.

 När omkopplare väljs, tryck på "Switch" knappen och fönstret för val av manöverdon ("Switch") och dess till-läge visas.

● Trim ON /OFF Mixning kan ske med eller utan inverkan av trimmerns läge.

# **Throttle Mixing**

Med denna funktion kan belastningen på motorn vid stora utslag på swashplattan korrigeras med trotteln. Ändrad belastning på motorn vid piruetter finns också korrigering för.

En accelerationsfunktion finns också inbyggd som tillfälligt ökar trottelutslaget när trottelspaken rörs snabbt jämfört med små rörelser på trottelspaken.

När mixningen skall ställas in, tryck på motsvarande knapp och ett fönster för inställning visas. Ställ in kurvan.

● Tryck på "Throttle Mix" knappen i "Model" menyn för att kalla upp fönstret nedan.

- CTRM mode: Mixningen verkar runt trottelspakens mittläge.
- LINEAR mode: Mixningen sker över hela trottelspakens arbetsområde

#### **Exempel på användning**

Vid stora utslag på skevroder belastas motorn som då kan gå ner i varv. Med korrektionen kan ökad trottel mixas in från skevroderfunktionen. Mixningen kan ställas in oberoende för vänster resp. höger skevroderutslag. ("Rate A" resp. "Rate B")

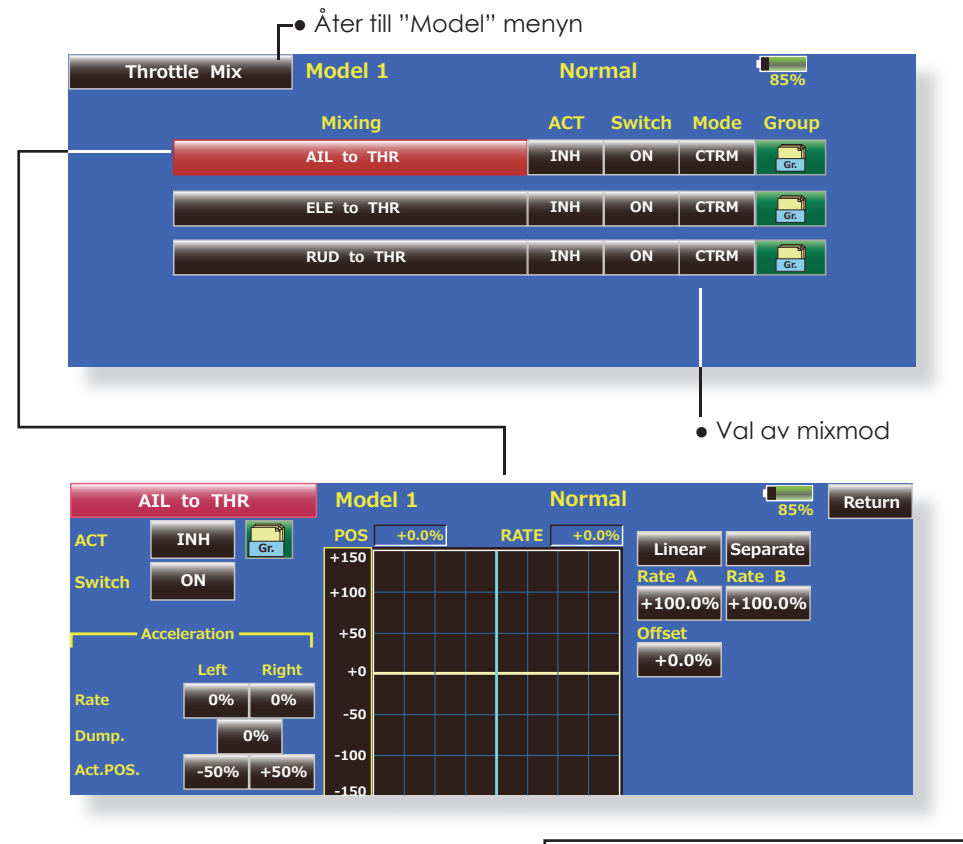

#### **Inställning**

- För att aktivera mixningen, tryck på "INH" knappen som växlar till "ON" eller "OFF" beroende på omkopplarens läge.
- Om korrigeringen skall gälla alla flygmoder, välj "Gr.". Om bara aktuell flygmod skall ändras, välj "Sngl".
- Korrigeringen ställs in via en kurva.
- En omkopplare kan väljas för aktivering av korrigeringen.

 Om "ON" väljs, bestäms korrigeringen av vilken flygmod som aktiveras.

 När omkopplare väljs, tryck på "Switch" knappen och fönstret för val av manöverdon ("Switch") och dess till-läge visas.

#### **<Inställning av acceleration>**

- Accelerationen kan ställas in oberoende för spakrörelser åt båda hållen runt neutralläget. ("Left/Right, Up/Down")
- Accelerationens storlek (Rate)
- Återgångstiden ("Dump.") för servot till normalläge
- Spakläget där accelerationen kan böja verka kan ställas in. För spaken till önskat läge och tryck på motsvarande "Act.Pos." knapp.

# **PIT to Needle Mixing**

Mixningen kan användas när motorn är försedd med anordning för att ställa in bränsleblandningen under flygning. Mixningen ställs in med en kurva.

En accelerationsfunktion kan ställas in som tillfälligt ökar bränsleblandningen vid snabba utslag på trottelspaken. Graden av mixning och tiden för servots återgång till normalt utslag kan ställas in.

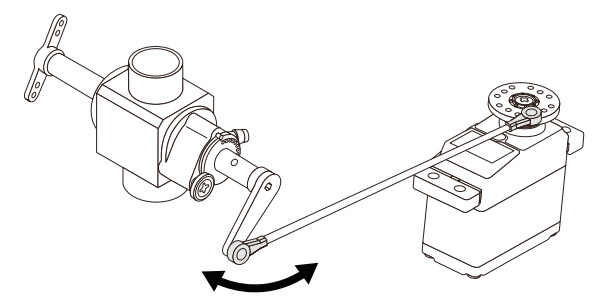

● Tryck på "PIT to Needle" knappen i "Model" menyn för att kalla upp fönstret nedan.

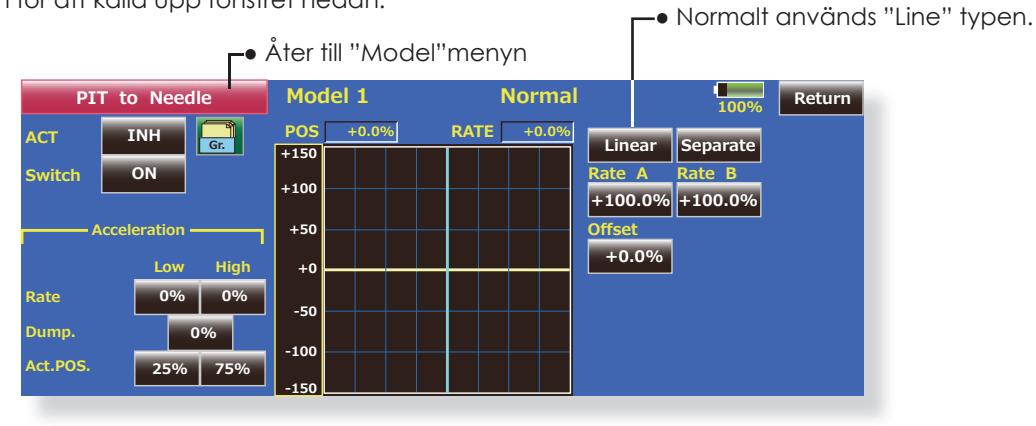

#### **Inställning**

- För att aktivera mixningen, tryck på "INH" knappen som växlar till "ON" eller "OFF" beroende på omkopplarens läge.
- Om korrigeringen skall gälla alla flygmoder, välj "Gr.". Om bara aktuell flygmod skall ändras, välj "Sngl".
- Korrigeringen ställs in via en kurva.
- En omkopplare kan väljas för aktivering av korrigeringen.

 Om "ON" väljs, bestäms korrigeringen av vilken flygmod som aktiveras.

 När omkopplare väljs, tryck på "Switch" knappen och fönstret för val av manöverdon ("Switch") och dess till-läge visas.

#### **< Inställning av acceleration>**

- Accelerationen kan ställas in olika för trottelspakens olika lägen runt mittläget. ("Low" resp. "High")
- Accelerationens storlek (Rate)
- Återgångstiden ("Dump.") för servot till normalläge
- Spakläget där accelerationen kan böja verka kan ställas in. För spaken till önskat läge och tryck på motsvarande "Act.POS." knapp.

# **PIT to RUD Mixing (Revolution Mixing)**

Mixningen används när vridmomentsförändringar orsakade av pitchförändringar och gaspådrag skall korrigeras med sidroderutslag (stjärtrotor). Ställ in så att modellen inte vrider sig när trottelspaken manövreras.

En accelerationsfunktion kan också ställas in där mixningen tillfälligt kan öka vid snabba förändringar av trottelspaken.

Om moderna gyron av typen GY eller "Heading Hold" används skall *inte* denna funktion användas.

● Tryck på "PIT to RUD" knappen i "Model" menyn för att kalla upp fönstret nedan.

Korrigeringen görs av gyrot. **Om mixningen används till dessa typer av gyron får gyrona felaktiga insignaler och fungerar sämre.**

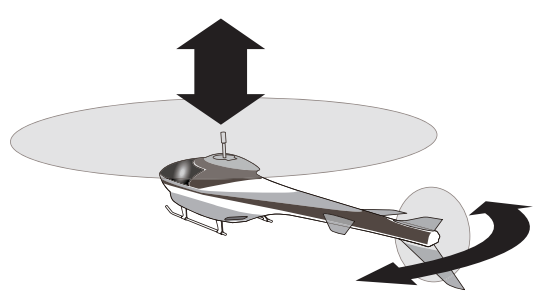

100% **326 Linear Separate Model 1 Normal \*U**  $+100$  $+50$  $+0$ -50 <u>-150</u>  $-100$ **5\$7(** ate **\$&7 .1NH**  $+0.09$  $+0.0\%$   $+0.0\%$ **<u>Offset</u>** Rate B  $+0.0%$ **PIT to RUD** 25% 0% 0% | 0% Act.POS **)ump Rate Acceleration** Low High ● Åter till "Model" menyn ● Normalt används "Line" typen.

#### **Inställning**

- För att aktivera mixningen, tryck på "INH" knappen som växlar till "ON" eller "OFF" beroende på omkopplarens läge.
- Om korrigeringen skall gälla alla flygmoder, välj "Gr.". Om bara aktuell flygmod skall ändras, välj "Sngl".
- Korrigeringen ställs in via en kurva

# **<Mixkurva i fl ygmod "Normal">**

- Börja med små värden på mixkurvan För en medurs roterande huvudrotor och pitchen manövreras på plussidan, ställ in mixningen för medurs rotation. Ställ först in hovringsläget och sedan neutralläget.
- 1. Inställning mellan start och hovringsläge Upprepa start till hovringsläge och åter till landning med konstant fart och i lugn takt. Justera mixningen så att modellen inte roterar när trottelspaken manövreras.
- 2. Inställning från hovringsläge till stigning och åter till hovringsläge
	- \*Upprepa manövern att stiga med konstant hastighet från hovringsläget och sedan sjunka med konstant hastighet. Justera mixningen så att modellen inte roterar när trottelspaken manövreras.

## **<Mixkurva i fl ygmod "Idle Up">**

 Ställ in mixningen så att modellen flyger rakt fram vid hög fart framåt. Ställ in för varje flygmod.

#### **< Inställning av acceleration>**

- Accelerationen kan ställas in olika för trottelspakens olika lägen runt mittläget. ("Low" resp. "High")
- Accelerationens storlek (Rate)
- Återgångstiden ("Dump.") för servot till normalläge
- Spakläget där accelerationen kan böja verka kan ställas in. För spaken till önskat läge och tryck på motsvarande "Act.POS." knapp.

# **Gyro Mixing**

Mixningen är avsedd för Futabas GY gyron Känslighet och arbetsmod (Normal mode/GY mode) kan ställas in individuellt för 3 gyron och för varje flygmod. OBS: Ställ alltid in både (ACT) och (Fine Tuning) för varje gyro.

### **Exempel på inställning**

- Det är praktiskt att ställa in hög känslighet ("Rate 1") och låg känslighet ("Rate 2") oberoende av i vilken mod (AVCS eller Normal) gyrot arbetar i.
- Tryck på "Gyro" knappen i "Model" menyn för att kalla upp fönstret nedan.
- Inställningar för upp till 3 gyron kan göras i detta fönster

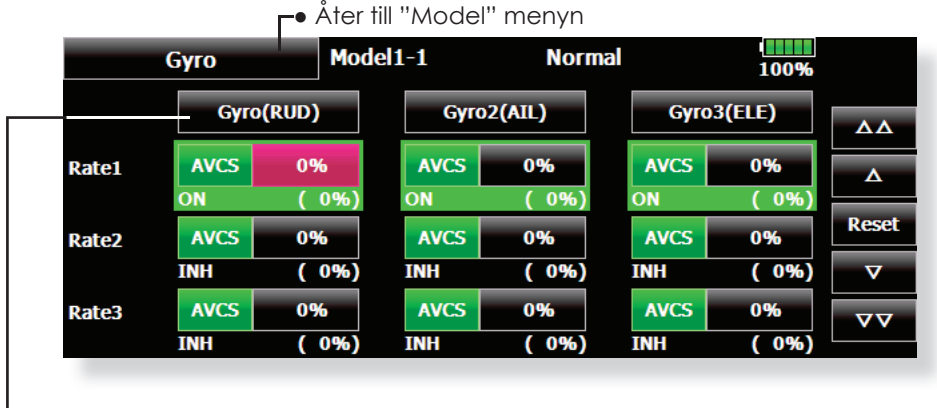

● En mer detaljerad inställning av varje gyro kan göras i detta fönster

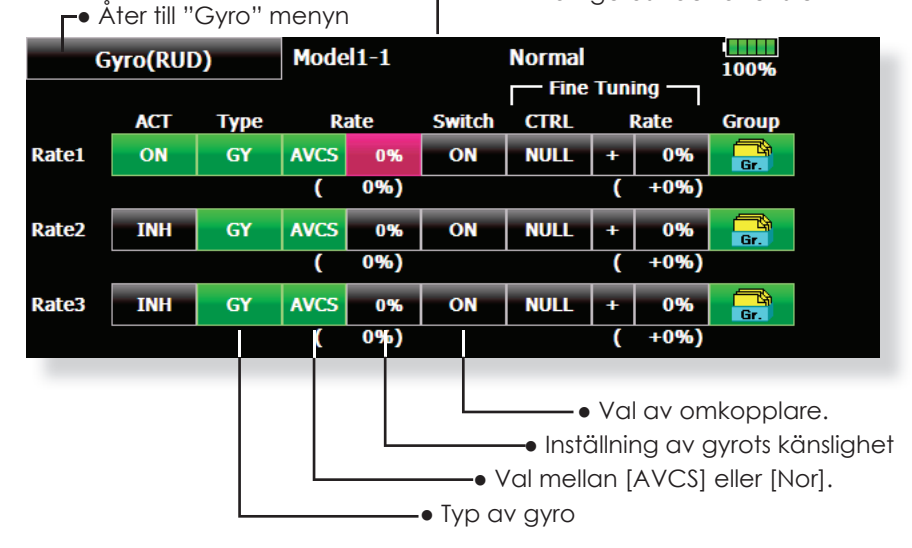

#### **Inställning**

- Tryck på "ACT" knappen för önskat känslighetsläge (Rate 1, 2 eller 3). Indikeringen växlar till "ON" eller "OFF" beroende på i vilket läge omkopplaren står.
- Om korrigeringen skall gälla alla flygmoder, välj "Gr.". Om bara aktuell flygmod skall ändras, välj "Sngl".
- Tre känslighetslägen kan ställas in för varje flygmod. ("Rate 1/Rate 2/Rate 3")
- Ett manöverdon för fininställning kan väljas

# **Governor Mixing**

Funktionen används för att ställa in varvtalet på huvudrotorn. Upp till 3 varvtal kan ställas in för varje flygmod

- \*Anslut governons kanal för varvtalinställning till "Governor" funktionen. (Fabriksinställning: CH7.)
- \*Om en separat omkopplare för governor till/från skall användas, anslut governorns sladd för till/från till "Governor 2" funktionen. (Fabriksinställning: CH8.) Ställ också in i "Function" fönstret i "Linkage" menyn vilken omkopplare som skall styra "Governor 2" kanalen.
- Tryck på "Governor" knappen i "Model" menyn för att kalla upp fönstret nedan

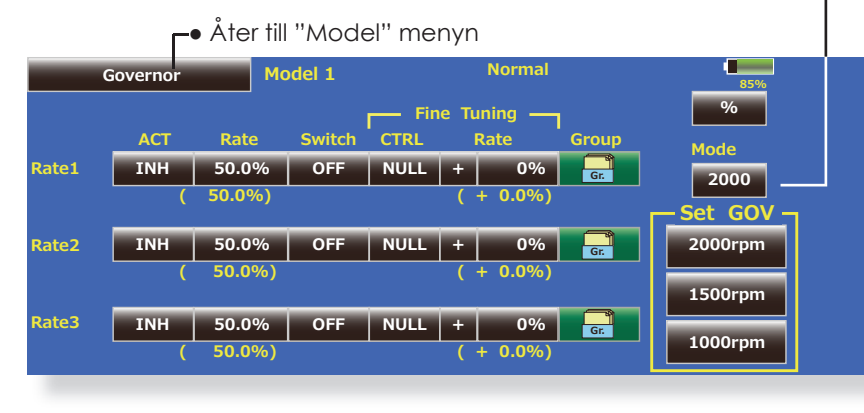

\*Om "Fuel Mixture" funktionen används styrs blandningsservot av governorn. När blandningskurvan överförs till governorn måste dess "AUX" anslutning vara ansluten till "Governor 2" och governorn vara inställd på rätt sätt. Se bruksanvisningen för governorn.

OBS: Ställ alltid in (Act) och (Trim) till [NULL] för "Governor" och "Governor 2" i "Function" menyn. Subtrim för "Governor" ställs in till 0%. "Reverse" ställs in till "Normal".

> ● Växling av presentationsmod för "Governor" fönstret. 2000: 2000rpm mod 2500: 2500rpm mod

- De båda moderna skiljer sig åt när värdet är 50.0% eller mer. Vid värden under 50% visar båda moderna samma varvtal.
- I mod 2500rpm motsvarar 100.0%=2500rpm. Maxvärdet är 110.0%=2700rpm.
- I mod 2000rpm motsvarar 100.0%=2000rpm. Maxvärdet är 110.0%=2100rpm. (Den vanligaste inställningen)
- Utsignalen från sändaren skiljer sig inte åt i de båda moderna. Kalibreringen skall göras i governorn

#### **Inställning**

- Tryck på "ACT" knappen för den "Rate" som skall ställas in. "INH" växlar till "ON"
- Om korrigeringen skall gälla alla flygmoder, välj "Gr.". Om bara aktuell flygmod skall ändras, välj "Sngl".
- Tre varvtal kan ställas in för varje flygmod ("Rate 1/Rate 2/Rate 3")
- Inställning av ändlägen. "ATV" värdet för governorkanalen och "Limit" värdet ställs in när governorkanalen aktiveras.
- När indikeringen växlar från "INH" till "ON" eller "OFF", ställs "Travel" in till 100% och "Limit" till 155%.
- Om "ACT" för alla "Rate" och flygmoder ställs in till "INH", återgår värdena för "Travel" resp. "Limit" 100% resp 135%.

 Mixning och inställning av governorn måste på förhand ställas in enligt följande metod:

- Ställ governorn i läge för varvtalsinställning och tryck på 2000rpm knappen under "Set GOV" och governorns inställning sätts in till 2000rpm. Tryck sedan på 1500rpm och 1000rpm knapparna och governorns motsvarande hastigheter ställs in.
- Om vartalet skall visas i fönstret, tryck på "%" knappen och visningen växlar till "rpm".
- Varvtalet kan växlas med en omkopplare. Om "OFF" väljs istället för varvtal, kan governorn slås till/från utan att ha en separat omkopplare för varvtal.
- Manöverdon för fininställning kan väljas. \*Manöverdon, inställningsområde ("Rate") och riktning kan ställas in.

# **Throttle Limiter**

Funktionen begränsar trottelservots utslag oberoende av källa. Utslaget kan begränsas åt båda hållen.

● Tryck på "Throttle Limiter" knappen i "Model" menyn för att kalla fram fönstret nedan.

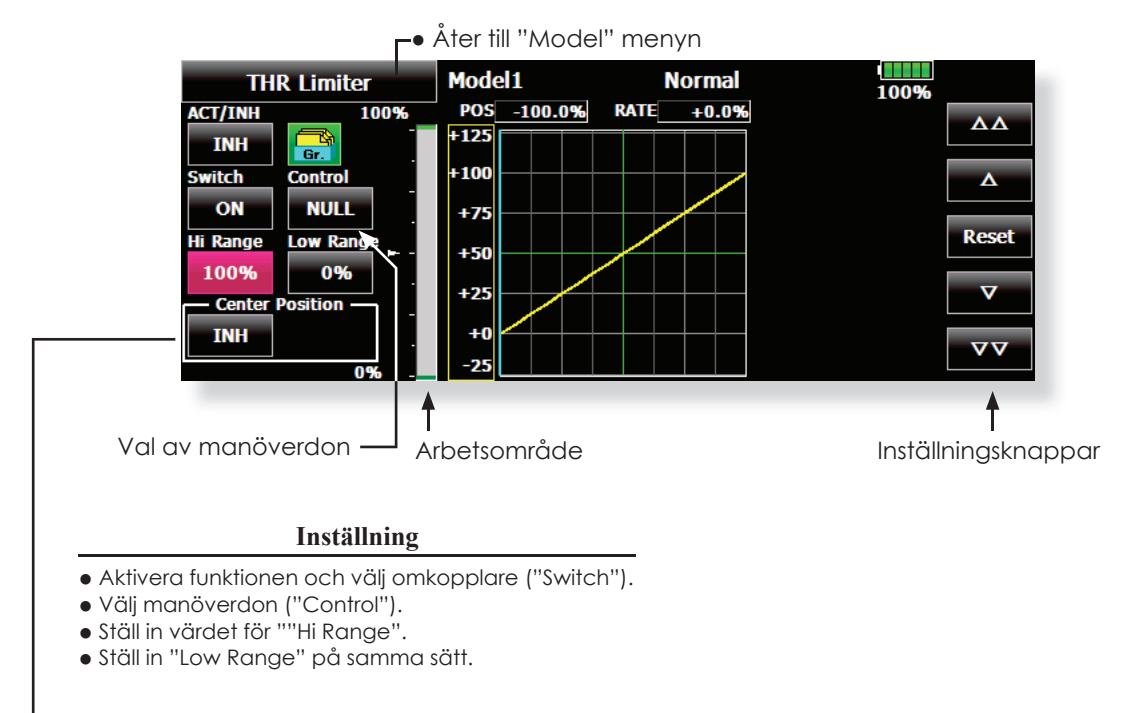

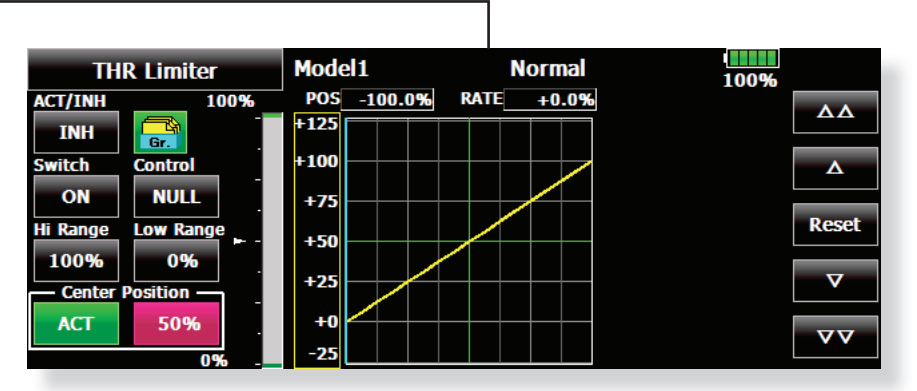

# **Begränsningsvärdet för trotteln runt spakens neutralläge kan nu ställas in med "THR Limiter".**

1. Tryck på "INH" under "Center position" och indikeringen växlar till "ACT".

- 2. När värdet för "Center position" ändras, kan begränsningen vid manöverdonets mekaniska mittläge ställas in.
- Begränsningsvärdet för "Center position" för trottelspakens neutralläge när "Center Position" växlar till "INH" (vid normal användning) är mittvärdet mellan "High Range" och "Low Range".
- När "Center position" växlar från "INH" till "ACT", blir värdet för "Center position" mittvärdet mellan "High Range" och "Low Range"
- Värdet för "Center position" kan ställas in mellan värdena för "High Range" och "Low Range".

# **Vanliga inställningar i samband med programmering av funktioner**

Avsnittet beskriver inställningar som ofta används vid programmering av funktioner.

#### $\overline{Gr.}$ **Val av "Group/single" ("Gr./Sngl")** När flera flygmoder används, kan inställningarna länkas till andra flygmoder ("Gr.") eller ställas in enskilt för varje

flygmod ("Sngl"). Varje gång knappen aktiveras växlar moden mellan "Gr." och "Sngl." \*"Group" mod ("Gr.") (fabriksinställning): Samma inställning kommer att gälla i alla

fl ygmoder där objektet är i "Gr." mod.

 \*"Single" mod ("Sngl"): Inställningarna gäller bara i aktuell flygmod.

 \*Ställ in grundinställningarna i "Gr." mod för att sedan välja "Sngl." i alla flygmoder.

# **Fördröjning vid omkoppling mellan fl ygmoder**

Om servona gör stora hopp vid växling av flygmoder pga stora skillnader i servoläge eller skillnad i hastighet mellan olika funktioner, kan dessa övergångar göras mjuka.

När fördröjningen ställs in i den **fl ygmod som växling sker till**, kommer servona att ta den tid som fördröjningen anger, att ställa in sig till sina nya lägen.

[Inställning]

- 1. Välj flygmod som skall programmeras.
- 2. Tryck på "Delay" knappen.
- 3. Ställ in fördröjningen.

\*Startvärde: 0

\*Inställningsområde: 0~25 (max fördröjning)

# **Inställningar relaterade till fl ygmoder Inställningar relaterade till fi ninställningar**

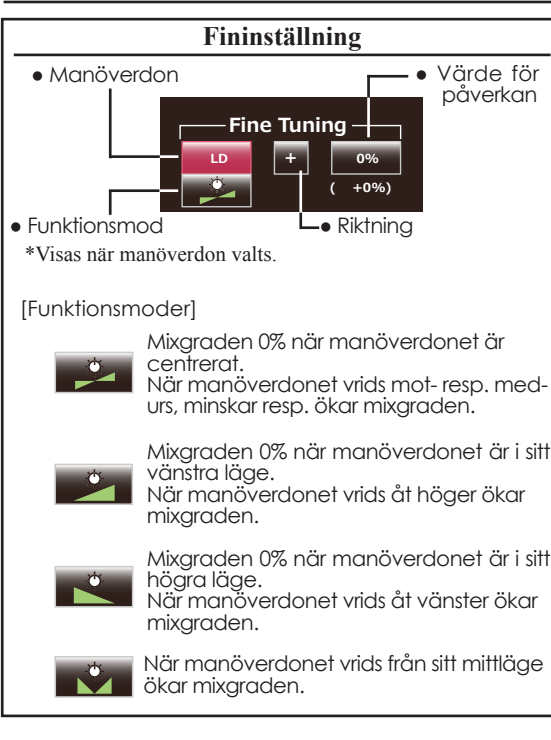

# **Inställningar relaterade till servohastighet**

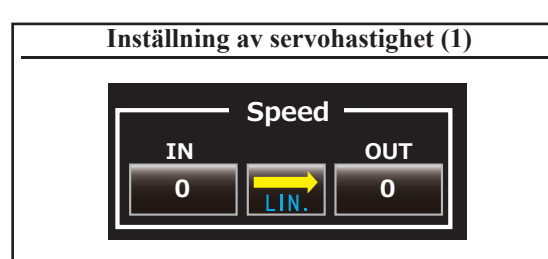

Servonas hastighet kan ställas in i varje funktion (inklusive växling mellan flygmoder). Servona rör sig med konstant hastighet beroende på inställt värde. Hastigheten vid ökning av utslag ("In Speed") och vid minskning av utslag ("Out Speed") kan ställas in var för sig.

Välj mod beroende på funktion. När knappen aktiveras sker växling mellan "LIN" och "SYM".

 **"SYM" mod:** Används i funktioner med självneutraliserande funktioner. (T ex skev- och höjdroder.)

 **"LIN" mod:** Används i funktioner där manöverdonet stannar i lämnat läge, t ex trottelspak, omkopplare mm.

[Inställning]

- 1. Välj mod ("LIN" eller "SYM") så att den passar masterkanalen. Varje gång knappen aktiveras, växlar moden mellan "LIN" och "SYM".
- 2. Tryck på "In" eller "Out" knappen för servohastighet och ställ in önskat värde. Startvärde: 0

Inställningsområde: 0~27

 $\overline{\mathbf{A}}$ **Reset**  $\overline{\textbf{v}}$ 宝

 $\overline{\mathbf{\Delta}}$ 

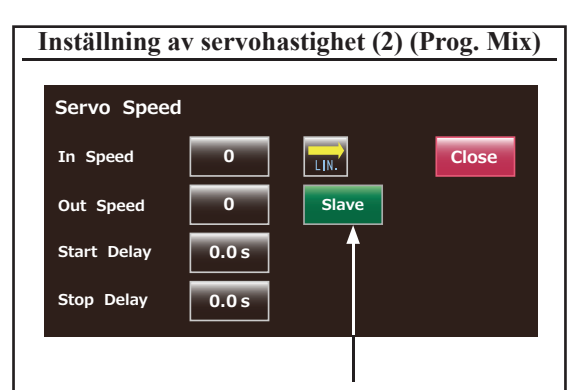

Speed mod: Slave/Master

"Speed" mod kan väljas.

 "Slave" mod: Hastigheten vid programmerbara mixningar kan ställas in. Servon arbetar mjukt enligt inställd hastighet

 "Master" mod: Servorörelsen följer en inställd kurva. Hastigheten följer "IN och "OUT speed".

[Inställning]

- 1. För inställning av servohastighet, tryck på "Speed" knappen. Fönstret ovan visas.
- 2. Välj den mod ("LIN" eller "SYM") som passar masterkanalen. Varje gång knappen aktiveras, växlar moden mellan "LIN" och "SYM".
	- **"SYM" mod:** Används i funktioner med självneutraliserande funktioner. (T ex skev- och höjdroder.)
	- **"LIN" mod:** Används i funktioner där manöverdonet stannar i lämnat läge, t ex trottelspak, omkopplare mm.
- 3. Tryck på "In Speed" knappen och ställ in önskat värde.

 Startvärde: 0 Inställningsområde: 0~27

4. Tryck på "Out Speed" knappen och ställ in önskat värde.

Startvärde: 0

Inställningsområde: 0~27

5. Tryck på "Start Delay" och ställ in fördröjningen från det att funktionen aktiverats till att den verkar.

Startvärde: 0.0 sek

Inställningsområde: 0~4 sekunder

6. Tryck på "Stop Delay" och ställ in fördröjningen från det att funktionen deaktiverats till att den slutar att verka.

Startvärde: 0.0 sek

Inställningsområde: 0~4 sekunder

I master mod;

- 1. Ställ in önskad "IN och OUT speed".
- 2. Välj omkopplare för masterkanalen.
- 3. Slavkanalens servo följer masterkanalen när omkopplaren manövreras. Nedan visas fallet, när "AUX1" servo följer en "EXP1" kurva när omkopplare "SW-F" manövreras.

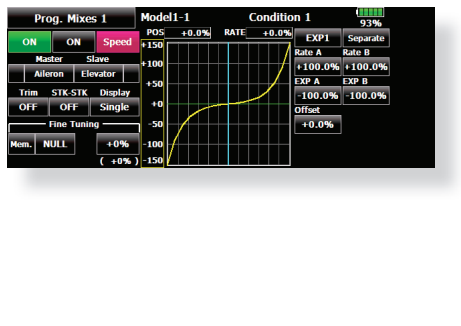

# **Inställning av kurvor**

Avsnittet beskriver inställningen av kurvor som används av "AFR" funktionen och i varje mixfunktion.

# **Val av kurvtyp**

När knappen för typ av kurva aktiverats i något fönster, visas nedanstående fönster för val av kurvtyp.

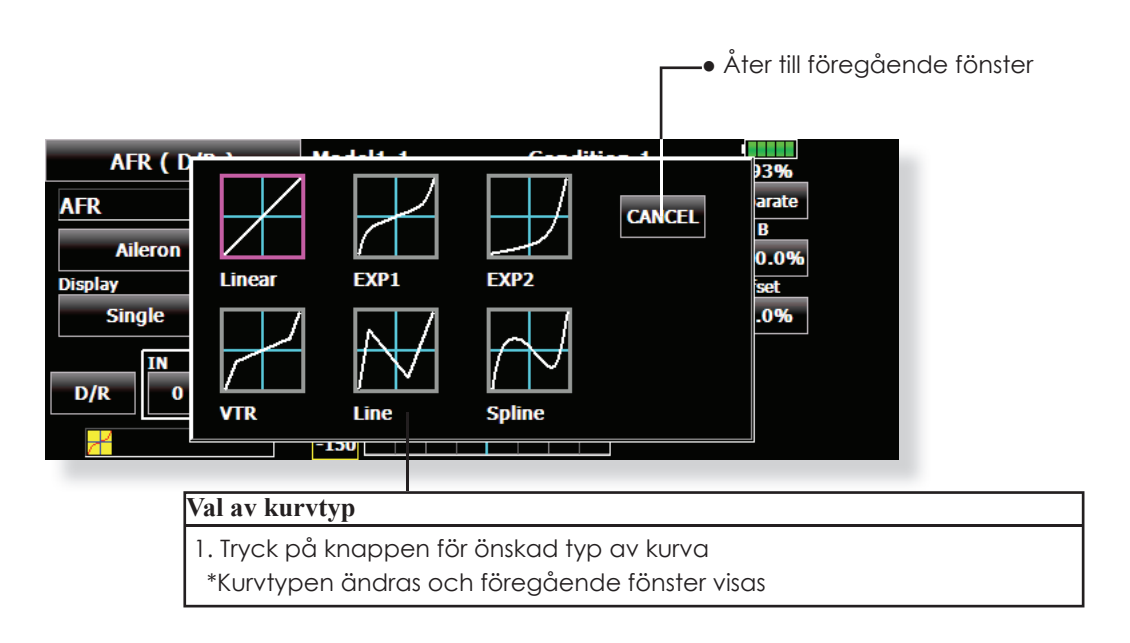

# **Vid förändring av kurvtyp:**

Utseendet på kurvan ärvs från föregående typ (Exempel: Ändring från typ "EXP1" till "Line".)

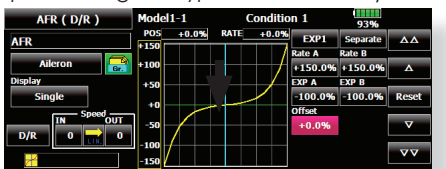

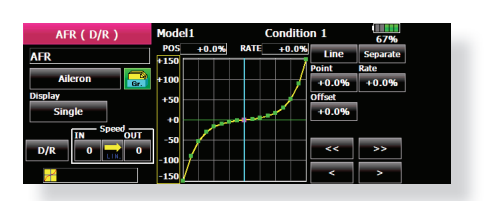

Vid ändring av typ till "Line" eller "Spline" återskapas kurvan med 17 punkter.

Värdena för A och B ärvs till "Linear", "EXP1", "EXP2" och "VTR".

Andra värden utom "Rate A" och "Rate B" återskapas från föregående typ vid byte av kurvtyp.

Vid ändring av kurvtyp visas en fråga om data skall få fabriksinställning eller ärvas från föregående typ. Vid "YES" får kurvan fabriksinställning.

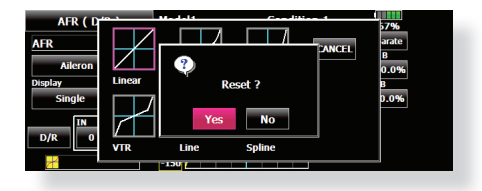

## **Inställningar för olika typer av kurvor**

När typ av kurva är valt enligt ovan visas inställningsmöjligheter för den typen av kurva i fönstret. Ställ in kurvorna enligt beskrivningarna nedan.

#### **Inställning av kurva "Linear"**

A och B värdet kan ställas in samtidigt eller var för sig.

[Inställningsmoder]

 **\*"Separate" mod:** A och B sidan ställs in var för sig

 **\*"Combined" mod:** A och B sidan ställs in samtidigt

[Inställning]

- 1. Välj mod
- 2. Tryck på "Rate A" eller "Rate B" knappen
- 3. Använd knapparna till höger för att ställa in önskat värde
- \*Startvärde: +100.0%
- \*Inställningsområde: -200.0~+200.0%

Kurvan kan också parallellförflyttas i vertikal led och referenspunkten för värdet kan flyttas åt höger eller vänster.

- [Parallellförflyttning av kurvan i vertikal led]
- 1. Tryck på "Offset" knappen
- 2. Tryck på knapparna till höger för att flytta kurvan horisontellt upp eller ner. \*Startvärde: +0.0%

[Flytta referenspunkten åt höger eller vänster]

- 1. Tryck på "X Offset" knappen
- 2. Tryck på knapparna till höger för att flytta referenspunkten åt höger eller vänster \*Startvärde: +0.0%

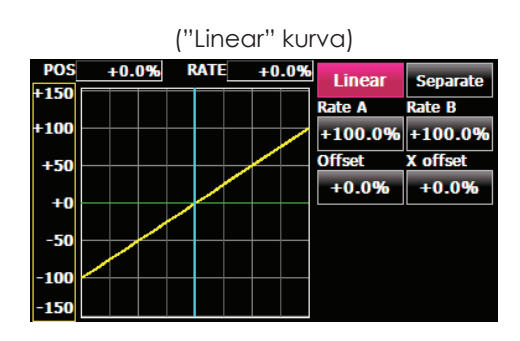

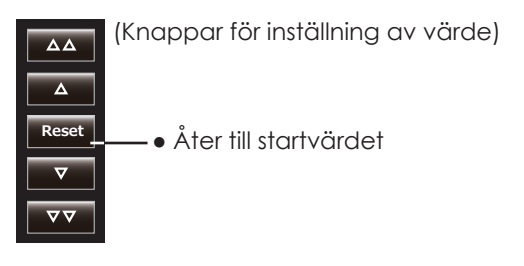

# **Inställning av kurva "EXP 1"**

Värdet för A och B kan ställas in samtidigt eller separat. Det exponentiella värdet kan också ställas in samtidigt eller separat.

# [Inställningsmoder]

- **\*"Separate" mod:** A och B sidan ställs in var för sig
- **\*"Combined" mod:** A och B sidan ställs in samtidigt

[Inställning]

- 1. Välj mod
- 2. Tryck på den "Rate" knapp eller det "EXP" värde som skall ställas in
- 3. Använd knapparna till höger för att ställa in önskat värde
- \*Startvärden: +100.0% (rate), +0.0 (EXP rate)

Kurvan kan också parallellförflyttas i vertikal led.

- [Parallellförflyttning av kurvan i vertikal led]
- 1. Tryck på "Offset" knappen
- 2. Tryck på knapparna till höger för att flytta kurvan horisontellt upp eller ner

\*Startvärde: +0.0%

# **Inställning av kurva "VTR"**

Värdet för A och B kan ställas in samtidigt eller separat. VTR kurvans brytpunkter ("P. Pos. A, P. Pos. B") och värden ("P. Rate A, P. Rate B") kan också ställas in samtidigt eller separat.

# [Inställningsmoder]

- **\*"Separate" mod:** A och B sidan ställs in var för sig
- **\*"Combined" mod:** A och B sidan ställs in samtidigt

[Inställning]

- 1. Välj mod
- 2. Tryck på knappen för värde eller position för brytpunkterna
- 3. Använd knapparna till höger för att ställa in värden för kurvans parametrar
- \*Startvärden: +100.0% (Rate), -50.0% (P.Pos.A), +50.0% (P.Pos.B), +0.0% (P. Rate)

Kurvan kan också parallellförflyttas i vertikal led.

[Parallellförflyttning av kurvan i vertikal led]

- 1. Tryck på "Offset" knappen
- 2. Tryck på knapparna till höger för att flytta kurvan horisontellt upp eller ner \*Startvärde: +0.0%

**POS**  $+0.0$ **EXP1** Separate -150 Rate B Rate A 100  $+100.0\%$  +100.0% **EXP A EXP R** +50  $-100.0\%$   $-100.0\%$  $+0$ **Offset** -50  $+0.0%$ 10

("EXP1" kurva)

● Kurvan lämpar sig för t ex skev- höjd- och sidroder när man vill ha mindre känslighet runt mittläget på spakarna.

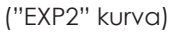

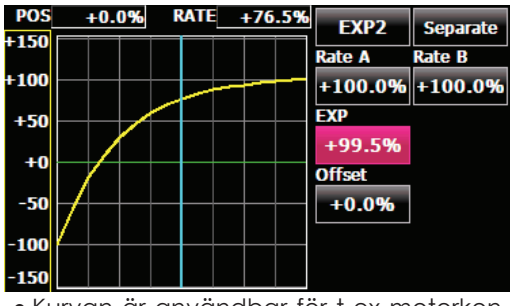

● Kurvan är användbar för t ex motorkontroll.

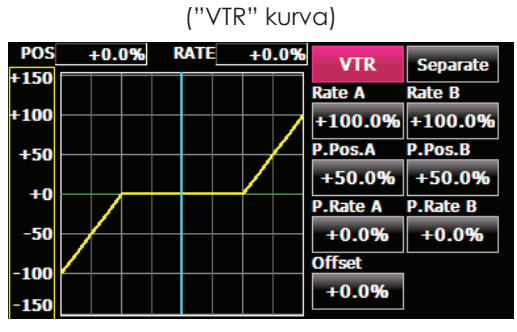

● Inställningen går fort om man först bestämmer sig för vad som är höger, vänster upp eller ner i "Combined" mode. Växla sedan över till "Separate" mod.

 När denna typ av kurva används för aerobatiska modeller där roderutslagen är stora, sker byte från normal mod till aerobatic mod utan hjälp av omkopplare.

# **Inställning av kurva "Line" och "Spline"**

"Line" och "Spline" kurvorna kan ha upp till 17 punkter (startvärde 9/17 punkter). Antalet punkter kan väljas fritt och flyttas efter eget önskemål. Kurvor som är symmetriska runt neutralläget kan också ställas in. Skillnaden mellan "Line" och "Spline" kurvor är att "Line" kurvan har tvära brytpunkter medan "Spline" kurvan har avrundade.

## [Inställningsmoder]

- **\*"Separate" mod:** A och B sidan ställs in var för sig
- **\*"Combined" mod:** A och B sidan ställs in samtidigt

[Inställning av värde för enskild punkt]

- 1. Välj punkt med [ << ] eller [ >> ] knapparna (Den rosa punkten är vald punkt.)
- 2. Tryck på "Rate" knappen
- 3. Använd knapparna till höger för att ställa in önskat värde

# **[Tillägg av punkt]**

- 1. Tryck först på "Point" knappen och flytta spak mm till det läge där en punkt skall adderas. Tryck på "Move" knappen. (En ihålig punkt visas på kurvan.)
- Eller flytta punkten direkt med [ << ] eller [ >> ] knapparna.
- 2. Använd knapparna [ < ] eller [ > ] till att finjustera läget
- 3. Tryck på "rate" knappen
- \*En ny punkt är tillagd

## **[Borttagning av punkt]**

- 1. Välj punkt med [ << ] eller [ >> ] knapparna (Den rosa punkten är vald punkt.)
- 2. Tryck på "Rate" knappen
- 3. Tryck på "Delete" knappen. (Den utvalda punkten blir ihålig.)
- 3. Tryck på någon av knapparna [ << ] eller  $| >> |$

\*Punkten är borttagen

Kurvan kan också parallellförflyttas i vertikal led.

- [Parallellförflyttning av kurvan i vertikal led]
- 1. Tryck på "Offset" knappen
- 2. Tryck på knapparna till höger för att flytta kurvan horisontellt upp eller ner

\*Startvärde: +0.0%

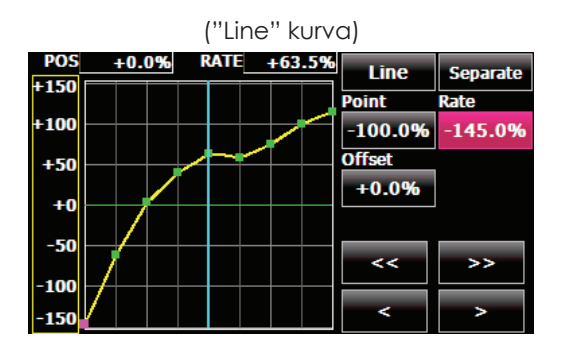

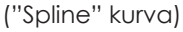

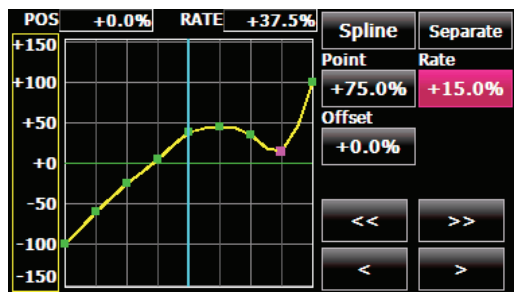

(Knappar för inställning av värden)

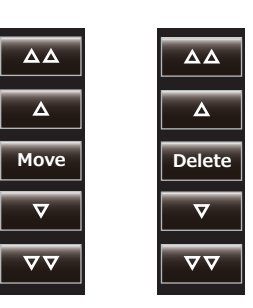

# **Metod för val av omkopplare**

De många olika funktionerna som finns i T18MZ kan väljas med omkopplare. Metoden för att välja omkopplare (även när spakar, trimrar eller rattar används som omkopplare) är densamma i alla funktioner.

### **Val av omkopplare (Single/Logic)**

När knappen för val av omkopplare aktiveras i t ex ett fönster för inställning av mixning, visas fönstret nedan. Först visas valet "Single" eller "Logic"

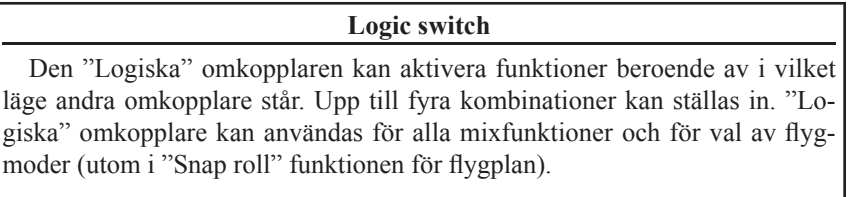

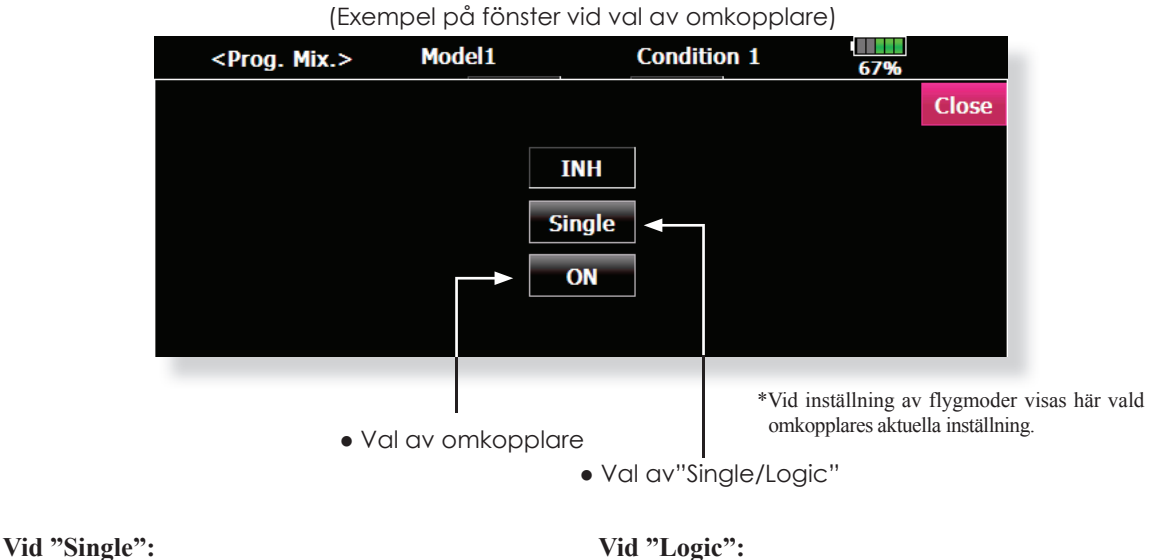

1. Tryck på den undre knappen. \*Fönstret för val av omkopplare farmträder.

# **Vid "Logic":**

1. Vid val av "Logic" visas frågan "Sure ?". Om OK, tryck på "Yes" knappen. \*Inställningen för logik visas. \*För beskrivning av logiken, se nästa sida.

# **"Logic" omkopplare**

I fönstret för logisk omkopplare, visas val av omkopplare på både vänster och höger sida i fönstret.

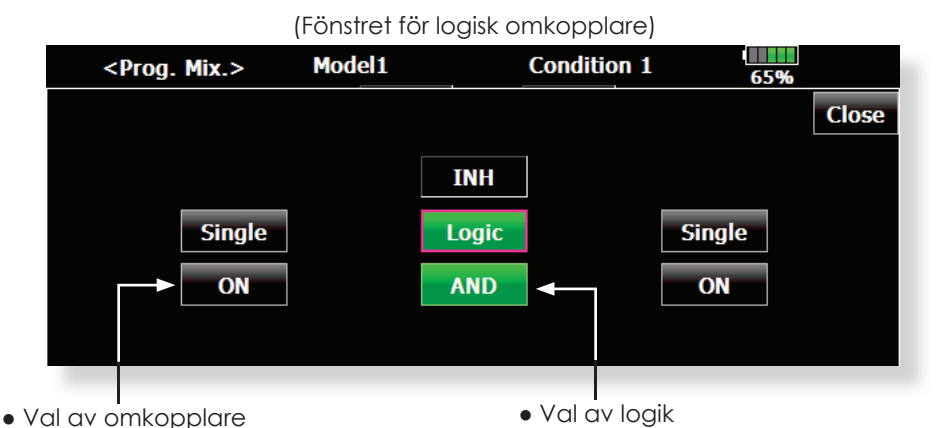

- 
- 1. Fönstret för val av logik framträder vid tryck på den mittre, undre knappen. Tre typer av logik: AND, OR eller EX-OR

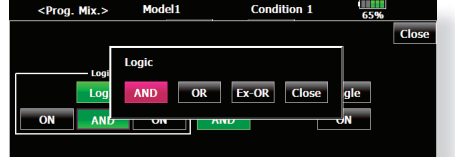

Tabell över de logiska kombinationerna:

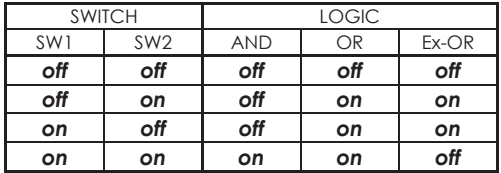

2. Omkopplarna på vänster resp. höger sida kan också väljas som "Single" eller "Logic". Det innebär i sin tur att upp till fyra omkopplare kan vara inblandade i en logisk omkopplare. Den vänstra och högra logiken utvärderas först och sedan den gemensamma logiken. Slutligen bestäms status "ON/OFF" av de inblandade omkopplarnas lägen

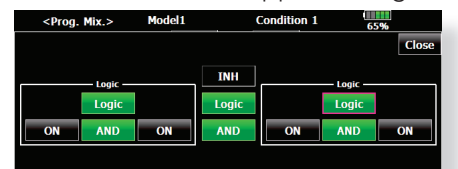

 I ovanstående exempel utvärderas AND logiken först på de två vänstra omkopplarna och sedan de två högra på samma sätt. Slutligen utvärderas de båda resultaten med OR logik.

#### **OBS!:**

1. Maximala antalet logiska omkopplare är 10 för val av flygmod och 8 för mixning "ON/OFF" i varje enskild flygmod. Ett felmeddelande visas när max antal skall överskridas. Ta först bort oanvända logiska omkopplare och lägg sedan till en ny.

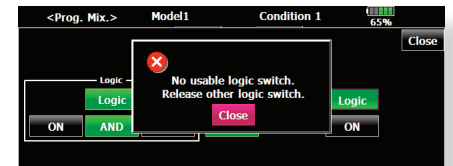

2. Logisk omkopplare för mixning "ON/OFF" ges automatisk moden "Sngl." och kan inte ställas om till "Gr.".

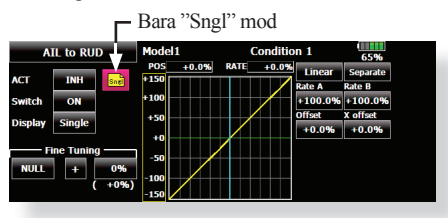

## **Val av enkel omkopplare**

När knappen för val av omkopplare aktiveras i något fönster eller vid val av omkopplare för "logiska omkopplare visas fönstret nedan.

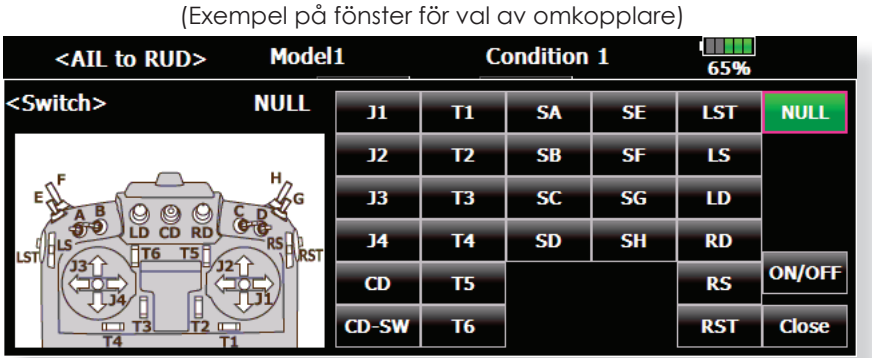

## **När omkopplare är vald**

Omkopplares till/från lägen kan väljas fritt

- **Alternate:** Alternerande funktion kan väljas för vissa mixfunktioner.
- 1. När "ON" läget valts visas nedanstående fönster.

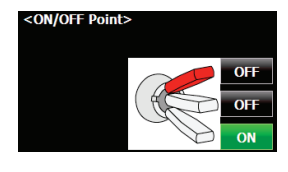

- \*För varje läge skiftar inställningen mellan "ON" och "OFF" för varje knapptryck.
- 2. Tryck på knappen och välj "ON" läge (lägen).
- 3. Stäng fönstret genom att trycka på "Close".

## **Om spak, trimmer eller ratt valts.**

Om en spak trimmer eller ratt valts som omkopplare, kan man välja mellan följande 4 moder.

- **Mode:** Lin/Sym
- **Type:** Hysteresis (Hys.)/box (Box)
- 1. När knappen "On Pos." aktiveras, visas nedanstående fönster.

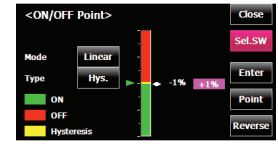

- 2. Välj mod enligt beskrivning som följer på nästa sida.
- 3. Stäng fönstret genom att trycka på "Close" knappen

# **Funktionsmoder**

De fyra funktionsmoderna när spak, trimmer eller ratt valts som omkopplare beskrivs nedan. Välj funktionsmod genom att trycka på "Mode" och "Type" knapparna.

## **Linear hysteresis mod**

Denna inställning ställer en funktion till/från baserad på inställd punkt. Hysteresis (dead band) kan ställas in mellan "ON" och "OFF". "ON" och "OFF" lägena kan kastas om med "Reverse" knappen.

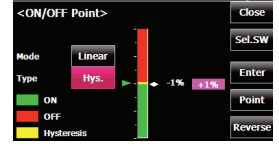

#### **Symmetrical hysteresis mod**

Fungerar på samma sätt som i "Linerar hysteresis mod" men höger och vänster (upp eller ner) fungerar symmetriskt runt neutralläget. Som exempel kan DR1 aktiveras med samma höger/vänster läge på skevroderspaken.

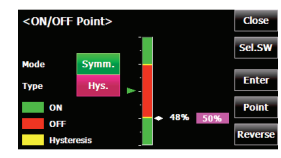

#### **Linear box mod**

Denna inställning ställer en funktion till/från inom ett område begränsat av 2 punkter. Varje punkt kan ställas in. "ON" och "OFF" lägena kan kastas om med "Reverse" knappen.

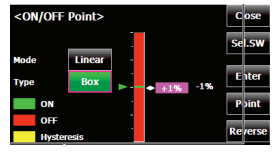

#### **Symmetrical box mod**

Fungerar på samma sätt som i "Linear box mod", men höger och vänster (upp eller ner) fungerar symmetriskt runt neutralläget.

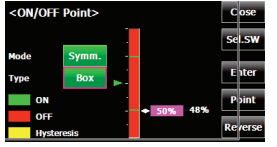

# **Ändring av "ON" OFF" punkten**

"ON/OFF" och punkterna som avgränsar hysteresis (dead band) punkterna (det finns två punkter: övre och undre) kan ändras. "ON/OFF" punkten kan väljas fritt.

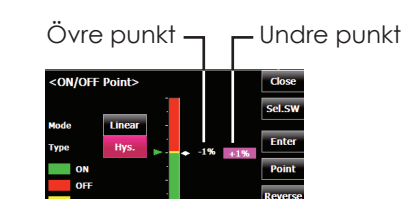

## [Inställning]

- 1. Välj övre eller undre punkt genom att trycka på "Point" knappen.
- 2. Flytta manöverdonet till önskat läge och tryck på "Enter" knappen. Avgränsningsläget flyttar sig.
- \*Flytta de andra punkterna efter behov.

# **UPPDATERING**

Programvaran i T18MZ sändaren kan enkelt och utan kostnad uppdateras. När funktioner uppdateras eller adderas, kan den nya programvaran hämtas från generalagentens hemsida. (Hämta bara från generalagenets hemsida. Den uppdateringen passar landet där sändaren används.) Kopiera filerna till ett SD-kort och följ instruktionerna nedan. Titta på generalagentens hemsida då och då efter uppgraderingar om mer information.

fönster.

Writing

Now Writing.

# **Uppdatering**

- OBS: Om batteriet tar slut under uppdateringen kommer uppdateringen att misslyckas. Om batterikapaciteten understiger 50%, ladda innan uppdatering.
- OBS: Inprogrammerade data för modeller är oförändrade efter uppdateringen. För säkerhets skull, ta en backup innan uppdatering.

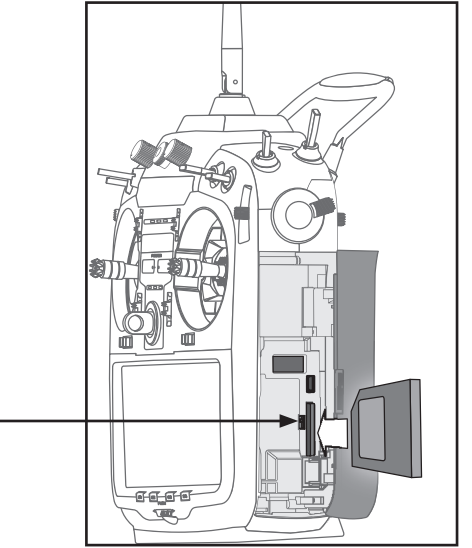

- 1. Med sändaren avslagen, sätt i SD-kortet med de nya filerna.
- 2. Använd en pincett för att föra omkopplaren för uppdatering till sitt **övre** läge. Omkopplaren sitter alldeles till vänster om SD-kortet.
- 3. Slå på sändaren och nedanstående fönster visas. För att starta uppdateringen, tryck på valfri direktknapp eller rullknappen.

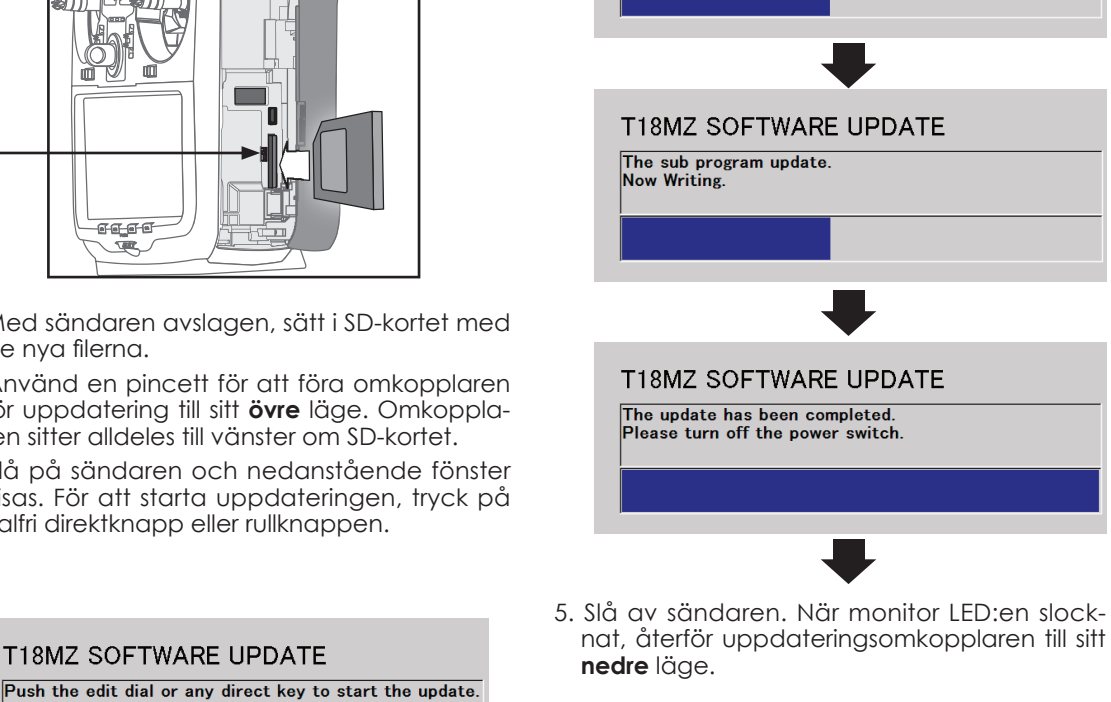

4. Under uppdateringen visas nedanstående

T18MZ SOFTWARE UPDATE The update of the main program.

T18MZ SOFTWARE UPDATE The update of the language pack.

 Om något fel inträffar kommer ett felmeddelande att visas och uppdateringen är inte färdig.

 När uppdateringen är färdig, slå på sändaren och kontrollera programversionen under "Information" i systemmenyn.

T18MZ SOFTWARE UPDATE

# **T14MZ →T18MZ KONVERTERING AV MODELLDATA**

Modelldata i T14MZ (bara senaste versionen) kan kopieras till T18MZ.

\* En kortläsare för SD- och CF kort behövs.

\* Modelldata i T18MZ kan *inte* kopieras till T14MZ.

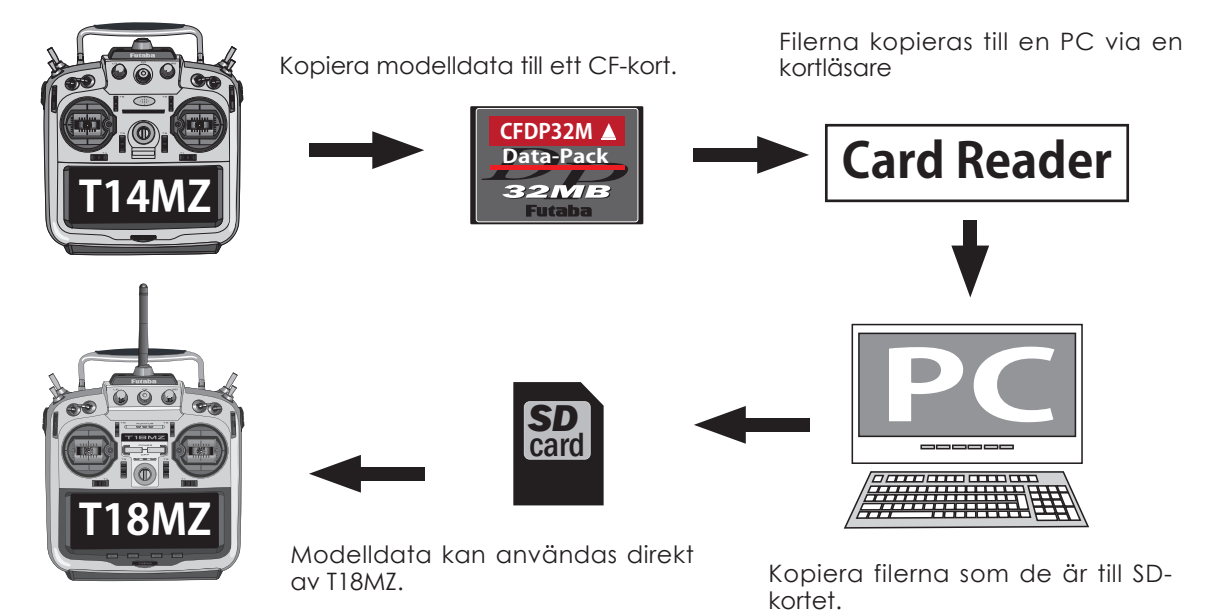

Överföring av modelldata

- 1. Kopiera modelldata från T14MZ till CF-kortet.
- 2. Anslut en standard kortläsare till en PC och stoppa in CF-kortet i läsaren
- 3. Anslut SD-kortet till PC:n
- 4. Kopiera över filerna från CF-kortet till SD-kortet.
- 5. Stoppa in SD-kortet i T18MZ sändaren och kopiera modellerna till T18MZ med hjälp av "Model Select" i "Linkage" menyn.

\* Om inte SD-kortet känns igen kan det behöva omformateras.

SD-formaterare kan laddas hem från SD Association (https://www. sdcard.org)

(December, 2011)

# **Viktigt!**

 Efter det att modelldata överförts, kontrollera att alla roder rör sig på rätt sätt och att alla manöverdon fungerar som tänkt.

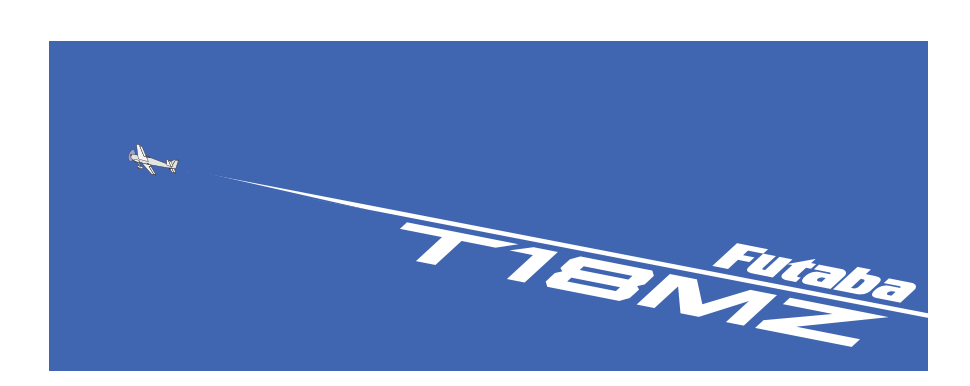